IBM WebSphere Adapters Version 7 Release 5 Fix Pack 3 (7.5.0.3)

*IBM WebSphere Adapter for Flat Files User Guide Version 7 Release 5 Fix Pack 3 (7.5.0.3)*

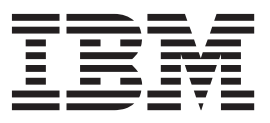

IBM WebSphere Adapters Version 7 Release 5 Fix Pack 3 (7.5.0.3)

*IBM WebSphere Adapter for Flat Files User Guide Version 7 Release 5 Fix Pack 3 (7.5.0.3)*

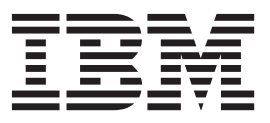

**Note**

Before using this information and the product it supports, read the information in ["Notices" on page 223.](#page-228-0)

#### **September 2012**

This edition applies to Version 7, Release 5, Fix Pack 3 (7.5.0.3) of IBM WebSphere Adapter for Flat Files and to all subsequent releases and modifications until otherwise indicated in new editions.

To send us your comments about this document, email [mailto://doc-comments@us.ibm.com.](mailto://doc-comments@us.ibm.com) We look forward to hearing from you.

When you send information to IBM, you grant IBM a nonexclusive right to use or distribute the information in any way it believes appropriate without incurring any obligation to you.

#### **© Copyright IBM Corporation 2006, 2012.**

US Government Users Restricted Rights – Use, duplication or disclosure restricted by GSA ADP Schedule Contract with IBM Corp.

# **Contents**

### **[Chapter 1. Overview of WebSphere](#page-6-0)**

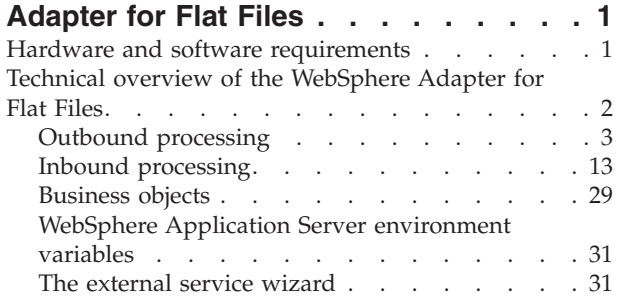

### **[Chapter 2. Planning for adapter](#page-38-0)**

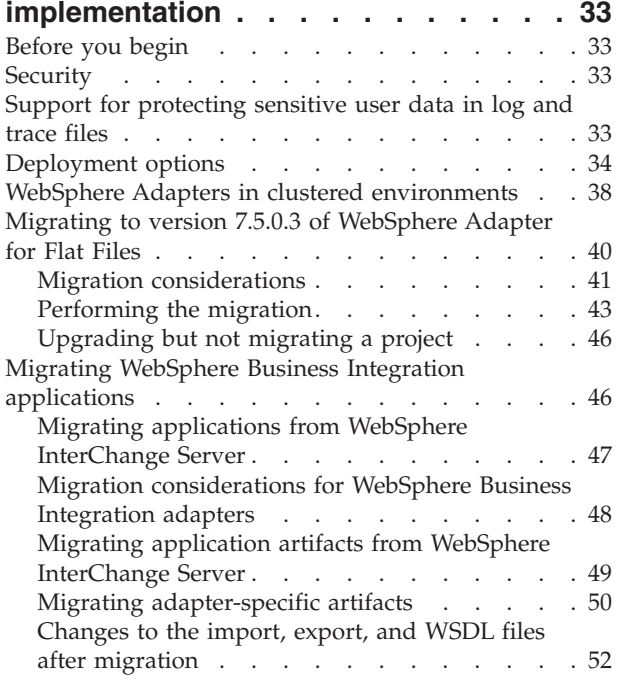

# **[Chapter 3. Samples and tutorials . . . 55](#page-60-0)**

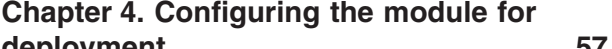

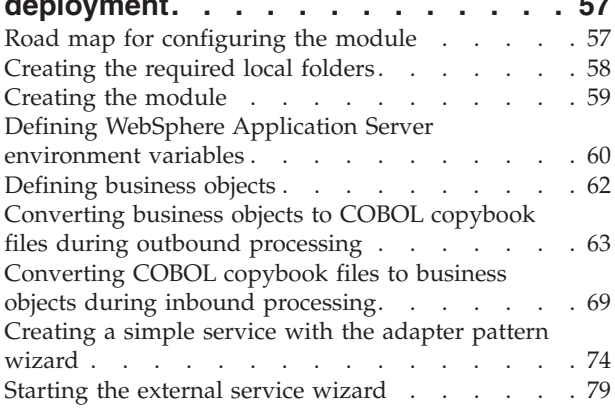

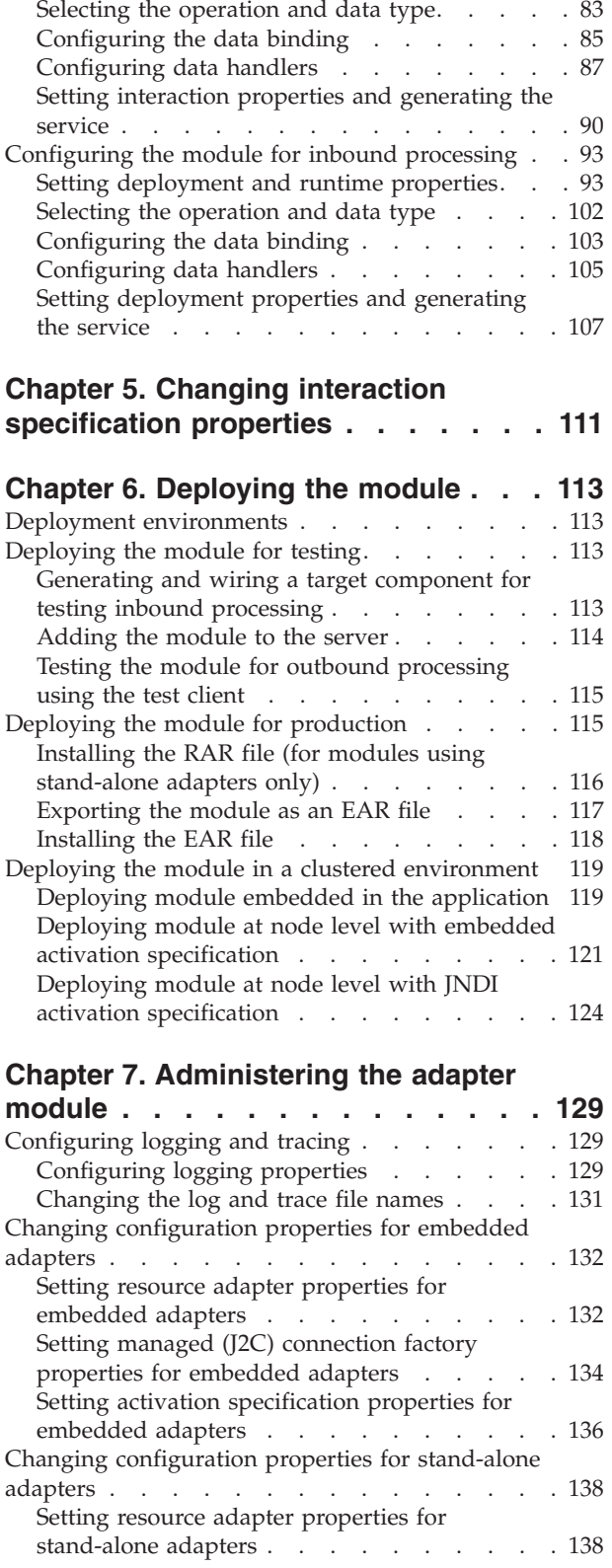

[Configuring the module for outbound processing . 80](#page-85-0) [Setting deployment and runtime properties. . . 80](#page-85-0)

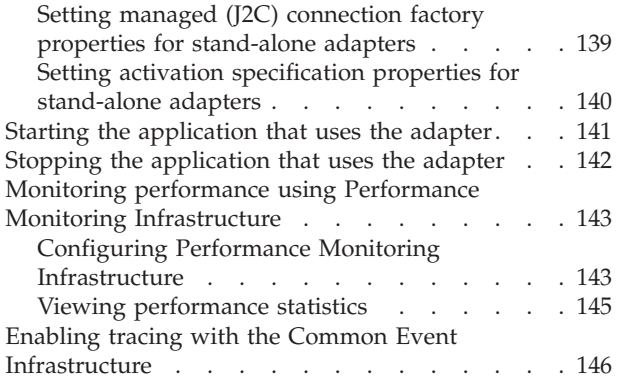

### **[Chapter 8. Troubleshooting and](#page-154-0)**

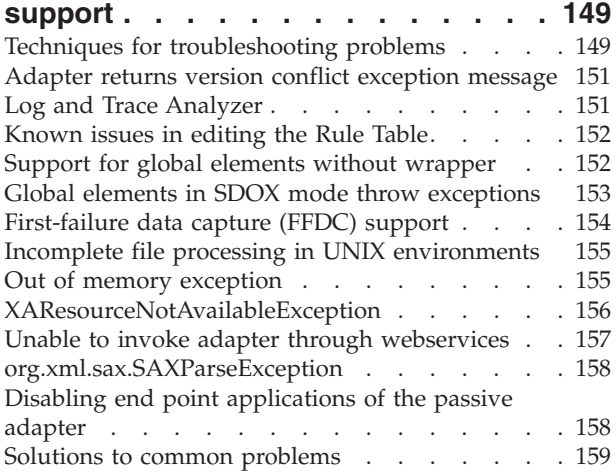

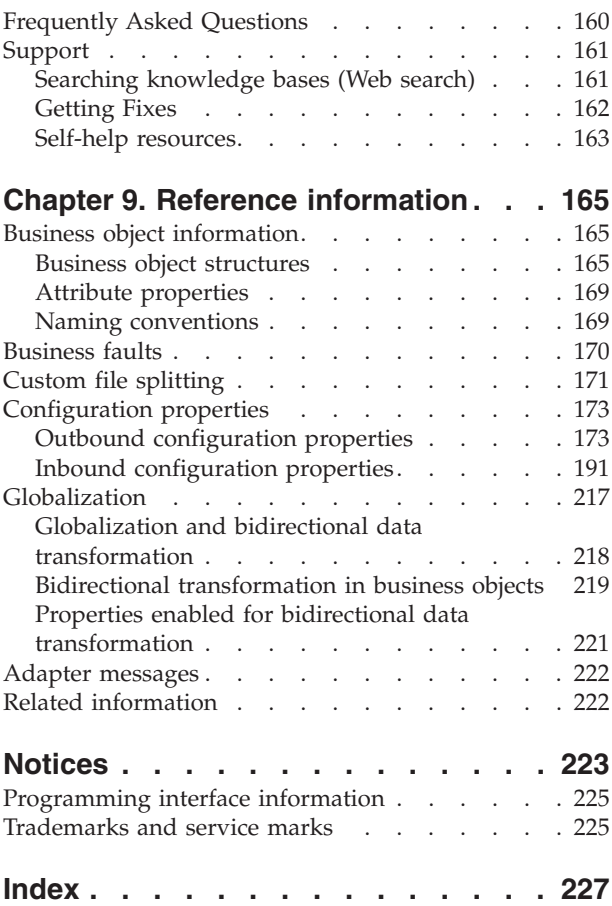

# <span id="page-6-0"></span>**Chapter 1. Overview of WebSphere Adapter for Flat Files**

With WebSphere<sup>®</sup> Adapter for Flat Files, you can create integrated processes that can exchange data with the local file system, without special coding.

You can use the adapter to read data from a file in the local file system, use it in an application on IBM® Business Process Manager or WebSphere Enterprise Service Bus, and send it back to the local file system. You can also use the adapter to poll a directory in the local file system for new files and send them to an application for processing.

The adapter can be used to read and write any type of file stored in the local file system. It can:

- Create new files
- Append or overwrite existing files
- v Retrieve the content of a given file, retrieve a list of file names in a directory, or delete a file
- v Check whether a particular file exists or not
- v Poll a directory for new files and send them to an application for processing

The following illustration shows the adapter as part of an SOA implementation.

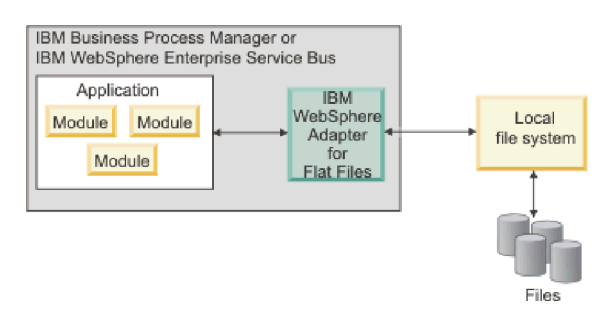

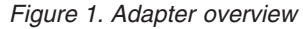

# **Hardware and software requirements**

The hardware and software requirements for WebSphere Adapters are provided on the IBM Support website.

To view hardware and software requirements for WebSphere Adapters, see [http://www.ibm.com/support/docview.wss?uid=swg27006249.](http://www.ibm.com/support/docview.wss?uid=swg27006249)

### **Additional information**

The following links provide additional information you might need to configure and deploy your adapter:

• The compatibility matrix for WebSphere Business Integration Adapters and WebSphere Adapters identifies the supported versions of required software for your adapter. To view this document, go to the WebSphere Adapters support page: [http://www.ibm.com/support/docview.wss?uid=swg27006249.](http://www.ibm.com/support/docview.wss?uid=swg27006249)

• Technotes for WebSphere Adapters provide workaround and additional information that are not included in the product documentation. To view the technotes for your adapter, go to the following Web page, select the name of your adapter from the **Product category** list, and click the search icon: [http://www.ibm.com/support/search.wss?tc=SSMKUK&rs=695&rank=8](http://www.ibm.com/support/search.wss?tc=SSMKUK&rs=695&rank=8&dc=DB520+D800+D900+DA900+DA800+DB560&dtm) [&dc=DB520+D800+D900+DA900+DA800+DB560&dtm.](http://www.ibm.com/support/search.wss?tc=SSMKUK&rs=695&rank=8&dc=DB520+D800+D900+DA900+DA800+DB560&dtm)

## <span id="page-7-0"></span>**Technical overview of the WebSphere Adapter for Flat Files**

IBM WebSphere Adapter for Flat Files makes it possible for services running on IBM Business Process Manager or WebSphere Enterprise Service Bus to exchange data with the local file system.

Services can use the adapter to exchange data with the local file system in two ways:

- v Through *outbound processing*, services running on IBM Business Process Manager or WebSphere Enterprise Service Bus use the adapter to perform operations on files in the local file system, for example, to update an order document.
- v Through *inbound processing*, services running on IBM Business Process Manager or WebSphere Enterprise Service Bus use the adapter to receive events from the local file system, for example, to be notified that a customer record has been updated.

You configure the adapter to perform either outbound or inbound processing through the external service wizard, launched through IBM Integration Designer. Using the external service wizard, you can create a *module*, which consists of a project in IBM Integration Designer and a unit of deployment to IBM Business Process Manager or WebSphere Enterprise Service Bus. Each module contains components that make up a service for either an *import* or an *export*:

- v An *import* is the point at which a SCA module accesses an external service (a service outside the Service Component Architecture (SCA) module) as if it were local. An import defines interactions between the SCA module and the service provider. An import consists of a binding and one or more interfaces.
- An *export*, also known as an endpoint, is an exposed interface from a SCA module that offers a business service to the outside world. An export has a binding that defines how the service can be accessed by service requesters, for example, as a web service.

The module is packaged and deployed to IBM Business Process Manager or WebSphere Enterprise Service Bus as an enterprise archive (EAR) file.

To represent files that are exchanged between a module and the local file system, the adapter uses business objects. A business object is a logical data container that contains the data that is processed by the adapter. You can create business objects using the external service wizard or by using the business object editor in IBM Integration Designer.

The adapter uses adapter-specific data bindings and data handlers to transform data from one format to another during inbound and outbound processing. Data bindings are essentially maps that define how a business object is to be formatted. A data binding reads the fields in a business object and populates the corresponding fields in the file. The data binding that is used depends on the internal format of the file. Each data type has an equivalent data binding. You use the external service wizard to configure the data binding.

Data handlers perform the conversions between a business object and a native format. When you select a data type that contains business objects, you must specify the data handler that performs the conversion. Data handlers are provided by IBM Business Process Manager or WebSphere Enterprise Service Bus.

# <span id="page-8-0"></span>**Outbound processing**

During outbound processing, the adapter receives a request from the module, in the form of a business object, to perform an operation on a file in the local file system. The adapter performs the requested operation and returns a business object, if applicable, that represents the result of the operation to the component.

The following illustration shows the outbound processing flow for WebSphere Adapter for Flat Files.

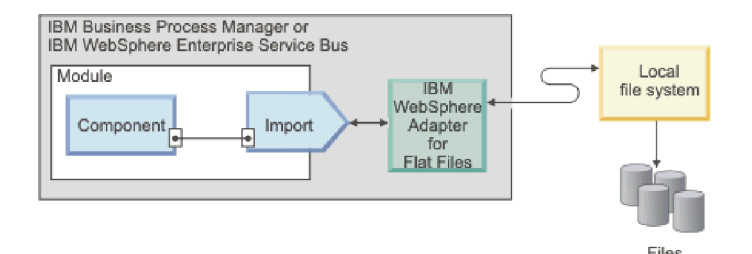

*Figure 2. Outbound processing*

### **Outbound operations**

An operation is the action that an adapter can perform on the local file system during outbound processing. The name of the operation indicates the type of action that the adapter takes.

The adapter supports the following operations during outbound processing.

#### **Append operation:**

The Append operation appends content to a specified file.

If you select the **Enable response type for the operation** check box in the external service wizard, the file name is returned to the component in a business object.

You can specify a delimiter between business objects in a file by using the IncludeEndBODelimiter property. When this property is not specified, its default value <EndBO> gets appended at the end of each business object in a file.

**Note:** If required, you can define any escape sequence character and Unicode escape characters as the value for the endBODelimiter property in the ["Interaction](#page-190-0) [specification properties" on page 185.](#page-190-0)

If the CreateFileIfNotExists property is set to true and the file does not exist, the adapter creates a file. If the GenerateUniqueFile property is set to true, the adapter generates a unique file and ignores the value in the Filename property.

**Note:** The GenerateUniqueFile property is deprecated. Although you can currently set this property, but the adapter always treats the value for this property as false. If a staging directory is specified in the StagingDirectory property, the file to be appended is copied from the output directory to the staging directory, and the content is added for that file in the staging directory. The file is then moved back to the output directory. If a staging directory is not specified, the content is added on the file in the output directory.

If the file that is to be appended does not exist and the CreateFileIfNotExists property is set to false, the adapter generates a RecordNotFoundException error.

If the Filename property has no value, the adapter generates a MissingDataException error.

**Note:** For a wrapper business object, if you do not specify the value for the CreateFileIfNotExists property on the wrapper, then the adapter uses the value specified in its interaction specification property.

#### **Create operation:**

The Create operation creates a file with the specified name. You can modify the file name by specifying different properties. For example, you can attach a sequence number to the file.

If you select the **Enable response type for the operation** check box in the external service wizard, the file name is returned to the component in a business object. If a file with the specified name exists, the adapter generates a DuplicateRecordException error, and no file is created.

If a staging directory is specified in the StagingDirectory property, the file that is to be created is copied from the output directory to the staging directory, and the content is written for that file in the staging directory. The file is then moved back to the output directory. If a staging directory is not specified, the content is written on the file in the output directory.

**Note:** You can configure a staging directory only if the file content is to be written before the Create operation returns the resultant values. You cannot use a staging directory if the Create operation returns an output stream and the component writes to this stream.

### **Generate unique file name during Create operation**

You can configure the adapter to generate a unique file name in the wrapper business object during run time. If you specify the GenerateUniqueFile property as True in the wrapper business object, the adapter generates a unique file name and ignores the value specified in the Filename property. The name of the unique file that is generated by the adapter is in the form of a random number. You can specify a prefix and suffix (file extension) for the file name. For example, a file name with an **abcd** prefix and a suffix of **.xyz**, can be: **abcd23423.xyz**, where **23423** is the randomly generated number by the adapter.

**Note:** You can also specify a staging directory, when configuring the adapter to generate a unique file name during the Create operation.

The adapter selects the values for the unique file name by using the following order of precedence:

- Wrapper business object properties
- Interaction specification properties
- Managed connection factory properties
- v If no values are found from the preceding three properties, the adapter uses the default values.

**Note:** You must specify a minimum of three letters for the prefix. If you do not specify the prefix and suffix for the unique file name, the adapter uses ffa as the prefix and .tmp as the file extension during the unique file name generation. If you do not specify the GenerateUniqueFile property at the wrapper level, the adapter sets the value as False and does not generate a unique file name.

#### **Sequence file**

The adapter appends a sequence number to the output file name to create a sequence file along with the output file. For example, if the output file name in the request is Customer.txt, a file with the name Customer.*n*.txt is created, where *n* is the sequence number for the request. If another request with an output file name of Order.txt is received, the sequence number increments by 1 and Order.n+1.txt is generated.

If the FileSequenceLog managed connection property is specified, the adapter appends a sequence number to the output file name specified in the request and the next request uses the sequence number in the sequence file.

No new sequence number is created for each individual file name. If the output file name does not have an extension, the sequence is appended at the end of the file name. For example, if the output file name in the request is Customer, a file with the name Customer*n* is created.

To avoid setting the output directory and file name in the business object for each request, you can generate file sequencing for a particular type of request by setting the output directory and file name at the managed connection level. When the adapter receives a request to create a file, it checks the file sequence log to see whether a file with that name exists. If one does, the adapter uses the file sequence number to create a file name.

**Note:** The directory path and file name specified in the business object take precedence over the managed connection property values.

In a clustered environment, an environment in which you have one instance of the adapter running on several systems, the sequence file specified by the FileSequenceLog property must be on a mapped drive that is accessible by all the nodes in the cluster. The adapter must have write permission for the sequence log file, or an IOException error is returned.

**Note:** In the Windows operating systems, such as, Windows 7, Windows Vista, and Windows Server 2008, there are issues faced in the mapped drive connection. Due to this issue, in a clustered environment, where the nodes are running on different machines, the files in the mapped event directory might not be processed correctly during outbound operations. For more information about working with mapped drives, refer to articles on mapped drive connection to network sharing, for your operating system.

If the FileSequenceLog property is specified and the GenerateUniqueFile property is enabled, the GenerateUniqueFile property takes precedence over the

FileSequenceLog property. The sequence number will continue to increment after an adapter restart. If the sequence file is deleted manually, the sequencing starts again from 1.

#### **Delete operation:**

The Delete operation deletes a specified file.

### **Delete**

Optionally, you can select to return the output of the delete operation to a component in a business object. If you select the **Enable response type for the operation** check box in the external service wizard, the adapter returns true if the file is deleted successfully. If the file permission for delete is not present, the adapter returns false.

If the file does not exist, the adapter generates a RecordNotFoundException error.

**Note:** In z/OS® environment, the WebSphere Adapter for Flat Files also deletes a file configured with the No Delete permission, if the file is marked for deletion during the delete operation.

### **Exists operation:**

The Exists operation checks to see whether a specified file exists.

### **Exists**

If the file that is indicated exists in the specified directory or any of the sub folders, a successful response is returned to the component in the form of a business object. The business object has one attribute, which is set to true if the file exists or false if the file does not exist. If the file does not exist, or if the directory does not exist, the adapter returns false.

### **List operation:**

The List operation lists the file names in the specified directory.

### **List**

If the directory does not exist, the adapter generates a RecordNotFoundException error.

#### **Overwrite operation:**

The Overwrite operation overwrites the specified file with the content specified in the request.

If you select the **Enable response type for the operation** check box in the external service wizard, the file name is returned to the component in a business object. If a staging directory is specified in the StagingDirectory property, the file that is to be overwritten is copied from the output directory to the staging directory, and the content is overwritten for that file in the staging directory. The file is then moved back to the output directory. If a staging directory is not specified, the content is overwritten on the file in the output directory.

**Note:** You can configure a staging directory only if the file content is to be written before the Overwrite operation returns the resultant values. You cannot use a staging directory if the Overwrite operation returns an output stream and the component writes to this stream.

When the input request is received as a FlatFileOutputStreamRecord record, the adapter returns an output stream.

If the CreateIfFileNotExists property is set to true, the adapter creates a file. The GenerateUniqueFile property is deprecated. Although you can currently set this property, but the adapter always treats the value for this property as false.

If the file to be updated does not exist and the CreateFileIfNotExists property is set to false, the adapter generates a RecordNotFoundException error.

**Note:** For a wrapper business object, if the value is not specified for the CreateFileIfNotExists property on the wrapper, the adapter uses the value specified in its interaction specification property.

#### **Retrieve operation:**

The Retrieve operation retrieves the content of the specified file and returns it in the form of a business object. During outbound processing, you can also delete and archive the file returned during the retrieve operation.

During a retrieve operation, the adapter retrieves the content of the file specified in the Retrieve request and returns it in the form of a generic or a content-specific business object. The adapter uses the file splitting feature to divide a large file into smaller chunks, which are then retrieved separately. The file content is split according to the SplittingFunctionClassName and SplitCriteria properties defined in the interaction specification. These properties contain the outbound connection properties the adapter uses to interface with the file system. If you configure a data handler, the adapter returns a content-specific business object; otherwise, it returns a generic business object.

To delete the original file after it is retrieved, set the DeleteOnRetrieve property in the interaction specification. To archive the file before it is deleted, set the ArchiveDirectoryForDeleteOnRetrieve property.

During the retrieve operation, if the file that is specified in the Retrieve request does not exist, the adapter generates a RecordNotFoundException error.

**Note:** For a wrapper business object, if the value is not specified for the DeleteOnRetrieve property on the wrapper, the adapter uses the value specified in its interaction specification property.

### **Outbound data transformation**

During outbound processing, the adapter performs data transformation based on the adapter-specific data binding and data handler you select when you configure the adapter for outbound processing in the external service wizard.

### **Outbound processing with data transformation**

During outbound processing, the adapter transforms business objects to the data format expected by the application. The process is controlled by an adapter-specific data binding and data handler that you select when you configure the module for outbound processing.

Figure 3 illustrates the way data is transformed during outbound processing.

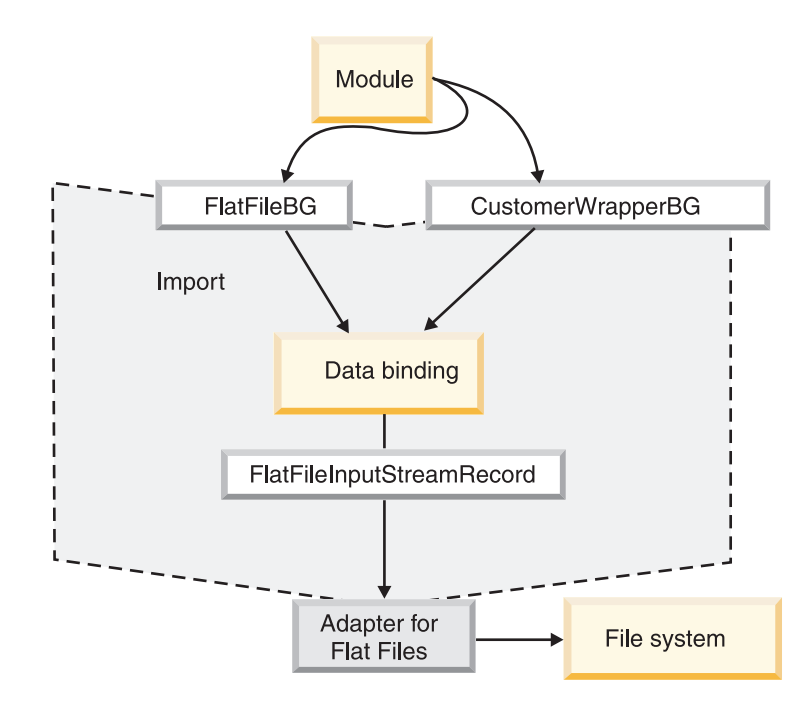

*Figure 3. Data transformation during outbound processing*

The following steps describe outbound processing with data transformation.

- 1. For all operations except Retrieve, the adapter performs data transformation based on the input data type and the configured data handler. If the input type is not a generic type (FlatFile or FlatFileBG), the adapter transforms the data. For the Retrieve operation, the adapter transforms the data only if the data handler property of the data binding is configured.
- 2. The configured data binding is invoked to process the business object.
- 3. The data binding checks the value specified for the data handler property in the data binding properties, and invokes a content-specific data handler based on the value set for the data handler property.
- 4. The adapter performs the requested operation on the file and can return a response business object:
	- v For the Create, Append, and Overwrite operations, if output is configured, the response business object contains the file name.
	- For the List operation, the response business object contains a list of files in the specified directory.
	- v For the Exists operation, the response business object contains a value of either true or false.
- v For the Retrieve operation, the content of the retrieved file is returned in the form of a generic or content-specific response business object.
- For the Delete operation, if output is configured, the response business object contains a value of either true or false

### **Outbound processing without data transformation**

For all operations except Retrieve, if the input data type is a generic type (FlatFile or FlatFileBG), the adapter performs outbound processing without data transformation. For Retrieve operations, if no value is set for the data handler property of the data binding, no data transformation takes place. During this type of processing, a special data structure, UnstructuredContent, is used to hold the content.

Figure 4 illustrates outbound processing without data transformation.

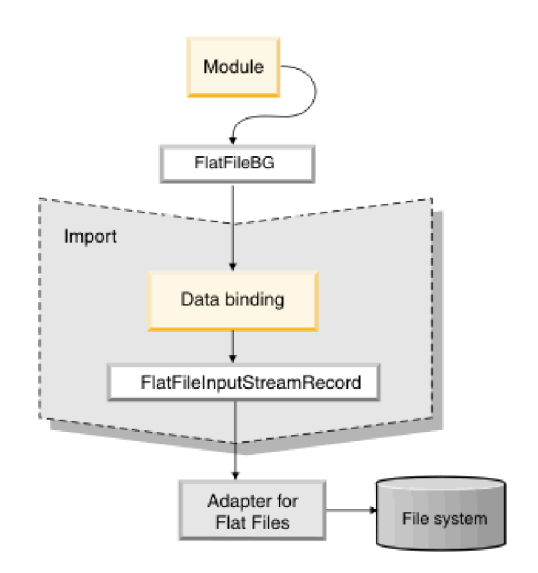

*Figure 4. Outbound processing without data transformation*

The following steps describe outbound processing without data transformation.

- 1. For all operations except Retrieve, the adapter checks the input type of the request data object. If the input type is a generic type (FlatFile or FlatFileBG), the adapter does not perform any data transformation on the incoming object. For the Retrieve operation, the adapter checks for the data handler property. If no value is specified, it does transform the data.
- 2. The configured data binding is invoked to process the business object.
- 3. For the Retrieve operation, the adapter checks the data handler property. If no value is set for the data handler, the adapter does not transform the data.
- 4. The adapter performs the requested operation on the file and can return a response business object as follows:
	- v For the Create, Append, and Overwrite operations, if output is configured, the response business object contains the file name.
	- v For the List operation, the response business object contains a list of files in the specified directory.
	- v For the Exists operation, the response business object contains a value of either true or false.
- v For the Retrieve operation, the content of the retrieved file is returned in the form of a generic or content-specific response business object.
- v For the Delete operation, if output is configured, the response business object contains a value of either true or false.

### **File splitting**

To support files that contain multiple records, the adapter provides an optional file splitting feature. When you use this feature during the Retrieve operation, the adapter divides large files into smaller chunks, which are then retrieved separately.

Depending upon the type of content contained in the file, the file can be split by delimiter or by size.

- v When the content of the business object has a definite structure, for example, if it contains elements such as name, address and city, the file is split by delimiter.
- When the business object contains unstructured data, such as plain text or binary files, the file is split by size.

By default, the adapter splits files by size.

The value specified in the SplitCriteria property determines the method that is used. The default value for SplitCriteria property is zero, which means that no splitting is performed. You can also leave the values of the SplitCriteria and SplittingFunctionClassName properties empty if no splitting is required.

You can optionally provide a custom file splitter class. Set the SplittingFunctionClassName property to the name of the class.

### **File splitting by delimiter**

When one or more characters such as a comma  $($ , $)$ , semicolon  $($ ; $)$ , quotation mark  $\langle$  ", '), brace  $(\{\})$ , or slash  $(\ / \ \)$  (delimiters) are used to separate the business objects in a file, the adapter can split the file into smaller chunks based on the delimiter. You define the delimiter that separates the business objects in the file in the SplitCriteria property.

You can enable file splitting by delimiter by specifying the value of the SplittingFunctionClassName property as com.ibm.j2ca.utils.filesplit.SplitByDelimiter.

The following rules apply to the use of delimiters:

• All new lines in the delimiter are represented by platform-specific newline characters. The platform-specific newline characters are shown in Table 1.

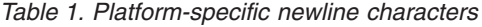

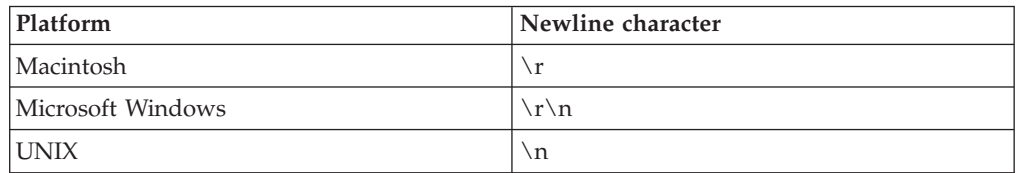

v If there is more than one delimiter, each delimiter must be separated by a semicolon  $(j)$ . The delimiters are matched in the order in which they are given. If the semicolon is part of the delimiter, it must be escaped as  $\mathcal{E}$ . For example, if the delimiter is  $#$   $\brace$ ;  $#$ , it is processed as  $#$ ;  $#$ .

• To skip content that is part of the delimiter, specify a double semicolon  $($ ;  $)$  in front of it so that the content between the delimiters is skipped. For example, if the event file contains a business object in the following format and the delimiter is  $\#$ ; ; \$\$, the adapter considers  $\#$ \$\$ as the delimiter and skips content skipped by the adapter:

Name=Smith Company=IBM ##content skipped by the adapter\$\$

- v The delimiter can have any value, and there are no restrictions on it. The delimiter is a combination of a valid string, the newline character (for example, \n), and a semicolon separator if there is more than one delimiter. A delimiter does not have to comprise the newline character and a semicolon. The newline character is used only when a newline is to be considered when splitting the contents of the file. Examples of valid delimiters include:
	- $-$  ####;\n;\n
	- $-$  ####;\$\$\$\$;\n;####
	- %%%%;\$\$\$\$\$;#####
	- $\ln: \ln:$ \$\$\$\$
	- $-$  ####\;####;\n;\$\$\$\$\$
	- $\ln$ ; \n; \n
	- $-$  ####;;\$\$\$\$
	- \r
	- \r\n
	- \$\$\$\$;\r\n
- v If the delimiter is at the end of the file, the SplitCriteria property uses END OF FILE to determine the physical end of the file.

Example of a common scenario and the recommended delimiter format:

*Table 2. Delimiter format for a scenario*

| Data<br>binding | <b>BO</b> content                                                                                                    | Recommended delimiter format |
|-----------------|----------------------------------------------------------------------------------------------------|------------------------------|
| XML             | xml version="1.0" encoding="UTF-8"?<br><customer:customer <br="" xsi:type="customer:Customer">xmlns:xsi="http://www.w3.org/2001/XMLSchema-instance"<br/>xmlns:customer="http://www.ibm.com/xmlns/prod/websphere/<br/>.j2ca/flatfile/customer"&gt;<br/><customername>Deepa</customername><br/><address>IBM</address><br/><city>Bangalore</city><br/><state>KA</state><br/></customer:customer> | ١n                           |

### **File splitting by size**

The value specified in the SplittingFunctionClassName property determines whether a file is split by size. If the SplittingFunctionClassName property is set to com.ibm.j2ca.utils.filesplit.SplitBySize, the SplitCriteria property must contain a valid number that represents the maximum file size, in bytes. If the file is larger than the value specified in the SplitCriteria property, the file is split into chunks and each chunk is posted to the import separately. If the file is smaller than the SplitCriteria value, the entire file is posted to the import.

When event files are split into chunks, each chunk becomes a business object. This means that the value specified for the PollQuantity property and the number of business objects delivered to the import can be different. Although the adapter polls according to the PollQuantity value, it actually processes the number of business objects in the file one at a time. For example, if an event file is chunked into three parts, one file is polled and the three business objects are delivered to the import (because each chunk creates a single business object).

At the import, the adapter does not reassemble the chunked data into a single file, but it provides information about the chunks to enable IBM Business Process Manager or WebSphere Enterprise Service Bus to reassemble them into a single file. The chunk information is included in the ChunkFileName property of the FlatFileInputStreamRecord record, and includes the chunk size in bytes and the event ID. The event ID of a chunk uses the following form: eventFileLocation / \_timestampStr\_/\_MofN, where M is the current chunk number and N is the total number of chunks. An event ID would look like the following example:

C:\flatfile\eventdir\eventfile.in / 2005 01 10 10 17 49 864 / 3of5, where timestampStr has the following format: year month day hour minutes seconds milliseconds.

### **Generating unique file names**

To generate unique file names during Create operations, add a persistent sequence number to the default file name or use random numbers to generate file names.

There are two ways to generate unique file names during Create operations:

- 1. Add a persistent sequence number to the default file name. This method is recommended, especially in a clustered environment.
- 2. Use random numbers to generate unique file names without any persistence.

### **Generating unique file names using a persistent sequence number**

To generate unique file names using a persistent sequence number, specify:

- v The sequence file, which is the complete path of the file where the sequence numbers are stored
- The default target file name

The adapter generates a file name that consists of the default target file name with the sequence number appended to it.

**Note:** By default, the sequence number starts from one and continues until the number **9223372036854775807**. When this number is reached, the sequence number is reset and the numbering starts automatically from one.

The properties that control the generation of unique file names are present in three places:

- v The managed connection factory properties (the Default target file name and Sequence file properties)
- The interaction specification properties (the Default target file name and Generate a unique file properties)
- The wrapper business object

The properties in the business object take precedence over the properties in the interaction specification, which take precedence over the managed connection

<span id="page-18-0"></span>factory properties. Unless you want to specify properties for individual business objects, use the properties in the managed connection factory to control the generation of file names.

If the default file name has an extension, the sequence number is appended before the extension. For example, if the default file name is Customer.txt in the managed connection factory, the output file names created are Customer.1.txt, Customer.2.txt, and so on.

For each request, the adapter increments the number in the sequence file, and the input type takes the sequence number that is currently stored in the sequence file. Sequence numbers are not maintained separately for different input data types.

For compatibility with sequence files generated with previous versions of the adapter, where sequence numbers were maintained separately for different input data types, the adapter checks for all entries in the file that have the older format (<dirPath>/Customer.txt = 2, where Customer.txt is the default file name and 2 is the sequence number to be used when the adapter receives another Create request on the same file). The adapter searches for all such sequence numbers for each input type and uses the highest sequence number as the sequence number for the next input type. The adapter then overwrites the entire file with the new (increments) sequence number.

**Important:** Unless they are part of a cluster, two adapter instances must not access the same sequence file, because it might result in delayed processing of batch requests.

### **Generating unique file names using random numbers**

To generate unique file names using random numbers, set the GenerateUniqueFile property in the managed connection factory, interaction specification, or in the wrapper business object to true. When generating unique file names, you can specify a prefix and suffix (file extension) for the file name. This setting enables the adapter to generate file names that are unique but with a predefined prefix and suffix to its file name. For instance, if you specify the prefix as ffaa and the file extension as .abc, the adapter generates unique file names with the following format: ffaa[*RandomNumber*].abc, where *RandomNumber* is the random number that the adapter generated. For example, ffaa23423.abc.

### **Inbound processing**

WebSphere Adapter for Flat Files supports inbound event processing. It polls the local file system at specified intervals for events, such as the creation of a file. When it detects an event, it converts the event data into a business object and sends it to the module for processing.

The following illustration shows the inbound processing flow for WebSphere Adapter for Flat Files.

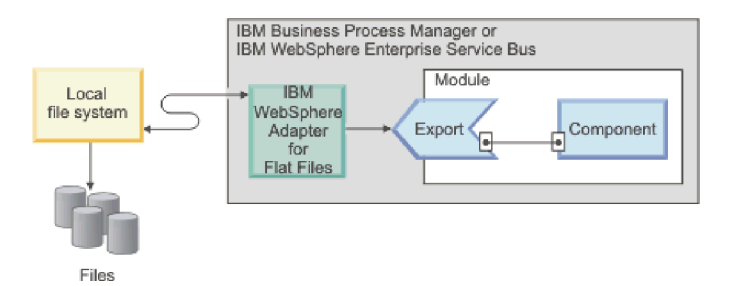

*Figure 5. Inbound processing*

When a change occurs in the local file system, an event file, which is a new or changed file, is created in a specific directory. You configure this directory as the event directory for the adapter. Although an event file can represent one or more events in the file system, it forms a single unit of transfer to the adapter.

The adapter polls the event directory on the file system at regular intervals, based on the value set in the PollPeriod property. When a file arrives in the event directory, the adapter sends the content of the file to the export. The file content can be sent in its entirety or split into several business objects, or chunks. The adapter sends the business objects to the export by using a function selector, which selects an operation to invoke on the component and provides the correct data binding.

The inbound processing flow is described in the following steps.

- 1. Events, in the form of files, are generated in the file system.
- 2. The adapter polls the event directory.
- 3. The adapter assigns each event an event ID and stores the event ID in the event store. The event store is a persistent cache where event records are saved until a polling adapter can process them. You must create this database before you configure the adapter. The default name of the database is FFDB.
- 4. The adapter reads each event file as bytes. If file splitting is enabled, the adapter parses the event file based on the values set in the SplittingFunctionClassName and SplitCriteria properties:
	- v If splitting is based on a delimiter, the class that performs this functionality and the split criteria are provided.
	- v If splitting is based on file size, the class name that performs this functionality is provided.
- 5. If the configured data type is object-specific, for example, CustomerWrapper, the data handler is configured on the DataBinding, and the adapter transforms the data. If the configured data type is FlatFile or FlatFileBG, the adapter passes the content of the file as a byte array within a FlatFile business object, and no transformation is performed.

**Note:** If file splitting is enabled, the business object contains the file size and the event ID.

6. The adapter sends the business object to the export through a function selector, which selects an operation to invoke on the component and provides the correct data binding. After the business object reaches the export, the event is deleted from the event store. If archiving is enabled, the event is moved to an archiving table before it is deleted.

### **Polling files in subdirectories**

By default, when the adapter polls files in the event directory, it polls files from the root directory only and ignores files in the subdirectories. If you set the PollSubDirectories property in the activation specification to True, the adapter first polls the files in the root directory and then polls the files in the subdirectories. After the adapter retrieves all the files, it sorts them according to the value set for the SortEventFiles property. The adapter then processes the files according to the value set for the PollQuantity property and sends the business objects to the downstream components.

### **Event archiving**

To track successfully polled events, you can configure an archive directory on the file system by using the ArchiveDirectory activation specification property in the external service wizard. The files are copied to the archive directory with either a success or fail extensions, as specified in the activation specification.

### **Event file locking**

File locking behavior is operating system dependent. On Windows, if the adapter polls any file from the event directory that another application is using and the file is in the process of being copied to the event directory, they are not made available to the adapter for processing.

However, in UNIX environments, such as AIX®, there is no file locking mechanism that prevents applications from accessing files that are being written to. A file that is being copied to the event directory by another application is made available to the adapter for processing, causing erroneous results. There is no platform independent way in Java<sup>™</sup> to check whether a file is being written to.

To prevent this situation from occurring, you can first copy the event file to a staging directory and then move it to the event directory using the move command. Some sample UNIX scripts are provided as part of the adapter. The script file named CheckIfFileIsOpen.sh is available in the Unix-script-file folder in the adapter installer.

### **Rule-Based filtering of events**

The adapter supports the rule-based filtering of events, which is optional for inbound processing. You can filter the events based on multiple rules. You can define a combination of these rules, group them with Boolean logic, and filter the events using the following metadata:

- FileName
- File Size
- Directory
- Last Modified

For example, you can use *FileName* "MatchesFilePattern" \*.txt, where *FileName* is the property type, "MatchesFilePattern" is the operator and "\*.txt" is the value.

The rule is applied to the files that are filtered by the event file mask criteria. By default, event file mask will have "\*.\*" as default value.

Rule-based filtering does not support the logical "OR" operator values between multiple rules.

Note: Adapter does not support rule-based filtering when the EIS is on MVS<sup>™</sup> platform.

| Property           | Valid operators                                                                                                    | Value                                                        | Prerequisites       |
|--------------------|----------------------------------------------------------------------------------------------------|--------------------------------------------------------------|---------------------|
| FileName           | Matches_File_Pattern                                                                                                    | For example: *.txt                                           | Nil                 |
|                    | Matches_RegExp                                                                                                    | Java Regular Expression                                      |                     |
| FileSize           | Greater than, Less than, Greater<br>than or equal to, Less than or<br>equal to, Equal to, Not equal to.                                                                                    | Numeric value in Bytes. For<br>example: 10000                | Nil                 |
| Directory          | Matches_RegExp                                                                                                    | Java regular expression                                      | $polSubDirs = true$ |
| LastModified       | Greater than, Less than, Greater<br>than or equal to, Less than or<br>equal to, Equal to, Not equal to.<br>Note: Select the ' Equal<br>to' operator when you<br>choose the days of a week. | Day of the week or Time. For<br>example : MONDAY or 20:41:10 | Nil                 |
| <b>END-OF-RULE</b> | <b>END-OF-RULE</b>                                                                                                    | <b>END-OF-RULE</b>                                           | Nil                 |

*Table 3. Metadata filtering properties*

### **Event persistence**

The adapter supports event persistence for inbound processing in case of abrupt termination. Event persistence (or assured-once delivery) is a way to ensure that events are delivered only once to the export in the case of a failure. During event processing, the adapter maintains the event state in an event store on the data source. You must setup the data source using IBM Business Process Manager or WebSphere Enterprise Service Bus before you create the event store. To use the recovery feature provided by IBM Business Process Manager or WebSphere Enterprise Service Bus, set the AssuredOnceDelivery property in the activation specification to True. This recovery feature is enabled by default.

The adapter also provides for event persistence by using an in-memory representation of the event store. When you use this feature, you do not need to create a JNDI data source or an external event store, and event processing is faster. However, with this feature there is no support for event recovery. If there is a server failure, the in-memory event stores are lost. To prevent the loss of events in the case of server failure, the recommended approach is to use the database event store.

To use the in-memory event persistence capability of the adapter, you must set the AssuredOnceDelivery property to false, or the adapter will log a warning message.

### **Event store**

The event store is a persistent cache where event records are saved until the polling adapter can process them. The adapter uses event stores to track inbound events in the system. Each time a file is created, updated, or deleted, the adapter updates the status of the event in an event store. The status of each event is continuously updated by the adapter for recovery purposes until the events are delivered to the export.

If the adapter detects that there is no event store for the inbound module in the local file system, it automatically creates one when the application is deployed to the runtime environment. Each event store created by the adapter is associated with a specific inbound module. The adapter does not support multiple adapter modules pointing to the same event store.

When the adapter polls the local file system, it creates an entry in the event store for each event that matches the search criteria specified in the activation specification properties. The adapter records the status of each new entry as NEW.

If an event is successfully posted, event store entries are deleted. For failed events, the entries remain in the event store. Optionally, the adapter can archive successfully polled event files in an archive directory. The adapter supports processing of event files without any restriction on the file size.

**Note:** Failed events can result from incorrect data in the event file. For example, a field named fname might appear as fnam. The only way to correct the situation is to send the event file again with the correct data.

The adapter provides assured-once event delivery. This means that each event is delivered once and only once. If you set the AssuredOnceDelivery activation specification property to True, the adapter stores an XID (transaction ID) value for each event in the event store. When an event is obtained for processing:

- 1. The XID value for the event is updated in the event store.
- 2. The event is delivered to its corresponding export.
- 3. The event is deleted from the event store.

The following figure illustrates the event management flow for the adapter.

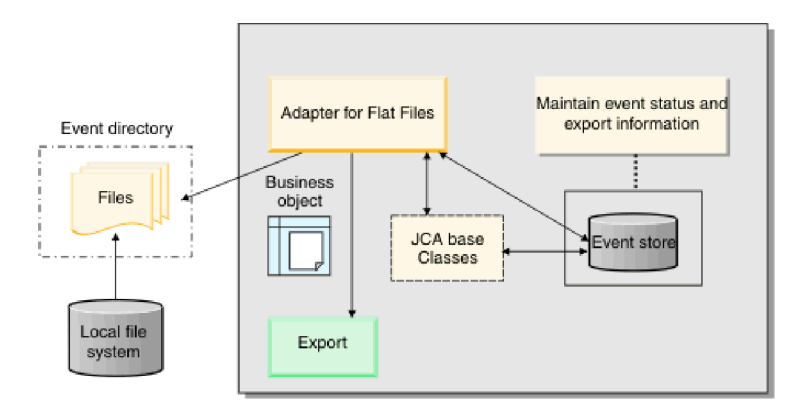

*Figure 6. Event management flow*

#### **Event store structure:**

The event store is used by the adapter to track events.

The following event table notes the values that are stored for each event.

*Table 4. Event store structure*

| Column name     | Type (length) | Description                                                                                                    |
|-----------------|---------------|----------------------------------------------------------------------------------------------------|
| EVNTID          | Varchar (255) | Used to track events during<br>inbound processing. Each<br>event requires an event ID<br>for tracking purposes. This<br>event ID must be a unique<br>identifier in the table. |
| <b>EVNTSTAT</b> | Integer       | The status of the event. The<br>adapter uses the status to<br>determine whether an event<br>is new or in process.                                                             |
|                 |               | Event status values:                                                                                                    |
|                 |               | NEW(0)                                                                                                    |
|                 |               | The event is ready to be<br>processed.                                                                                                    |
|                 |               | FETCHED (3)                                                                                                    |
|                 |               | The adapter picked up the<br>event for processing.                                                                                                    |
|                 |               | PROCESSED (1)                                                                                                    |
|                 |               | The adapter successfully<br>processed and delivered the<br>event.                                                                                                    |
|                 |               | FAILED (-1)                                                                                                    |
|                 |               | The adapter was unable to<br>process this event due to one<br>or more problems.                                                                                               |
| XID             | Varchar (255) | Used by the adapter for<br>assured event delivery and<br>recovery.                                                                                                    |
| <b>EVNTDATA</b> | Varchar (255) | Used to track failed events<br>so that they are not<br>processed again during<br>recoveries. Failed events are<br>marked "ARCHIVED."                                          |
| <b>BOSRTPOS</b> | Long          | Used to store the starting file<br>pointer position of the<br>business object associated<br>with this event.                                                                  |
| <b>BOENDPOS</b> | Long          | Used to store the ending file<br>pointer position of the<br>business object associated<br>with this event.                                                                    |
| TIMESTMP        | Timestamp     | Used to represent the time<br>when the event was picked<br>up for processing.                                                                                                 |

### **Event archival values:**

You can configure the adapter to archive processed event files in a directory, which you can then access to obtain a list of processed events. The file extension reflects whether an archived event was successful or not.

All archived events in the specified archive directory are stored with success, failure, and original file extensions. Success is used when the event processing is successful. If the event processing fails, the file is archived with failure and original extensions. If the event file has multiple business objects and some of them are successful, there is also a file with a success extension.

The archive extensions are configurable based on the following activation specification properties: FailedArchiveExt, OriginalArchiveExt, and SuccessArchiveExt.

The following table lists the archive extensions used by the adapter.

| Extension      | <b>Definition</b>                                             | Format                                                 |
|----------------|---------------------------------------------------------------|--------------------------------------------------------|
| <b>SUCCESS</b> | The event file was delivered to the<br>export.                | <filename>_<timestamp>.SUCCESS</timestamp></filename>  |
| FAIL.          | The event file was not delivered to<br>the export.            | <filename>_<timestamp>.FAIL</timestamp></filename>     |
| ORIGINAL       | The original event file that was<br>picked up for processing. | <filename>_<timestamp>.ORIGINAL</timestamp></filename> |

*Table 5. Event archive values*

### **File store**

The file store is a persistent cache where event files are saved until the polling adapter can process them. The adapter uses file store to track inbound files in the system. Each time a file is created, updated, or deleted the adapter updates the status of the file in the file store.

The file store mechanism provides the following advantages for the adapter:

- When multiple adapters are running in a clustered environment, the file store enables sharing of file processing work. Also, it avoids duplicate file processing by multiple adapter instances.
- The adapter can process large files (files of any size).

When the adapter polls the local file system, it creates an entry in the file store for each event file that matches the search criteria specified in the activation specification properties. The adapter records the status of each new entry as NEW in the event table.

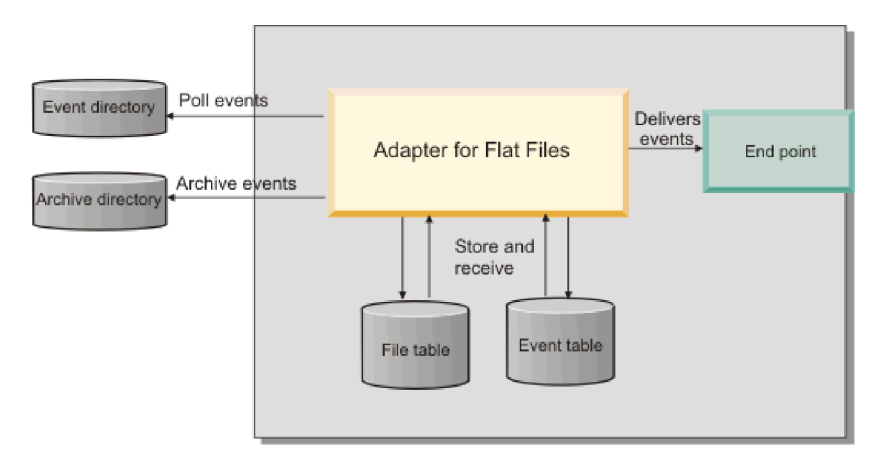

*Figure 7. File management flow*

### **File table structure:**

The adapter uses the file table to read, track, and record the details of the event files that are being polled from the event directory.

### **File table**

The file table contains the entries for the files to be polled by the adapter. The entries in the table support the adapter to read only the file content required by the polling quantity. In addition, the last position of the file pointer after the partial read is recorded in this table.

The following table describes each file table column.

*Table 6. File table structure*

| Column<br>name   | Tvpe  | Description                             |
|------------------|-------|-----------------------------------------|
| FILENAME Varchar | (255) | Name of the event file to be processed. |

*Table 6. File table structure (continued)*

| Column<br>name            | Type    | Description                                                                                                    |
|---------------------------|---------|----------------------------------------------------------------------------------------------------|
| <b>FILESTAT</b>           | Integer | Status of the file entry. The adapter uses the status to determine<br>whether the file is a new event to be processed or if the event is<br>being currently processed.                                                                      |
|                           |         | <b>UNPROCESSED (0)</b><br>The new file is ready to be processed. WebSphere<br>Adapter for Flat Files polls the event directory for files<br>and creates an entry in the file table.                                                         |
|                           |         | IN-PROCESS (1)<br>A file is in-process if the adapter is reading the file<br>content. When the file status is 1, no other adapter is<br>allowed to process the file. The timestamp is updated<br>when the file is picked up for processing. |
|                           |         | <b>EVENTS UPDATED (2)</b><br>The adapter reads only the file content required by the<br>polling quantity and generates the new events for the<br>current set of business objects.                                                           |
|                           |         | PROCESSED (3)<br>The file processing is complete and the event entries are<br>generated in the event table for the business objects.                                                                                                    |
|                           |         | <b>FAILED (4)</b><br>The adapter was unable to read the file because of an<br>unexpected error. The file might be corrupted or invalid.                                                                                                    |
|                           |         | <b>ARCHIVING (5)</b><br>The archiving process for this file is in progress.                                                                                                    |
|                           |         | <b>EOF REACHED (6)</b><br>Shows the end of file status, when the adapter is<br>enabled to poll for the modified file content.                                                                                                    |
| LBOCOUNTLong              |         | Specifies the number of business objects that were processed<br>until the file was previously read.                                                                                                    |
| LREADPOS Long             |         | Specifies the end position of the file pointer after when the file<br>was previously read.                                                                                                    |
| TIMESTAMPTimestamp        |         | Indicates the time when the file was picked up for processing.                                                                                                    |
| <b>LMDFTIME</b> Timestamp |         | Indicates the last modified time of the file.                                                                                                    |

### **Function selectors**

During inbound processing, a function selector returns the appropriate operation to be called on the service. You choose a function selector when you configure the adapter for inbound processing in the external service wizard. The adapter provides three function selectors, FilenameFunctionSelector, EmbeddedNameFunctionSelector, and RootNameFunctionSelector.

### **FilenameFunctionSelector**

FilenameFunctionSelector is a rule-based function selector that provides object name resolution based on regular expressions that map to file names. A regular expression is a string that is used to describe or match a set of strings according to certain syntax rules.

The following table shows examples of matching rules, where a rule consists of the ObjectName and Rule fields.

| FileName:        | ObjectName | Rule                        |
|------------------|------------|-----------------------------|
| Customer0001.txt | Customer   | CUST.*TXT                   |
| 22310RZ93.z21    | Order      | $[0-9]$ *OR[A-Z][0-9]{2}. * |
| 22310RZ93.z21    | Order      | $*OR.*$                     |

*Table 7. Examples of matching rules for FilenameFunctionSelector*

The rules in the second and third rows resolve to the same name, but the rule in the second row is less "greedy" because it requires a specific sequence of numbers and letters in order for the file name to match, whereas the rule in the third row resolves anything with the characters "OR" in the file name. The character combination ".\*" indicates that any character can occur any number of times.

To generate the native function name, the function selector prefixes emit to the object name that you provide. For example, if the object name is Customer, the function selector returns the function name emitCustomer. The object name must be the payload object name, for example, Customer or Order, and not the wrapper or business graph name. For pass-through scenarios, use FlatFile as the object name.

You can configure FilenameFunctionSelector with multiple rules, each containing an object name, and a regular expression to match against the file name. If more than one rule matches, the function selector returns the object name based on the first matching rule. If no rule matches, the adapter generates an error. If no rules are present in the configuration, the function selector uses the function name emitFlatFile.

For a detailed explanation of the rules governing the use of regular expressions, see the Java Class Pattern documentation at [https://java.sun.com/j2se/1.4.2/docs/](https://java.sun.com/j2se/1.4.2/docs/api/java/util/regex/Pattern.html) [api/java/util/regex/Pattern.html.](https://java.sun.com/j2se/1.4.2/docs/api/java/util/regex/Pattern.html)

### **EmbeddedNameFunctionSelector**

EmbeddedNameFunctionSelector is used for content-specific business objects, where the object name is embedded in the event file. It returns the function name based on the content data, and not on the wrapper. For example, if the content-specific business object is CustomerWrapperBG, the function returned by the function selector is emitCustomer.

EmbeddedNameFunctionSelector must be configured with a data handler. The data binding must be the adapter-specific WrapperDataBinding, and it must be configured to use the same data handler that is configured with the function selector.

#### **RootNameFunctionSelector**

RootNameFunctionSelector is used only for global elements in business objects, where the global element name is the root element name in the event XML file. It returns the function name based on the global element name. For example, if the global element name is CustomerType1, the function returned by the root name function selector is 'emit CustomerType1'.

RootNameFunctionSelector is used only for global elements with XML Datahandler or UTF8XMLDatahandler.

**Note:** To use global Elements with Delimited Datahandler or FixedWidth Datahandler, use FilenameFunctionSelector instead of RootNameFunctionSelector.

RootNameFunctionSelector does not need any configuration, as it does not depends on the data handler to get the correct function name.

### **File retrieval**

During inbound processing, you can manage the retrieval of the files by using the Poll event files for modified content or the Time interval for polling unchanged files property. You can also use the Include only the newly appended content property to retrieve only the appended file contents.

The Poll event files for modified content property and the Time interval for polling unchanged files property are mutually exclusive properties.

### **File retrieval based on last recorded time stamp**

The Poll event files for modified content property enables the adapter to poll for event files repeatedly (when the file content is changed) in the event directory during the subsequent poll cycles after the previous event poll. The adapter then retrieves the event files and delivers them to the endpoint in the next poll cycle.

When you configure this property, the adapter retrieves the new files added to the event directory since the last poll cycle along with the existing modified files.

This property enables the adapter to monitor file changes based on the last modified time stamp of each file. When the adapter is started for the first time, all event files are polled and processed from the event directory. The adapter does not delete any polled event file from the event directory after event processing.

During the next poll cycles, only those event files are picked for polling whose lastModifiedTimeStamp values have changed. If the lastModifiedTimeStamp for a file is same, it means that the file is not changed and therefore it is not picked up for polling. This property allows for polling the complete content of the event file every time the file content is changed. For more information, see the ["Poll event](#page-211-0) [files for modified content" on page 206](#page-211-0) property details.

You can also configure the adapter to deliver the newly appended file contents at the end of the file by using the Include only the newly appended content property. This property is enabled when you select the Poll event files for modified content property in the external service wizard.

If there is a change in the last modified time stamp value, during the next poll cycle, the adapter checks the event file for any change in the file content. The changes to the file contents that are considered by the adapter for polling again are in the form of appended business objects. If the appended business objects exist, the adapter retrieves only the appended file contents by comparing the file with the file contents of the previous poll. The adapter compares by using the total number of business objects in the previously polled contents and the contents in the current poll. It does not process any business object if the counts of the business objects are same or less than the last poll.

The following scenarios illustrate how the adapter decides if a business object is to be delivered to the endpoint. In this example, three business objects are taken as a sample count. The scenarios depict how the adapter processes the business objects based upon their new processing order in the event file.

- v If another business object is added after the three business objects, the adapter delivers the fourth business object to the endpoint.
- v If the second business object is deleted, and two more business objects are added at the end, the adapter delivers only the last business object to the endpoint. In the changed position, the third business object is not delivered although it is a new business object.
- v If the second business object is deleted, and no new business objects are added, the adapter does not poll the event file for delivery to the endpoint. If two more business objects are added at the end, the adapter delivers both the business objects to the endpoint.
- v If one business object is added in between the second and the third business object, then the existing third business object is delivered again to the endpoint.
- v If two business objects are deleted and two new business objects are added, then the adapter does not deliver any business object to the endpoint.
- v If the second business object is deleted and two new business objects are added in its place, the existing third business object becomes last in the row. This configuration increases the count of the business objects and the adapter delivers the earlier existing third business object to the endpoint.

**Note:** When the server is restarted after a shutdown, the adapter polls all the contents of the files modified during this time to the endpoint that also include the appended contents.

For more information, see the ["Include only the newly appended content" on page](#page-209-0) [204](#page-209-0) property details.

**Note:** If you select the Poll event files for modified content property, then you cannot configure the Time interval for polling unchanged files and File pass by reference properties.

### **File retrieval based on time interval**

The Time interval for polling unchanged files property monitors the changes to files in the event directory for the specified time interval. When you configure this property, the adapter polls the files for event processing that do not undergo any change during the time interval. The adapter also polls files that are currently being edited but are not saved during the specified time interval. The unsaved contents are not processed during the event processing. This configuration prevents occurrence of any erroneous results.

When the adapter polls the directory, it uses this property to check if a file is modified by any event during the specified time interval. The adapter uses the lastModifiedStamp values of the files to determine if a file is changed during the time interval.

The adapter retrieves the unchanged files in their present state and the changed files from their last saved state. For more information, see the [Time interval for](#page-218-0) [polling unchanged files](#page-218-0) property details.

**Note:** If you select the Time interval for polling unchanged files property, then you cannot configure the Poll event files for modified content property.

### **File splitting**

The adapter supports an optional file splitting feature to reduce memory loading during the event processing. When this feature is used, the adapter divides large event files into smaller chunks, which are then posted separately to the endpoint.

The adapter splits large event files into several business objects, also called chunks, based on the value you specify in the SplitCriteria property, which can be either a delimiter or a chunk size. Each business object is delivered to the endpoint separately. You can split files using a delimiter when the content of the business object has a definite structure; for example, if you have a customer business object with elements such as name, address, and city. You can also split files by size when the business object contains unstructured data, such as plain text or binary files.

When event files are split into such chunks, each chunk creates a business object. This means that the value specified for the PollQuantity property and the number of business objects delivered to the endpoint can be different. When file splitting based on a delimiter is enabled, the PollQuantity activation specification property specifies the number of such event files that are present in the event store, and the class used to split the event file is set in the SplittingFunctionClassName activation specification property.

The adapter does not reassemble the chunked data.

The value specified in the SplitCriteria property determines the method that is used. The default value for SplitCriteria property is zero, which means that no splitting is performed. You can also leave the values of the SplitCriteria and SplittingFunctionClassName properties empty, if no splitting is required.

You can optionally provide a custom file splitter class. Set the SplittingFunctionClassName property to the name of the class.

#### **File splitting by delimiter**

When one or more characters such as a comma  $($ , $)$ , semicolon  $($ ; $)$ , quote  $($ <sup>u</sup>, $'$  $)$ , brace  $({\{\})}$  or slash  $({\wedge})$  delimiters are used to separate the business objects in a file, the adapter can split the file into smaller chunks based on the delimiter. Each chunk is a logical unit that is used to construct a business object when forwarded to IBM Business Process Manager or WebSphere Enterprise Service Bus. You define the delimiter that separates the business objects in the file in the SplitCriteria property.

To demonstrate how the PollQuantity value works with delimiter file splitting, consider two event files. The first event file contains a business object and the second event file contains two business objects. If the PollQuantity value is 2, the first business object from the first event file and the next business record from the second event file are sent in the first poll cycle. The second business object from the second file is sent in the second poll cycle.

The following rules apply to the use of delimiters:

• All new lines in the delimiter are represented by platform-specific newline characters. The platform-specific newline characters are shown in [Table 1.](#page-31-0)

*Table 8. Platform-specific newline characters*

<span id="page-31-0"></span>

| Platform          | Newline character |
|-------------------|-------------------|
| <b>Macintosh</b>  |                   |
| Microsoft Windows | ∖r∖n              |
| <b>UNIX</b>       | ١n                |

- v If there is more than one delimiter, each delimiter must be separated by a semicolon (;). The delimiters are matched in the order in which they are given. If the semicolon is part of the delimiter, it must be escaped as  $\iota$ ;. For example, if the delimiter is  $#$   $\};$   $#$ , it is processed as  $#$ ;  $#$ .
- To skip content that is part of the delimiter, specify a double semicolon  $($ ;  $)$  in front of it so that the content between the delimiters is skipped. For example, if the event file contains a business object in the following format and the delimiter is ##;;\$\$, the adapter considers ##\$\$ to be the delimiter and skips the words "content skipped by the adapter", as shown here:

Name=Smith Company=IBM ##content skipped by the adapter\$\$

- v The delimiter can have any value, and there are no restrictions on it. The delimiter is a combination of a valid string, the newline character (for example, \n), and a semicolon separator if there is more than one delimiter. A delimiter does not have to comprise the newline character and a semicolon. The newline character is used only when a newline is to be considered when splitting the contents of the file. Examples of valid delimiters include:
	- $-$  ####;\n;\n
	- $-$  ####;\$\$\$\$;\n;####
	- %%%%;\$\$\$\$\$;#####
	- $\ln; \nbrace 1$
	- $-$  ####\;####;\n;\$\$\$\$\$
	- $\ \ln; \ln; \n$
	- $-$  ####;;\$\$\$\$
	- \r
	- \r\n
	- \$\$\$\$;\r\n
- v If the delimiter is at the end of the file, the SplitCriteria property uses END OF FILE to determine the physical end of the file.

An example of a scenario with the commonly used delimiter format is shown in [Table 2.](#page-32-0)

<span id="page-32-0"></span>*Table 9. Example of a scenario with a delimiter format*

| <b>Data</b><br>binding | <b>BO</b> content                                                                                                    | Recommended delimiter format |
|------------------------|----------------------------------------------------------------------------------------------------|------------------------------|
| <b>XML</b>             | $\leq$ ?xml version="1.0" encoding="UTF-8"?><br><customer:customer <br="" xsi:type="customer:Customer">xmlns:xsi="http://www.w3.org/2001/XMLSchema-instance"<br/>xmlns:customer="http://www.ibm.com/xmlns/prod/websphere/<br/>.j2ca/flatfile/customer"&gt;<br/><customername>Deepa</customername><br/><address>IBM</address><br/><city>Bangalore</city><br/><state>KA</state><br/></customer:customer><br>## | ## $:\n\$ n                  |

### **File splitting by size**

The value specified in the SplittingFunctionClassName property determines whether a file is split by size. If the SplittingFunctionClassName property is set to com.ibm.j2ca.utils.filesplit.SplitBySize, the SplitCriteria property must contain a valid number that represents the maximum file size, in bytes. If the event file is larger than the value specified in the SplitCriteria property, the file is split into chunks and each chunk is posted to the endpoint separately. If the event file is smaller than the SplitCriteria value, the entire event file is posted to the endpoint.

When event files are split into chunks, each chunk becomes a business object. This means that the value specified for the PollQuantity property and the number of business objects delivered to the endpoint can be different. Although the adapter polls according to the PollQuantity value, it actually processes the business objects in the file one at a time. For example, if an event file is chunked into three parts, one file is polled and the three business objects are delivered to the endpoint (because each chunk creates a single business object).

If you use the FileChangeNotification property, then the size of the event file must be a multiple of the split chunks. For example, for an event file that contains 90 bytes, the split size can either be 15, 6, 3, or 2.

When the event file is not a multiple of the split chunks and the last business object is smaller than the split size, the adapter delivers the last business object to the endpoint correctly during the first event poll. When new contents are appended to the event file and the FileChangeNotification property is specified as True, then the updated business object that was smaller than the split size, does not send any new content to the endpoint. The sample scenarios for this configuration, when a content is split by 2 bytes, are described in the following example.

When the content "ABCDE" is split by 2 bytes, so that the last business object contains only "E", then the adapter delivers the contents "AB", "CD", and "E" to the endpoint during the first event poll. In the next event poll, if the content is changed to:

- v "ABCDEF", the content is split to "AB", "CD", and "EF", and the adapter delivers the contents "AB", "CD", and "E" to the endpoint.
- v "ABCDEFG", the content is split to "AB", "CD", "EF", and "G", and the adapter delivers the contents "AB", "CD", "E", and "G" to the endpoint.

**Note:** When an event file contains failed business objects and file splitting by size is enabled, then the event file is archived with the .fail extension in the specified archive directory.

At the endpoint, the adapter does not reassemble the chunked data into a single file, but it provides information about the chunks to enable IBM Business Process Manager or WebSphere Enterprise Service Bus to reassemble them into a single file. The chunk information is included in the ChunkFileName property of the FlatFileInputStreamRecord record, and includes the chunk size in bytes and the event ID. The event ID of a chunk uses the following form: eventFileLocation / timestampStr / MofN, where M is the current chunk number and N is the total number of chunks.

C:\flatfile\eventdir\eventfile.in\_/\_2005\_01\_10\_10\_17\_49\_864\_/\_3of5, where timestampStr has the following format: year month day hour minutes seconds milliseconds.

#### **Chunk information in WebSphere Adapter for Flat Files, version 7.5**

With WebSphere Adapter for Flat Files, version 7.5, the event ID does not contain the total business object count. Therefore, by default the total business object count is no longer part of the chunk information being sent to the endpoint. The format of the event ID is changed to: EventID=AbsolutePathOfEventFileNameInLocalEventDirectory\_/ \_YYYY\_MM\_DD\_HH\_mm\_ss\_SSS\_/\_currentBONumber, where the YYYY MM DD HH mm ss SSS string represents year month day hour minutes seconds milliseconds.

Optionally, you can include the total business object count in the chunk information by using the includeBOCountInChunkInfo property. When you enable the includeBOCountInChunkInfo property, the total business object count is included in the chunk information being sent to the endpoint.

Following is the format of the chunk information, when you enable the includeBOCountInChunkInfo property:

AbsolutePathOfEventFileNameInLocalEventDirectory\_/\_YYYY\_MM\_DD\_HH\_mm\_ss\_SSS\_/\_currentBONumberofTotalB

For example, the chunk information can be:  $C:\theta\leq\theta\$ \_2010\_11\_17\_14\_35\_34\_509\_/\_4of5

Following is the format of the chunk information, when you disable the includeBOCountInChunkInfo property:

AbsolutePathOfEventFileNameInLocalEventDirectory\_/\_YYYY\_MM\_DD\_HH\_mm\_ss\_SSS\_/\_currentBONumber

For example, the chunk information can be: C:\flatfile\eventdir\c5.txt\_/ \_2010\_11\_17\_14\_35\_34\_509\_/\_4

For more information, see ["Include total business object count in the ChunkInfo](#page-210-0) [\(includeBOCountInChunkInfo\)" on page 205.](#page-210-0)

#### **Inbound data transformation**

During inbound processing, the adapter performs data transformation based on the adapter-specific data binding and data handler that you select when you configure the module in the external service wizard.

### <span id="page-34-0"></span>**Inbound processing with data transformation**

The process of data transformation during inbound processing is controlled by the adapter-specific data binding and data handler that you select when you configure the module. The following steps describe inbound processing with data transformation.

- 1. Each individual event is retrieved from the event file based on the value set in the SplitCriteria property. The content is set on the record and sent to the data binding.
- 2. The adapter checks the expected data type of the inbound operation. If it is not a generic type (FlatFile or FlatFileBG), the adapter checks for the data handler property in the data binding.
- 3. If the data handler is set, the adapter transforms the data. The data binding invokes the data handler and returns a content-specific business object.
- 4. The adapter passes this content-specific business object to the endpoint by calling the method returned by the function selector.

### **Inbound processing without data transformation**

If no data transformation is required on the content, for example, when text\xml content must be retained as text\xml content, the event data is not converted into business objects but is passed through as unstructured content.

The following steps describe inbound processing without data transformation.

- 1. Each individual event is retrieved from the event file based on the value set in the SplitCriteria property. The content is set on the record and sent to the data binding.
- 2. The data binding checks for the expected type of the event. If it is a generic type (FlatFile or FlatFileBG), the adapter does not transform the data.
- 3. The data binding sets the content on the UnstructuredContent record and sends it back to the adapter.
- 4. The adapter passes this business object to the endpoint by calling the method returned by the function selector.

### **Business objects**

A business object is a logical data container that represents the data that is processed by the adapter. The data can represent either a business entity, such as an invoice or an employee record, or unstructured text, such as the body of an e-mail or a word-processing document. The adapter uses business objects to send data to or obtain data from the local file system.

### **How the adapter uses business objects**

During outbound processing, the adapter:

- 1. Receives a business object from the module that represents a request to perform an operation on a file in the local file system.
- 2. If necessary, converts the business object into a format that can be understood by the local file system.
- 3. Performs the requested operation.
- 4. Returns a business object, if applicable, that represents the result of the operation to the module.

During inbound processing, the adapter:

- 1. Retrieves a file from the event directory on the local file system.
- 2. Constructs a business object out of the data, transforming the data, if necessary, into the required format.
- 3. Sends the business object to the export

### **How business objects are created**

You can create business objects by using either the external service wizard or the business object editor, both of which can be launched from IBM Integration Designer. If you use the external service wizard, the wizard examines files in the file system and generates business objects to represent them. It also generates other artifacts needed by the adapter.

If you use the business object editor, you create business objects manually. After you create your business objects, you can use the business object editor to define the hierarchy of the business objects.

When you run the external service wizard, the WebSphere Adapter for Flat Files generates two types of business objects: content-specific and generic. The adapter generates these generic business object XSD files:

- FlatFile.xsd
- FlatFileBG.xsd
- UnstructuredContent.xsd
- FileContent.xsd

An example of a content-specific business object is Customer. If you select Customer, these content-specific XSD files are generated, in addition to the generic XSD files:

- Customer.xsd
- CustomerWrapper.xsd
- CustomerWrapperBG.xsd

**Note:** In this example, the business graph CustomerWrapperBG.xsd is generated. The generation of business graphs is optional.

During adapter configuration, you can optionally choose to generate a business graph. In version 6.0.2, each top-level business object is contained in a business graph, which includes a verb that an application can use in version 6.0.2 to specify additional information about the operation to be performed. In version 7.5.0.2 and later releases, business graphs are optional; they are required only when you are adding business objects to a module created with a version of IBM Integration Designer earlier than version 7.5.0.2. If business graphs exist, they are processed, but the verb is ignored.

#### **Global elements**

Global elements are the globally defined schema elements, which can be reused by referencing them in other parts of the schema or from other schema documents.

WebSphere Adapter for Flat Files supports global elements in structured business objects. The adapter supports global elements of anonymous type and global elements of named type, with namespace as well as without namespace in schema business objects.
For more information see, ["Global elements in a structured business object" on](#page-173-0) [page 168.](#page-173-0)

## **WebSphere Application Server environment variables**

WebSphere Application Server environment variables can be used in the external service wizard to specify directory values.

When you configure the adapter for inbound or outbound processing using the external service wizard, you set values for various required local files and directories. You can later change these values in the deployed application from the IBM Business Process Manager or WebSphere Enterprise Service Bus administrative console.

With IBM Business Process Manager or WebSphere Enterprise Service Bus Version 7.5.0.2, instead of hard coding values for directories and files, you can declare them as WebSphere Application Server environment variables, and specify the environment variable names when you run the external service wizard. When you deploy your application, the environment variable name is replaced with the actual value and used by the adapter. If you want to change the property value, you can change the environment variable in the IBM Business Process Manager or WebSphere Enterprise Service Bus administrative console.

WebSphere Application Server environment variables can be used for all string property values (not Boolean or integer variables) that are set in inbound and outbound configuration.

When you create a WebSphere Application Server environment variable, you specify:

- The name of the environment variable, for example, EVENT\_DIRECTORY.
- The value that the symbolic name represents, for example:  $C:\theta\leq C$
- v The scope for the environment variable, which determines the level at which the environment variable is visible in the administrative console. The scope level can be server, node, or cell:
	- Server scope limits visibility to the named server. The server scope is the most specific scope for defining environment variables.
	- Node scope limits visibility to all the servers on the named node. The Node is the default scope level.
	- Cell scope limits visibility to all servers on the named cell.

To create WebSphere Application Server environment variables, use the IBM Business Process Manager or WebSphere Enterprise Service Bus administrative console.

## **The external service wizard**

Use the external service wizard to configure your adapter before it is deployed to IBM Business Process Manager or WebSphere Enterprise Service Bus. The wizard examines files on the local file system, builds services (based on search criteria you provide), and generates business objects and interfaces.

The external service wizard provides a blueprint for business objects. It allows you to select the artifacts of interest and generates deployable service objects and descriptions. By selecting meta-object nodes from the metadata tree structure, you

can generate business objects for EIS or database entities. The metadata is transformed into service data objects consisting of business graphs and business objects.

The following figure illustrates the external service wizard flow. When finished, an EAR file containing all the information for your adapter project is created. This EAR file can then be deployed to the application server.

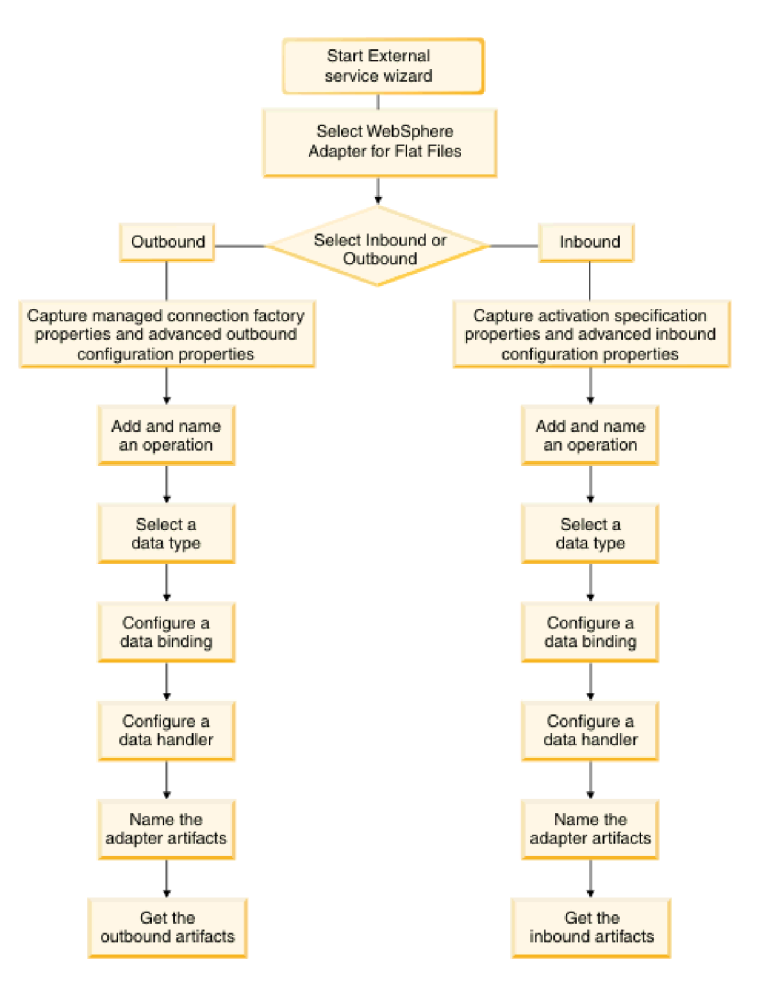

*Figure 8. Basic external service wizard flow*

# **Chapter 2. Planning for adapter implementation**

To implement WebSphere Adapter for Flat Files, you must plan for inbound and outbound processing and consider security and performance requirements. Also, if you are migrating from an earlier version of WebSphere Adapter for Flat Files, perform any migration tasks.

## **Before you begin**

Before you begin to set up and use the adapter, you must possess a thorough understanding of business integration concepts, the capabilities, and requirements of the integration development tools and runtime environment you are going to use, and the environment where you are going to build and use the solution.

To configure and use WebSphere Adapter for Flat Files, you must understand and have experience with the following concepts, tools, and tasks:

- The business requirements of the solution you are building.
- v Business integration concepts and models, including the Service Component Architecture (SCA) programming model.
- The capabilities provided by the integration development tools you use to build the solution. You must know how to use these tools to create modules, test components, and complete other integration tasks.
- v The capabilities and requirements of the runtime environment you use for the integration solution. You must know how to configure and administer the host server and how to use the administrative console to set and modify property definitions, configure connections, and manage events.

## **Security**

WebSphere Adapter for Flat Files relies on the permissions of the user that starts the IBM Business Process Manager.

The user of the adapter must have sufficient privileges to access the directories and files that the adapter tries to access, read, or modify.

## **Support for protecting sensitive user data in log and trace files**

You can configure the adapter to prevent sensitive or confidential data, in the log and trace files, from being viewed by users without authorization.

Log and trace files for the adapter can contain data from your local file system, which might contain sensitive or confidential information. Sometimes these files might be seen by individuals without authorization to view sensitive data. For example, a support specialist must use the log and trace files to troubleshoot a problem.

To protect the data in such situations, the adapter lets you specify whether you want to prevent confidential user data from displaying in the adapter log and trace files. You can select this option in the external service wizard or change the HideConfidentialTrace property. When this property is enabled, the adapter replaces the sensitive data with XXX's.

See ["Managed connection factory properties" on page 177](#page-182-0) for information about this optional property.

The following types of information are considered potentially sensitive data and are disguised:

- The contents of a business object
- The contents of the object key of the event record
- User name and password
- v Business object data in an intermediate form, such as a comma-delimited version of a file

The following types of information are not considered user data and are not hidden:

- The contents of the event record that are not part of the event record object key, for example, the XID, event ID, business object name, and event status
- Business object schemas
- Transaction IDs
- Call sequences

## **Deployment options**

There are two ways to deploy the adapter. You can either embed it as part of the deployed application, or you can deploy it as a stand-alone RAR file. The requirements of your environment affect the type of deployment option you choose.

The following are the deployment options:

- v **With module for use by single application**: With the adapter files embedded in the module, you can deploy the module to any application server. Use an embedded adapter when you have a single module using the adapter or if multiple modules need to run different versions of the adapter. Using an embedded adapter enables you to upgrade the adapter in a single module without the risk of destabilizing other modules by changing their adapter version.
- **On server for use by multiple applications:** If you do not include the adapter files in a module, you must install them as a stand-alone adapter on each application server where you want to run the module. Use a stand-alone adapter when multiple modules can use the same version of the adapter and you want to administer the adapter in a central location. A stand-alone adapter can also reduce the resources required by running a single adapter instance for multiple modules.

An embedded adapter is bundled within an enterprise archive (EAR) file and is available only to the application with which it is packaged and deployed.

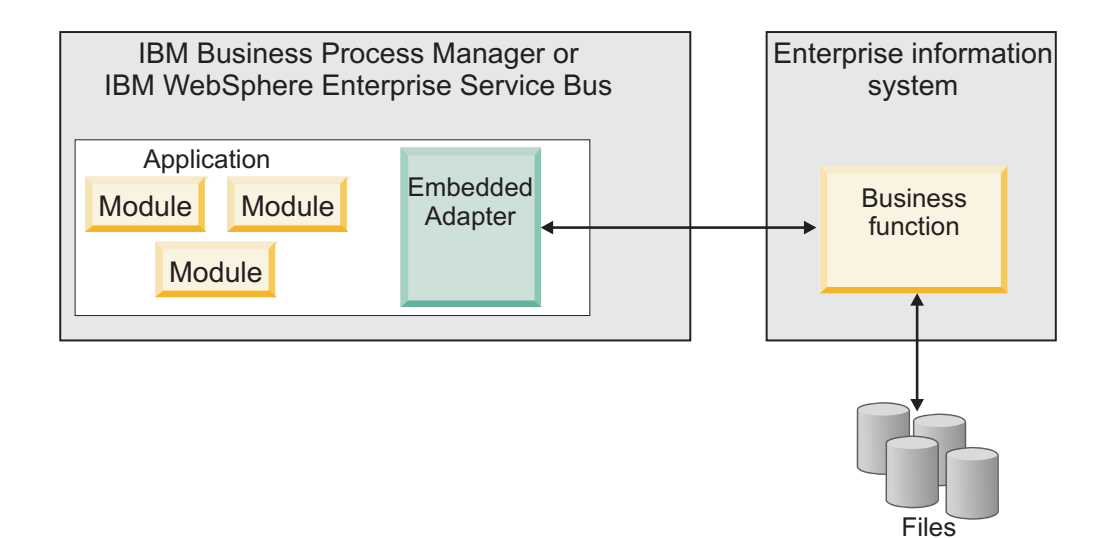

A stand-alone adapter is represented by a stand-alone resource adapter archive (RAR) file, and when deployed, it is available to all deployed applications in the server instance.

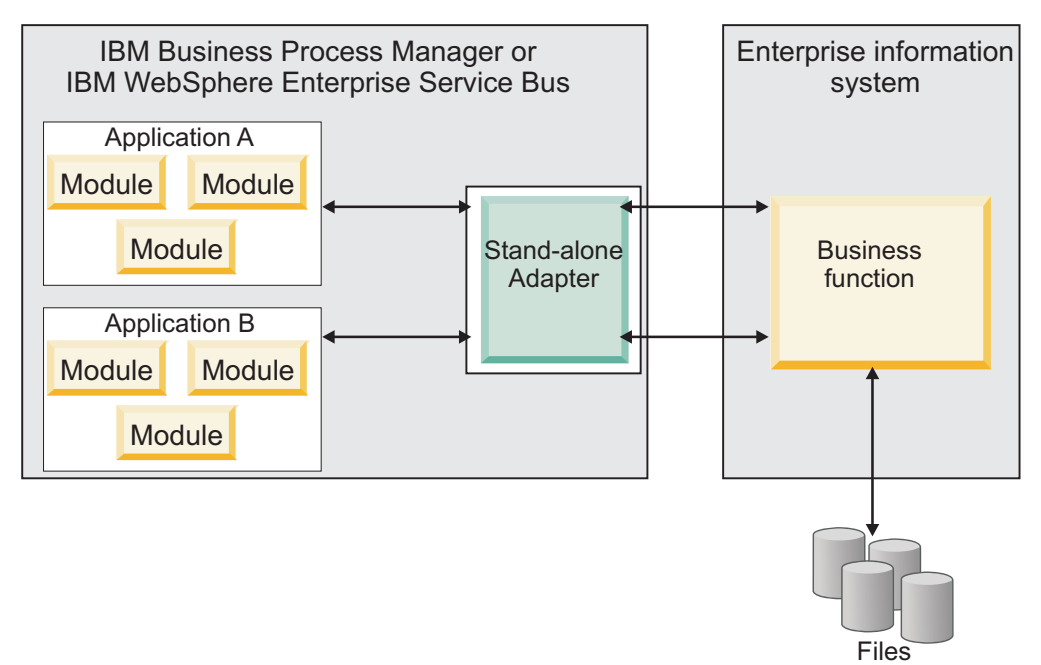

While creating the project for your application using IBM Integration Designer, you can choose how to package the adapter [either bundled with the (EAR) file or as a stand-alone (RAR) file]. Your choice affects how the adapter is used in the run time environment and how the properties for the adapter are displayed on the administrative console.

Choosing either to embed an adapter with your application or to deploy the adapter as a stand-alone module depends on how you want to administer the adapter. If you want a single copy of the adapter and do not care about disruption to multiple applications when you upgrade the adapter, then you would be more likely to deploy the adapter as a stand-alone module.

If you plan to run multiple versions, and if you care more about potential disruption when you upgrade the adapter, you would be more likely to embed the adapter with the application. Embedding the adapter with the application allows you to associate an adapter version with an application version and administer it as a single module.

## **Considerations for embedding an adapter in the application**

Consider the following items if you plan to embed the adapter with your application:

• An embedded adapter has class loader isolation.

A class loader affects the packaging of applications and the behavior of packaged applications deployed on run time environments. *Class loader isolation* means that the adapter cannot load classes from another application or module. Class loader isolation prevents two similarly named classes in different applications from interfering with each other.

v Each application in which the adapter is embedded must be administered separately.

## **Considerations for using a stand-alone adapter**

Consider the following items if you plan to use a stand-alone adapter:

v Stand-alone adapters have no class loader isolation.

Because stand-alone adapters have no class loader isolation, only one version of any defined Java artifact is run and the version and sequence of that artifact is undetermined. For example, when you use a stand-alone adapter there is only *one* resource adapter version, *one* adapter foundation class (AFC) version, or *one* third-party JAR version. All adapters deployed as stand-alone adapters share a single AFC version, and all instances of a defined adapter share the code version. All adapter instances using a given third-party library must share that library.

v If you update any of these shared artifacts, all applications using the artifacts are affected.

For instance, if you have an adapter that is working with server version X, and you update the version of the client application to version Y, your original application might stop working.

v Adapter Foundation Classes (AFC) is compatible with previous versions, but the latest AFC version must be in every RAR file that is deployed in a stand-alone manner.

If more than one copy of any JAR file is in the class path in a stand-alone adapter, the one that is used is random; therefore, they all must be the latest version.

## **Considerations while deploying adapters with different versions**

When you install multiple adapters with different versions of CWYBS\_AdapterFoundation.jar, and if a lower version of the CWYBS\_AdapterFoundation.jar is loaded during run time, the adapter returns the ResourceAdapterInternalException error message, due to a version conflict. For example, when you install Oracle E-Business Suite adapter version 7.0.0.3 and WebSphere Adapter for Flat Files version 7.5.0.3, the following error message is displayed "The version of CWYBS\_AdapterFoundation.jar is not compatible with IBM WebSphere Adapter for Flat Files" as IBM WebSphere Adapter for Flat Files loads file:/C:/IBM/WebSphere/ProcServer7/profiles/ProcSrv01/

installedConnectors/CWYOE\_OracleEBS.rar/CWYBS\_AdapterFoundation.jar with version 7.0.0.3. However, the base level of this jar required is version 7.5.0.3. To overcome this conflict, you must migrate all adapters to the same version level.

There are occasions when you work with embedded adapters that do not need a client-server communication, stand-alone adapters that need a server connection, or a hybrid mix of adapter connections.

The following scenarios cover the different behaviors of AFC version conflict detection, when you are deploying two or more adapters and at least one of the adapter version is 7.5 or higher.

#### **Deploying a stand-alone Adapter**

- 1. Install WebSphere Adapter for Flat Files version 7.0.1.0 through the IBM Business Process Manager administrative console.
- 2. Install WebSphere Adapter for SAP Software version 7.5.0.0 through the administrative console.
- 3. Create ActivationSpec for an ALE pass-through inbound operation.
- 4. Create an application in IBM Integration Designer for a stand-alone ALE pass-through inbound operation.
- 5. Install and start the application through the administrative console.
- 6. Verify the error.

**Note:** An error message is generated in the log/trace area of IBM Business Process Manager, to indicate an AFC version conflict.

#### **Deploying an embedded Adapter**

- 1. Import a build of WebSphere Adapter for FTP version 7.0.1.0, using a RAR file.
- 2. Create a FTP Inbound EMD operation.
- 3. Import a build of WebSphere Adapter for Oracle E-Business Suite version 7.5.0.0, using a RAR file.
- 4. Create an Oracle inbound EMD operation, in the same module where you have created the FTP Inbound EMD operation.
- 5. Deploy the module to IBM Business Process Manager.
- 6. Check the trace.

At step 5, the deployment fails. At step 6, you get an internal error message due to the AFC version conflict.

**Note:** To avoid a name conflict between the business object generated by the two adapters, generate the artifacts into different folders.

#### **Deploying a combination of stand-alone and embedded Adapters**

- 1. Install WebSphere Adapter for JDBC version 7.0.1.0 through theIBM Business Process Manager administrative console.
- 2. Create an ActivationSpec for a JDBC inbound operation.
- 3. Create an application in IBM Integration Designer for a JDBC inbound operation, for the stand-alone Adapter deployment.
- 4. Deploy the JDBC inbound application and trigger your inbound events.
- 5. Create an application in IBM Integration Designer for a WebSphere Adapter for SAP Software version 7.5.0.0 inbound embedded Adapter deployment.

6. Deploy an SAP inbound application, and trigger your inbound events.

**Note:** You can resolve the AFC version conflict by using different class loaders for the stand-alone and embedded deployments. With this approach, the migration process handles different CWYBS\_AdapterFoundation.jar files and do not conflict with each other. You can start both JDBC and SAP inbound applications successfully, and process Inbound events without exception.

For further assistance, visit [http://www.ibm.com/support/](http://www.ibm.com/support/docview.wss?uid=swg27006249) [docview.wss?uid=swg27006249.](http://www.ibm.com/support/docview.wss?uid=swg27006249)

## **WebSphere Adapters in clustered environments**

You can improve adapter performance and availability by deploying a module on a clustered server environment. Clusters are groups of servers that are managed together to balance workloads and to provide high availability and scalability.

The module you deployed is replicated across all servers in a cluster, regardless of whether you deploy the module using a stand-alone or an embedded adapter. The following IBM products support WebSphere Adapters in a clustered environment:

- v IBM Business Process Manager or WebSphere Enterprise Service Bus
- WebSphere Application Server Network Deployment
- WebSphere Extended Deployment

To deploy and configure WebSphere Adapter for Flat Files in a clustered environment, see: ["Deploying the module in a clustered environment" on page 119.](#page-124-0) When you set up a server cluster, you create a Deployment Manager profile. The HAManager, a subcomponent of the Deployment Manager, notifies the Java Platform, Enterprise Edition (JEE) Connector Architecture (JCA) container to activate an adapter instance. For information about creating clustered environments, see the following link: [http://publib.boulder.ibm.com/infocenter/](http://publib.boulder.ibm.com/infocenter/dmndhelp/v7r5mx/index.jsp?topic=/com.ibm.wbpm.imuc.z.doc/topics/tins_zos_create_cluster.html) [dmndhelp/v7r5mx/index.jsp?topic=/com.ibm.wbpm.imuc.z.doc/topics/](http://publib.boulder.ibm.com/infocenter/dmndhelp/v7r5mx/index.jsp?topic=/com.ibm.wbpm.imuc.z.doc/topics/tins_zos_create_cluster.html) [tins\\_zos\\_create\\_cluster.html.](http://publib.boulder.ibm.com/infocenter/dmndhelp/v7r5mx/index.jsp?topic=/com.ibm.wbpm.imuc.z.doc/topics/tins_zos_create_cluster.html)

Using WebSphere Extended Deployment, you can optionally enhance the performance of adapter instances in your clustered environment. WebSphere Extended Deployment extends the WebSphere Application Server Network Deployment capabilities by using a dynamic Workload Manager instance instead of a static Workload Manager. The dynamic Workload Manager instance can optimize the performance of adapter instances in the cluster by dynamically balancing the load of the requests. It means that application server instances can be automatically stopped and started based on the load variations, allowing systems with different capacities and configurations to handle load variations evenly. For information about the benefits of WebSphere Extended Deployment, see [http://](http://publib.boulder.ibm.com/infocenter/wxdinfo/v6r1m1/index.jsp) [publib.boulder.ibm.com/infocenter/wxdinfo/v6r1m1/index.jsp.](http://publib.boulder.ibm.com/infocenter/wxdinfo/v6r1m1/index.jsp)

In clustered environments, adapter instances can handle both inbound and outbound processes.

**Restriction:** During inbound and outbound communication WebSphere Adapter for Flat Files is not able to switch polling between a IBM Business Process Manager or WebSphere Enterprise Service Bus cluster backup node and the cluster's primary node when each node is installed on a different operating system. For example, if the adapter starts polling on a primary Windows node, it cannot switch to a backup UNIX node because it cannot process the Windows path used for the directory storing in progress events.

## **High availability for inbound processes**

Inbound processes are based on events triggered as a result of updates to data in the local file system. WebSphere Adapter for Flat Files is configured to detect updates by polling an event table. The adapter then publishes the event to its endpoint.

**Important:** In a clustered environment, the event directory must be on a shared file system and not local to any of the cluster machines.

When you deploy a module to a cluster, the Java Platform, Enterprise Edition (JEE) Connector Architecture (JCA) container checks the enableHASupport resource adapter property. If the value for the enableHASupport property is true, which is the default setting, all of the adapter instances are registered with the HAManager with a policy 1 of N. This policy means that only one of the adapter instances starts polling for events. Although other adapter instances in the cluster are started, they remain dormant with respect to the active event until the active adapter instance finishes processing the event. If the server on which the polling thread was started shuts down for some reason, an adapter instance that is running on one of the backup servers is activated.

**Note:** In the active-passive configuration mode of the adapters, the endpoint application of the passive adapter instance also listens to the events/messages even if the enableHASupport property is set to True. This is because the alwaysactivateAllMDBs property in the JMS activation specification is set to True. To stop the endpoint application of the passive adapter instance from listening to the events, you must set the alwaysactivateAllMDBs property value to False. For more information, see ["Disabling end point applications of the passive adapter" on](#page-163-0) [page 158.](#page-163-0)

If the value for the enableHASupport property is set to False, all adapter instances poll for events in the inbound cluster and the adapter works in an Active-Active configuration. Multiple instances of WebSphere Adapter for Flat Files can be made active in a HA cluster in the active configuration mode. When more than one adapter instance actively polls in a cluster setup, it serves as a load balancer. If one of the adapter instances in the cluster fails, the other active instances in the cluster handle the events.

**Note:** In clustered environments, when the adapter works in a HA Active-Active configuration, it provides both high availability and load balancing support. This functionality is useful in production environments where high performance is needed.

In the HA Active-Active configuration, WebSphere Adapter for Flat Files ensures that an event is not processed by more than one adapter instance. This results in each adapter instance polling for a unique event, and delivering the event without any duplication to the endpoint.

#### **Note:**

- v You must configure all the event persistence properties, if the adapter uses the HA Active-Active configuration.
- The local event directory must be present in a mapped drive that can be accessed by all the adapter instances in the clustered environment.
- Sorting of event files polled is not supported.
- Supports only unordered delivery type of events to the export.

• In the Windows operating systems, such as, Windows 7, Windows Vista, and Windows Server 2008, there are issues faced in the mapped drive connection. Due to this issue, in a clustered environment, where the nodes are running on different machines, the files in the mapped event directory might not be processed completely or correctly. This may occur during both inbound and outbound operations. For more information about working with mapped drives, refer to articles on mapped drive connection to network sharing, for your operating system.

#### **Database support in clustered environments**

The adapter currently supports only the following databases:

- IBM  $DB2^{\circledR}$
- $\cdot$  Oracle
- Microsoft SOL Server
- Apache Derby

**Note:** If a different database is used, you must manually create the event persistence table and the file table. For more information about the event table and the file table, see ["Event store structure" on page 17](#page-22-0) and ["File store" on page 19.](#page-24-0)

In addition, the databases must support the following features to enable the adapter to run in the Active-Active configuration:

- v Batch Processing to allow efficient bulk database updates and automated transaction processing
- Transaction to ensure data integrity
- FOR UPDATE clause in the SELECT statement with queries that select a range of data that uses LIMIT, TOP, or the database equivalent.

### **High availability for outbound processes**

In clustered environments, multiple adapter instances are available to perform outbound process requests. So, if your environment has multiple applications that interact with WebSphere Adapter for Flat Files for outbound requests, then you might improve performance by deploying the module to a clustered environment. In a clustered environment, multiple outbound requests can be processed simultaneously, so that they are not attempting to process the same record.

If multiple outbound requests are attempting to process the same record, such as a Customer address, the workload management capability in WebSphere Application Server Network Deployment distributes the requests among the available adapter instances in the sequence they were received. As a result, these types of outbound requests in a clustered environment are processed in the same manner as in a single server environment: one adapter instance processes only one outbound request at a time. For more information about workload management, see the following link: [http://publib.boulder.ibm.com/infocenter/wasinfo/v8r0/](http://publib.boulder.ibm.com/infocenter/wasinfo/v8r0/index.jsp?topic=/com.ibm.websphere.nd.doc/info/ae/ae/trun_wlm.html) [index.jsp?topic=/com.ibm.websphere.nd.doc/info/ae/ae/trun\\_wlm.html.](http://publib.boulder.ibm.com/infocenter/wasinfo/v8r0/index.jsp?topic=/com.ibm.websphere.nd.doc/info/ae/ae/trun_wlm.html)

## **Migrating to version 7.5.0.3 of WebSphere Adapter for Flat Files**

By migrating to version 7.5.0.3 of WebSphere Adapter for Flat Files, you automatically upgrade from the previous version of the adapter. Additionally, you can migrate your applications that embed an earlier version of the adapter, so that the applications can use features and capabilities present in version 7.5.0.3.

## <span id="page-46-0"></span>**Migration considerations**

WebSphere Adapter for Flat Files version 7.5.0.3 may have some features and updates that might affect your existing adapter applications. Before migrating applications that use WebSphere Adapter for Flat Files, you must consider some factors that might affect your existing applications.

## **Compatibility with earlier versions**

WebSphere Adapter for Flat Files version 7.5.0.3 is fully compatible with the custom business objects (XSD files) and data bindings that are created using the adapter version 6.1.x, version 6.2.x, version 7.0.x, version 7.5.0, and version 7.5.0.2 and enables the existing business objects and data bindings to work well in the latest version of the adapter.

Because version 7.5.0.3 of WebSphere Adapter for Flat Files is fully compatible with version 6.1.x, version 6.2.x, version 7.0.x, version 7.5.0, and version 7.5.0.2, any of your applications that used previous versions of WebSphere Adapter for Flat Files run unchanged when you upgrade to version 7.5.0.3. However, if you want your applications to use features and functionality present in version 7.5.0.3 of the adapter, perform the migration of the artifacts as well as the upgrade of the adapter.

The migration wizard replaces (upgrades) version 6.1.x, version 6.2.x, version 7.0.x, version 7.5.0, or version 7.5.0.2 of the adapter with version 7.5.0.3 and enables version 7.5.0.3 features and functionality for use with your applications.

**Note:** The migration wizard does not create components or modify existing components, such as mappers and mediators to work with version 7.5.0.3 of the adapters. If any of your applications embed an adapter that is version 7.5.0.2 or earlier and you are upgrading to version 7.5.0.3, and you want your applications to take advantage of the features and functions in version 7.5.0.3, you might need to change those applications.

If the artifacts within a module have inconsistent versions, the entire module is marked as unavailable for migration and cannot be selected. Version inconsistencies are recorded in the workspace log, as they indicate that a project might be corrupted.

The adapter migration wizard in IBM Integration Designer Version 7.5.1 only supports the migration of adapters from version 6.1.x, version 6.2.x, version 7.0.x, version 7.5.0, and version 7.5.0.2 to version 7.5.0.3. It does not support the adapter migration from lower versions to any of the versions before version 7.5.0.3.

### **Deciding whether to upgrade or to upgrade and migrate**

The default processing of the migration wizard is to perform an upgrade of the adapter and to migrate the application artifacts so that the applications can use features and functions in version 7.5.0.3 of the adapter. When you choose to upgrade the adapter by selecting a project, the wizard automatically selects the associated artifacts for migration.

If you decide that you want to upgrade the adapter from version 6.1.x, version 6.2.x, version 7.0.x, version 7.5.0, or version 7.5.0.2 to version 7.5.0.3, but you do not want to migrate the adapter artifacts, you can do so by clearing the adapter artifacts from the appropriate area of the migration wizard.

<span id="page-47-0"></span>Running the migration wizard without selecting any adapter artifacts installs and upgrades your adapter. As the artifacts are not migrated, your applications cannot take advantage of the features and capabilities that exist in version 7.5.0.3 of the adapter.

### **Migrating multiple adapters referred within a project**

When a module contains one or more connector projects, each of which references to different adapters (for example, a module project that contains connector projects referring to JDBC and SAP adapters), the migration wizard identifies the artifacts belonging to each adapter and migrates these artifacts without disrupting the artifacts of other adapters.

When you select the module project and launch the migration wizard:

- v The **Source connector** field lists the connector projects with the selected module project.
- v The **Dependent artifact projects** area lists only the selected module project.

If you select the connector project and launch the migration wizard:

- v The **Source connector** field lists only the selected connector project.
- v The **Dependent artifact projects** area lists all projects which reference the selected connector project, including the module project.

### **Run the migration wizard in a test environment**

Because adapter migration might require you to change those applications that use version 7.5.0.3 of WebSphere Adapter for Flat Files, you must always perform the migration in a development environment first and test your applications before deploying the application to a production environment.

The migration wizard is fully integrated with the development environment.

#### **Deprecated features**

Become familiar with the deprecated features in version 7.5.0.2 and make any required changes to your applications.

A deprecated feature is one that is supported but no longer recommended and that might become obsolete. The following features from earlier versions of WebSphere Adapter for Flat Files have been deprecated in version 6.2.x and might require changes to your applications:

- Activation specification:
	- ArchivingProcessed
	- EventContentType
	- DefaultObjectName
- InteractionSpecification:
	- DefaultObjectName
- Wrapper properties:
	- RetrieveContentType
	- DefaultObjectName

## **Performing the migration**

You can migrate a project or EAR file to version 7.5.0.3 using the adapter migration wizard. When the tool is finished, the migration is complete and you can work in the project or deploy the module.

## **Before you begin**

Review the information in *Migration considerations*.

## **About this task**

To perform the migration in IBM Integration Designer, complete the following steps.

**Note:** After migration is complete, the following changes occur:

- v the module will no longer be compatible with previous versions of IBM Business Process Manager or WebSphere Enterprise Service Bus, IBM Business Process Manager or WebSphere Enterprise Service Bus, or IBM Integration Designer.
- v an XML data handler is added to all the operations. Because this data handler is not needed for the pass-through operation, you must configure one data binding without the data handler against the pass-through operation.
- a file table is automatically created for storing the event persistence information. The table is created for the supported databases.

The following steps describe how to run the adapter migration wizard from the connector project menu while in the Java EE perspective in IBM Integration Designer.

## **Procedure**

1. Import the PI (project interchange) file for an existing project into the workspace.

**Note:** Ensure that you do not modify the contents of the RAR or copy the adapter JAR file outside the connector project.

- 2. When projects are created in an earlier version of IBM Integration Designer, the Workspace Migration wizard starts automatically and selects the projects to migrate. Follow the wizard and complete the workspace migration. For more information, see [http://publib.boulder.ibm.com/infocenter/dmndhelp/](http://publib.boulder.ibm.com/infocenter/dmndhelp/v7r5m1/topic/com.ibm.wbpm.wid.imuc.doc/topics/tmigsrcart.html) [v7r5m1/topic/com.ibm.wbpm.wid.imuc.doc/topics/tmigsrcart.html.](http://publib.boulder.ibm.com/infocenter/dmndhelp/v7r5m1/topic/com.ibm.wbpm.wid.imuc.doc/topics/tmigsrcart.html)
- 3. Change to the Java EE perspective.
- 4. Right-click the module and select **Migrate connector project**. For example, the adapter RAR module.

You can also launch the adapter migration wizard in the following ways:

- v Right-click the project in the Java EE perspective and select **Migrate adapter artifacts**.
- From the Problems view, right-click a migration-specific message and select **Quick Fix** to correct the problem.
- 5. In the Select Projects window, perform the following steps:
	- a. The **Source connector** field displays the name of the connector project that you are migrating. If you are migrating a module project, this field lists all

the connector projects in the module project. Select the source project from the list. For more information, see ["Migrating multiple adapters referred](#page-47-0) [within a project" on page 42.](#page-47-0)

- b. The **Target connector** field displays the name of the connector to which you are migrating. If you are working with more than one adapter version, this list displays the names of all the compatible connectors. Select the connector you want to migrate.
- c. The **Target version** field displays the version corresponding to the target connector that you selected in the previous step.
- d. The **Dependent artifacts project** area lists the adapter artifacts that are migrated. If you are migrating a module project, this area lists only the selected module project. If you are migrating a connector project within the module project, this area lists all projects which reference the selected connector project, including the module project. By default, all the dependent artifact projects are selected. If you do not select a dependent artifact project, that project is not migrated. You can migrate any project that you have not selected at a later time. Previously migrated projects, projects with a current version, and projects that contain errors are unavailable for migration and are not selected. For more information, see ["Upgrading but](#page-51-0) [not migrating a project" on page 46.](#page-51-0)
- e. Click **Next**. A warning window is displayed with the message, "Properties that are not supported in this version of the target adapter will be removed during the migration".
- f. Click **OK**.
- 6. In the Review Changes window, review the migration changes that occur in each of the artifacts that you are migrating. To view the details, expand each node by clicking the + sign.
- 7. To complete the migration:
	- v Click **Finish**.
	- v If the files that need to be updated during migration are in read-only mode, you will be unable to click on the **Finish** button. To view these files, click **Next**. The Update Read-only files window displays the read-only files. To update these files and continue with the migration, click **Finish**. To exit the wizard without migrating the adapter, click **Cancel**.

Before running the migration process, the wizard performs a backup of all projects affected by the migration. The projects are backed up to a temporary folder within the workspace. If the migration fails for any reason, or if you decide to cancel the migration before it completes, the wizard deletes the modified projects and replaces them with the projects stored in the temporary folder.

Upon completing the migration successfully, all backed up projects are deleted.

8. If you are migrating an EAR file, optionally create a new EAR file with the migrated adapter and artifacts, and deploy it to IBM Business Process Manager or WebSphere Enterprise Service Bus. For more information about exporting and deploying an EAR file, see the topics devoted to it in this documentation.

### **Results**

The project or EAR file is migrated to version 7.5.0.3. You do not need to run the external service wizard after exiting the adapter migration wizard.

## **What to do next**

After completing the migration, you must manually update the structure of the event table. To update the structure of the event table, use the sample database scripts available at "<IID\_HOME>\Resource Adapters\FlatFile\_7.5.0.2\Scripts".

### **Migrating databases**

With WebSphere Adapter for Flat Files, version 7.5, the schema of the event persistence table is modified. Hence, after completing the adapter migration, you must update the structure of the event table to work with the adapter version 7.5. Use the sample database scripts available at "<IID\_HOME>\Resource Adapters\FlatFile\_7.5.0.2\Scripts" to update the structure of the event table.

### **Before you begin**

Before updating the structure of the event table, ensure that only the failed events are available in the event table. Ensure that you process or delete the unprocessed events before performing this task.

**Note:** The database migration is required for both single and HA Active-Active instance of adapter configuration. After migrating the adapter, if you use an existing event table with the adapter version 7.5, then a runtime exception is thrown.

#### **About this task**

Perform the following steps to run the scripts and update the structure of the event table.

#### **Procedure**

- 1. Go to the "<IID HOME>/Resource Adapters/FlatFile 7.5.0.2/Scripts" folder.
- 2. Double-click one of the following scripts corresponding to your database:
	- scripts db2 upgrade.sql for DB2 and Derby database
	- scripts mssql upgrade.sql for Microsoft SQL Server database
	- scripts oracle upgrade.sql for Oracle database
- 3. The selected script performs the following actions:
	- a. A temporary event table with the same structure of the existing event table is created.

**Note:** Ensure that the name of the temporary event table (mentioned in the script) is not already in use for any existing table. If the name is already in use, then change the name of the temporary event table in the database script accordingly.

- b. The event data from the existing event table is copied to the temporary event table.
- c. If the default name of the event table is not used in your application or project, ensure that you specify the name of the existing event table in the database script.
- d. An event table with the new structure is created.
- e. After the data from the temporary table is copied to the new event table, the temporary table is deleted from the database.

### **Results**

The updated event table can now be used in your project.

## <span id="page-51-0"></span>**Upgrading but not migrating a project**

You can upgrade the adapter from an earlier version, to version 7.5.0.3 while choosing not to migrate the adapter project artifacts.

### **About this task**

Running the migration wizard without selecting any adapter artifacts installs and upgrades your adapter. As the artifacts are not migrated, your applications cannot take advantage of the features and capabilities that exist in version 7.5.0.3 of the adapter.

### **Procedure**

- 1. Import the PI (project interchange) file into the workspace.
- 2. When projects are created in an earlier version of IBM Integration Designer, the Workspace Migration wizard starts automatically and selects the projects to migrate. Follow the wizard and complete the workspace migration. For more information, see [http://publib.boulder.ibm.com/infocenter/dmndhelp/](http://publib.boulder.ibm.com/infocenter/dmndhelp/v7r5m1/topic/com.ibm.wbpm.wid.imuc.doc/topics/tmigsrcart.html) [v7r5m1/topic/com.ibm.wbpm.wid.imuc.doc/topics/tmigsrcart.html.](http://publib.boulder.ibm.com/infocenter/dmndhelp/v7r5m1/topic/com.ibm.wbpm.wid.imuc.doc/topics/tmigsrcart.html)
- 3. In the Java EE perspective, right-click the project name and click **Migrate connector project**. The **Adapter Migration** wizard is displayed.
- 4. In the Select Projects window, clear the dependent artifact projects, and click **Next**. A warning window is displayed with the message, "The properties that are not supported in the version of the target adapter will be removed during the migration."
- 5. Click **OK**.
- 6. In the Review Changes window, review the migration changes that occur during updating the project. To view the details, expand each node by clicking the + sign.
- 7. To complete the migration:
	- v Click **Finish**.
	- v If the files that need to be updated during migration are in read-only mode, you will be unable to click on the **Finish** button. To view these files, click **Next**. The Update Read-only files window displays the read-only files. To update these files and continue with the migration, click **Finish**. To exit the wizard without migrating the adapter, click **Cancel**.

### **Results**

The project can now be used with WebSphere Adapter for Flat Files, version 7.5.0.3.

## **Migrating WebSphere Business Integration applications**

You need to migrate the WebSphere Business Integration applications so that they become compatible with Version 7.5.0.3 of your adapter.

## **About this task**

Migrating WebSphere Business Integration applications for use with Version 7.5.0.3 of your WebSphere adapter is a multistep process. First, the artifacts from WebSphere InterChange Server are migrated and converted. A project is then created for the artifacts in IBM Integration Designer. In the remaining steps, the adapter-specific artifacts are migrated and converted into the JCA-compliant format supported by Version 7.5.0.3 of the adapter.

## **Example**

The following diagram shows the wizards that you use to migrate WebSphere Business Integration solutions from WebSphere InterChange Server, so that these applications can be used with Version 7.5.0.3 of your adapter.

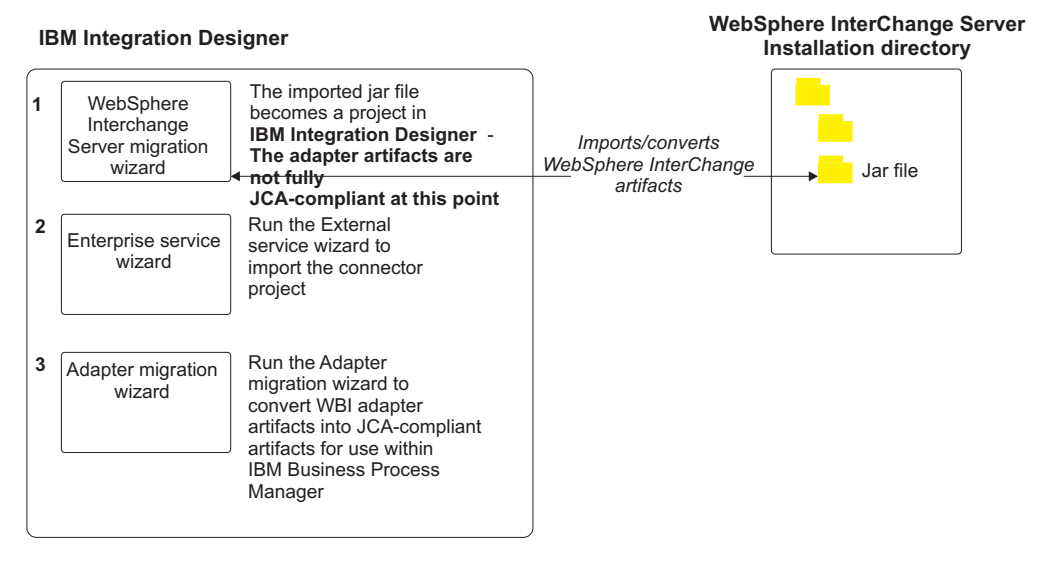

#### **Migrating WebSphere Business Integration solutions**

# **Migrating applications from WebSphere InterChange Server**

To use Version 7.5.0.3 of WebSphere Adapter for Flat Files with applications from WebSphere InterChange Server, you need to migrate the application artifacts and convert them so that they can be deployed and run on IBM Business Process Manager or WebSphere Enterprise Service Bus. Understanding this task at a high level helps you perform the steps that are needed to accomplish the task.

The following figure illustrates the flow of the migration task. The steps that follow the figure describe this task at a high level only. See the topics following this roadmap for the details on how to perform each of these steps.

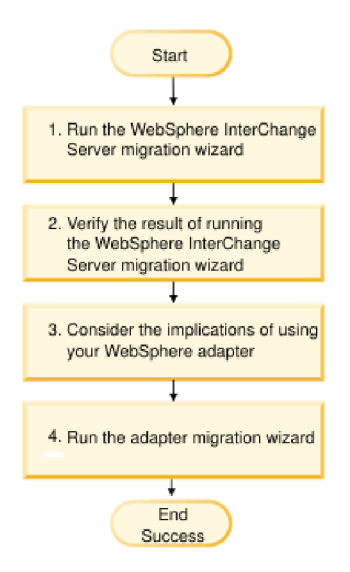

*Figure 9. Roadmap for migrating applications from WebSphere InterChange Server*

#### **Migrating applications from WebSphere InterChange Server**

This task consists of the following steps:

- 1. Run the WebSphere InterChange Server migration wizard.
	- The WebSphere InterChange Server migration wizard moves the application artifacts into IBM Integration Designer. The migrated adapter artifacts are not fully JCA-compliant at the completion of this task.
- 2. Verify that the WebSphere InterChange Server migration is successful. Review all messages from the Migration results window and take action if required.
- 3. Consider the implications of using Version 7.5.0.3 of WebSphere Adapter for Flat Files.

In addition to considerations for migrating WebSphere InterChange Server applications, you need to consider how Version 7.5.0.3 of WebSphere Adapter for Flat Files works with the migrated applications. Some of the adapter operations supported by WebSphere InterChange Server applications might be supported and implemented differently with Version 7.5.0.3 of the adapter.

4. Run the adapter migration wizard.

Run the adapter migration wizard to update adapter-specific artifacts such as the schemas and service definition files (.import, .export, and .wsdl files) for use with Version 7.5.0.3 of the adapter.

## **Migration considerations for WebSphere Business Integration adapters**

By migrating to WebSphere Adapter for Flat Files Version 7.5.0.3, you have an adapter that is compliant with the Java Platform, Enterprise Edition (JEE) Connector Architecture (JCA) and designed specifically for service-oriented architecture.

### **Application artifacts**

Before running the adapter migration wizard, use the WebSphere InterChange Server migration wizard to generate the application artifacts for the WebSphere Business Integration adapter, including the business objects, maps, and

collaborations. Then you can run the adapter migration wizard to update the adapter-specific artifacts such as the schemas and service definition files (.import, .export, and .wsdl) so that they are suitably converted into a format that is compliant with JCA.

### **Run the migration wizard in a test environment first**

Because migrating from a WebSphere Business Integration adapter to WebSphere Adapter for Flat Files might require changes to the applications that use Version 7.5.0.3 of WebSphere Adapter for Flat Files, always perform the migration in a development environment first and test your applications before deploying the application to a production environment.

## **Migrating application artifacts from WebSphere InterChange Server**

To migrate the application artifacts into IBM Integration Designer, run the WebSphere InterChange Server migration wizard. The wizard imports and converts most of the artifacts into a format that is compatible with IBM Business Process Manager or WebSphere Enterprise Service Bus.

## **Before you begin**

Launch the WebSphere InterChange Server migration wizard from within IBM Integration Designer to migrate the application artifacts from WebSphere InterChange Server format into artifacts that are compatible with IBM Business Process Manager or WebSphere Enterprise Service Bus.

For information about how to prepare to migrate artifacts from WebSphere InterChange Server and for detailed instructions on performing the migration and verifying that the migration was successful, see [http://publib.boulder.ibm.com/](http://publib.boulder.ibm.com/infocenter/dmndhelp/v7r5m1/index.jsp?topic=/com.ibm.wbpm.wid.imuc.doc/topics/twics.html) [infocenter/dmndhelp/v7r5m1/index.jsp?topic=/com.ibm.wbpm.wid.imuc.doc/](http://publib.boulder.ibm.com/infocenter/dmndhelp/v7r5m1/index.jsp?topic=/com.ibm.wbpm.wid.imuc.doc/topics/twics.html) [topics/twics.html.](http://publib.boulder.ibm.com/infocenter/dmndhelp/v7r5m1/index.jsp?topic=/com.ibm.wbpm.wid.imuc.doc/topics/twics.html)

## **About this task**

Running WebSphere InterChange Server migration wizard might not fully convert adapter-specific artifacts (such as service descriptors, service definitions, and business objects) into IBM Business Process Manager or WebSphere Enterprise Service Bus compatible artifacts. To complete the migration of adapter-specific artifacts, run the adapter migration wizard after you have successfully run the WebSphere InterChange Server migration wizard.

**Note:** While you run the WebSphere InterChange Server migration wizard, ensure that you set each connector in the repository to the same adapter version.

## **Results**

The project and application artifacts are migrated and converted into IBM Business Process Manager compatible artifacts.

## **What to do next**

Run the adapter migration wizard to migrate the adapter-specific artifacts.

## **Migrating adapter-specific artifacts**

After a project is created for the artifacts in IBM Integration Designer, you can migrate the project using the adapter migration wizard. The adapter migration wizard updates adapter-specific artifacts such as the schemas and service definition files (.import, .export, and .wsdl) for use with version 7.5.0.3 of the adapter. When you finish running the adapter migration wizard, the migration is complete and you can work in the project or deploy the module.

## **Before you begin**

Before running the adapter migration wizard, do the following steps:

- Review the information in ["Migration considerations" on page 41.](#page-46-0)
- Run the WebSphere InterChange Server migration wizard to migrate the project and convert data objects for use with IBM Business Process Manager or WebSphere Enterprise Service Bus.

## **About this task**

After migration is complete, the module will work only with Version 7.5.0.3 of your adapter.

To perform the migration in IBM Integration Designer, complete the following steps.

### **Procedure**

- 1. Import the PI (project interchange) file for an existing project into the workspace.
- 2. When projects are created in an earlier version of IBM Integration Designer, the Workspace Migration wizard starts automatically and selects the projects to migrate. Follow the wizard and complete the workspace migration. For more information, see [http://publib.boulder.ibm.com/infocenter/dmndhelp/](http://publib.boulder.ibm.com/infocenter/dmndhelp/v7r5m1/topic/com.ibm.wbpm.wid.imuc.doc/topics/tmigsrcart.html) [v7r5m1/topic/com.ibm.wbpm.wid.imuc.doc/topics/tmigsrcart.html.](http://publib.boulder.ibm.com/infocenter/dmndhelp/v7r5m1/topic/com.ibm.wbpm.wid.imuc.doc/topics/tmigsrcart.html)
- 3. Change to the Java EE perspective.
- 4. Right-click the connector project and select **Migrate connector project**.

You can also launch the adapter migration wizard by using the right-click option and selecting the module project in the Java EE perspective and selecting **Migrate adapter artifacts**.

### **Note:**

If the adapter type (for example, CICS/IMS adapter) is not supported by the migration wizard, the **Migrate connector project** and **Migrate adapter artifacts** menus are not available for selection. If the adapter project is of the latest version and the module projects referencing this adapter project are also of the latest version, these menus are disabled.

When you launch the migration wizard from the connector project while in the Java EE perspective, by default all the dependent artifact projects are selected. If you do not select a dependent artifact project, that project is not migrated.

- 5. In the Select Projects window, perform the following steps:
	- a. The **Source connector** field displays the name of the connector project that you are migrating. Select the source project from the list.
- b. The **Target connector** field displays the name of the connector to which you are migrating. If you are working with more than one adapter version, this list displays the names of all the compatible connectors. Select the connector to which you want to migrate.
- c. The **Target version** field displays the version corresponding to the target connector you selected in the previous step.
- d. The **Dependent artifacts project** area lists the adapter artifacts that are migrated.
- e. Review the tasks and warnings presented on the welcome page, and click **Next**. A warning window is displayed with the message, "The properties that are not supported in the version of the target adapter are removed during the migration."
- f. Click **OK**.
- 6. In the Review Changes window, review the migration changes that occur in each of the artifacts that you are migrating. To view the details, expand each node by clicking the + sign.
- 7. To complete the migration:
	- v Click **Finish**.
	- v If the files that need to be updated during migration are in read-only mode, you will be unable to click on the **Finish** button. To view these files, click **Next**. The Update Read-only files window displays the read-only files. To update these files and continue with the migration, click **Finish**. To exit the wizard without migrating the adapter, click **Cancel**.

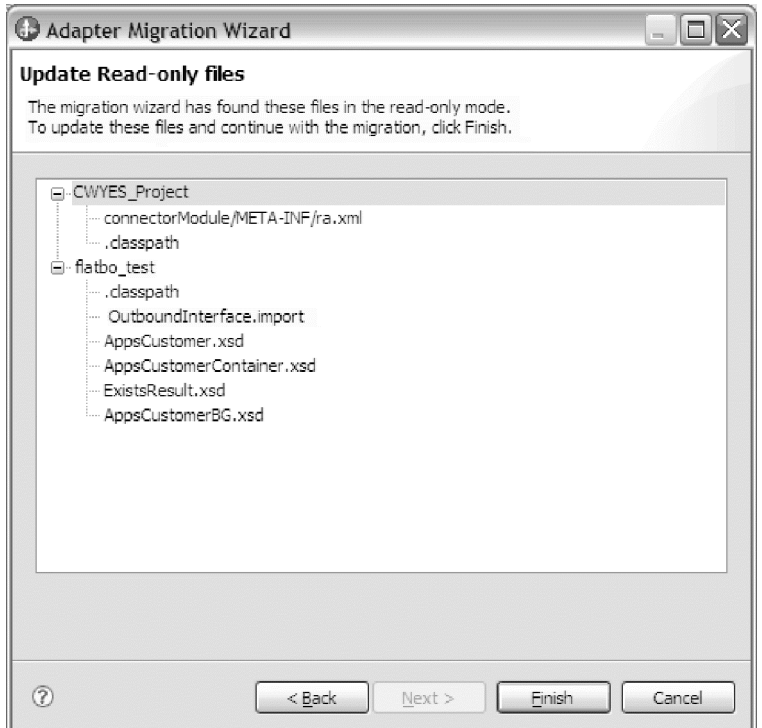

Before performing the migration process, the wizard backs up all projects affected by the migration. The projects are backed up to a temporary folder within the workspace. If the migration fails for any reason, or if you decide to cancel the migration before it completes, the wizard deletes the modified projects and replaces them with the projects stored in the temporary folder.

- 8. Select **Project > Clean**, to refresh and rebuild the workspace for the changes to take effect.
- 9. On successful migration, all backed up projects are deleted. Remove the Sync inbound flow manually as this flow is not used by the adapter. From the migrated project, select the Input\_Sync inbound flow, right-click, and select **Delete**.

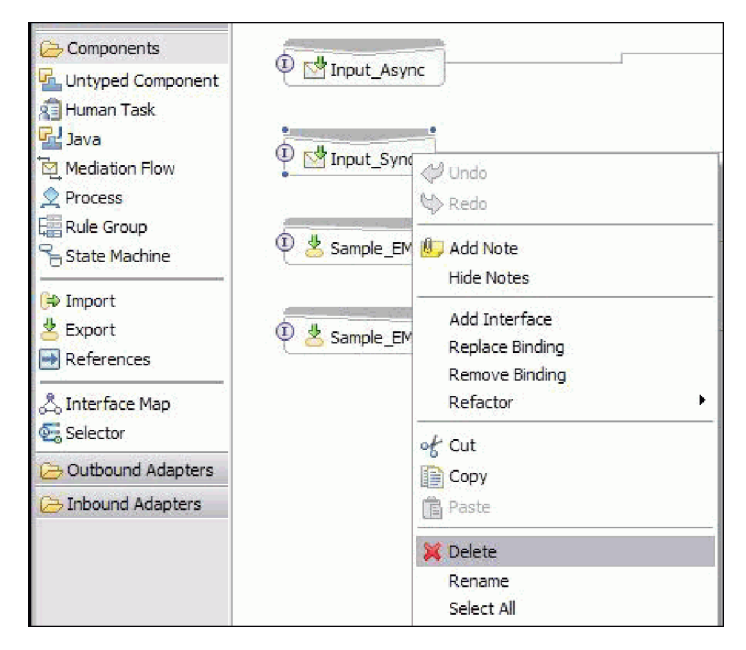

10. If you are migrating an EAR file, create a new EAR file with the migrated adapter and artifacts, and deploy it to IBM Business Process Manager or WebSphere Enterprise Service Bus. For information about exporting and deploying an EAR file, see ["Deploying the module for production" on page](#page-120-0) [115.](#page-120-0)

### **Results**

The project is migrated to Version 7.5.0.3. You do not need to run the external service wizard after exiting the adapter migration wizard.

## **Changes to the import, export, and WSDL files after migration**

When the WebSphere InterChange Server migration wizard moves the application artifacts into IBM Integration Designer, changes made are reflected in the service definition files: the import, export, and WSDL files.

The migrated adapter artifacts are not fully JCA-compliant at the completion of this task. You can complete the migration of the adapter-specific artifacts (such as service descriptors, service definitions, and business objects) to a JCA compatible format by running the adapter migration wizard.

### **Changes to the import file**

During migration, the affected module artifacts are migrated to an import file. The existing JMS Binding property is changed to the EIS Binding property in the import file. The other property details added in the import file include information about the data binding configuration, changes to the connection information in the Managed Connection Factory properties, and several new method bindings.

## **Changes to the export file**

During migration, the affected module artifacts are migrated to an export file. The existing JMS Binding property is changed to the EIS Binding property in the export file. The other property details added in the export file include information about the data binding configuration, changes to the connection information in the Activation Specification properties, and several new method bindings.

## **Changes to the WSDL file after migration**

During migration, the affected module artifacts are migrated to corresponding WSDL files that include Flat File specific service description WSDL artifacts. The service description files become JCA compatible. The WSDL files have an input and output type for each operation. Both the inbound and outbound operations work on their specific input types to produce corresponding output types after the operations are performed. The outbound operations generated during migration are shown in the following table:

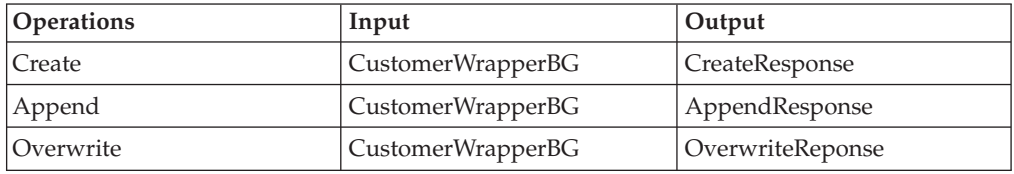

### **Note:**

- When you migrate multiple top level inbound business objects in the project, only the first top-level business object inbound feature works correctly. For the other top level inbound business object to work correctly, you must manually modify the "emit + [verb name] + after image + [business object name]" method in the Input\_Processing.java and Input\_Async\_Processing.java class to call the correct destination services.
- The WebSphere Business Integration Adapter for JText properties that are either not valid or not supported by WebSphere Adapter for Flat Files are removed from the migrated artifacts.

# **Chapter 3. Samples and tutorials**

To help you use WebSphere Adapters, samples and tutorials are available from the Business Process Management Samples and Tutorials website.

You can access the samples and tutorials in either of the following ways:

- v From the welcome page of IBM Integration Designer, click **Go to Samples and Tutorials**. In the Samples and Tutorials pane, under More samples, click **Retrieve**. Browse the displayed categories to make your selection.
- v From the Business Process Management Samples and Tutorials website: [http://bpmwikilogin.blueworkslive.com/accounts/login/.](http://bpmwikilogin.blueworkslive.com/accounts/login/)

# **Chapter 4. Configuring the module for deployment**

To configure the adapter so that it can be deployed on IBM Business Process Manager or WebSphere Enterprise Service Bus, use IBM Integration Designer to create a module, which is exported as an EAR file when you deploy the adapter. You then specify the business objects you want to build and the system on which you want to build them.

## **Road map for configuring the module**

Before you can use WebSphere Adapter for Flat Files in a runtime environment, you must configure the module. Understanding this task at a high level helps you perform the steps that are needed to accomplish the task.

You configure the module for WebSphere Adapter for Flat Files by using IBM Integration Designer. The following figure illustrates the flow of the configuration task, and the steps that follow the figure describe this task at a high level only. For the details about how to perform each of these steps, see the topics following this road map.

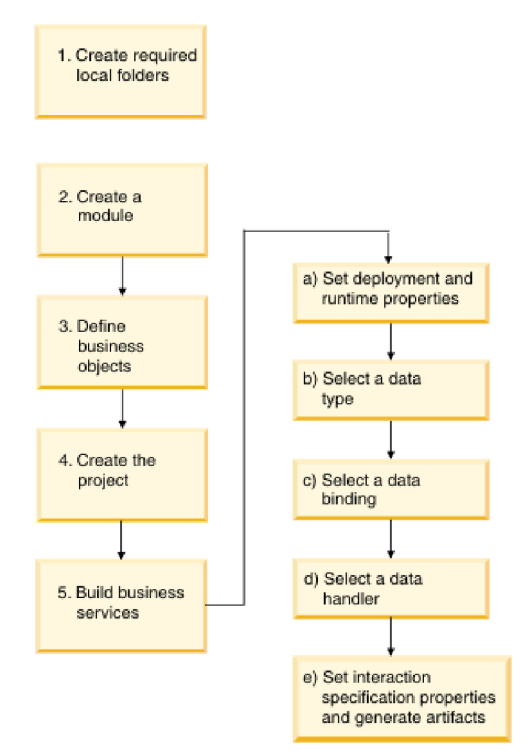

*Figure 10. Road map for configuring the module*

#### **Configuring the module**

This task consists of the following steps, which are described at a high level.

**Note:** The information given in the steps assume that you are using user-defined business objects that require data transformation. If using generic business objects, that do not require data transformation, some of the following steps are ignored. For example, you do not need to select a data binding and a data handler.

- 1. Create a module in IBM Integration Designer. You create business objects in the module.
- 2. Define the business objects that to be used by the project.
- 3. Create a project, which is used to organize the files associated with the adapter using the external service wizard in IBM Integration Designer.
- 4. Build business services by running the external service wizard from IBM Integration Designer, then performing the following steps:
	- a. Specify the following deployment and runtime properties:
		- Connection properties
		- Security properties
		- Deployment options
		- Function selector Inbound only
	- b. Select a data type and name the operation associated with this data type. For each operation, specify the following information:
		- The operation kind. For example, Create, Append, Exists.
		- Specify if the operation is pass-through or user-defined.
	- c. Select the data binding. Each data type has an equivalent data binding used to read the fields in a business object and fill the corresponding fields in a file.
	- d. Select the data handler that to perform the conversions between a business object and a native format.
	- e. Specify interaction specification property values and generate artifacts. The output from running the external service wizard is saved to a business integration module, which contains the business object or objects, and the import or export file.

## **Creating the required local folders**

Before you create inbound or outbound modules, you must create folders on the local file system for events and output. You can optionally create folders for staging and archiving.

Before you create inbound or outbound modules, you must specify the event directory and the output directory on the Service Configuration Properties screen of the external service wizard. You can also create a staging directory and an archive directory, but these directories are not required.

- v The event directory stores events for inbound processing. The adapter polls this folder at regular intervals and sends any found events, in the form of business objects, to the server.
- v The output directory is used by the adapter to write the final output files for Create, Append, and Overwrite operations during outbound processing.
- v The staging directory is a temporary directory where the adapter writes the initial output files during Create and Overwrite operations, to avoid write conflicts. The output files are then renamed and copied to the output directory.
- v The archive directory is a directory where the adapter stores processed event files.

Instead of specifying the names of these directories when you run the external service wizard, you can use WebSphere Application Server environment variables.

## **Creating the module**

You create the module in IBM Integration Designer. The module allows you to define business objects that are used by the project.

## **About this task**

Start the external service wizard and follow this procedure to create a module.

### **Procedure**

- 1. If IBM Integration Designer is not currently running, start it now.
	- a. Click **Start** > **Programs** > **IBM** > **IBM Integration Designer** > **IBM Integration Designer 8.0**.
	- b. If you are prompted to specify a workspace, either accept the default value or select another workspace.

The workspace is a directory where IBM Integration Designer stores your project.

- c. Optional: When the IBM Integration Designer window is displayed, click **Go to the Business Integration perspective**.
- 2. Right-click inside the Business Integration section of the IBM Integration Designer window. Click **New** > **Module**.

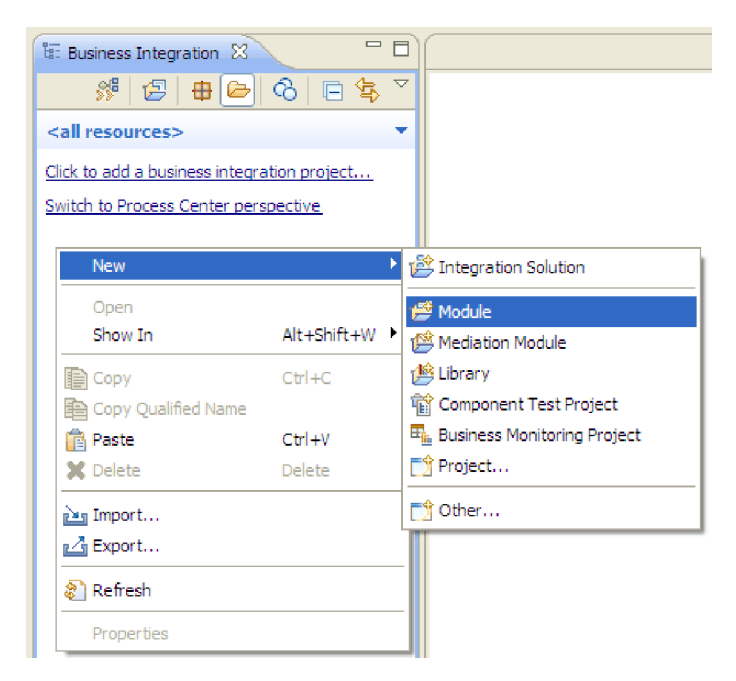

*Figure 11. Business Integration section of the window*

- 3. Type a new **Module Name** in the New Module window. Leave the other options (**Use default location** and **Open module assembly diagram**) checked.
- 4. Click **Finish**.

### **Results**

A new module is listed in the Business Integration window.

### **What to do next**

Create a project, which is used to organize the files associated with the adapter.

## **Defining WebSphere Application Server environment variables**

Use the administrative console of IBM Business Process Manager or WebSphere Enterprise Service Bus to define WebSphere Application Server environment variables.

### **Before you begin**

### **About this task**

To define a WebSphere Application Server environment variable, use the following procedure.

### **Procedure**

- 1. Start the administrative console.
- 2. Select **Environment** > **WebSphere Variables**.
- 3. Select the scope for the environment variable. The scope specifies the level at which the resource definition is visible on the administrative console panel. The possible values are server, node, and cell. In this example, Cell=widCell is used.

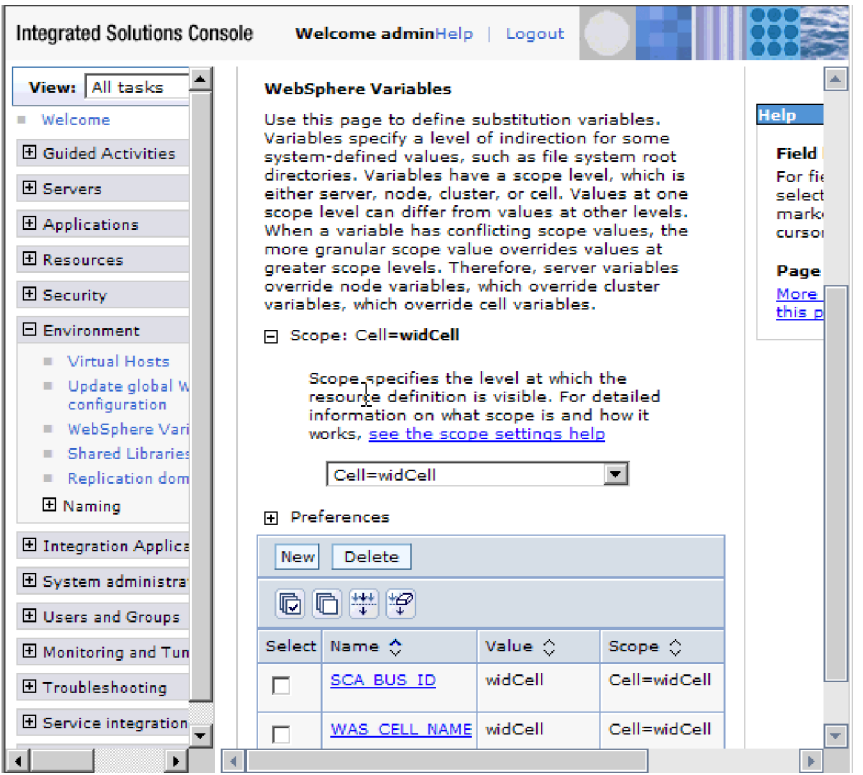

*Figure 12. Setting the scope for the environment variable*

4. Click **New** and provide a name and a value for the environment variable. The name is the symbolic name that represents a physical path. The value is the absolute path that the variable represents. In this example, the name is

EVENT\_DIRECTORY and the value is C:/flatfile/event. You can use the **Description** field, which is optional, to describe the purpose of the variable.

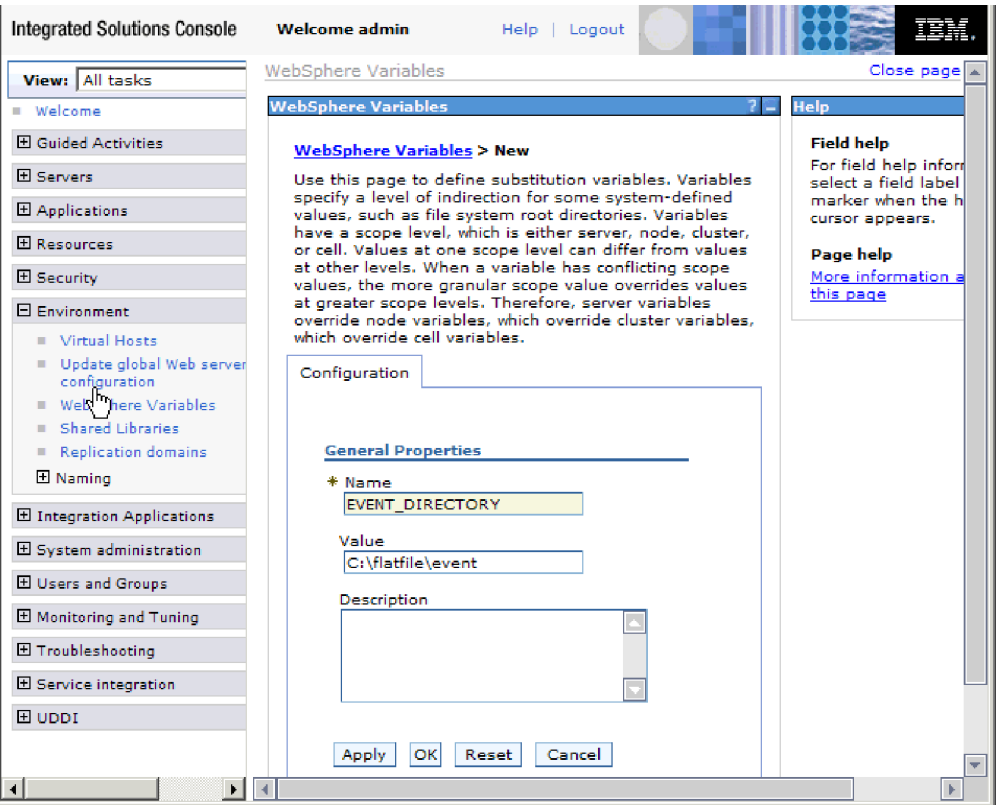

*Figure 13. Providing a name and a value for the environment variable*

5. Click **OK** and save the changes.

## **Results**

An environment variable called EVENT\_DIRECTORY is defined, with the value C:flatfile/event and a scope of Cell=widCell. You can use it in the external service wizard whenever you need to specify the event directory.

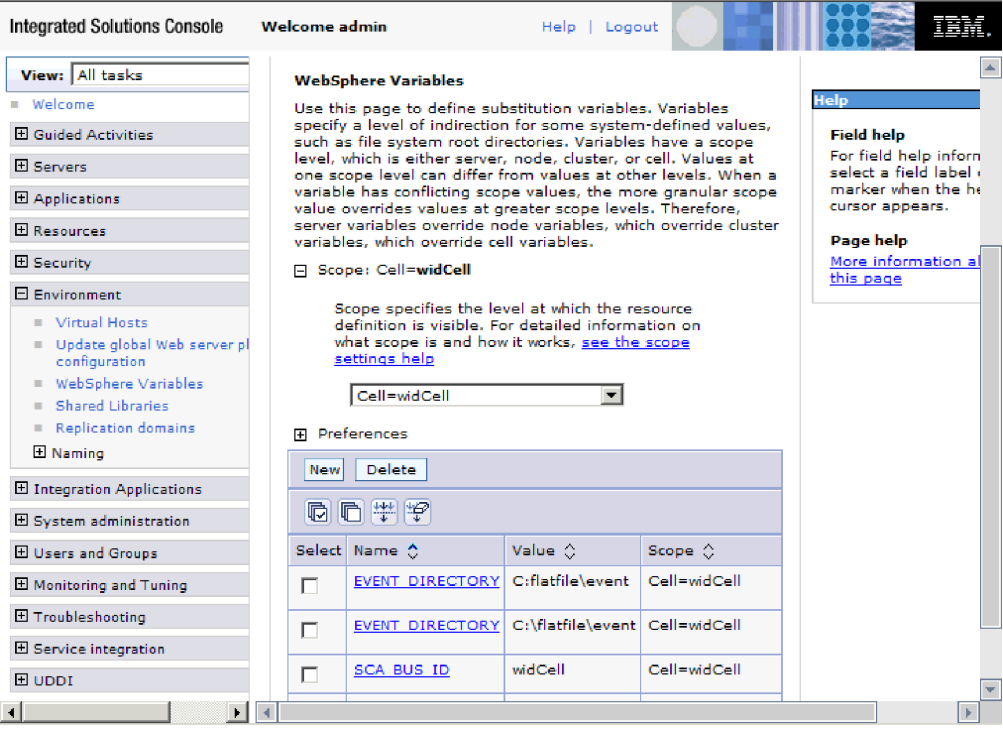

*Figure 14. The new environment variable EVENT\_DIRECTORY displayed in the WebSphere Variables window*

### **What to do next**

Create a project, which is used to organize the files associated with the adapter.

## **Defining business objects**

Predefine the business objects in IBM Integration Designer to be used by the project that you create in the next topic.

### **About this task**

To predefine new business objects using the business object editor, complete the following steps.

### **Procedure**

- 1. Expand the new module located inside of the Business Integration section of the IBM Integration Designer window.
- 2. Right-click the **Data Types** folder and select **New > Business Object**.
- 3. Type a new **Name** in the Business Object window. For example, Customer to create a customer business object.
- 4. Click **Finish**. The new business object is added to the **Data Types** folder.
- 5. Click the **Add a field to a business object** icon and add the necessary fields to the business object.

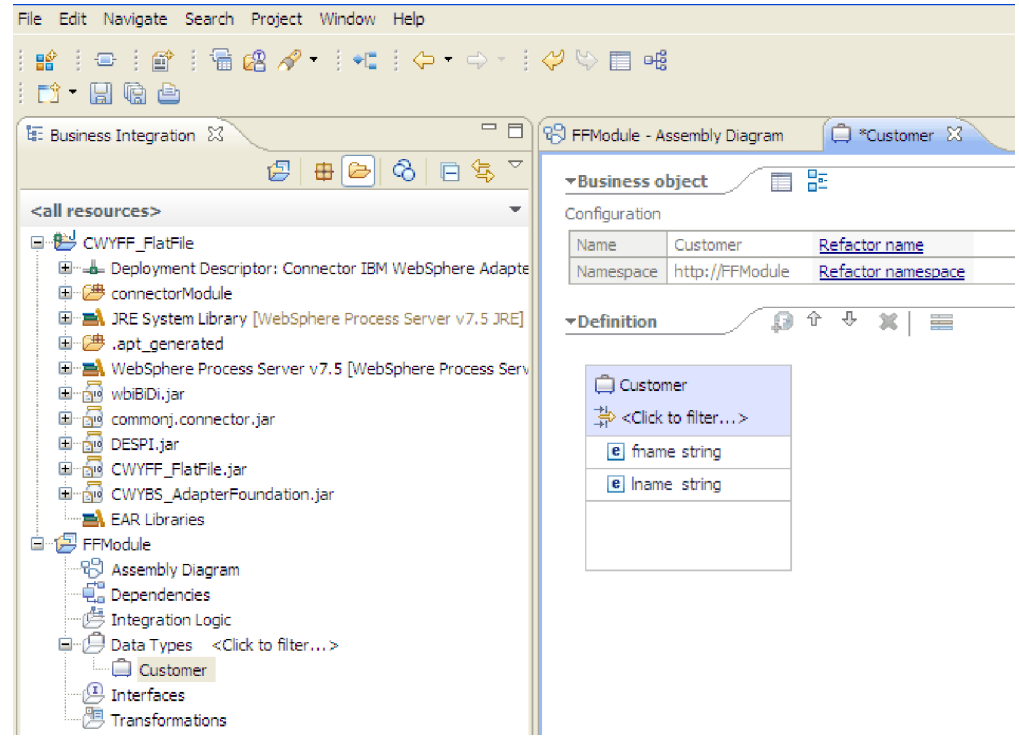

*Figure 15. Add Business object fields icon*

- 6. Click the Save icon.
- 7. Repeat the previous steps for each business object that you want to create.

### **Results**

The new business objects are defined.

### **What to do next**

Create a project, which is used to organize the files associated with the adapter.

# **Converting business objects to COBOL copybook files during outbound processing**

Use the external service wizard in IBM Integration Designer to generate business object definitions from a COBOL program source file. These business object definitions are used during outbound processing.

## **Before you begin**

Before you perform this task, make sure that:

- 1. You have created a module in IBM Integration Designer.
- 2. The COBOL program source file (.ccp file) is in a local directory on your workstation.
- 3. If you are going to generate a wrapper business object definition, you have imported the adapter RAR file into your workspace.

## **About this task**

Use the external service wizard to generate a business object definition for a COBOL program source file. After you generate the business object definition, you can optionally rerun the external service wizard to generate a wrapper business object definition from the generated business object.

### **Procedure**

- 1. Generate the business object definition for the COBOL program source file.
	- a. In the Business Integration section of the window, right-click the module and select **New** > **New Business Object From External Data**.
	- b. In the Select an Input Source window, select **Languages -> COBOL**. Click **Next**.

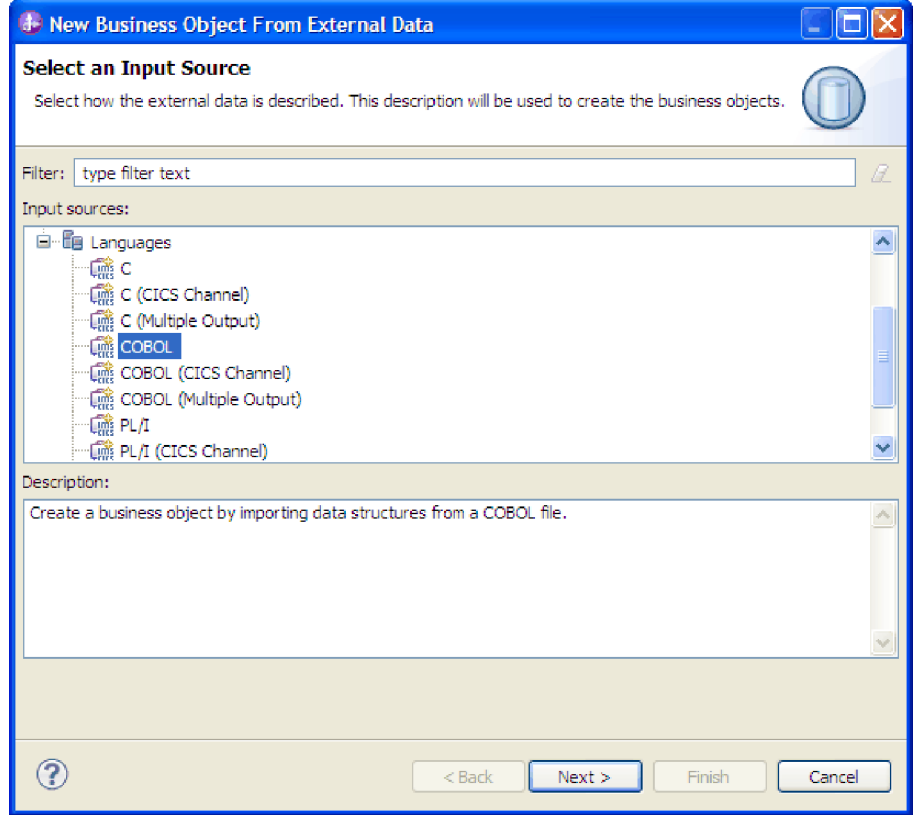

*Figure 16. The Select an Input Source window*

- c. In the Provide Details for the Mapping window, make sure the **Selected mapping** value is **COBOL to Business Object**. Click **Browse** and select the .ccp file. For example, taderc99.ccp can be the name of the .ccp file. Click **Next**.
- d. In the Select Data Structures window, click **Find**. The new business object, called DFHCOMMAREA is displayed.
- e. Select the business object DFHCOMMAREA and click **Next**.
- f. In the Generate Business Objects window, specify the **Module**, **Folder**, **Name**. Select **Generate style** from the list and click **Finish**.

A business object, called DFHCOMMAREA is created in the module.

- 2. Optional: Generate a wrapper business object definition. Wrapper business object definitions wrap existing business object definitions with additional function. The option to generate wrapper business object definitions is displayed only when the adapter RAR file is imported into the workspace.
	- a. In the Business Integration section of the window, right-click the module and select **New** > **New Business Object From External Data**.
	- b. In the Select an Input Source window, expand **Adapters** and select **Flat File**. Click **Next**.
	- c. In the Specify the Location window, select the module in the **Module** field and click **Next**.
	- d. In the Specify the Properties window, click **Browse** and select the business object created in Step 1. For example, DFHCOMMAREA for the data type.
	- e. Optional: To generate a business graph, select the **Generate business graph for each business object** check box. To generate a retrieve wrapper, select the **Generate retrieve container to retrieve multiple business objects** check box.

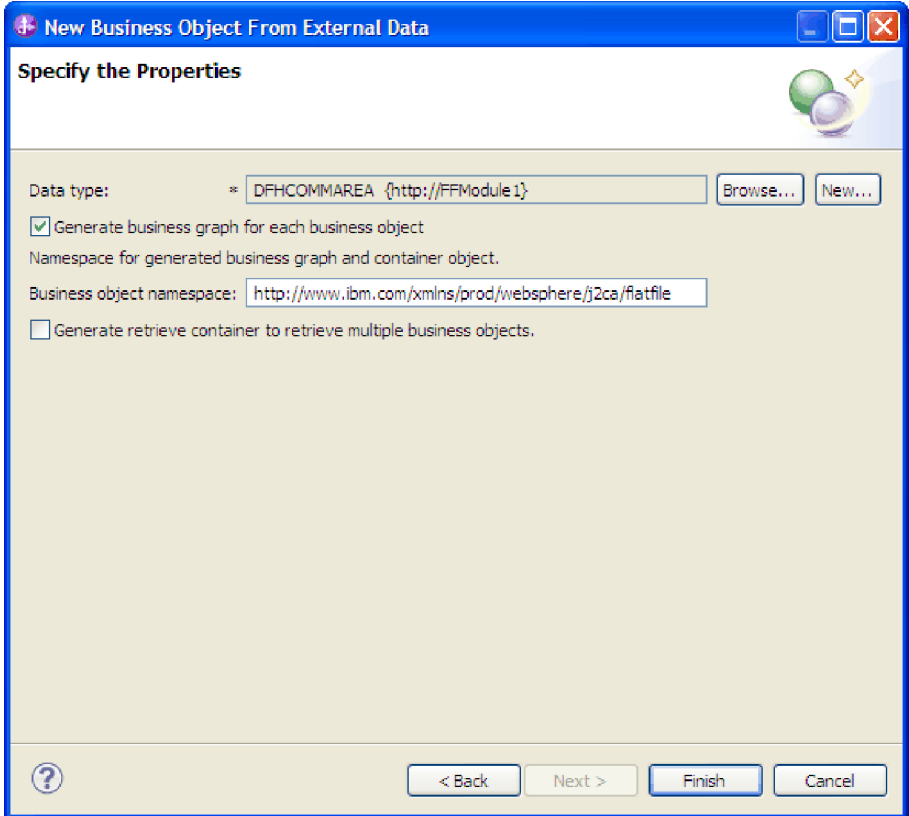

*Figure 17. The Specify the Properties window*

f. Click **Finish**.

A wrapper business object and a business graph, called DFHCOMMAREAWrapper and DFHCOMMAREAWrapperBG as shown in the figure, are listed for the current module in the Business Integration window. If wrappers for retrieve are selected, then business object called DFHCOMMAREARetrieveWrapper and a business graph called DFHCOMMAREARetrieveWrapperBG are also listed for the current module in the Business Integration window.

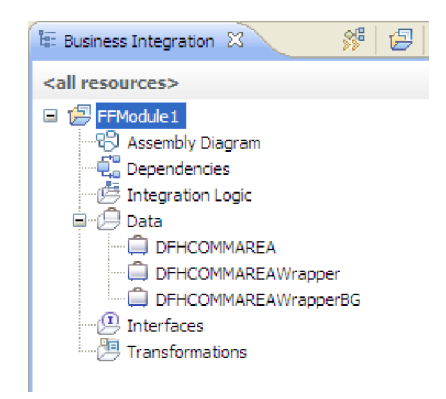

*Figure 18. The wrapper business object and the business graph listed in the Business Integration window*

- 3. Generate the required artifacts for the COBOL copybook outbound module. This example shows the configuration for a Create operation.
	- a. In the Business Integration section of the window, right-click the module and select **New** > **External Service**.
	- b. Select **Adapters** and click **Next**.
	- c. In the Select an Adapter window, select **IBM WebSphere Adapter for Flat Files (IBM : 7.5.0.2)** adapter and click the **CWYFF\_FlatFile** connector project. Click **Next**.
	- d. In the Select the Processing Direction window, select **Outbound**.
	- e. Click **Next**.
	- f. In the Specify the Security and Configuration Properties window, from the **Data format options** list, select **Use COBOL, C or PL/I data format** option. Click **Next**.

**Note:** This option is not a data binding, but a data binding generator. The tool generates the appropriate data binding code for you in the current module.
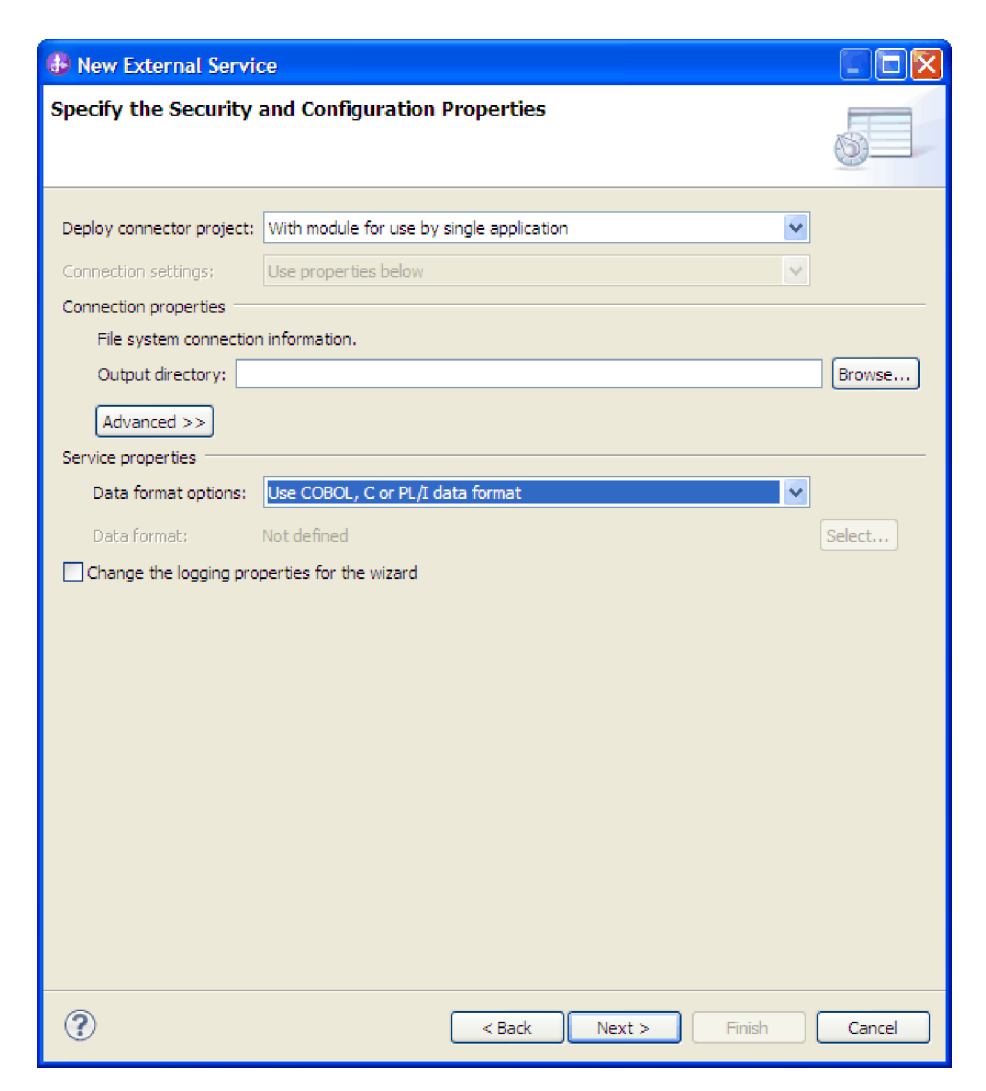

*Figure 19. The Specify the Security and Configuration Properties window*

- g. In the Add, Edit, or Remove Operations window, click **Add**.
- h. In the Specify the I/O Properties window, select **Create** in the Operation kind field. For Retrieve operation, select **Retrieve**.
- i. Select **User-defined type** for the **Data type for the operation** field. Click **Next**.
- j. Browse for the input type (DFHCOMMAREA, DFHCOMMAREAWrapper, or DFHCOMMAREAWrapperBG) and click **OK**. For **Retrieve** operation, browse for the appropriate input type (DFHCOMMAREA, DFHCOMMAREARetrieveWrapper, or DFHCOMMAREARetrieveWrapperBG).

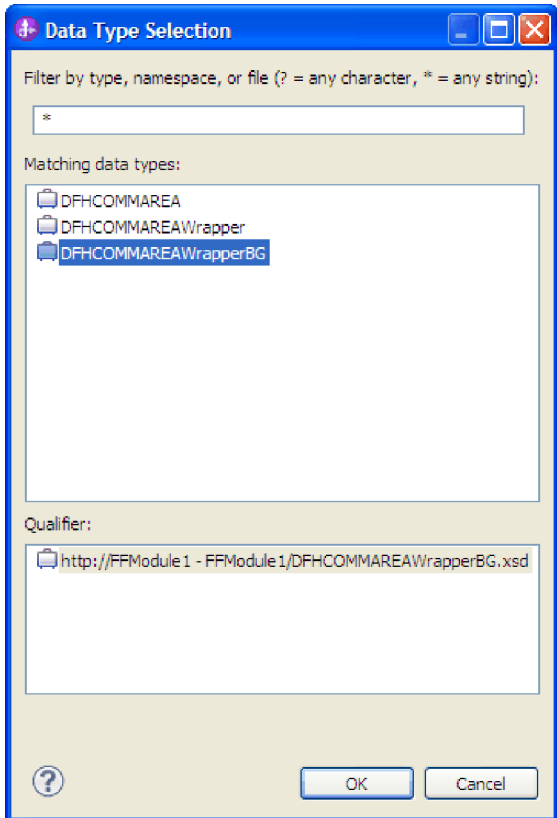

*Figure 20. The Data Type Selection window*

k. Click **Next** and complete the external service wizard.

The data bindings used by COBOL copybook, WSDL files, import files, and other artifacts are generated. See the Project Explorer window for the generated data binding classes.

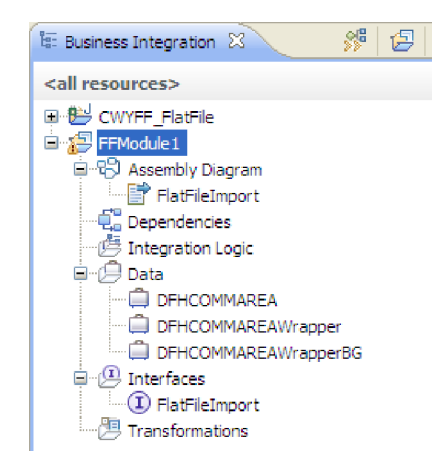

*Figure 21. Data bindings used by COBOL copybook, WSDL files, import files, and other artifacts*

## **Results**

A business object, a wrapper business object, and a business graph are created for the COBOL program source file for the outbound module. Artifacts are generated

for an outbound Create operation that uses COBOL copybook data binding. This module can be deployed on IBM Business Process Manager or WebSphere Enterprise Service Bus and tested for a Create operation.

**Note:** To generate artifacts for other supported operations (Append and Overwrite), follow the same steps, beginning with Step 3h.

#### **What to do next**

Deploy the module.

# **Converting COBOL copybook files to business objects during inbound processing**

Use the external service wizard in IBM Integration Designer to generate business object definitions from a COBOL program source file. These business object definitions are used during inbound processing.

### **Before you begin**

Before you perform this task, make sure that:

- 1. You created a module in IBM Integration Designer.
- 2. The COBOL program source file (.ccp file) is in a local directory on your workstation.
- 3. You have created a local event directory.
- 4. If you are going to generate a wrapper business object definition, you have imported the adapter RAR file into your workspace.

#### **About this task**

Use the external service wizard to generate a business object definition for a COBOL program source file. After you generate the business object definition, you can optionally rerun the external service wizard to generate a wrapper business object definition from the generated business object.

- 1. Generate the business object definition for the COBOL program source file.
	- a. In the Business Integration section of the window, right-click the module and select **New** > **New Business Object From External Data**.
	- b. In the Select an Input Source window, select **Languages -> COBOL**. Click **Next**.

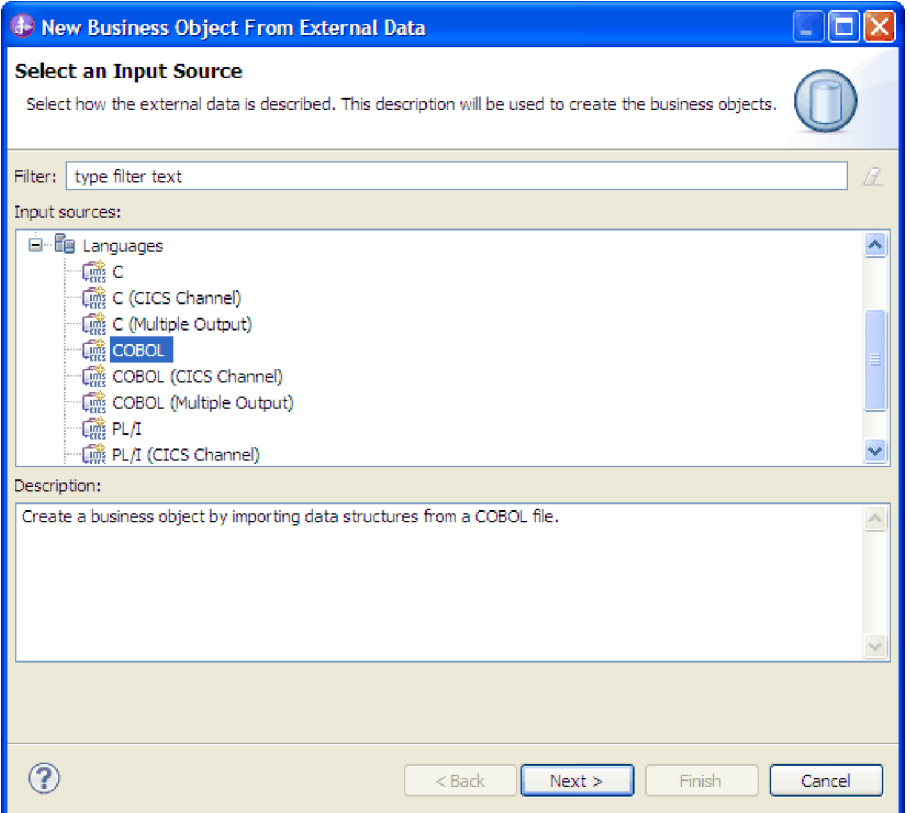

*Figure 22. The Select an Input Source window*

- c. In the Provide Details for the Mapping window, make sure the **Selected mapping** value is **COBOL to Business Object**. Click **Browse** and select the .ccp file. For example, taderc99.ccp can be the name of the .ccp file. Click **Next**.
- d. In the Select Data Structures window, click **Find**. The new business object, called DFHCOMMAREA is displayed.
- e. Select DFHCOMMAREA and click **Next**.
- f. In the Generate Business Objects window, specify the **Module**, **Folder**, **Name**. Select **Generate style** from the list and click **Finish**.

A business object, called DFHCOMMAREA in the figure, is created in the module.

- 2. Optional: Generate a wrapper business object definition. Wrapper business object definitions wrap existing business object definitions with additional function. The option to generate wrapper business object definitions is displayed only when the adapter RAR file is imported into the workspace.
	- a. In the Business Integration section of the window, right-click the module and select **New** > **New Business Object From External Data**.
	- b. In the Select an Input Source window, expand **Adapters** and select **Flat File**. Click **Next**.
	- c. In the Specify the Location window, select the module in the **Module** field and click **Next**.
	- d. In the Specify the Properties window, click **Browse** and select the business object created in Step 1, for example, DFHCOMMAREA, for the data type.

e. Optional: To generate a business graph, select the **Generate business graph for each business object** check box.

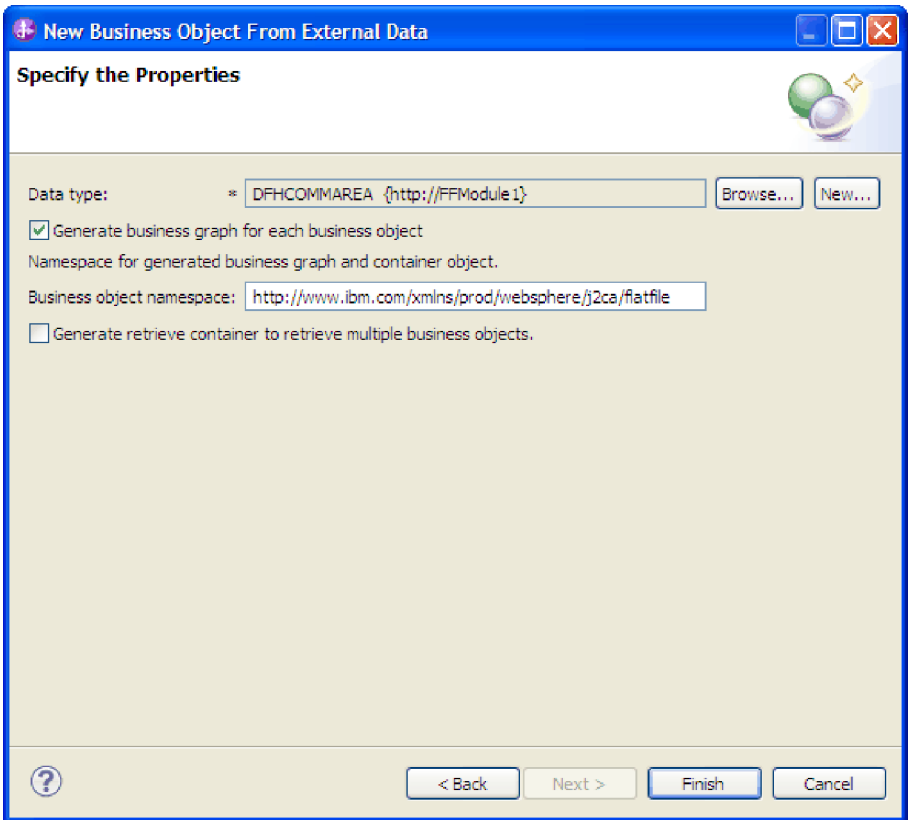

*Figure 23. The Specify the Properties window*

f. Click **Finish**.

A wrapper business object and a business graph, called

DFHCOMMAREAWrapper and DFHCOMMAREAWrapperBG as shown in the figure, are listed for the current module in the Business Integration window.

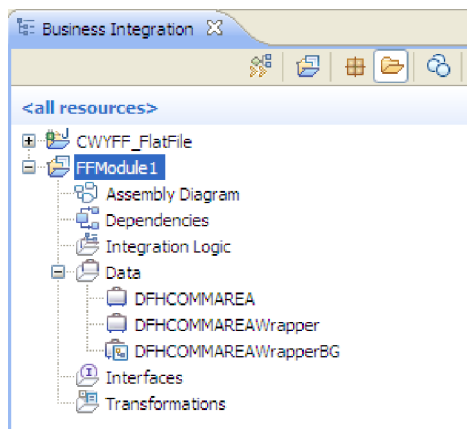

*Figure 24. The wrapper business object and the business graph listed in the Business Integration window*

3. Generate the required artifacts for the COBOL copybook inbound module.

- a. In the Business Integration section of the window, right-click the module and select **New** > **External Service**.
- b. Select **Adapters** and click **Next**.
- c. In the Select an Adapter window, select **IBM WebSphere Adapter for Flat Files (IBM : 7.5.0.2)** adapter and click the **CWYFF\_FlatFile** connector project. Click **Next**.
- d. In the Select the Processing Direction window, select **Inbound** and click **Next**.
- e. In the **Event directory** field, click **Browse** and select the event directory.
- f. From the **Function selector options** list, select the default value.
- g. From the **Data format options** list, select the **Use COBOL, C or PL/I data format** option. Click **Next**.

**Note:** This option is not a data binding, but a data binding generator. The tool generates the appropriate data binding code for you in the current module.

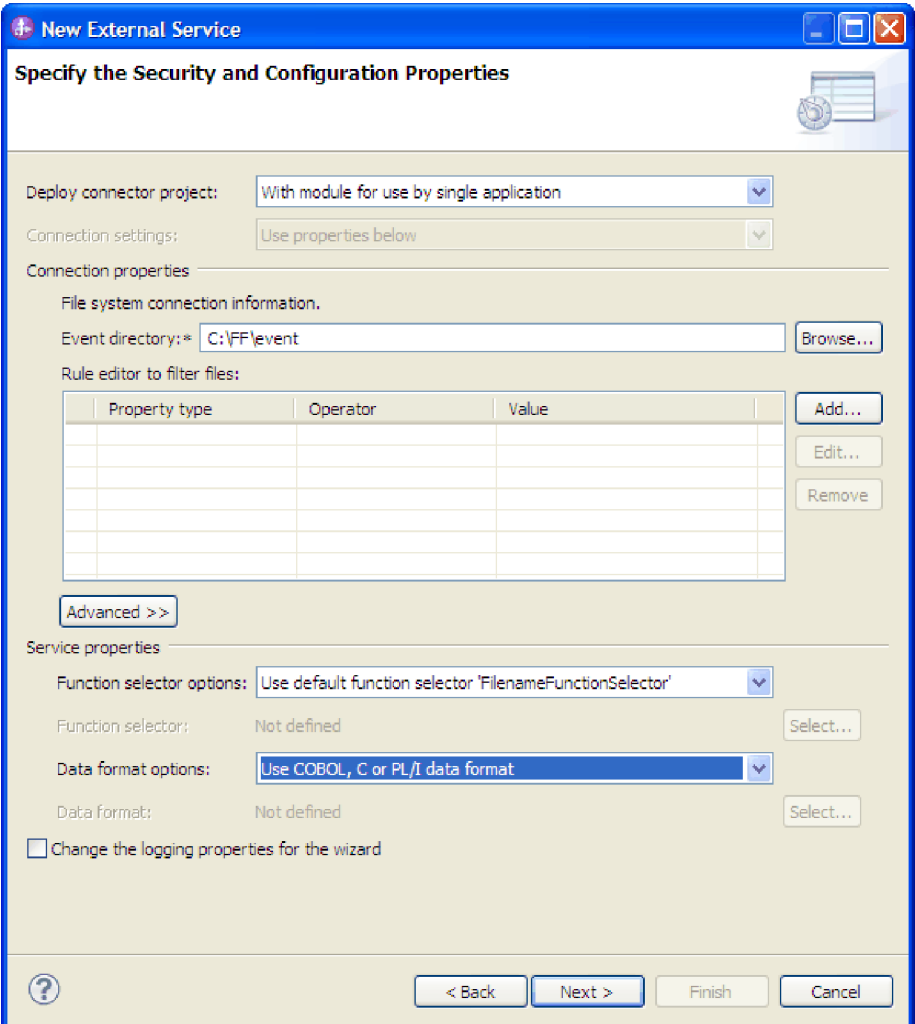

*Figure 25. The Specify the Security and Configuration Properties window*

h. Optional: If the input file contains multiple COBOL program source files, you can enable file splitting by size or by delimiter. To enable file splitting, click **Advanced**, and then click **Additional configuration**. To enable file splitting by size, you must provide the correct length of each COBOL program source file. You can either open the business object in a text editor and add up the maximum lengths, or look for the content size of DFHCOMMAREA at the top of the file. See ["Specify criteria to split file](#page-215-0) [content" on page 210.](#page-215-0)

- i. In the Add, Edit, or Remove Operations window, click **Add**.
- j. In Specify the I/O Properties window, select **User-defined type** for the **Data type for the operation** field. Click **Next**.
- k. For the input type, click **Browse** and select the generated business object (DFHCOMMAREA). Click **OK**.

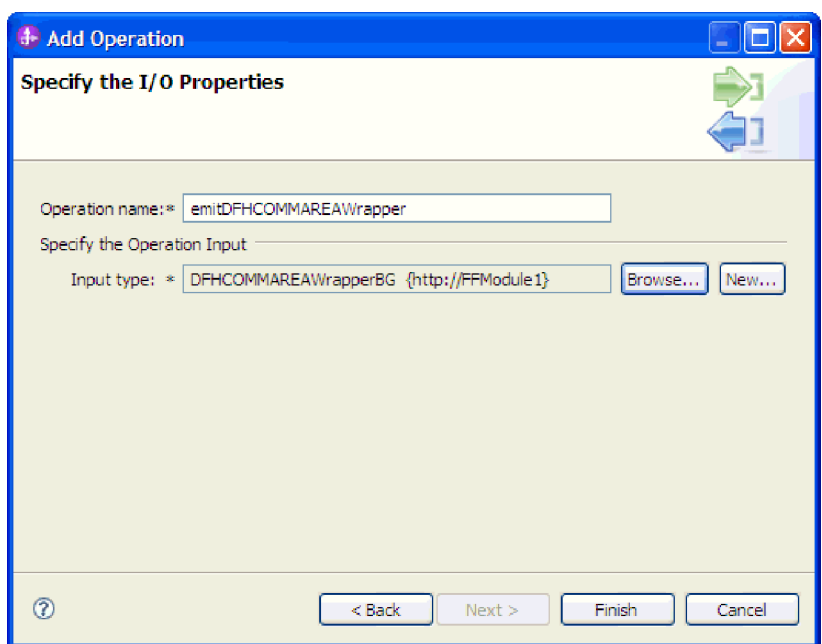

*Figure 26. Selecting the input type*

- l. Click **Finish**.
- m. Click **Next**, and then **Finish**.

The data bindings used by COBOL copybook, WSDL files, export files, and other artifacts are generated. See the Project Explorer window for the generated data binding classes.

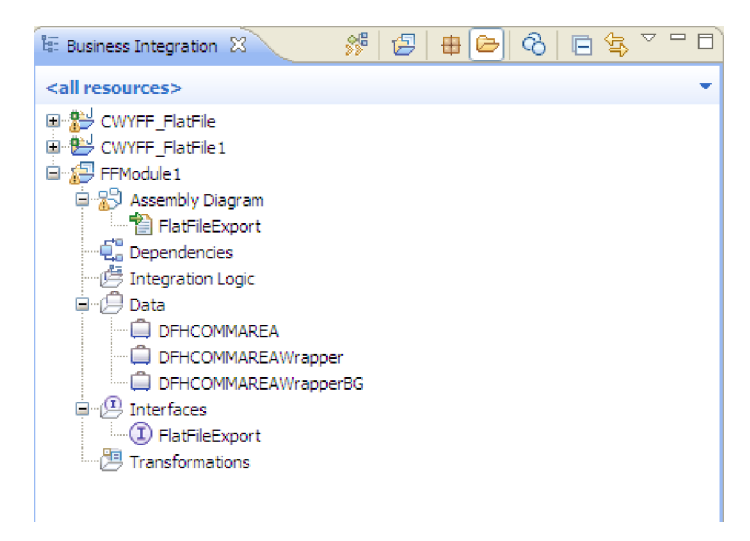

*Figure 27. Data bindings used by COBOL copybook, WSDL files, export files, and other artifacts*

## **Results**

A business object, a wrapper business object, and a business graph are created for the COBOL program source file for the inbound module. Artifacts are generated for an inbound operation that uses COBOL copybook data binding. This module can be deployed on IBM Business Process Manager or WebSphere Enterprise Service Bus and tested for an inbound operation.

#### **What to do next**

Deploy the module.

# **Creating a simple service with the adapter pattern wizard**

Adapter patterns provide a quick and easy way of creating a simple service with an adapter.

#### **Before you begin**

A module called RetrieveAFileModule and a business object called Customer is already created. If you are using WebSphere Application Server environment variables to specify local files and directories, you defined them using the IBM Business Process Manager administrative console.

#### **About this task**

The following adapter patterns are available for the WebSphere Adapter for Flat Files:

*Table 10. Adapter patterns*

| Adapter pattern               | Description                                                                                                    |
|-------------------------------|----------------------------------------------------------------------------------------------------|
| Inbound Flat File pattern     | The Flat File inbound pattern creates a service that retrieves a<br>file in a specific directory on the local file system. If the file is<br>not in an XML format, you can specify a data handler that<br>transforms from the file content format to business objects. The<br>file content can be split if the content contains multiple copies of<br>the data structure for processing. |
| Outbound Flat File<br>pattern | The Flat File outbound pattern creates a service that stores data<br>in a file in a specific directory on the local file system. If the<br>required output format is not an XML format, you can specify a<br>data handler that transforms the business object to the file<br>content format.                                                                                             |

In this example, we create a Flat File inbound service that receives a file from the file system for processing. The completed service in this example reads in a file and splits the contents into separate files based on a delimiter.

Complete the following steps to create a service with the adapter pattern wizard:

- 1. Right-click **RetrieveAFileModule** within the **Business Integration** section of the IBM Integration Designer window and select **New** > **External Service**. The Select the Service Type or Registry window opens.
- 2. Select **Simple: Create an inbound Flat File service to read from a local file** and click **Next**.

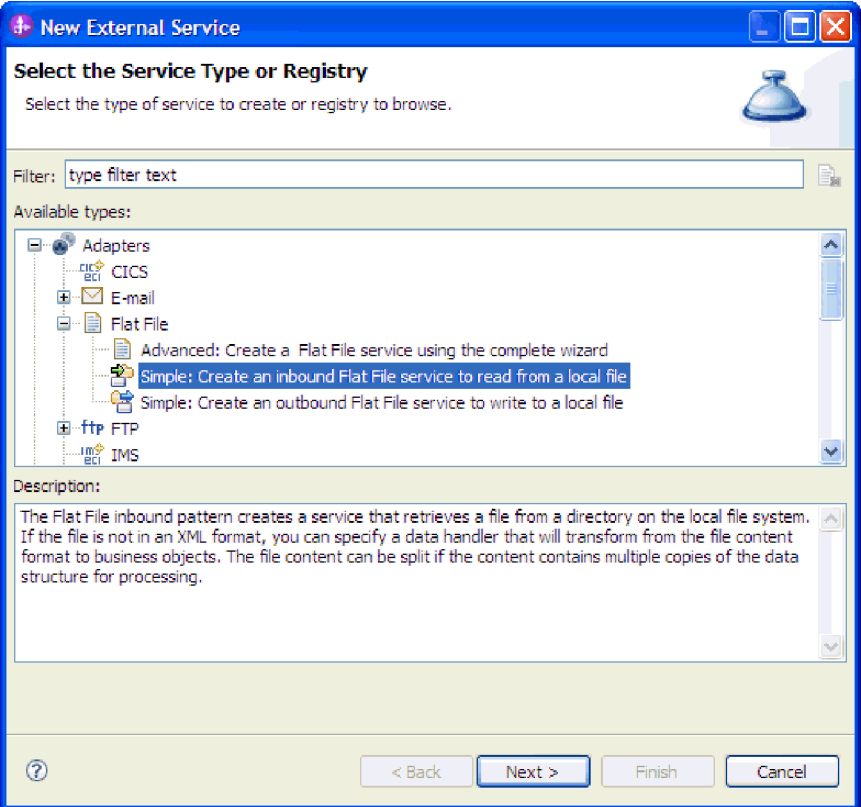

*Figure 28. Select the Service Type or Registry window*

- 3. In the Flat File Service window, change the **Name** to something meaningful such as FlatFileInboundInterface and click **Next**.
- 4. In the Business object and directory window, click **Browse** and navigate to the **Customer** business object.
- 5. Specify the directory where you placed the input file, in this case the FFInboundEvents directory, and click **Next**. To use a WebSphere Application Server environment variable for this value, specify the name of the variable in braces, preceded by a \$ symbol. For example: \${FFINBOUNDEVENTS}.

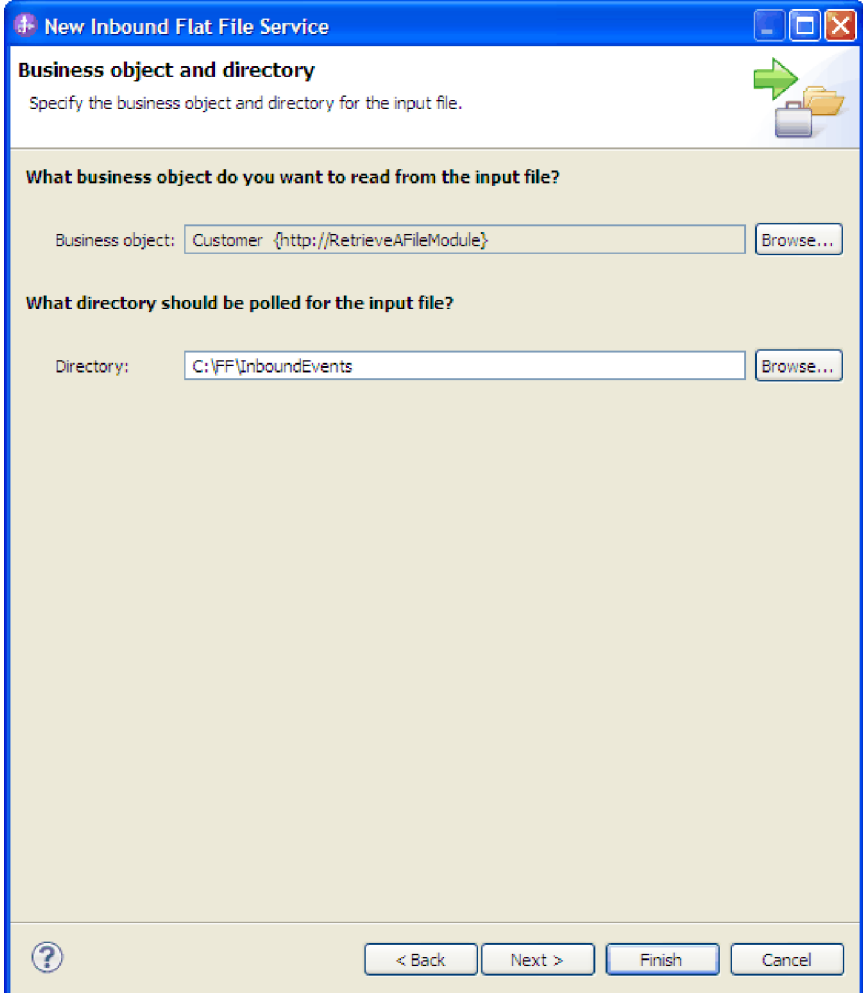

*Figure 29. Business object and directory window*

- 6. In the Input file format and file content split option window, accept the default XML input file format or select **Other** and specify a data handler to transform the data from your native format to the business object format.
- 7. Select **Split file content by delimiter** and enter your delimiter, which is ####;\r\n in this example. Click **Next**.

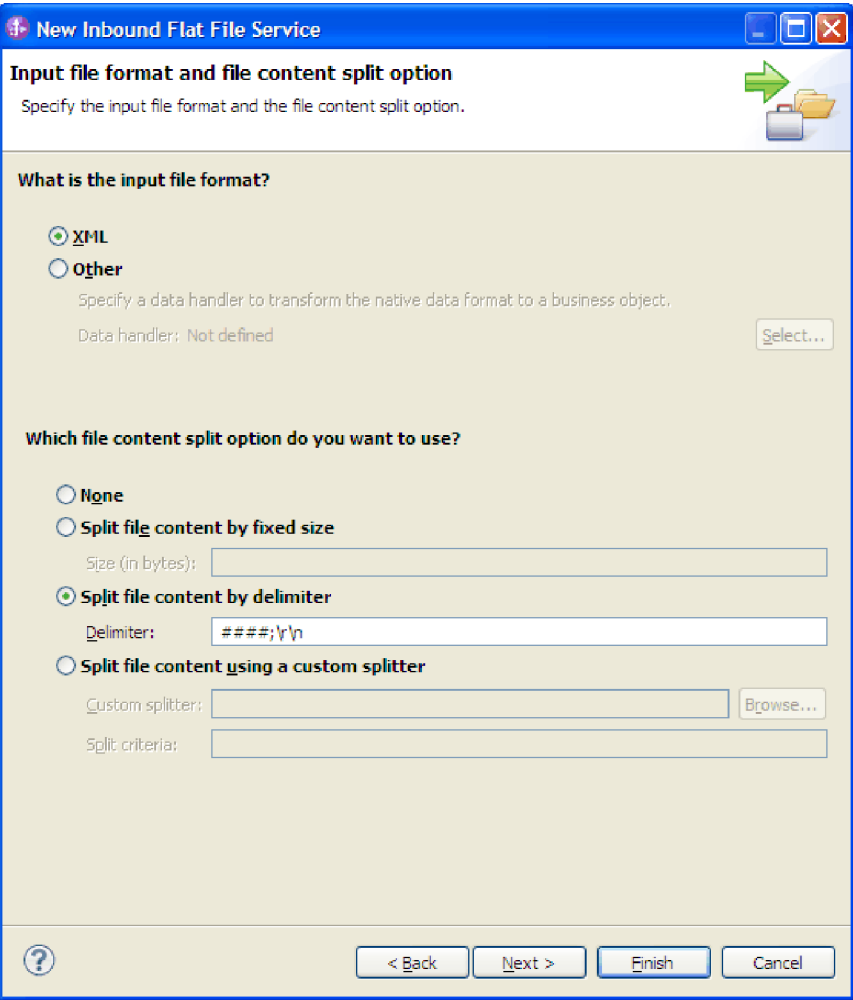

*Figure 30. Input file format and file content split option window*

8. In the Archive directory and wrapper business object window, specify the **Local archive directory**, which is FFInboundArchive in this example. To use a WebSphere Application Server environment variable for this value, specify the name of the variable in braces, preceded by a \$ symbol. For example: \${FFINBOUNDARCHIVE}. Select **Use a wrapper business object to contain additional input file information** check box, if you want to include the adapter-specific information. Click **Finish**.

## **Results**

The inbound service is created, which includes the following artifacts:

| Artifact | Name                     | Description                                                                                               |
|----------|--------------------------|----------------------------------------------------------------------------------------------------|
| Export   | FlatFileInboundInterface | The export exposes the<br>module externally, in this<br>case, to the WebSphere<br>Adapter for Flat Files. |

*Table 11. Artifacts and their descriptions*

| Artifact         | Name                            | Description                                                                                                    |
|------------------|---------------------------------|----------------------------------------------------------------------------------------------------|
| Business objects | Customer, CustomerWrapper       | The Customer business<br>object contains the fields for<br>customer data such as name,<br>address, city, and state. The<br>CustomerWrapper business<br>object contains additional<br>fields for adapter-specific<br>information. |
| Interface        | <b>FlatFileInboundInterface</b> | This interface contains the<br>operation that can be<br>invoked.                                                                                                    |
| Operation        | emitCustomerInput               | emitCustomerInput is the<br>only operation in the<br>interface.                                                                                                    |

<span id="page-84-0"></span>*Table 11. Artifacts and their descriptions (continued)*

# **Starting the external service wizard**

To create and deploy a module, you start the external service wizard in IBM Integration Designer. The wizard creates a project that is used to organize the files associated with the module.

# **About this task**

Start the external service wizard to create a project for the adapter in IBM Integration Designer. If you have an existing project, you can select it instead of having the wizard create one.

To start the external service wizard and create a project, use the following procedure.

## **Procedure**

- 1. To start the external service wizard, go to the Business Integration perspective of IBM Integration Designer, and then click **File** > **New** > **External Service**.
- 2. In the New external service window, make sure **Adapters** is selected, and click **Next**.
- 3. From the Select an Enterprise Service Resource Adapter window, create a project or select an existing project.
	- To create a project, perform the following steps:
		- a. Select **IBM WebSphere Adapter for Flat Files** and click **Next**.
		- b. In the Connector Import window, provide another name for the project (to use a name other than **CWYFF\_FlatFile**), select the server (for example, **IBM Business Process Manager**) and click **Next**.
	- To select an existing project, perform the following steps:
		- a. Expand **IBM WebSphere Adapter for Flat Files**.
		- b. Select a project.

For example, if you have an existing project named CWYFF\_FlatFiles, you can expand **IBM WebSphere Adapter for Flat Files** and select **CWYFF\_FlatFile**.

c. Click **Next**.

## **Results**

A new project is created and is listed in the Business Integration window.

### **What to do next**

# **Configuring the module for outbound processing**

To configure a module to use the adapter for outbound processing, use the external service wizard in IBM Integration Designer to build business services, specify data transformation processing, and generate the business object definitions and related artifacts.

## **Setting deployment and runtime properties**

After you have decided whether your module is to be used for outbound or inbound communication with the local file system, you must configure the managed connection factory properties so that the adapter can make the connection between the module and the local file system.

#### **Before you begin**

Before you can set the properties in this section, you must create your adapter module. It is displayed in IBM Integration Designer below the adapter project. For more information about creating the adapter project, see ["Starting the external](#page-84-0) [service wizard" on page 79.](#page-84-0)

### **About this task**

To set deployment and runtime properties, follow this procedure. For more information about the properties in this topic, see ["Managed connection factory](#page-182-0) [properties" on page 177.](#page-182-0)

#### **Procedure**

1. In the Select the Processing Direction window, select **Outbound** and click **Next**.

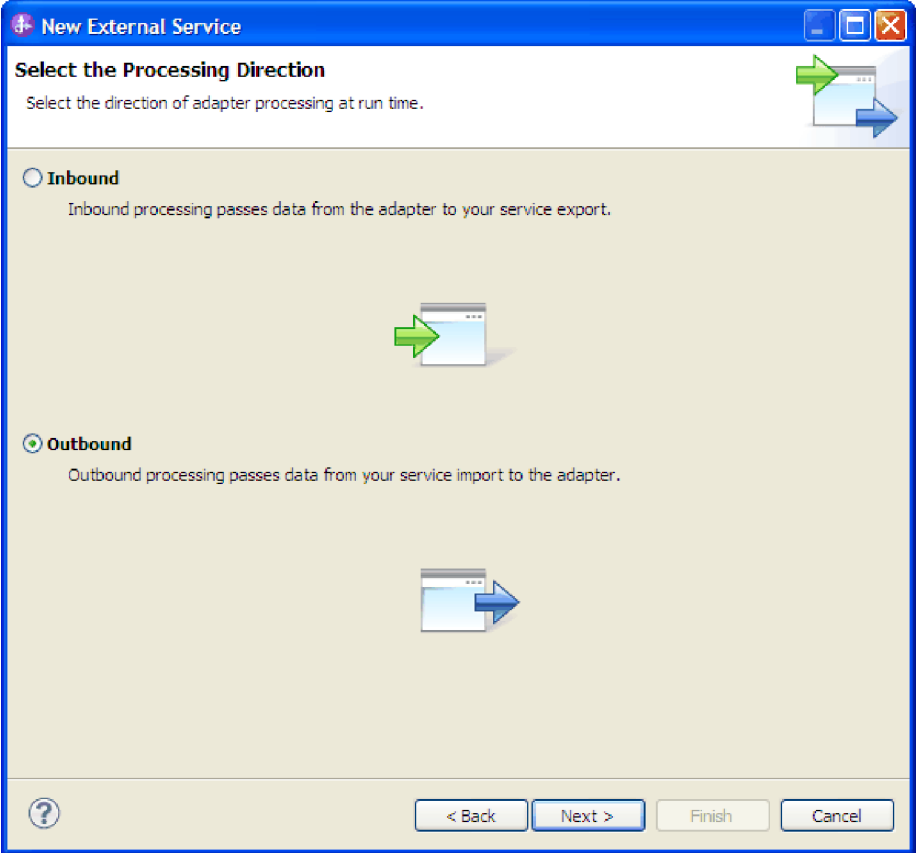

*Figure 31. Selecting inbound or outbound processing in the external service wizard*

- 2. In the Specify the Security and Configuration Properties window, in the **Deploy connector project** field, select **With module for use by single application**.
- 3. Define the Connection properties for your module. For more details on the properties found on this window, see the ["Managed connection factory](#page-182-0) [properties" on page 177](#page-182-0) topic.

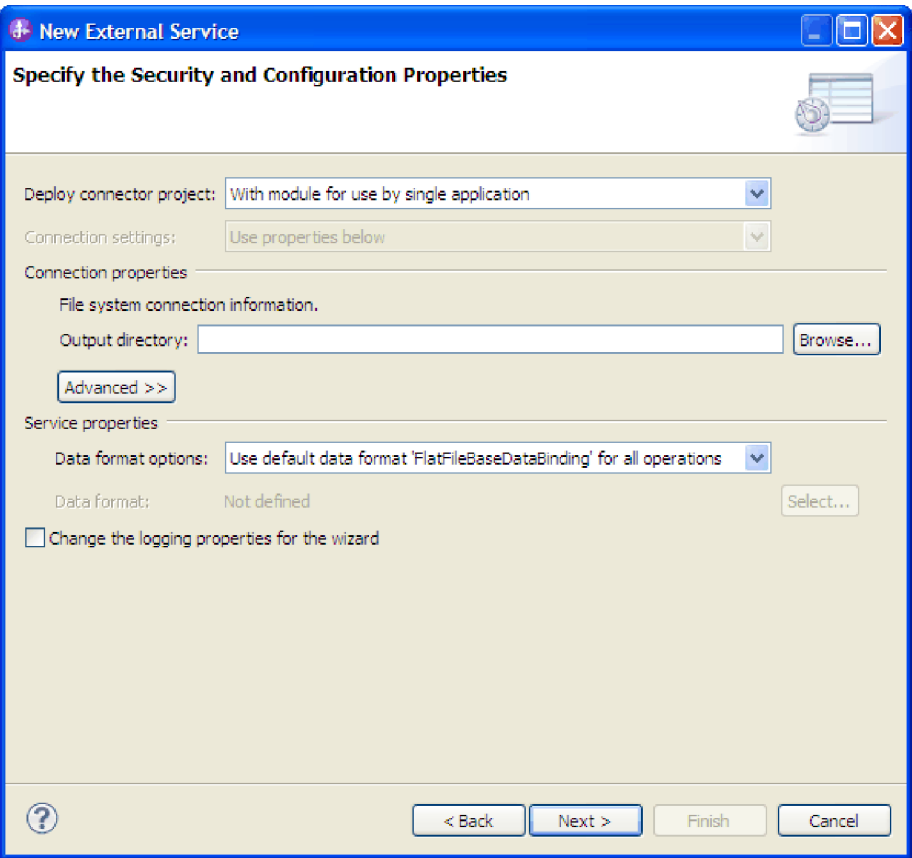

*Figure 32. Setting the security and configuration properties*

- 4. In the **Output directory** field, specify the directory that is to be used for all the outbound operations. For example, the directory where the file is to be created during the Create operation.
- 5. Click **Advanced** and expand the **Logging and tracing**, **Additional configuration**, and **Bidi properties** sections to specify additional properties.
	- **•** Logging and tracing
		- a. If you have multiple instances of the adapter, enter a value in the **Adapter ID** that is unique for this instance. For more information, see ["Adapter ID \(AdapterID\)" on page 178.](#page-183-0)
		- b. You can select the **Disguise user data as 'XXX' in log and trace files** check box to prevent sensitive user data from being written to log and trace files. For more information, see ["Disguise user data as "XXX" in log](#page-184-0) [and trace files \(HideConfidentialTrace\) " on page 179.](#page-184-0)
	- v **Additional configuration**
		- a. In the **Default target file name** field, specify the name of the file that is created in the output directory, or a WebSphere Application Server environment variable that represents this file. For more information, see ["Default target file name" on page 180.](#page-185-0)
		- b. In the **Staging directory** field, specify the full path name of the temporary directory where the adapter writes the initial output files for Create and Overwrite operations during outbound processing, or aWebSphere Application Server environment variable that represents this directory. For more information, see ["Staging directory" on page 182.](#page-187-0)
- c. In the **Sequence file** field, specify the full path name of the file where sequences are stored during outbound Create operations, or a WebSphere Application Server environment variable that represents this file. For more information, see ["Sequence file" on page 181.](#page-186-0)
- d. Select the **Generate a unique file** check box to enable the adapter to generate unique file names. For more information, see ["Generate a](#page-193-0) [unique file" on page 188.](#page-193-0)
	- In the **Prefix for the unique file** field, specify a predefined prefix to the unique file name. For more information, see ["Prefix for the unique](#page-185-0) [file name" on page 180.](#page-185-0)
	- In the **Suffix (extension) for the unique file** field, specify a predefined extension to the unique file name. For more information, see ["Suffix](#page-188-0) [for the unique file name" on page 183.](#page-188-0)
- v **Bidi properties**
	- a. Select the **Bidi transformation** check box to specify bidirectional format. For more information about setting the **Bidi properties**, refer to the ["Globalization" on page 217](#page-222-0) section.
- 6. Optional: If you want to specify the log file output location or define the level of logging for this module, select the **Change logging properties for wizard** check box. For information about setting logging levels, see the section about configuring logging properties in the [Chapter 8, "Troubleshooting and](#page-154-0) [support," on page 149](#page-154-0) topic.
- 7. Click **Next**.

## **Results**

The adapter saves the connection properties.

## **What to do next**

Select a data type for the module and name the operation associated with the chosen data type.

# **Selecting the operation and data type**

Use the external service wizard to select the outbound operation to access functions on the local file system and the data type to be used with it. The operations supported are Create, Append, Overwrite, Delete, Exists, List, and Retrieve. The external service wizard gives you a choice of three data types: generic FlatFile business object, generic FlatFile business object with business graph, and user-defined type. Each data type corresponds to a business object structure.

## **Before you begin**

You must specify the connection properties for the adapter to connect to the local file system before you can complete the steps given here.

## **About this task**

To select an outbound operation and the data type to be used with it, follow this procedure.

## **Procedure**

- 1. In the Add, Edit, or Remove Operations window, click **Add** to create an operation.
- 2. In the Specify the I/O Properties window, select an outbound operation from the **Operation kind** list.
- 3. In the **Data type for the operation** list, select a data type. Click **Next**. In this example, the user-defined data type is selected. For Delete, Retrieve, Exists, and List operations, only the generic data type (generic FlatFile business object or generic FlatFile business object with business graph) is supported as input. If you select user-defined type with one of these operations, you must provide a user-defined data binding to support it.

For Create, Append, and Overwrite operations, the choices are user-defined type, generic FlatFile business object, and generic FlatFile business object with business graph. For more information about data types, see, ["Business object](#page-170-0) [structures" on page 165.](#page-170-0)

4. Optional: Select the **Enable response type for the operation** check box for Create, Append, and Overwrite operations, if you want the file name returned or if you are generating a unique file name or enabled file sequencing. By default, the **Enable response type for the operation** check box is selected for the Exists, List, and Retrieve operations because output is required for these operations. For the Delete operation, select the **Enable response type for the operation** check box if you want a value of true returned when the operation is successful. Click **Next**.

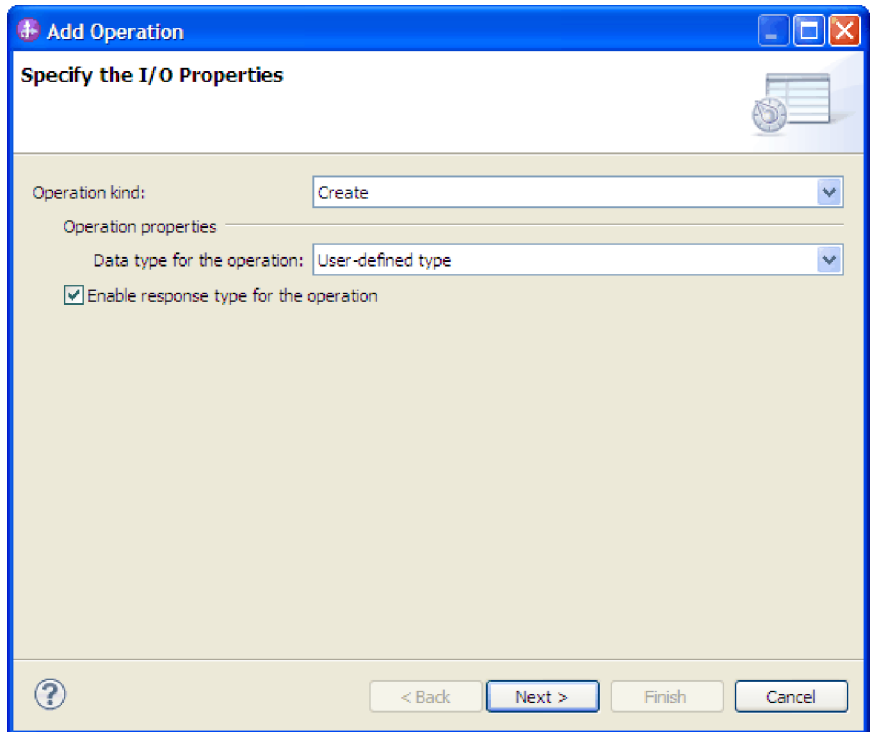

*Figure 33. Naming the operation and specifying the input data type*

5. In the Specify the I/O Properties window, type an **Operation name**. Name the operation something meaningful.

**Note:** Names cannot contain spaces.

By default, the data type for the output is specified as CreateResponse or CreateResponseBG.

6. Select the Input type. Click **Browse** and select the business object you created earlier.

**Note:** If you specified a generic data type such as generic FlatFile business object or generic FlatFile business object with business graph, the **Input type** is specified by default to FlatFile or FlatFileBG.

### **Results**

A data type is defined for the module and the operation associated with this data type is named.

## **What to do next**

Add and configure a data binding to be used with the module.

# **Configuring the data binding**

Each data type has an equivalent data binding that is used to read the fields in a business object and fill the corresponding fields in the file. In the external service wizard, you add a data binding to your module and configure it to correspond with your data type. This way, the adapter knows how to populate the fields in the file with the information it receives in the business object.

## **Before you begin**

You must select an operation and the data type to be used with it.

## **About this task**

To add and configure a data binding for the module, follow this procedure.

**Note:** Data bindings can be configured before running the external service wizard using IBM Integration Designer. To do this configuration, select **New** > **Configure Binding Resource** in IBM Integration Designer and complete the data binding windows described in this documentation.

- 1. In the Specify the I/O Properties window, select either the **Use suggested data format 'FlatFileBaseDataBinding'** or the **Use a data format configuration** option from the **Data format options** list.
- 2. If you select the **Use a data format configuration** option, click **Select** to configure the data binding.
- 3. In the Select a Data Format Transformation window, select the **Use existing data format transformation from the list** option. From the list, select **FlatFileBaseDataBinding**. To configure a custom data binding, select the **Select your custom data format transformation from the workspace** option. Click **Next**.

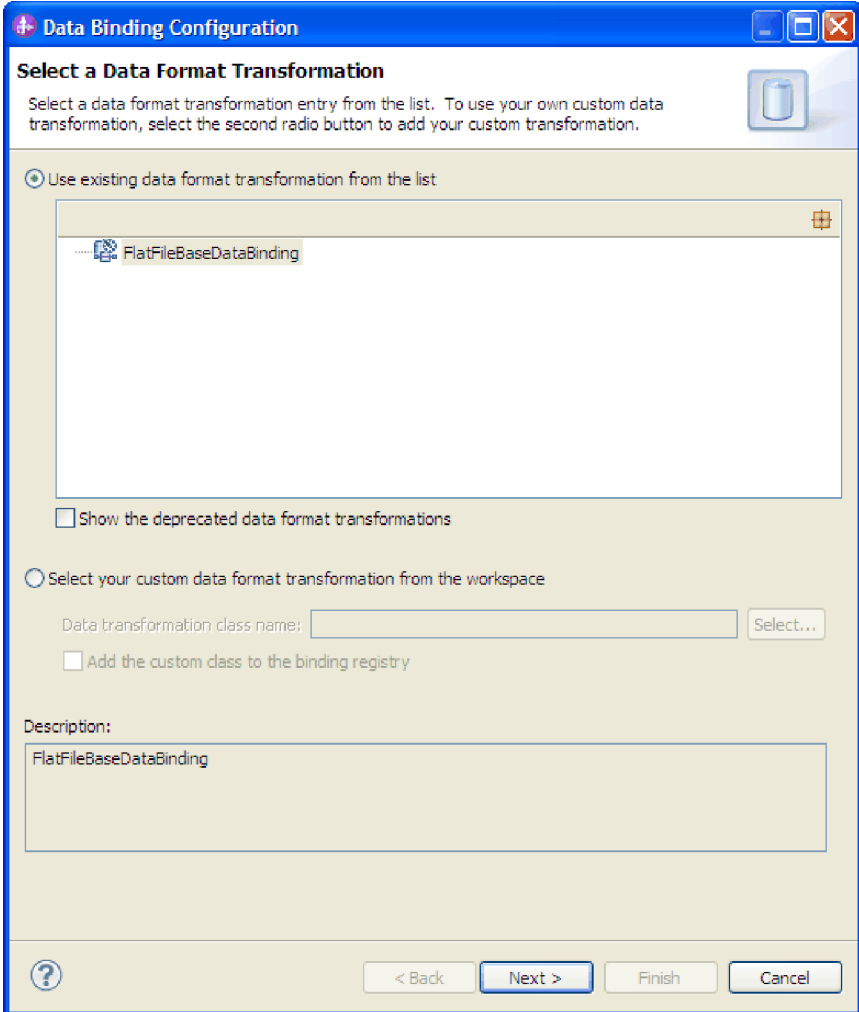

*Figure 34. Selecting the data binding*

4. In Specify the Data Transformation Properties window, click **Next**.

**Note:** This window is used for configuring the data handlers.

- 5. In Configure a New Data Transformation window, provide the data binding configuration details.
	- a. In the Configure a New Data Transformation window, the **Module** defaults to the module name you typed earlier in the external service. If you want to create a data binding for a different module, select **New** to create a module.
	- b. If you want to select a new folder for the artifact, click **Browse** and select a new folder location.
	- c. Type a **Name** for the data binding configuration. Click **Finish**. The data binding name is populated in the Specify the I/O Properties window.

#### **Results**

A data binding is configured for use with the module.

## **What to do next**

Select the data handler configuration.

# **Configuring data handlers**

Data handlers perform the conversions between a business object and a native format. The configuration in this topic is shown using the XML data handler. For comma-separated values (CSV) file format files, you must select the Delimited data handler.

# **Before you begin**

You must create a data binding before you specify the data handlers for the module. Also, you must have predefined business objects using IBM Integration Designer Business Object Editor. If you stop the wizard here to create business objects, you must start the wizard steps from the beginning.

**Note:** You can configure data handlers before running the external service wizard using IBM Integration Designer. To do this configuration, select **New** > **Configure Binding Resource** in IBM Integration Designer and complete the data handler windows described in this documentation.

# **About this task**

To specify data handlers, follow this procedure.

- 1. In the Specify the Data Transformation Properties window, ensure that **DataHandler** is selected in the **Binding type** field.
- 2. In the **Configured data handler** field, click **Select**. Complete the following steps to create and configure a data handler.
	- a. In the Select a Data Format Transformation window, click **Use existing data format transformation from the list** option. Select **XML** data handler from the list and click **Next**. To work with data files (CSV) that uses comma to separate the fields of data, select **Delimited**. For more information about working with delimited data files, see [http://publib.boulder.ibm.com/](http://publib.boulder.ibm.com/infocenter/dmndhelp/v7r5mx/topic/com.ibm.wbpm.wid.integ.doc/topics/rdelimitedcvs.html) [infocenter/dmndhelp/v7r5mx/topic/com.ibm.wbpm.wid.integ.doc/topics/](http://publib.boulder.ibm.com/infocenter/dmndhelp/v7r5mx/topic/com.ibm.wbpm.wid.integ.doc/topics/rdelimitedcvs.html) [rdelimitedcvs.html.](http://publib.boulder.ibm.com/infocenter/dmndhelp/v7r5mx/topic/com.ibm.wbpm.wid.integ.doc/topics/rdelimitedcvs.html)

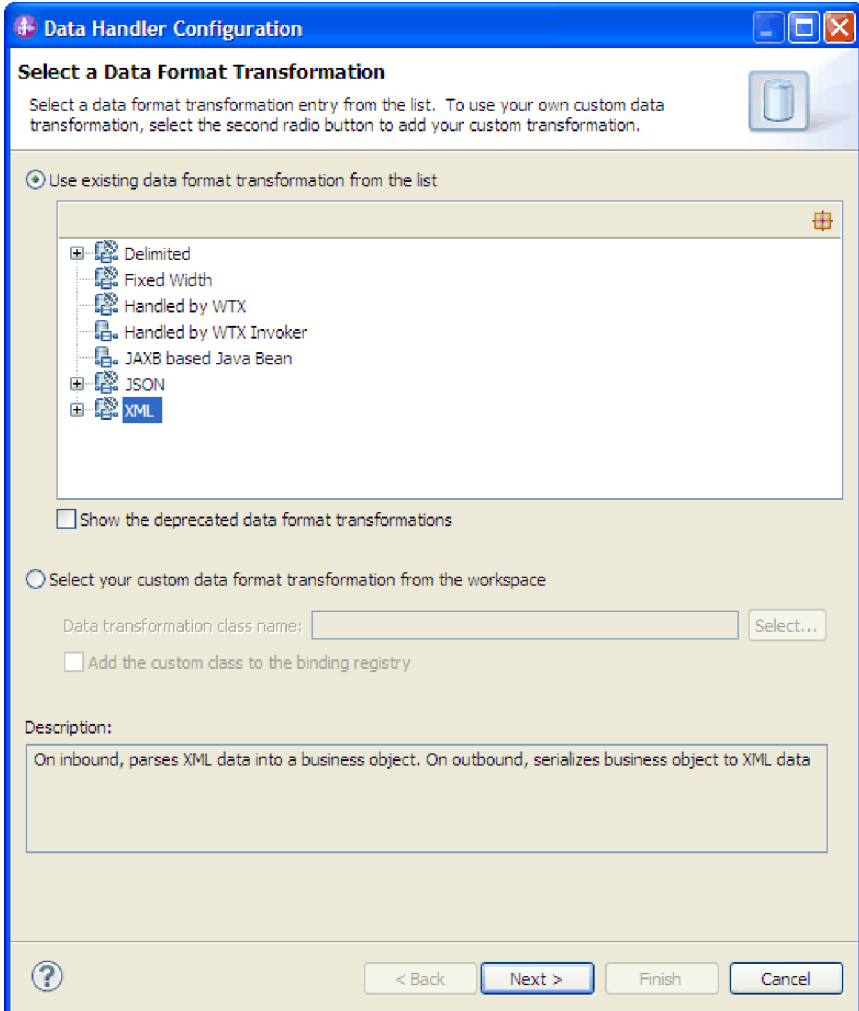

*Figure 35. Creating a data handler configuration*

3. In the Specify the Data Transformation Properties window, specify the **Encoding**. The default is UTF-8. Click **Next**.

**Note:** If **Delimited** option is selected, the Specify the Data Transformation Properties window provides the delimiter data handler configuration fields.

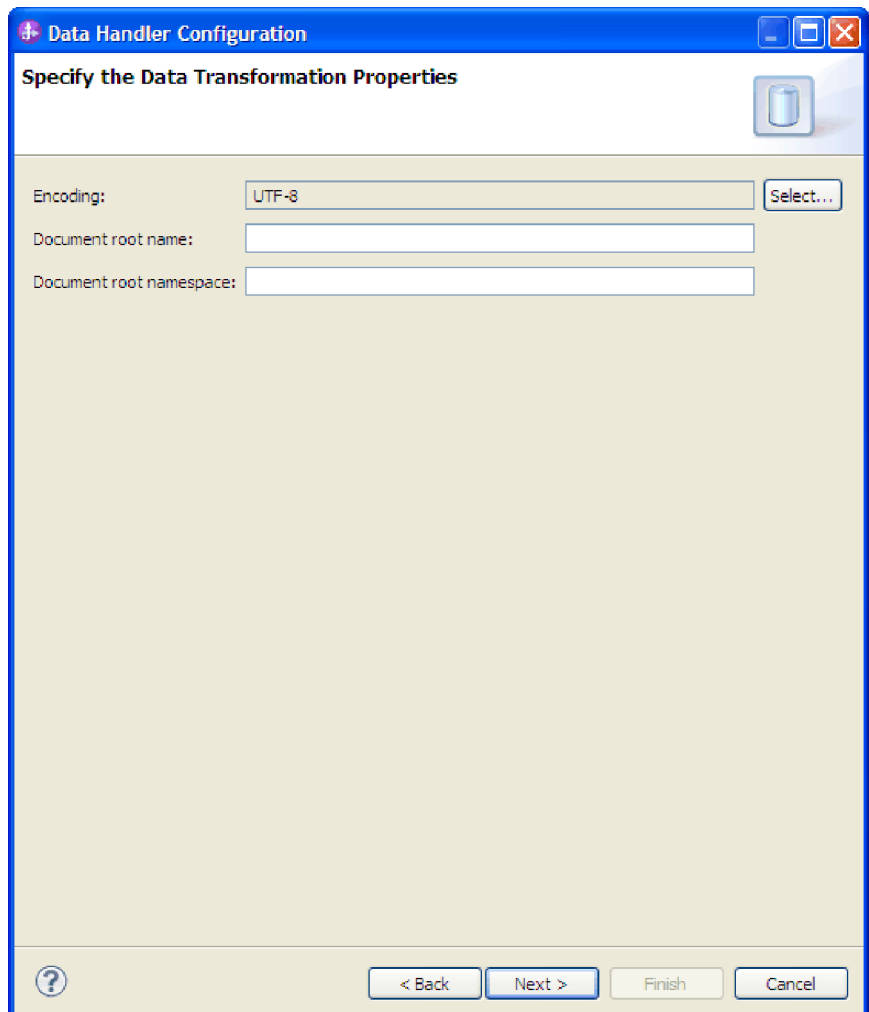

*Figure 36. Specifying the encoding for the data handler configuration*

4. In the Configure a New Data Transformation window, specify the **Module**, **Namespace**, **Folder**, and **Name** for the data handler configuration. Click **Finish**.

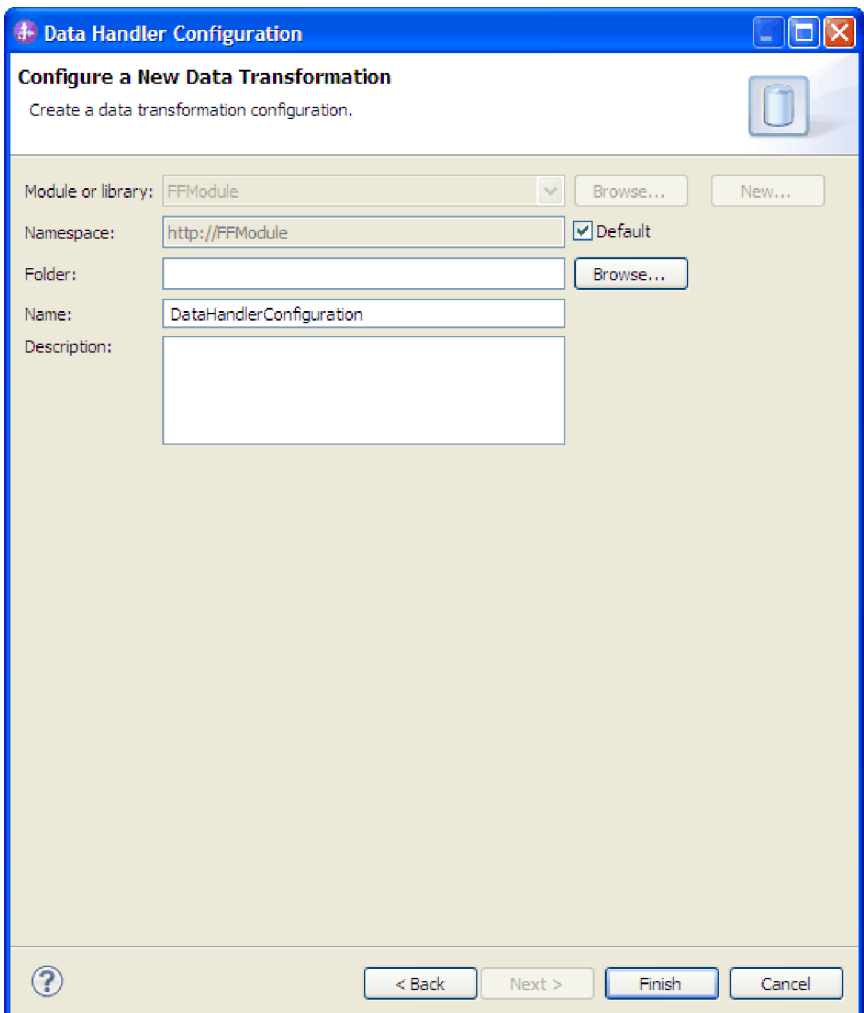

*Figure 37. Specifying a name for the data handler configuration*

5. Click **Finish**. The configured data handler is populated in the Specify the Data Transformation Properties window.

#### **Results**

Data handlers are created.

### **What to do next**

Specify interaction specification properties and generate artifacts for the module.

# **Setting interaction properties and generating the service**

Interaction properties are optional. If you choose to set them, the values you specify appear as defaults in all parent business objects generated by the external service wizard. While creating artifacts for the module, the adapter generates an import file. The import file contains the operation for the top-level business object.

# **Before you begin**

To set interaction specification properties and generate artifacts for your module, you must have already configured data bindings and selected business objects.

# **About this task**

To set interaction specification properties and generate artifacts, follow this procedure. For more information about interaction specification properties, see the ["Interaction specification properties" on page 185](#page-190-0) topic.

- 1. In the Add, Edit, or Remove Operations window, click **Advanced**.
- 2. In the **Additional configuration** section, type values for different interaction specification properties. Click **Next**.

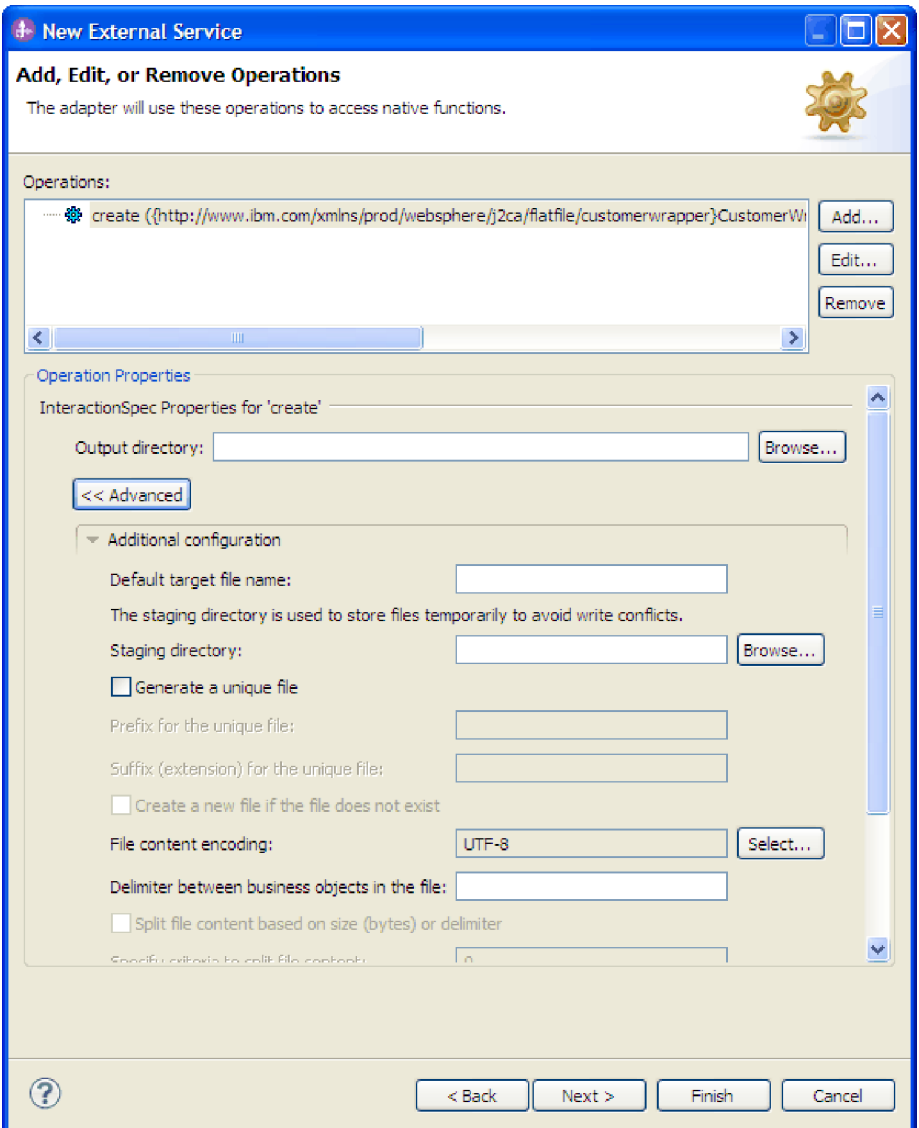

*Figure 38. Naming the service*

3. In the Operations window, click **Next**. In the Specify the Name and Location window, type a name for the interface. This name displays in the IBM Integration Designer assembly diagram. Click **Finish**.

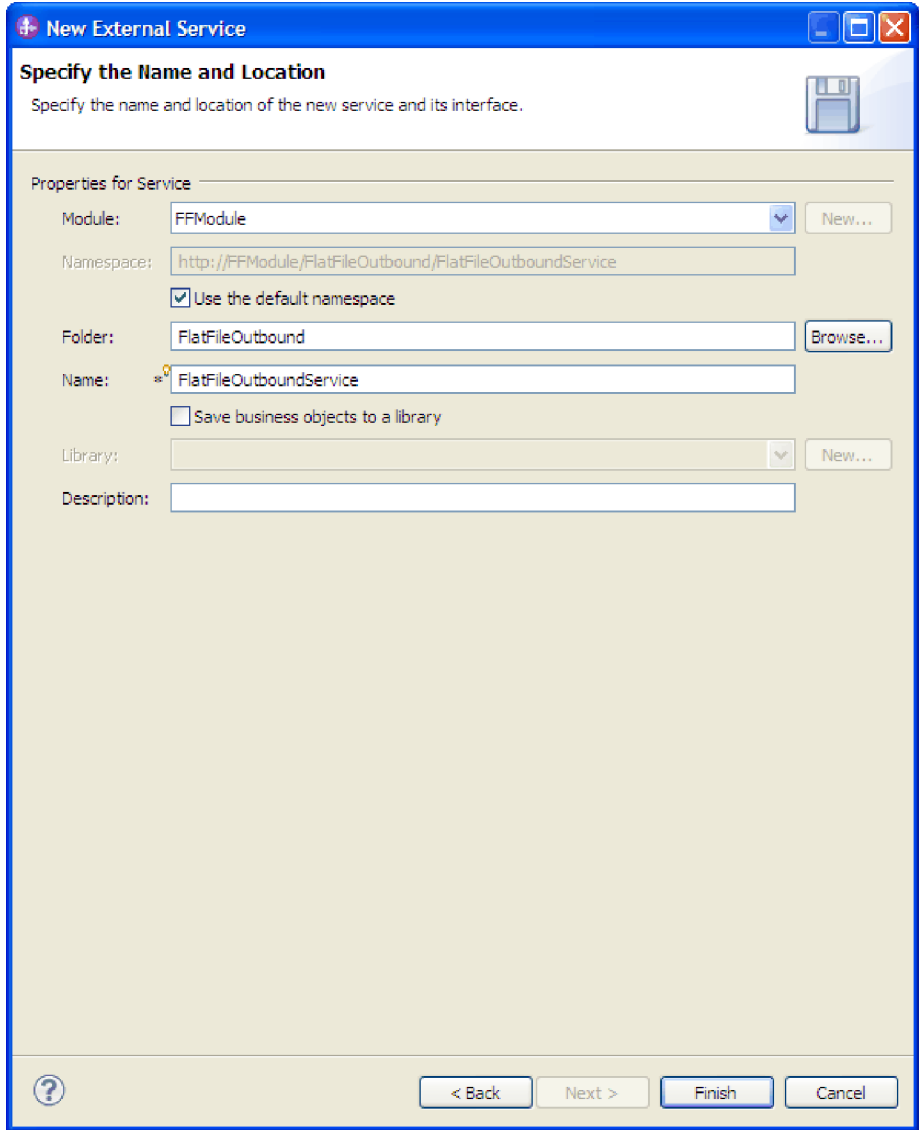

*Figure 39. Naming the service*

4.

## **Results**

The IBM Integration Designer generates the service and an import. The outbound artifacts that are created are visible in the IBM Integration Designer Project Explorer under your module.

## **What to do next**

Deploy the module.

# **Configuring the module for inbound processing**

To configure a module to use the adapter for inbound processing, use the external service wizard in IBM Integration Designer to build business services, specify data transformation processing, and generate business object definitions and related artifacts.

# **Setting deployment and runtime properties**

After you have decided whether your module is to be used for outbound or inbound communication with the enterprise information system (local file system), you must configure the activation specification properties, which hold the inbound event processing configuration information for the export.

# **Before you begin**

Before you can set the properties in this section, you must create your adapter module. It is displayed in IBM Integration Designer below the adapter project. For more information about creating the adapter project, see ["Starting the external](#page-84-0) [service wizard" on page 79.](#page-84-0)

## **About this task**

To set the activation specification properties, follow this procedure. For more information about the properties in this topic, see ["Activation specification](#page-201-0) [properties" on page 196.](#page-201-0)

## **Procedure**

1. In the Select the Processing Direction window, select **Inbound** and click **Next**.

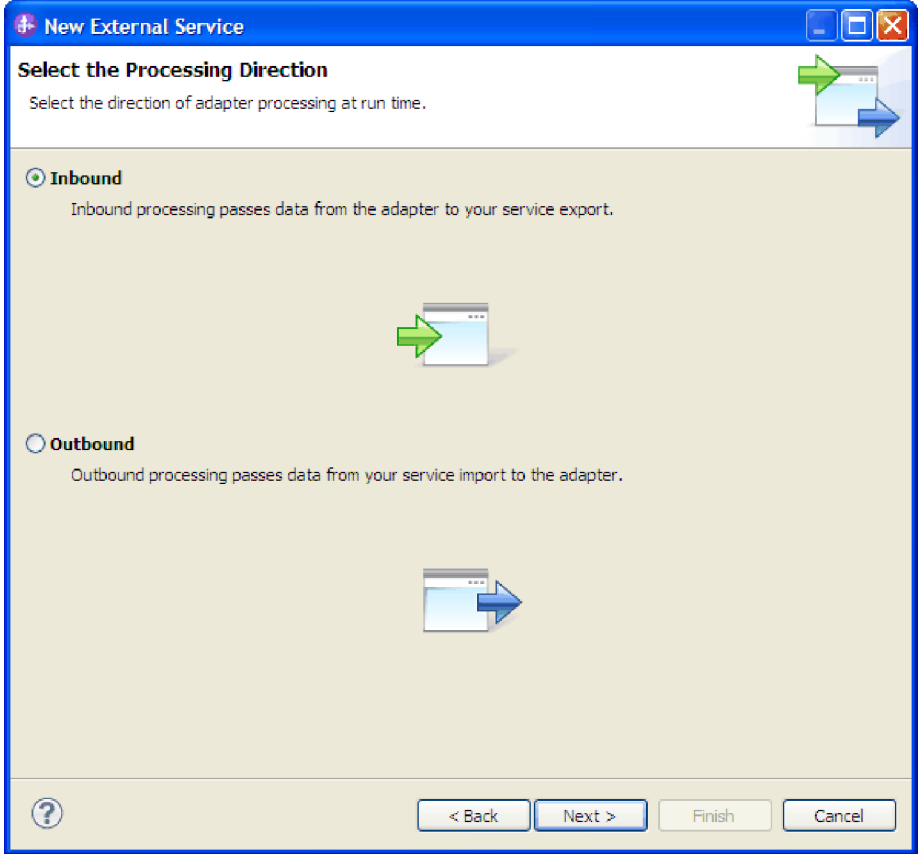

*Figure 40. Selecting inbound or outbound in the external service wizard*

- 2. In the Specify the Security and Configuration Properties window, in the **Deploy connector project** field, select **With module for use by single application**.
- 3. In the Specify the Security and Configuration Properties window, define the activation specification properties for your module. For more details on the properties found on this window, see ["Activation specification properties" on](#page-201-0) [page 196.](#page-201-0)

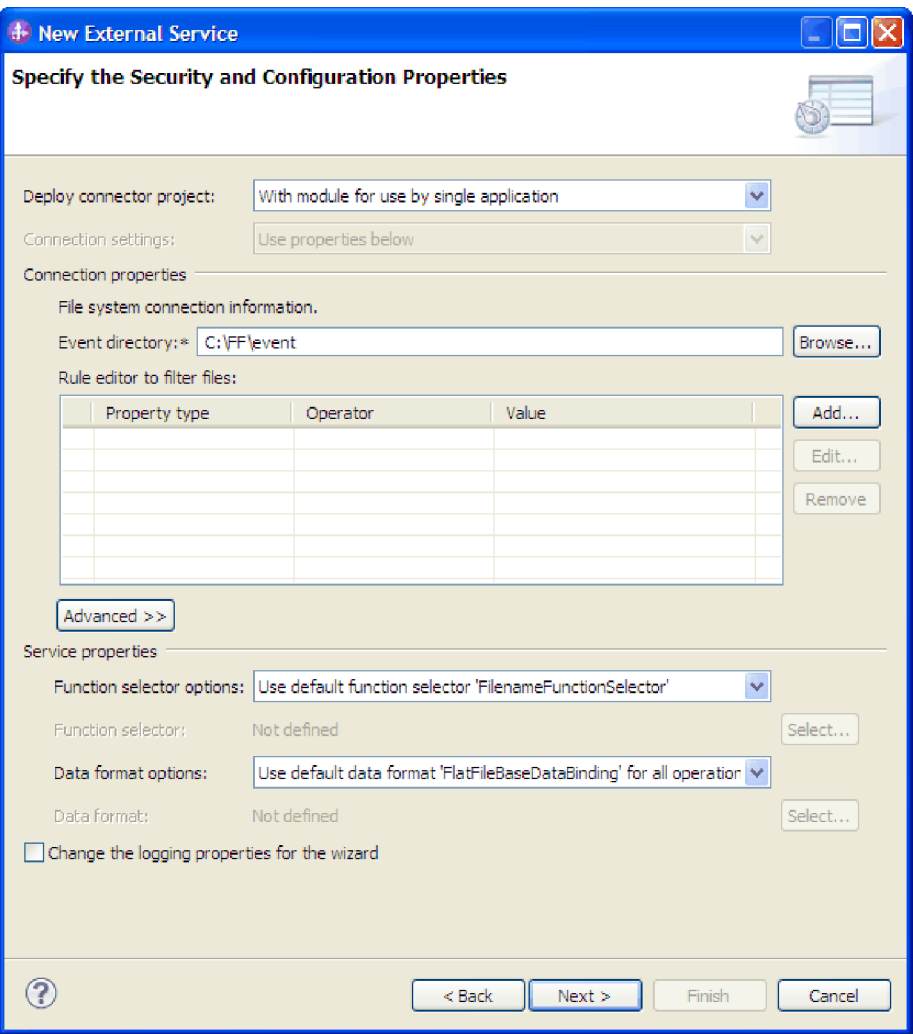

*Figure 41. Setting the connection properties*

- 4. In the **Event directory** field, specify the directory in the local file system where the event files are stored.
- 5. Click **Advanced** and expand the **Event polling configuration**, **Event delivery configuration**, **Event persistence configuration**, **Additional configurationCluster deployment settings**, **File archiving configuration**, **Bidi properties**, and **Logging and tracing** sections to specify values as needed.
	- v **Event polling configuration**
		- a. In the **Interval between polling periods (milliseconds)** field, type the time in milliseconds, that the adapter waits between polling periods. For more information about the property, see ["Interval between polling](#page-211-0) [periods \(PollPeriod\)" on page 206.](#page-211-0)
		- b. In the **Maximum events in polling period** field, type the number of events to deliver in each polling period. For more information about the property, see ["Maximum events in polling period \(PollQuantity\)" on page](#page-211-0) [206.](#page-211-0)
		- c. In the **Time between retries in case of case of system connection failure (in milliseconds)** field, type the time in milliseconds, that the adapter waits before trying to connect after a connection failure during polling.

For more information, see ["Time between retries in case of system](#page-215-0) [connection failure \(RetryInterval\)" on page 210.](#page-215-0)

- d. In the **Maximum number of retries in case of system connection failure** field, type the number of times the adapter tries again the connection before reporting a polling error. For more information, see ["Maximum](#page-212-0) [number of retries in case of system connection failure \(RetryLimit\)" on](#page-212-0) [page 207.](#page-212-0)
- e. If you want the adapter to stop if polling errors occur, select the **Stop the adapter when an error is encountered while polling** check box. If you do not select this option, the adapter logs an exception but continues to run. For more information, see ["Stop the adapter when an error is](#page-217-0) [encountered while polling \(StopPollingOnError\)" on page 212.](#page-217-0)
- f. Select **Retry EIS connection on startup**. If you select this property, the adapter continues trying to connect to a system to which it failed to connect when starting. For more information, see ["Retry EIS connection](#page-215-0) [on startup \(RetryConnectionOnStartup\)" on page 210.](#page-215-0)
- g. Select the calendar based scheduling option to create calendar based polling for inbound activities. You can schedule your business activities, when you create a new calendar in IBM Integration Designer. The option of working with the calendar based scheduling feature is only possible with IBM Integration Designer as the tooling environment. The following figure helps you to schedule a calendar polling option.

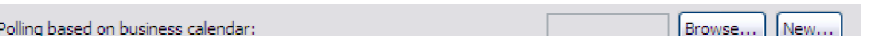

*Figure 42. Polling based on business calendar*

You can either select a blank calendar or create a new calendar for a module or library.

**Note:** When you select a blank calendar, you will not be able to set predefined time intervals. You have to define your time intervals. When you create a calendar using a predefined template, you can define time intervals for each template.

- To select an existing calendar for a module or library, click **Browse**. In the Select a Business Calendar window, you can search for existing calendar files (\*cal) in the IBM Integration Designer workspace.
	- 1) In the **Filter by name** field, type the calendar name or name pattern. The calenders matching the pattern are displayed in the **Matching business calendars** area.
	- 2) Select a calendar and click **OK** to return to the external service wizard.
- To create a new calendar entry for a module or library, click **New**. The Create a business calendar window is displayed.
	- 1) In the **Module or library** field, click **Browse** to select an existing calendar module or click **New** to create a module for the new calendar.
	- 2) In the **Folder** field, click **Browse** to select an existing folder or create a new folder for the calendar.
	- 3) In the **Name** field, enter a name for the new calendar.
		- To create a non template calendar, click **Finish**. Or

- To generate the calendar based on a predefined template, click **Next**. In the Use a template window, select the **Create a calendar using one of the templates** check box and click **Finish**.

The new business calendar is created and available in the Business Integration view. Once you complete the wizard, you can view or modify the calendar schedules in the Business Integration view using the Business Calendar Editor. You can modify the intervals and exceptions, or add new entries for these elements. For more details about working with business calendars, see [Business](http://publib.boulder.ibm.com/infocenter/dmndhelp/v7r5mx/index.jsp?topic=/com.ibm.wbpm.wid.bpel.doc/topics/cbuscal.html) [calendars.](http://publib.boulder.ibm.com/infocenter/dmndhelp/v7r5mx/index.jsp?topic=/com.ibm.wbpm.wid.bpel.doc/topics/cbuscal.html)

**Note:** You must deploy the Business Calendar module to the same IBM Business Process Manager or WebSphere Enterprise Service Bus instance, along with the inbound application. If you do not map these two connections to the same server instance, the inbound application using the business calendar will by default, poll as there is no calendar configured.

- h. In the **FlatFile specific polling properties** section, you can retrieve a file by using one of the following properties. When any one of the properties is selected, the other property is automatically disabled.
	- In the **Time interval for polling unchanged files (in milliseconds)** field, you can specify if the adapter retrieves only those files that are not changed during the specified time interval. For more information, see ["Time interval for polling unchanged files \(in milliseconds\)" on](#page-218-0) [page 213.](#page-218-0)
	- Select **Poll event files for modified content** check box to specify if the adapter polls the files that changed since the last recorded time stamp. For more information, see ["Poll event files for modified content" on](#page-211-0) [page 206.](#page-211-0)

**Note:** This property is disabled if you select the **Pass only file name and directory, not the content** property.

– Select the **Include only the newly appended content** check box to deliver the appended file contents to the endpoint. This property is enabled when you select the **Poll event files for modified content** check box. For more information, see ["Include only the newly](#page-209-0) [appended content" on page 204.](#page-209-0)

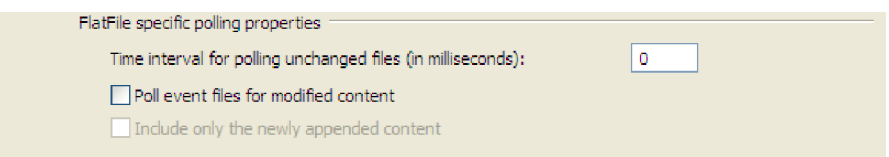

*Figure 43. Configuring the polling properties*

- v **Event delivery configuration**
	- a. In the **Type of delivery** field, select the delivery method. The methods are described in ["Delivery type \(DeliveryType\)" on page 200.](#page-205-0)

**Note:** The HA Active-Active configuration supports only unordered delivery type events. If the delivery type specified is ORDERED, then the adapter throws a runtime exception error.

- b. If you want to ensure that events are delivered only once and to only one export, select the **Ensure assured-once event delivery** check box. This option might reduce performance but does not result in duplicate or missing event delivery. For more information, see ["Ensure once-only](#page-206-0) [event delivery \(AssuredOnceDelivery\)" on page 201.](#page-206-0)
- c. In the **Retry limit for failed events** field, specify the number of times to try to deliver an event after a delivery failure. For more information, see ["Retry limit for failed events \(FailedEventRetryLimit\)" on page 203.](#page-208-0)
- **Event persistence configuration**

**Note:** In a HA Active-Active configuration, ensure that you provide values for the mandatory event persistence properties. If a value is not assigned to any of the event persistence properties, then the adapter throws a runtime exception error.

- a. Select **Auto create event table** check box if you want the adapter to create the Event Persistence table. For more information, see ["Auto create](#page-204-0) [event table" on page 199.](#page-204-0)
- b. In the **Event recovery table name** field, you can specify the name of the table that the adapter uses for event persistence. If you specify the **Event recovery table name** field, you must enter value in the **Table name to store the file processing status** field, to specify the table name that the adapter uses for file processing. For more information, see ["Event](#page-207-0) [recovery table name" on page 202](#page-207-0) and ["Table name to store the file](#page-218-0) [processing status \(EP\\_FileTableName\) " on page 213](#page-218-0) properties.
- c. In the **Event recovery data source (JNDI) name** field, specify the JNDI name of the data source that event persistence uses to connect to the JDBC database. For more information, see ["Event recovery data source](#page-207-0) [\(JNDI\) name" on page 202.](#page-207-0)
- d. In the **User name used to connect to event data source** field, specify the user name that the event persistence uses to connect to the database from the data source. For more information, see ["User name used to connect to](#page-219-0) [event data source" on page 214.](#page-219-0)
- e. In the **Password used to connect to event data source** field, specify the password that the event persistence uses to connect to the database from the data source. For more information, see ["Password used to connect to](#page-213-0) [event data source" on page 208.](#page-213-0)
- f. In the **Database schema name** field, specify the schema name of the database that the event persistence uses. For more information, see ["Database schema name" on page 200.](#page-205-0)
- g. In the **Time interval for processing the fetched events (in seconds)** field, specify the time interval for the adapter to process the fetched events. For more information, see ["Time out period for HA Active-Active event](#page-219-0) [processing change \(in seconds\) \(EP\\_Timeout\)" on page 214.](#page-219-0)
- v **Additional configuration**
	- a. In the **Retrieve files with this pattern** field, specify the filter for the event files. For more information, see ["Retrieve files with pattern" on page 209.](#page-214-0)
	- b. Select **Include business object delimiter in the file content** check box to specify if the delimiter value specified in the SplitCriteria property is sent with the business object content for further processing. For more information, see ["Include business object delimiter in the file content" on](#page-210-0) [page 205.](#page-210-0)

c. In the **Retrieve files in sorted order** list, specify sorting order of polled event files. For more information, see ["Retrieve files in sorted order" on](#page-214-0) [page 209.](#page-214-0)

**Note:** In a HA Active-Active configuration, sorting of event files is not supported. If the default value (**no sort**) is changed, then the adapter throws a runtime exception error.

- d. Select a value for the **File content encoding** field. If you are working with binary event data, select BINARY. If you are working with non-binary event data, such as text or XML, select a valid file encoding value, such as UTF-8 (the default value). For more information, see ["File content](#page-209-0) [encoding" on page 204.](#page-209-0)
- e. Select **Include total business object count in the ChunkInfo property** to specify that the total business object count is included in the chunk information of the dataobject being sent to the endpoint. For more information, see ["Include total business object count in the ChunkInfo](#page-210-0) [\(includeBOCountInChunkInfo\)" on page 205.](#page-210-0)
- f. Select **Split file content based on size (bytes) or delimiter** check box to specify file splitting either by size or delimiter. For more information, see ["Split file content based on size \(bytes\) or delimiter" on page 211.](#page-216-0)

**Note:** This property is disabled if you select the **Pass only file name and directory, not the content** property.

- g. In the **Split function class name** field, specify how the event file is to be split, by delimiter or by size. For more information, see ["Split function](#page-217-0) [class name" on page 212.](#page-217-0)
- h. In the **Specify criteria to split file content** field, specify the delimiter that separates the business objects in the event file or the maximum size of the event file, depending on the value that is set in the Splitting Function Class Name. For more information, see ["Specify criteria to split file](#page-215-0) [content" on page 210.](#page-215-0)
- i. Select **Poll subdirectories in event directory** check box to specify if the adapter polls the subdirectories within the event directory. For more information, see ["Poll subdirectories in event directory" on page 208.](#page-213-0)
- v **File archiving configuration**
	- a. Select **Pass only file name and directory, not the content** check box to specify if the adapter sends the directory name and file name to the endpoint. For more information, see ["Pass only file name and directory,](#page-212-0) [not the content" on page 207.](#page-212-0)

**Note:** In the external service wizard, you can use this property if both the **Split file content based on size (bytes) or delimiter** property and **Poll event files for modified content** properties are not selected.

- b. In the **Archive directory** field, specify the directory where the adapter archives processed event files. For more information, see ["Archive](#page-204-0) [directory" on page 199.](#page-204-0)
- c. In the **File extension for archive** field, specify the file extension used to archive unsuccessfully processed business objects in the input event file. For more information, see ["File extension for archive" on page 204.](#page-209-0)
- d. In the **Success file extension for archive** field, specify the file extension used to archive successfully processed business objects. For more information, see ["Success file extension for archive" on page 213.](#page-218-0)
- e. In the **Failure file extension for archive** field, specify the file extension used to archive unsuccessfully processed business objects in the input event file. For more information, see ["Failure file extension for archive"](#page-208-0) [on page 203.](#page-208-0)
- v **Bidi properties**
	- a. Select the **Bidi transformation** check box to specify bidirectional format. For more information about setting the **Bidi properties**, refer to the ["Globalization" on page 217](#page-222-0) section.
- **•** Logging and tracing
	- a. If you have multiple instances of the adapter, expand **Logging and tracing** and enter a value in the **Adapter ID** field that is unique for this instance. For more information about this property, see ["Adapter ID](#page-189-0) [\(AdapterID\)" on page 184.](#page-189-0)
	- b. If you want to mask certain information so that the information is not displayed in the logs or traces, select **Disguise user data as "XXX" in log and trace files**.
	- c. To specify the log file output location or define the level of logging for this module, select the **Change logging properties for wizard** check box. For information about setting logging levels, see ["Configuring logging](#page-134-0) [properties" on page 129.](#page-134-0)
- 6. In the **Service properties** section, select whether to use the default function selector configuration or create a new one.
	- a. To create a function selector configuration, click **Select** next to the **Function selector** field.
	- b. In the Select a Function Selector window, select the **Use existing function selector from the list** option.
	- c. Select the required function selector from the list of available function selectors. Click **Next**.

**Note:** A function selector assigns incoming messages or requests to the correct operation on the service.

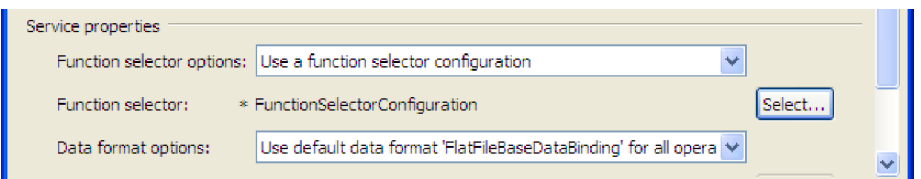

*Figure 44. Creating a function selector configuration*

**Note:** The enterprise information system (EIS) function name is not available in the external service wizard. If you want to specify a value other than the default that is generated by the adapter (base classes), you can edit it using the assembly editor.

7. To filter the inbound event file by configuring rules, click **Add** or **Edit** in the Rule editor table. The rule constitutes three parameters, namely, Property type, Operator and Value.

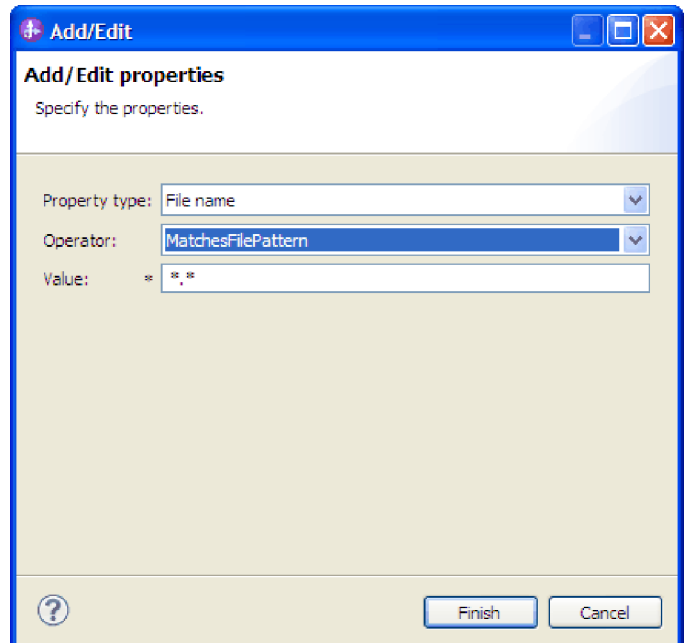

*Figure 45. Adding or editing a rule*

- a. Select any of the following metadata filtering property types from **Property type** list.
	- FileName
	- FileSize
	- Directory
	- LastModified
- b. Select the operator for the property type from the **Operator** list. Each of the property type metadata has its own operators.
	- 1) FileName contains the following operators:
		- Matches\_File\_Pattern (matches pattern)
		- Matches\_RegExp (matches regular expression)
	- 2) FileSize metadata contains the following operators:
		- Greater than
		- Less than
		- v Greater than or equal to
		- v Less than or equal to
		- Equal to
		- Not equal to
	- 3) Directory contains Matches\_RegExp as its operators.
	- 4) LastModified metadata contains the following operators:
		- Greater than
		- Less than
		- Greater than or equal to
		- v Less than or equal to
		- Equal to
		- Not equal to

c. Type the value for filtering the event file in the **Value** column. You must enter a valid Java regular expression in value for Matches\_RegExp operator.

To configure multiple rules, select **END-OF-RULE** option for each rule from the **Property type** list.

**Note:** The rules are grouped by using the logical **OR** operator, unless **END-OF-RULE** is selected in the property field. If an **END-OF-RULE** is selected between expressions (an expression can be a single rule or multiple rules grouped by an OR operator), it will be grouped using the logical **AND** operator. For example, If the rule A (FileName) is grouped with rule B (FileSize) using the logical **OR** operator, and on selecting the **END-OF-RULE** option, this expression will be grouped with another rule C (LastModified) using an **AND** operator. This can be represented as follows: ((A) OR (B)) AND (C)

For more information see, ["Rule editor to filter files \(ruleTable\)" on page 214.](#page-219-0)

8. Click **Finish**.

#### **Results**

The adapter saves the activation specification properties.

## **What to do next**

Select a data type for the module and name the operation associated with the chosen data type.

### **Selecting the operation and data type**

Use the external service wizard to select a data type and name the operation associated with this data type. The external service wizard gives you a choice of three data types: generic FlatFile business object, generic FlatFile business object with business graph, and user-defined type. Each data type corresponds to a business object structure.

#### **Before you begin**

You must specify the connection properties for the adapter to connect to the local file system before you can complete the steps given here.

#### **About this task**

To select a data type and name the operation associated with it, follow this procedure.

- 1. In the Add, Edit, or Remove Operations window, click **Add** to create an operation.
- 2. In the Specify the I/O Properties window, select a data type from the **Data type for the operation** list. Click **Next**. The three available data types are: Generic FlatFile business object, Generic FlatFile business object with business graph, and User-defined type. For more information about data types, see, ["Business object structures" on page 165.](#page-170-0) In this example, **Generic FlatFile business object** is selected.
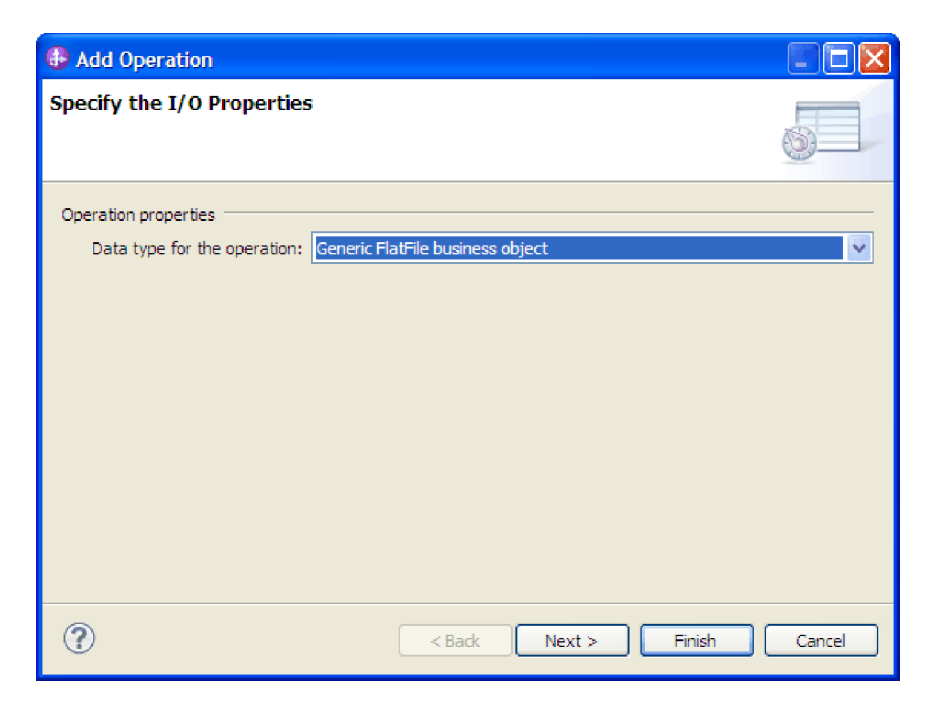

*Figure 46. Naming the operation and specifying the input data type*

3. In the Specify the I/O Properties window, the emitFlatFile is displayed as the inbound operation name in the **Operation name** field.

**Note:** The emit operation is the only operation available during inbound processing.

#### **Results**

A data type is defined for the module and the operation associated with this data type is named.

### **What to do next**

Add and configure a data binding to be used with the module.

# **Configuring the data binding**

Each data type has an equivalent data binding used to read the fields in a business object and fill the corresponding fields in the file. In the external service wizard, you add a data binding to your module and configure it to correspond with your data type. This way, the adapter knows how to populate the fields in the file with information it receives in the business object.

# **Before you begin**

You must specify a data type and choose an operation name to be associated with the data type.

## **About this task**

To add and configure a data binding for the module, follow this procedure.

**Note:** Data bindings can be configured before running the external service wizard using IBM Integration Designer. To do this configuration, select **New** > **Configure Binding Resource** in IBM Integration Designer and complete the data binding screens described in this documentation.

#### **Procedure**

- 1. In the Specify the I/O Properties window, select either the **Use suggested data format 'FlatFileBaseDataBinding'** or the **Use a data format configuration** option from the **Data format options** list.
- 2. If you select the **Use a data format configuration** option, click **Select** to configure the data binding.
- 3. In the Select a Data Format Transformation window, select the **Use existing data format transformation from the list** option. From the list, select **FlatFileBaseDataBinding**. To configure a custom data binding, select the **Select your custom data format transformation from the workspace** option. Click **Next**.

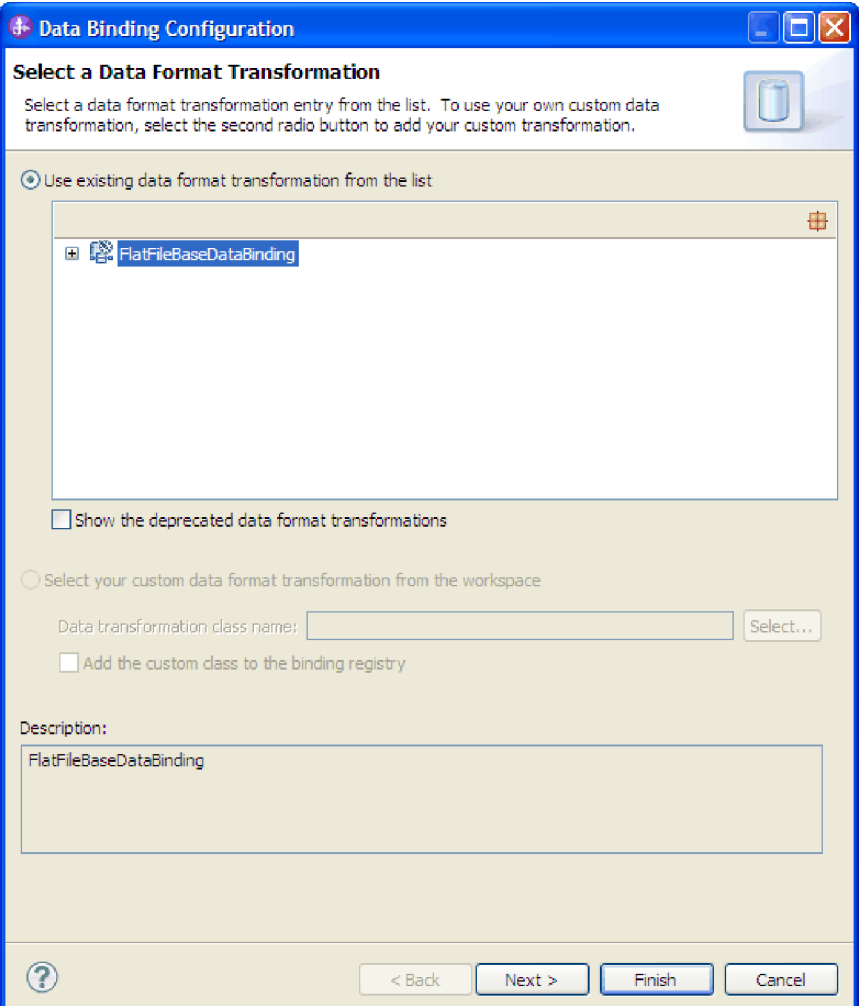

*Figure 47. Selecting the data binding*

4. In Specify the Data Transformation Properties window, click **Next**.

**Note:** This window is used for configuring the data handlers.

- 5. In Configure a New Data Transformation window, provide the data binding configuration details.
	- a. In the Configure a New Data Transformation window, the **Module** defaults to the module name you typed earlier in the external service. If you want to create a data binding for a different module, select **New** to create a module.
	- b. If you want to select a new folder for the artifact, click **Browse** and select a new folder location.
	- c. Type a **Name** for the data binding configuration. Click **Finish**. The data binding name is populated in the Specify the I/O Properties window.

### **Results**

A data binding is configured for use with the module.

## **What to do next**

Select the data handler configuration.

# **Configuring data handlers**

Data handlers perform the conversions between a business object and a native format. The configuration in this topic is shown using the XML data handler. For comma-separated values (CSV) file format files, you must select the Delimited data handler.

# **Before you begin**

You must create a data binding before you specify data handlers for the module. Also, you must have predefined business objects using IBM Integration Designer Business Object Editor. If you stop the wizard here to create business objects, you need to start the wizard steps from the beginning.

**Note:** Data handlers can be configured before running the external service wizard using IBM Integration Designer. To do this configuration, select **New** > **Configure Binding Resource** in IBM Integration Designer and complete the data handler windows described in this documentation.

## **About this task**

To specify data handlers, follow this procedure.

- 1. In the Specify the Data Transformation Properties window, ensure that **DataHandler** is selected in the **Binding type** field.
- 2. In the **Configured data handler** field, click **Select**. Complete the following steps to create and configure a data handler.
	- a. Select the class name for the data handler. In Select a Data Format Transformation window, click **XML** for data handler class name. This example uses **XML** data handler. Click **Next**.
- 3. Select the class name for the data handler. In Select a Data Format Transformation window, click **Use existing data format transformation from the list** option. A list of available data handler classes is displayed. Select **XML** data handler from the list and click **Next**.

**Note:** To work with data files (CSV) that uses comma to separate the fields of data, select the **Delimited** data handler. For more information about working with delimited data files, see [http://publib.boulder.ibm.com/infocenter/](http://publib.boulder.ibm.com/infocenter/dmndhelp/v7r5mx/topic/com.ibm.wbpm.wid.integ.doc/topics/rdelimitedcvs.html) [dmndhelp/v7r5mx/topic/com.ibm.wbpm.wid.integ.doc/topics/](http://publib.boulder.ibm.com/infocenter/dmndhelp/v7r5mx/topic/com.ibm.wbpm.wid.integ.doc/topics/rdelimitedcvs.html) [rdelimitedcvs.html.](http://publib.boulder.ibm.com/infocenter/dmndhelp/v7r5mx/topic/com.ibm.wbpm.wid.integ.doc/topics/rdelimitedcvs.html)

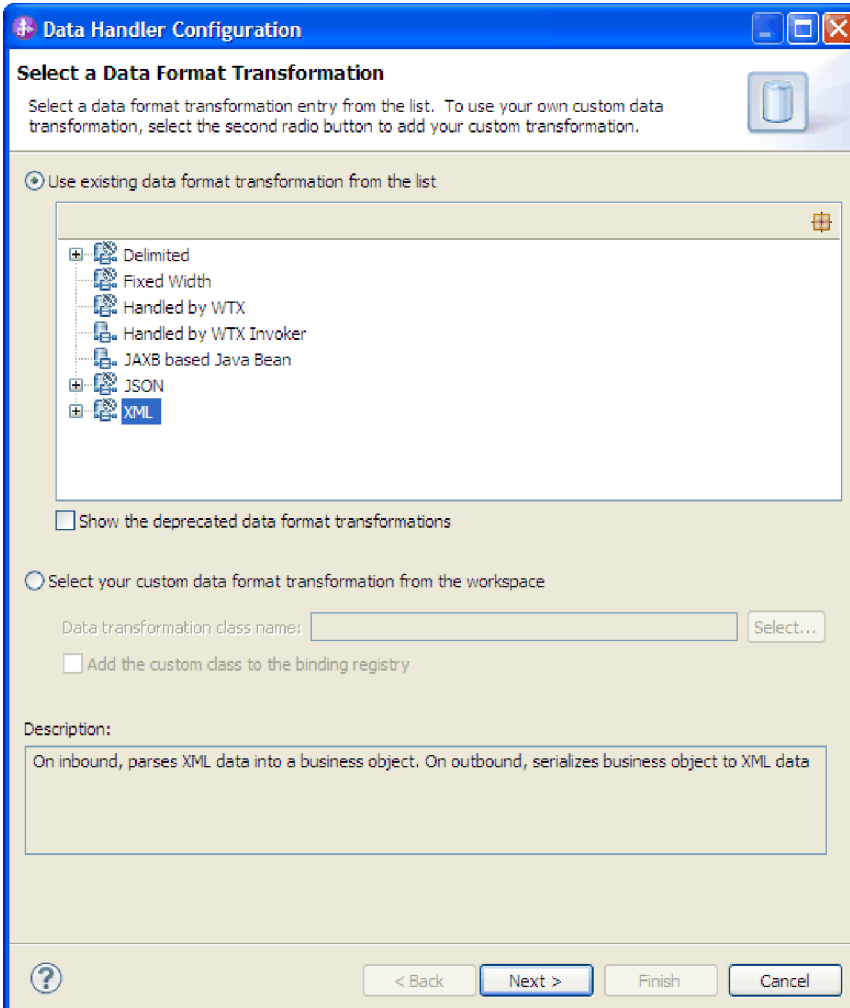

*Figure 48. Selecting the data handler class*

4. In the Specify the Data Transformation Properties window, specify the **Encoding**. The default is UTF-8. Click **Next**.

**Note:** If **Delimited** option is selected, the Specify the Data Transformation Properties window provides the delimiter data handler configuration fields.

5. In the Configure a New Data Transformation window, specify the **Module**, **Namespace**, **Folder**, and **Name** for the data handler configuration. Click **Finish**.

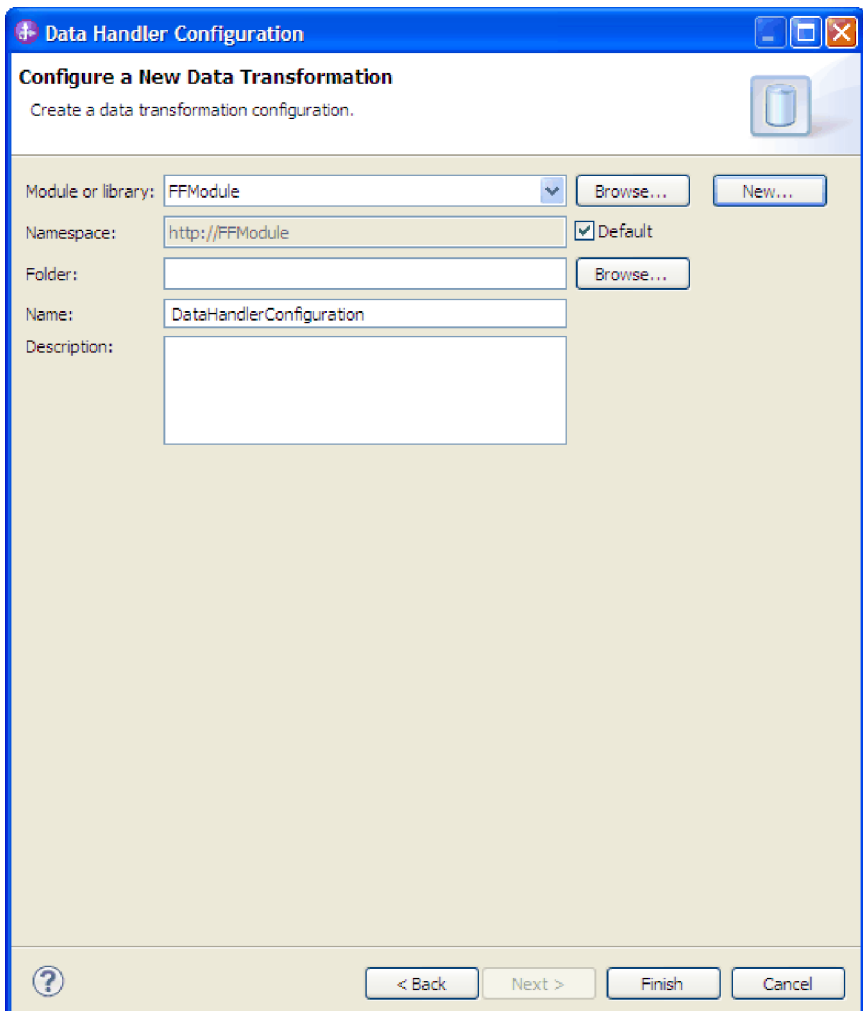

*Figure 49. Specifying a name for the data handler configuration*

6. Click **Finish**. The configured data handler is populated in the Specify the Data Transformation Properties window.

#### **Results**

Data handlers are created.

## **What to do next**

Specify interaction specification properties and generate artifacts for the module.

# **Setting deployment properties and generating the service**

Use the external service wizard to set activation specification properties and generate artifacts for use with your module. Artifacts are the business objects, WSDL files, and import and export files that are created as part of the external service. While creating artifacts for the module, the adapter generates an export file. The export file contains the operation for the top-level business object.

# **Before you begin**

To set activation specification properties and generate artifacts for your module, you must have already configured data bindings and selected business objects.

## **About this task**

To set activation specification properties and generate artifacts, follow this procedure. For more information about activation specification properties, see the ["Activation specification properties" on page 196](#page-201-0) topic.

### **Procedure**

- 1. In the Add, Edit, or Remove Operations window, click **Advanced**.
- 2. In the **Additional configuration** section, type values for different interaction specification properties. Click **Next**.

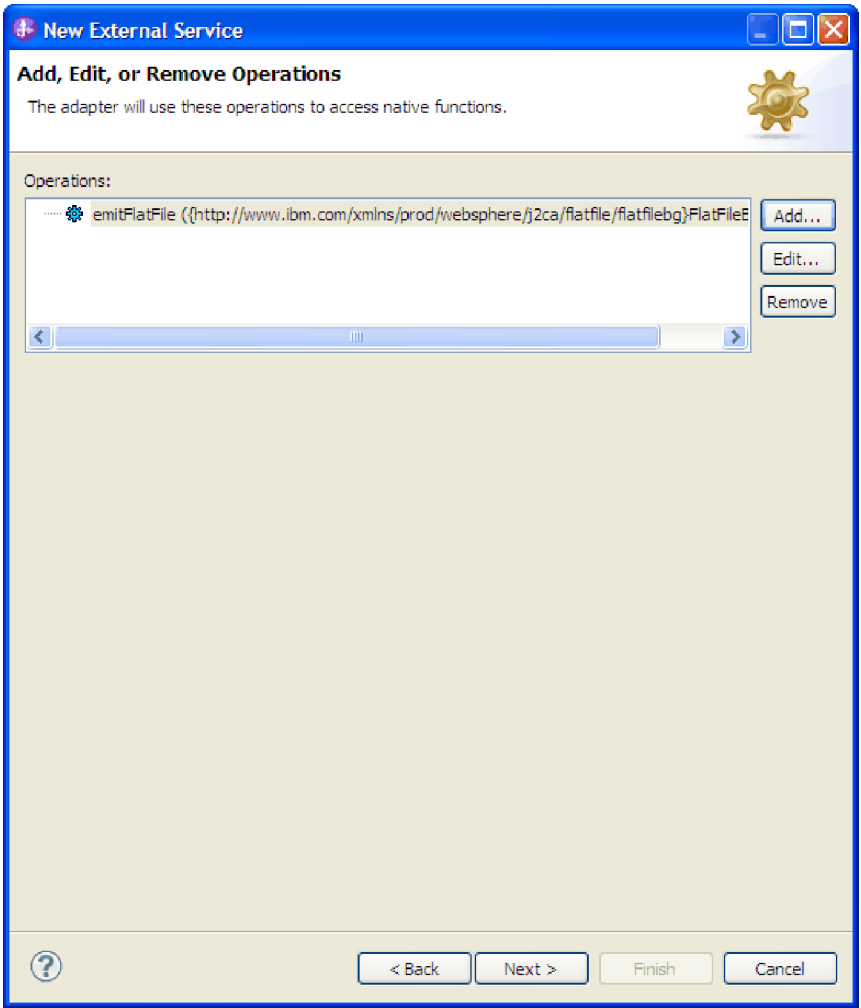

*Figure 50. The inbound operation with InteractionSpec properties*

3. In the Specify the Name and Location window, type a name for the interface. This name displays in the IBM Integration Designer assembly diagram. Click **Finish**.

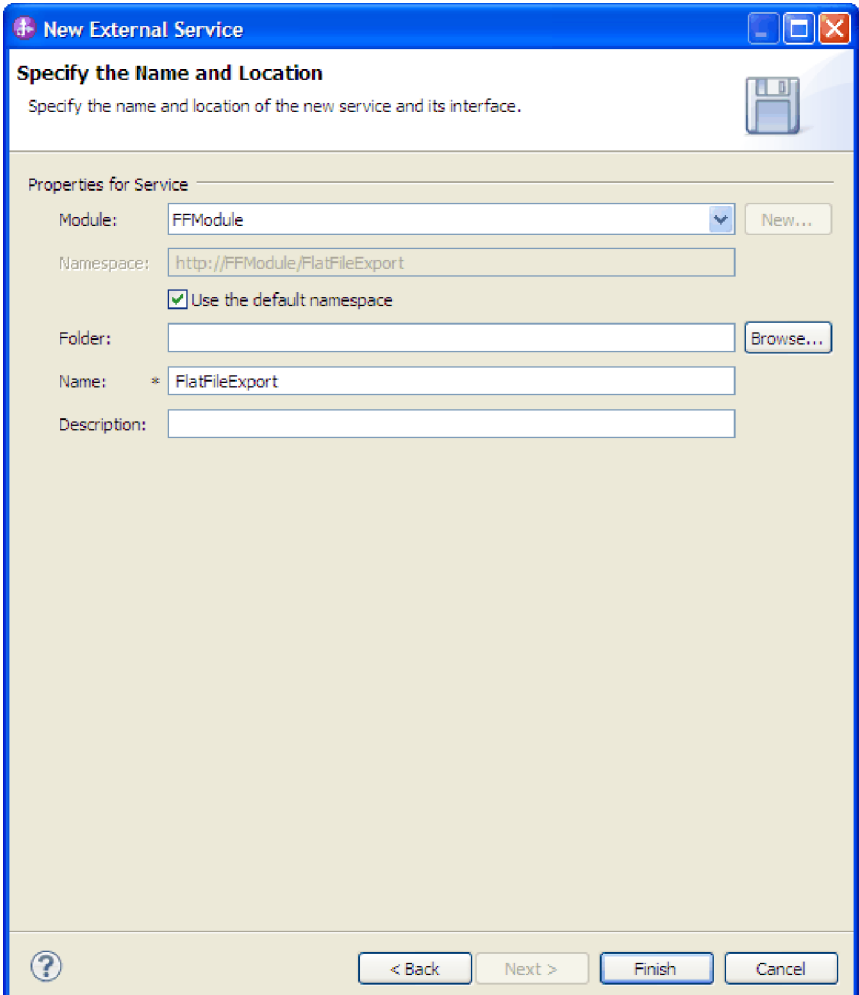

*Figure 51. Naming the artifact*

# **Results**

The IBM Integration Designer generates the artifacts and an import. The inbound artifacts that are created are visible in the IBM Integration Designer Project Explorer under your module.

# **What to do next**

Deploy the module.

# **Chapter 5. Changing interaction specification properties**

To change interaction specification properties for your adapter module after generating the service, use the assembly editor in IBM Integration Designer.

# **Before you begin**

You must have used the external service wizard to generate a service for the adapter.

# **About this task**

You might want to change interaction specification properties after you have generated a service for the adapter. Interaction specification properties, which are optional, are set at the method level, for a specific operation on a specific business object. The values you specify appear as defaults in all parent business objects generated by the external service wizard. You can change these properties before you export the EAR file. You cannot change these properties after you deploy the application.

To change the interaction specification properties, use the following procedure:

## **Procedure**

- 1. From the Business Integration perspective of IBM Integration Designer, expand the module name.
- 2. Expand **Assembly Diagram** and double-click the interface.
- 3. Click the interface in the assembly editor. The module properties are displayed.
- 4. Click the **Properties** tab. You can also right-click the interface in the assembly diagram and click **Show in Properties**.
- 5. Under **Binding**, click **Method bindings**. The methods for the interface are displayed, one for each combination of business object and operation.
- 6. Select the method whose interaction specification property you want to change.
- 7. Click **Advanced** and change the property in the **Generic** tab. Repeat this step for each method whose interaction specification property you want to change.

## **Results**

The interaction specification properties associated with your adapter module are changed.

# **What to do next**

Deploy the module.

# **Chapter 6. Deploying the module**

Deploy a module to place the files that make up your module and adapter into an operational environment for production or testing. In IBM Integration Designer, the integrated test environment features runtime support for IBM Business Process Manager or WebSphere Enterprise Service Bus, or both, depending on the test environment profiles that you selected during installation.

# **Deployment environments**

There are test and production environments into which you can deploy modules and adapters.

In IBM Integration Designer, you can deploy your modules to one or more servers in the test environment. This is typically the most common practice for running and testing business integration modules. However, you can also export modules for server deployment on IBM Business Process Manager or WebSphere Enterprise Service Bus as EAR files using the administrative console or command-line tools.

# **Deploying the module for testing**

In IBM Integration Designer, you can deploy a module that includes an embedded adapter to the test environment and work with server tools that enable you to perform such tasks as editing server configurations, starting, and stopping servers and testing the module code for errors. The testing is generally performed on the interface operations of your components, which enables you to determine whether the components are correctly implemented and the references are correctly wired.

# **Generating and wiring a target component for testing inbound processing**

Before deploying to the test environment a module that includes an adapter for inbound processing, you must first generate and wire a target component. This target component serves as the *destination* to which the adapter sends events.

# **Before you begin**

You must have generated an export module, using the external service wizard.

# **About this task**

Generating and wiring a target component for inbound processing is required in a testing environment only. It is not necessary when deploying the adapter in a production environment.

The target component receives events. You *wire* the export to the target component (connecting the two components) using the assembly editor in IBM Integration Designer. The adapter uses the wire to pass event data (from the export to the target component).

## **Procedure**

1. Create the target component.

a. From the Business Integration perspective of IBM Integration Designer, expand **Assembly Diagram** and double-click the export component. If you did not change the default value, the name of the export component is the name of your adapter + **InboundInterface**.

An interface specifies the operations that can be called and the data that is passed, such as input arguments, returned values, and exceptions. The **InboundInterface** contains the operations required by the adapter to support inbound processing and is created when you run the external service wizard.

- b. Create a new component by expanding **Components**, selecting **Untyped Component**, and dragging the component to the Assembly Diagram. The cursor changes to the placement icon.
- c. Click the component to have it displayed in the Assembly Diagram.
- 2. Wire the components.
	- a. Click and drag the export component to the new component.
	- b. Save the assembly diagram. Click **File** > **Save**.
- 3. Generate an implementation for the new component.
	- a. Right-click on the new component and select **Generate Implementation** > **Java**.
	- b. Select **(default package)** and click **OK**. This creates an endpoint for the inbound module.

The Java implementation is displayed in a separate tab.

- c. **Optional:** Add print statements to print the data object received at the endpoint for each of the endpoint methods.
- d. Click **File** > **Save** to save the changes.

## **What to do next**

Continue deploying the module for testing.

# **Adding the module to the server**

In IBM Integration Designer, you can add modules to one or more servers in the test environment.

#### **Before you begin**

If the module you are testing uses an adapter to perform inbound processing, generate and wire a *target component* to which the adapter sends the events.

#### **About this task**

In order to test your module and its use of the adapter, you need to add the module to the server.

- 1. *Conditional:* If there are no servers in the **Servers** view, add and define a new server by performing the following steps:
	- a. Place your cursor in the **Servers** view, right-click, and select **New** > **Server**.
	- b. From the Define a New Server window, select the server type.
	- c. Configure servers settings.
	- d. Click **Finish** to publish the server.
- 2. Add the module to the server.
	- a. Switch to the servers view. In IBM Integration Designer, select **Windows** > **Show View** > **Servers**.
	- a. Start the server. In the **Servers** tab in the lower-right pane of the IBM Integration Designer screen, right-click the server, and then select **Start**.
- 3. When the server status is *Started*, right-click the server, and select **Add and Remove Projects**.
- 4. In the Add and Remove Projects screen, select your project and click **Add**. The project moves from the **Available projects** list to the **Configured projects** list.
- 5. Click **Finish**. This deploys the module on the server.

The Console tab in the lower-right pane displays a log while the module is being added to the server.

## **What to do next**

Test the functionality of your module and the adapter.

# **Testing the module for outbound processing using the test client**

Test the assembled module and adapter for outbound processing using the IBM Integration Designer integration test client.

## **Before you begin**

You need to add the module to the server first.

# **About this task**

Testing a module is performed on the interface operations of your components, which enables you to determine whether the components are correctly implemented and the references are correctly wired.

#### **Procedure**

- 1. Select the module you want to test, right-click on it, and select **Test** > **Test Module**.
- 2. For information about testing a module using the test client, see the *Testing modules and components* topic in the IBM Integration Designer information center.

## **What to do next**

If you are satisfied with the results of testing your module and adapter, you can deploy the module and adapter to the production environment.

# **Deploying the module for production**

Deploying a module created with the external service wizard to IBM Business Process Manager or WebSphere Enterprise Service Bus in a production environment is a two-step process. First, you export the module in IBM Integration Designer as an enterprise archive (EAR) file. Second, you deploy the EAR file using the IBM Business Process Manager or WebSphere Enterprise Service Bus administrative console.

# **Installing the RAR file (for modules using stand-alone adapters only)**

If you chose not to embed the adapter with your module, but instead choose to make the adapter available to all deployed applications in the server instance, you need to install the adapter in the form of a RAR file to the application server. A RAR file is a Java archive (JAR) file that is used to package a resource adapter for the Java EE Connector Architecture (JCA).

## **Before you begin**

You must set **Deploy connector project** to **On server for use by multiple adapters** in the Specify the Service Generation and Deployment Properties window of the external service wizard.

## **About this task**

Installing the adapter in the form of a RAR file results in the adapter being available to all Java EE application components running in the server run time.

- 1. If the server is not running, right-click your server in the **Servers** view and select **Start**.
- 2. When the server status changes to **Started**, right-click the server and select **Administration** > **Run administrative console**.
- 3. Log on to the administrative console.
- 4. Click **Resources** > **Resource Adapters** > **Resource adapters**.
- 5. In the Resource adapters page, click **Install RAR**.

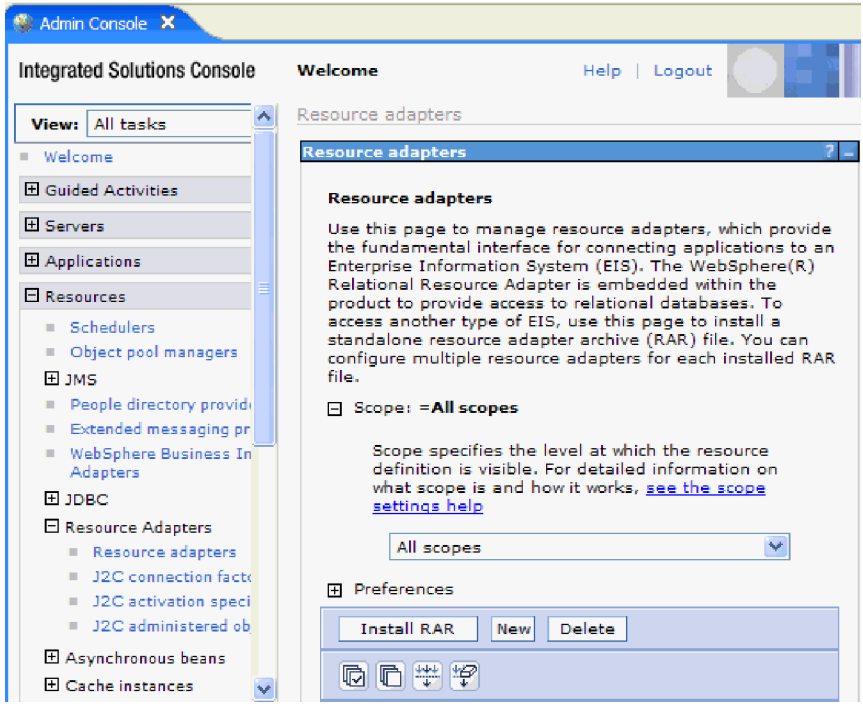

*Figure 52. The Install RAR button on the Resource adapters page*

6. In the Install RAR file page, click **Browse** and navigate to the RAR file for your adapter.

The RAR files are typically installed in the following path: *IID\_installation\_directory*/ResourceAdapters/*adapter\_name*/*adapter*.rar

- 7. Click **Next**.
- 8. Optional: In the Resource adapters page, change the name of the adapter and add a description.
- 9. Click **OK**.
- 10. Click **Save** in the **Messages** box at the top of the page.

### **What to do next**

The next step is to export the module as an EAR file that you can deploy on the server.

# **Exporting the module as an EAR file**

Using IBM Integration Designer, export your module as an EAR file. By creating an EAR file, you capture all of the contents of your module in a format that can be easily deployed to IBM Business Process Manager or WebSphere Enterprise Service Bus.

# **Before you begin**

Before you can export a module as an EAR file, you must have created a module to communicate with your service. The module should be displayed in the IBM Integration Designer Business Integration perspective.

## **About this task**

To export the module as an EAR file, perform the following procedure.

## **Procedure**

- 1. Right-click the module and select **Export**.
- 2. In the Select window, expand **Java EE**.
- 3. Select **EAR file** and click **Next**.
- 4. Optional: Select the correct EAR application. The EAR application is named after your module, but with "App" added to the end of the name.
- 5. Browse for the folder on the local file system where the EAR file will be placed.
- 6. Optional: To export the source files, select the **Export source files** check box. This option is provided in case you want to export the source files in addition to the EAR file. Source files include files associated with Java components, data maps, and so on.
- 7. Optional: To overwrite an existing file, click **Overwrite existing file**.
- 8. Click **Finish**.

#### **Results**

The contents of the module are exported as an EAR file.

## **What to do next**

Install the module in the administrative console. This deploys the module to IBM Business Process Manager or WebSphere Enterprise Service Bus.

# **Installing the EAR file**

Installing the EAR file is the last step of the deployment process. When you install the EAR file on the server and run it, the adapter, which is embedded as part of the EAR file, runs as part of the installed application.

### **Before you begin**

You must have exported your module as an EAR file before you can install it on IBM Business Process Manager or WebSphere Enterprise Service Bus.

#### **About this task**

To install the EAR file, perform the following procedure. For more information about clustering adapter module applications, see the [http://www.ibm.com/](http://www.ibm.com/software/webservers/appserv/was/library/) [software/webservers/appserv/was/library/.](http://www.ibm.com/software/webservers/appserv/was/library/)

#### **Procedure**

- 1. If the server is not running, right-click your server in the **Servers** view and select **Start**.
- 2. When the server status changes to **Started**, right-click the server and select **Administration** > **Run administrative console**.
- 3. Log on to the administrative console.
- 4. Click **Applications** > **New Application** > **New Enterprise Application**.

| $\overline{F}$<br>Guided Activities<br>曱<br>Servers<br>F<br>Applications<br>.<br><b>\terpr</b> ise<br><b>Applications</b><br>Install New<br>ш<br>Application<br><b>SCA Modules</b><br>$\blacksquare$<br>田<br>Resources<br>$\overline{+}$<br>Security<br>Ŧ<br>Environment<br>曱<br>Ŧ<br>System administration<br>曱<br>Monitoring and Tuning<br>Ħ<br>Troubleshooting<br>Ŧ<br>Service integration<br>⊞<br>UDDI | Welcome                         |
|----------------------------------------------------------------------------------------------------|---------------------------------|
|                                                                                                    |                                 |
|                                                                                                    |                                 |
|                                                                                                    |                                 |
|                                                                                                    |                                 |
|                                                                                                    |                                 |
|                                                                                                    |                                 |
|                                                                                                    |                                 |
|                                                                                                    |                                 |
|                                                                                                    |                                 |
|                                                                                                    | <b>Integration Applications</b> |
|                                                                                                    |                                 |
|                                                                                                    |                                 |
|                                                                                                    |                                 |
|                                                                                                    |                                 |
|                                                                                                    |                                 |

*Figure 53. Preparing for the application installation window*

5. Click **Browse** to locate your EAR file and click **Next**. The EAR file name is the name of the module followed by "App."

- 6. Optional: If you are deploying to a clustered environment, complete the following steps.
	- a. On the **Step 2: Map modules to servers** window, select the module and click **Next**.
	- b. Select the name of the server cluster.
	- c. Click **Apply**.
- 7. Click **Next**. In the Summary page, verify the settings and click **Finish**.
- 8. Optional: If you are using an authentication alias, complete the following steps:
	- a. Expand **Security** and select **Business Integration Security**.
	- b. Select the authentication alias that you want to configure. You must have administrator or operator rights to change the authentication alias configurations.
	- c. Optional: If it is not already specified, type the **User name**.
	- d. If it is not already specified, type the **Password**.
	- e. If it is not already specified, type the password again in the **Confirm Password** field.
	- f. Click **OK**.

#### **Results**

The project is now deployed and the Enterprise Applications window is displayed.

## **What to do next**

If you want to set or reset any properties or you would like to cluster adapter project applications, make those changes using the administrative console before configuring troubleshooting tools.

# **Deploying the module in a clustered environment**

In IBM Integration Designer, you can deploy the IBM WebSphere Adapter for Flat Files in a clustered environment.

To deploy the module in a clustered environment, use any of the following approaches.

- v **Embedded module:** The adapter is embedded in the application and specific to it. The adapter cannot be shared between multiple applications.
- v **Node level module with embedded activation specification:** The adapter is deployed at the node level, with the activation specification created during module creation. The adapter can be shared across multiple applications.
- v **Node level module with JNDI activation specification reference:** The adapter is deployed at the node level, and the application provides a JNDI reference to the activation specification. You must create the reference at the cluster scope from the administrative console, with the same JNDI name. The adapter can be shared across multiple applications.

# **Deploying module embedded in the application**

The adapter is deployed embedded in the application and specific to it. The adapter cannot be shared between multiple applications.

# **Before you begin**

The following steps are a necessary prerequisite to configure and deploy the module.

- IBM Integration Designer version 7.5.0.0 or above.
- A clustered topology deployment environment on the IBM Business Process Manager or WebSphere Enterprise Service Bus available from IBM Integration Designer.
- v Create a clustered topology deployment environment, as shown in the following **Gold Topology** configuration figure.

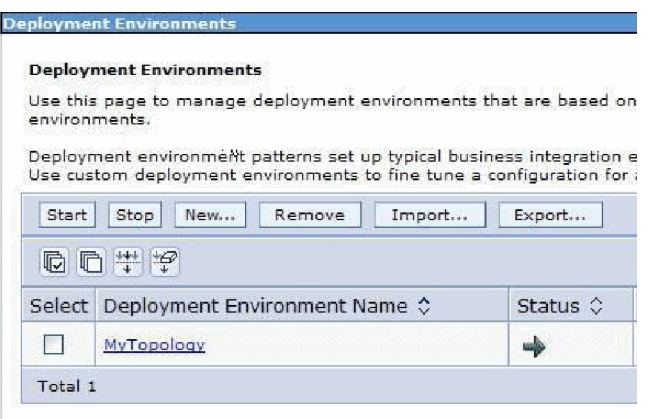

*Figure 54. Deployment environment*

• Deploy the adapter and the adapter applications (EAR files) in the AppTarget (the target that hosts the SCA container).

|     | <b>Server clusters</b>                                                                                                    |                   |
|-----|----------------------------------------------------------------------------------------------------|-------------------|
|     | Use this page to change the configuration settings for a cluster. A server cluster consists<br>member servers fails, requests will be routed to other members of the cluster. Learn mo<br>activity provides a list of task steps and more general information about the topic.<br><b>F</b> Preferences |                   |
| New | Delete<br>Ripplestart<br>Start<br>Stop<br>ImmediateStop                                                                                                    |                   |
|     | <b>向后半步</b>                                                                                                    |                   |
|     |                                                                                                    |                   |
|     | Select Name $\Diamond$                                                                                                    | Status ()         |
|     | MyTopology.AppTarget                                                                                                    | ♣                 |
|     | MyTopology.Messaging                                                                                                    | $\Leftrightarrow$ |

*Figure 55. Deployment environment showing server clusters*

#### **About this task**

To create an application with the embedded adapter, use the external service wizard.

# **Procedure**

- 1. In the Service Configuration Properties window, from the **Deploy connector project** property list, select **With module for use by single application**.
- 2. Create the module as described in the [Business process management samples](http://publib.boulder.ibm.com/bpcsamp/index.html) [for WebSphere Adapters.](http://publib.boulder.ibm.com/bpcsamp/index.html)
- 3. In the **Dependencies** option for the module, after the module is created, ensure that the **Deploy with module** option is selected for the adapter.
- 4. If the server is not running, right-click your server in the **Servers** view and select **Start**.
- 5. When the server status changes to **Started**, right-click the server and select **Administration** > **Run administrative console**.
- 6. From the **Deployment Manager Admin Console**, click **Install applications** to deploy the application.
- 7. On the **Step 2: Map modules to servers** window, select the module and click **Next**. For the embedded adapter option, the adapter is deployed as part of the application, as shown in the following figure.

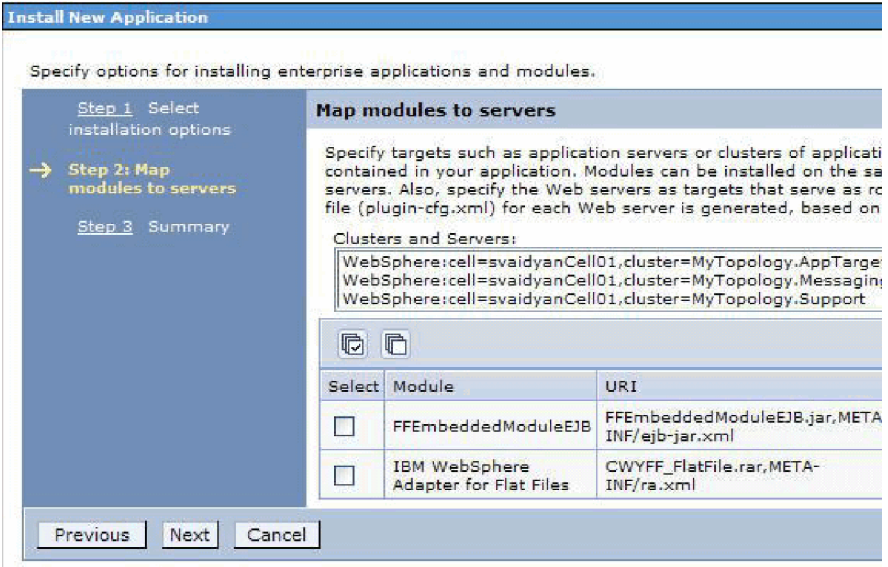

*Figure 56. Embedded module deployment showing adapters installed*

- 8. In the Enterprise Applications view, select the new application **FFEmbeddedModuleApp**. The new application is displayed after the application is deployed at the deployment manager level.
- 9. Select the node and click **Installed applications** to view the deployed application on each individual node.

# **Results**

The resource adapter is embedded and deployed as part of the application.

# **Deploying module at node level with embedded activation specification**

The adapter is deployed at the node level, with the activation specification created during module creation. The adapter can be shared across multiple applications.

# **Before you begin**

The following steps are a necessary prerequisite to configure and deploy the module.

- IBM Integration Designer version 7.5.0.0 or above.
- v A clustered topology deployment environment on the IBM Business Process Manager or WebSphere Enterprise Service Bus available from IBM Integration Designer.
- v Create a clustered topology deployment environment, as shown in the following **Gold Topology** configuration figure.

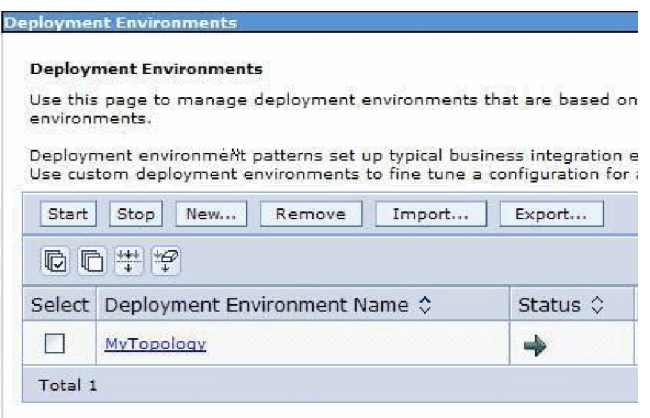

*Figure 57. Deployment environment*

• Deploy the adapter and the adapter applications (EAR files) in the AppTarget (the target that hosts the SCA container).

|            | <b>Server clusters</b>                                                                                                    |                   |
|------------|----------------------------------------------------------------------------------------------------|-------------------|
|            | Use this page to change the configuration settings for a cluster. A server cluster consists<br>member servers fails, requests will be routed to other members of the cluster, Learn mo<br>activity provides a list of task steps and more general information about the topic.<br><b>Fi</b> Preferences |                   |
| <b>New</b> | Delete<br>Start<br>Stop<br>Ripplestart<br>ImmediateStop                                                                                                    |                   |
|            |                                                                                                    |                   |
| 响          | 后半学                                                                                                    |                   |
|            | Select Name                                                                                                    | Status ()         |
|            | MyTopology.AppTarget                                                                                                    | ♣                 |
|            | MyTopology.Messaging                                                                                                    | $\Leftrightarrow$ |

*Figure 58. Deployment environment showing server clusters*

#### **About this task**

To create an application with the node level adapter and activation specification properties specified in the module itself, use the external service wizard.

# **Procedure**

- 1. In the Service Configuration Properties window, from the **Deploy connector project** property list, select **On server for use by multiple applications**.
- 2. From the **Connection properties** list, select **Use properties below**.
- 3. Create the module as described in the [Business process management samples](http://publib.boulder.ibm.com/bpcsamp/index.html) [for WebSphere Adapters.](http://publib.boulder.ibm.com/bpcsamp/index.html)
- 4. In the **Dependencies** option for the module, ensure that the **Deploy with module** option is not selected for the adapter. Here, the adapter is not part of the module, therefore you must deploy the adapter before deploying the application.
- 5. If the server is not running, right-click your server in the **Servers** view and select **Start**.
- 6. When the server status changes to **Started**, right-click the server and select **Administration** > **Run administrative console**. Log on to the administrative console.
- 7. To deploy the adapter at individual nodes, click **Resources** > **Resource Adapters** > **Resource adapters**. In the clustered environment, you must install the adapter in each node separately.
- 8. In the Resource adapters page, click **Install RAR**.
- 9. In the Install RAR file page, click **Browse** and navigate to the RAR file for your adapter. Deploy the RAR on each node.

The RAR files are typically installed in the following path: *IID\_installation\_directory*/ResourceAdapters/*adapter\_name*/*adapter*.rar

- 10. For deployment at node level, do not select any **Scope** because the scope is always **Node**. Click **Next**.
- 11. Optional: In the Resource adapters page, change the name of the adapter and add a description. Click **OK**.
- 12. Click **Save** in the **Messages** box at the top of the page.
- 13. For node level deployment, check if the adapter RAR is deployed at the node level as shown in the following figure.

|           | Install RAR<br>New<br>Delete                |                     |  |  |
|-----------|---------------------------------------------|---------------------|--|--|
| ■ 学学<br>财 |                                             |                     |  |  |
|           | Select Name 0                               | Scope $\bigcirc$    |  |  |
|           | <b>IBM WebSphere Adapter for Flat Files</b> | Node=svaidyanNode01 |  |  |

*Figure 59. Adapter RAR deployed on a node*

- 14. To deploy the adapter at the cluster level, click **Resources** > **Resource Adapters** > **Resource adapters**.
- 15. In the Resource adapters window, set the **Scope** to **Cluster**, and then click **New**.
- 16. Select the RAR deployed at the node level.
- 17. Check if the adapter RAR is now deployed at the cluster level as shown in the following figure. Deploy the application after the adapter is deployed at the node level on the individual nodes, and then at the cluster level.
- 18. From the **Deployment Manager Admin Console**, click **Install applications** to deploy the application.
- 19. On the **Step 2: Map modules to servers** window, select the module and click **Next**. The adapter is not part of the deployed application as shown in the

following figure.

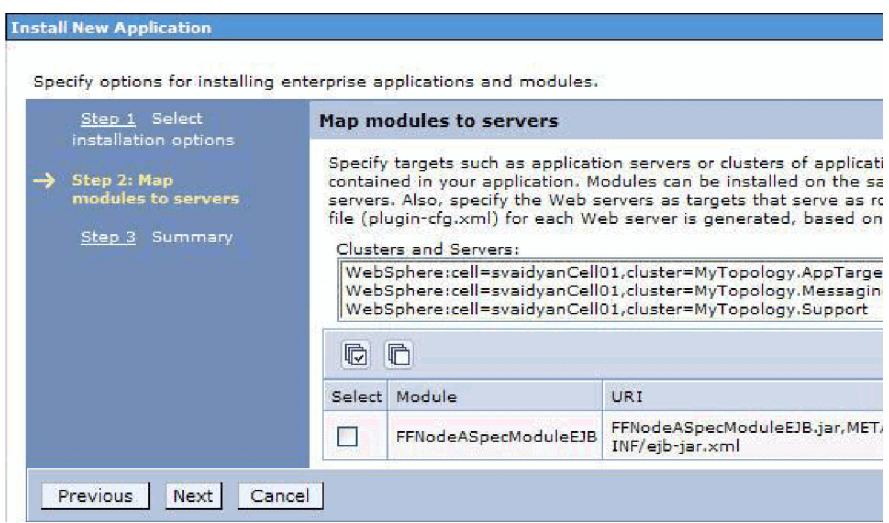

*Figure 60. Installed application not containing the adapter*

20. In the **Admin Console**, click **Resources** > **Resource Adapters** > **IBM WebSphere Adapter for Flat Files** > **J2C activation specifications** to view the activation specification from the adapter deployed at the cluster level.

## **Results**

The resource adapter is deployed at the node level, with the activation specification.

# **Deploying module at node level with JNDI activation specification**

The adapter is deployed at the node level, and the application provides a JNDI reference to the activation specification. You must create the activation specification with the same JNDI name at the cluster scope from the administrative console. The adapter can be shared across multiple applications

#### **Before you begin**

The following steps are a necessary prerequisite to configure and deploy the module.

- IBM Integration Designer version 7.5.0.0 or above.
- v A clustered topology deployment environment on the IBM Business Process Manager or WebSphere Enterprise Service Bus available from IBM Integration Designer.
- v Create a clustered topology deployment environment, as shown in the following **Gold Topology** configuration figure.

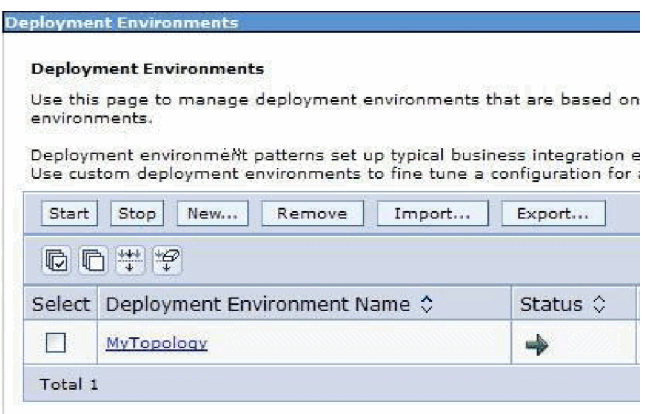

*Figure 61. Deployment environment*

• Deploy the adapter and the adapter applications (EAR files) in the AppTarget (the target that hosts the SCA container).

|            | <b>Server clusters</b>                                                                                                    |               |           |
|------------|----------------------------------------------------------------------------------------------------|---------------|-----------|
|            | Use this page to change the configuration settings for a cluster. A server cluster consists<br>member servers fails, requests will be routed to other members of the cluster. Learn mo |               |           |
|            | activity provides a list of task steps and more general information about the topic.                                                                                                   |               |           |
|            | <b>F</b> Preferences                                                                                                    |               |           |
| <b>New</b> | Delete<br>Start<br><b>Stop</b><br>Ripplestart                                                                                                    | ImmediateStop |           |
|            |                                                                                                    |               |           |
|            |                                                                                                    |               |           |
|            | <b>向后半夕</b>                                                                                                    |               |           |
|            | Select Name O                                                                                                    |               | Status () |
| ٠          | MyTopology.AppTarget                                                                                                    |               | ♣         |
| S.         | MyTopology.Messaging                                                                                                    |               | $\oplus$  |

*Figure 62. Deployment environment showing server clusters*

# **About this task**

To create an application with the node level adapter and activation specification properties specified in the module itself, use the external service wizard.

- 1. In the Service Configuration Properties window, from the **Deploy connector project** property list, select **On server for use by multiple applications**.
- 2. From the **Connection properties** list, select **Use JNDI lookup name configured on server**.
- 3. In the **JNDI lookup name** property field, specify the JNDI name. Use this same JNDI name when you create the activation specification from the Admin Console.
- 4. Create the module as described in the [Business process management samples](http://publib.boulder.ibm.com/bpcsamp/index.html) [for WebSphere Adapters.](http://publib.boulder.ibm.com/bpcsamp/index.html)
- 5. In the **Dependencies** option for the module, ensure that the **Deploy with module** option is not selected for the adapter.
- 6. If the server is not running, right-click your server in the **Servers** view and select **Start**.
- 7. When the server status changes to **Started**, right-click the server and select **Administration** > **Run administrative console**. Log on to the administrative console.
- 8. To install the adapter at the node level, click **Resources** > **Resource Adapters** > **Resource adapters**. In the clustered environment, you must install the adapter in each node separately.
- 9. In the Resource adapters page, click **Install RAR**.
- 10. In the Install RAR file page, click **Browse** and navigate to the RAR file for your adapter. Deploy the RAR on each node. The RAR files are typically installed in the following path: *IID\_installation\_directory*/ResourceAdapters/*adapter\_name*/*adapter*.rar
- 11. For deployment at node level, do not select any **Scope** because the scope is always **Node**. Click **Next**.
- 12. Optional: In the Resource adapters page, change the name of the adapter and add a description. Click **OK**.
- 13. Click **Save** in the **Messages** box at the top of the page.
- 14. To install the RAR at the cluster level, click **Resources** > **Resource Adapters** > **Resource adapters**
- 15. In the Resource adapters page, set the **Scope** to **Cluster**, and then click **New**.
- 16. Select the RAR deployed at the node level, and then check if the adapter RAR is now deployed at the cluster level. Deploy the application after the adapter is deployed at the node level on the individual nodes, and then at the cluster level.
- 17. From the **Deployment Manager Admin Console**, click **Install applications** to deploy the application.
- 18. In the **Admin Console**, click **Resources** > **Resource Adapters** > **IBM WebSphere Adapter for Flat Files** > **J2C activation specifications** > **New** to create the activation specification from the adapter deployed at the cluster level.
- 19. When installing the adapter, in the **Name** field, you must enter the same name as defined in the RAR.
- 20. In the **JNDI name** field, you must enter the same name as given during the module creation.
- 21. Click **Resources** > **Resource Adapters** > **IBM WebSphere Adapter for Flat Files** > **J2C activation specifications** to check if the JNDI reference on the adapter is same as the one specified for the module.
- 22. Click **Resources** > **Resource Adapters** > **IBM WebSphere Adapter for Flat Files** > **J2C activation specifications** > **Custom properties** to set values for the activation specification in the Admin Console.

Resource adapters > IBM WebSphere Adapter for Flat Files > 12C activation specifications :<br>Custom properties

Use this page to specify custom properties that your enterprise information system (EIS) reqi<br>factories that you configure. For example, most database vendors require additional custom database.

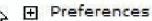

| Name 0                     | Value 0           | Description () |  |
|----------------------------|-------------------|----------------|--|
| pollPeriod                 | 2000              |                |  |
| pollQuantity               | 10                |                |  |
| eventDirectory             | c:\flatfile\event |                |  |
| eventFileMask              | $\pm$ $\pm$       |                |  |
| retryInterval              | 60000             |                |  |
| failedArchiveExt           | fail              |                |  |
| EP CreateTable             | true              |                |  |
| filterFutureEvents         | false             |                |  |
| successArchiveExt          | <b>SUCCESS</b>    |                |  |
| EP UserName                |                   |                |  |
| EP TableName               |                   |                |  |
| fileContentEncoding        |                   |                |  |
| splittingFunctionClassName |                   |                |  |
| filePassByReference        | false             |                |  |

*Figure 63. JNDI reference created for the module*

- 23. From the **Deployment Manager Admin console**, click **Install applications** to deploy the application after you deploy the RAR and create the activation specification.
- 24. On the **Step 2: Map modules to servers** page, select the module and click **Next**. The adapter is not part of the deployed application as shown in the following figure.

|  | Step 1 Select<br>installation options                      |   | <b>Map modules to servers</b>                                                                                                    |                                                   |  |  |  |
|--|------------------------------------------------------------|---|----------------------------------------------------------------------------------------------------|---------------------------------------------------|--|--|--|
|  | <b>Step 2: Map</b><br>modules to servers<br>Step 3 Summary | 吟 | Specify targets such as application servers or clusters of applicati<br>contained in your application. Modules can be installed on the sa<br>servers. Also, specify the Web servers as targets that serve as ro<br>file (plugin-cfg.xml) for each Web server is generated, based on<br>Clusters and Servers:<br>WebSphere:cell=svaidyanCell01,cluster=MyTopology.AppTarget<br>WebSphere:cell=svaidyanCell01,cluster=MyTopology.Messaging<br>WebSphere:cell=svaidyanCell01,cluster=MyTopology.Support |                                                   |  |  |  |
|  |                                                            |   | Select Module                                                                                                    | URT.                                              |  |  |  |
|  |                                                            |   | FFNodeJNDIModuleEJB                                                                                                    | FFNodeJNDIModuleEJB.jar, META-<br>INF/eib-jar.xml |  |  |  |

*Figure 64. Installed application not containing the adapter*

### **Results**

The resource adapter is deployed at the node level, with the JNDI activation specification reference.

# <span id="page-134-0"></span>**Chapter 7. Administering the adapter module**

When you are running the adapter in a stand-alone deployment, use the administrative console of the server to start, stop, monitor, and troubleshoot the adapter module. In an application that uses an embedded adapter, the adapter module starts or stops when the application is started or stopped.

# **Configuring logging and tracing**

Configure logging and tracing to suit your requirements. Enable logging for the adapter to control the status of event processing. Change the adapter log and trace file names to separate them from other log and trace files.

# **Configuring logging properties**

Use the administrative console to enable logging and to set the output properties for a log, including the location, level of detail, and output format of the log.

# **About this task**

Before the adapters can log monitored events, you must specify the service component event points that you want to monitor, what level of detail you require for each event, and format of the output used to publish the events to the logs. Use the administrative console to perform the following tasks:

- Enable or disable a particular event log
- Specify the level of detail in a log
- v Specify where log files are stored and how many log files are kept
- Specify the format for log output

If you set the output for log analyzer format, you can open trace output using the Log Analyzer tool, which is an application included with your IBM Process Server. This is useful if you are trying to correlate traces from two different server processes, because it allows you to use the merge capability of the Log Analyzer.

**Note:** For more information about monitoring on a IBM Process Server, including service components and event points, see [http://publib.boulder.ibm.com/](http://publib.boulder.ibm.com/infocenter/dmndhelp/v7r5m1/topic/com.ibm.wbpm.admin.doc/topics/welcome_wps_mon.html) [infocenter/dmndhelp/v7r5m1/topic/com.ibm.wbpm.admin.doc/topics/](http://publib.boulder.ibm.com/infocenter/dmndhelp/v7r5m1/topic/com.ibm.wbpm.admin.doc/topics/welcome_wps_mon.html) [welcome\\_wps\\_mon.html.](http://publib.boulder.ibm.com/infocenter/dmndhelp/v7r5m1/topic/com.ibm.wbpm.admin.doc/topics/welcome_wps_mon.html)

You can change the log configuration statically or dynamically. Static configuration takes effect when you start or restart the application server. Dynamic or run time configuration changes apply immediately.

When a log is created, the detail level for that log is set from the configuration data. If no configuration data is available for a particular log name, the level for that log is obtained from the parent of the log. If no configuration data exists for the parent log, the parent of that log is checked, and so on, up the tree, until a log with a non-null level value is found. When you change the level of a log, the change is propagated to the child logs, which recursively propagate the change to their child log, as necessary.

To enable logging and set the output properties for a log, use the following procedure.

### **Procedure**

- 1. In the navigation pane of the administrative console, select **Servers** > **WebSphere application servers**.
- 2. Click the name of the server that you want to work with.
- 3. Under **Troubleshooting**, click **Logging and tracing**.
- 4. Click **Change log detail levels**.
- 5. Specify when you want the change to take effect:
	- v For a static change to the configuration, click the **Configuration** tab.
	- v For a dynamic change to the configuration, click the **Runtime** tab.
- 6. Click the names of the packages whose logging level you want to modify. The package names for WebSphere Adapters start with **com.ibm.j2ca.\***:
	- v For the adapter base component, select **com.ibm.j2ca.base.\***.
	- v For the adapter base component and all deployed adapters, select **com.ibm.j2ca.\***.
	- For the WebSphere Adapter for Flat Files only, select the **com.ibm.j2ca.flatfile.\*** package.
- 7. Select the logging level.

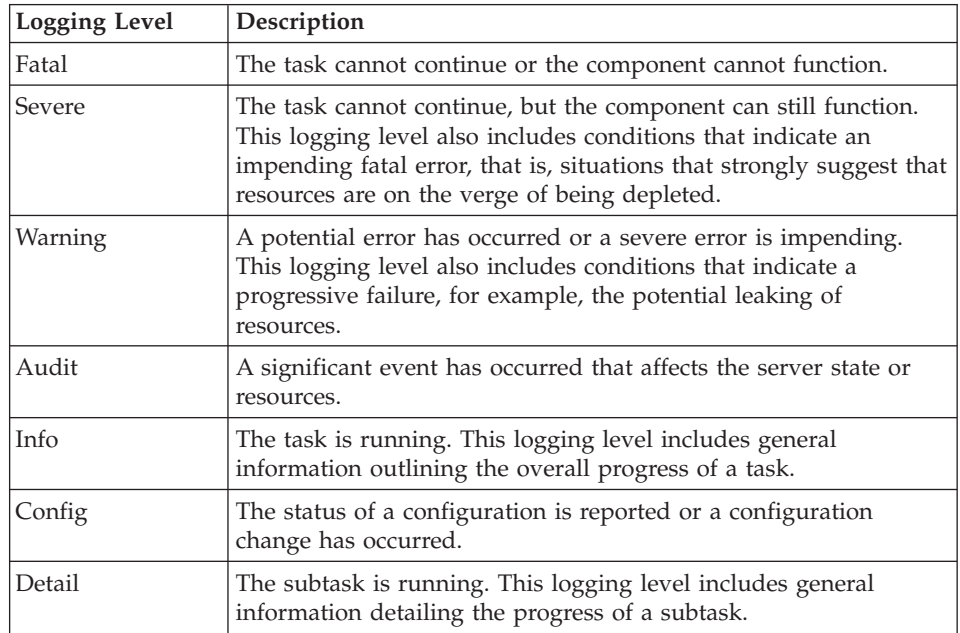

- 8. Click **Apply**.
- 9. Click **OK**.
- 10. Optional: To have static configuration changes take effect, stop and then restart the IBM Process Server.

#### **Results**

Log entries from this point forward contain the specified level of information for the selected adapter components.

# **Changing the log and trace file names**

To keep the adapter log and trace information separate from other processes, use the administrative console to change the file names. By default, log and trace information for all processes and applications on a IBM Process Server is written to the SystemOut.log and trace.log files.

## **Before you begin**

You can change the log and trace file names at any time after the adapter module has been deployed to an application server.

## **About this task**

You can change the log and trace file names statically or dynamically. Static changes take effect when you start or restart the application server. Dynamic or run time changes apply immediately.

Log and trace files are in the *install\_root*/profiles/*profile\_name*/logs/ *server\_name* folder.

To set or change the log and trace file names, use the following procedure.

- 1. In the navigation pane of the administrative console, select **Applications >Application Types>WebSphere enterprise applications**.
- 2. In the Enterprise Applications list, click the name of the adapter application. This is the name of the EAR file for the adapter, but without the ear file extension. For example, if the EAR file is named Accounting OutboundApp.ear, then click **Accounting\_OutboundApp**.
- 3. In the Configuration tab, select **Modules>Manage Modules**.
- 4. In the list of modules, click IBM WebSphere Adapter for Flat Files.
- 5. In the Configuration tab, under Additional Properties, click **Resource Adapter**.
- 6. In the Configuration tab, under Additional Properties, click **Custom properties**.
- 7. In the Custom Properties table, change the file names.
	- a. Click either **logFilename** to change the name of the log file or **traceFilename** to change the name of the trace file.
	- b. In the Configuration tab, type the new name in the **Value** field. By default, the log file is called SystemOut.log and the trace file is called trace.log.
	- c. Click **Apply** or **OK**. Your changes are saved on your local machine.
	- d. To save your changes to the master configuration on the server, use one of the following procedures:
		- v **Static change**: Stop and restart the server. This method allows you to make changes, but those changes do not take effect until you stop and start the server.
		- v **Dynamic change**: Click the **Save** link in the Messages box above the Custom properties table. Click **Save** again when prompted.

# **Changing configuration properties for embedded adapters**

To change the configuration properties after you deploy the adapter as part of a module, you use the administrative console of the runtime environment. You can update resource adapter properties (used for general adapter operation), managed connection factory properties (used for outbound processing), and activation specification properties (used for inbound processing). For information about configuring logging properties and changing the log and trace file names, see ["Configuring logging and tracing" on page 129.](#page-134-0)

# **Setting resource adapter properties for embedded adapters**

To set resource adapter properties for your adapter after it has been deployed as part of a module, use the administrative console. You select the name of the property you want to configure and then change or set the value.

# **Before you begin**

Your adapter module must be deployed on IBM Business Process Manager or WebSphere Enterprise Service Bus.

## **About this task**

Custom properties are default configuration properties shared by all IBM WebSphere Adapters.

To configure properties using the administrative console, use the following procedure:

- 1. If the server is not running, right-click your server in the **Servers** view and select **Start**.
- 2. When the server status changes to **Started**, right-click the server and select **Administration** > **Run administrative console**.
- 3. Log on to the administrative console.
- 4. Select **Applications** > **Application Types** > **WebSphere enterprise application**.
- 5. From the Enterprise Applications list, click the name of the adapter module whose properties you want to change. The **Configuration** page is displayed.

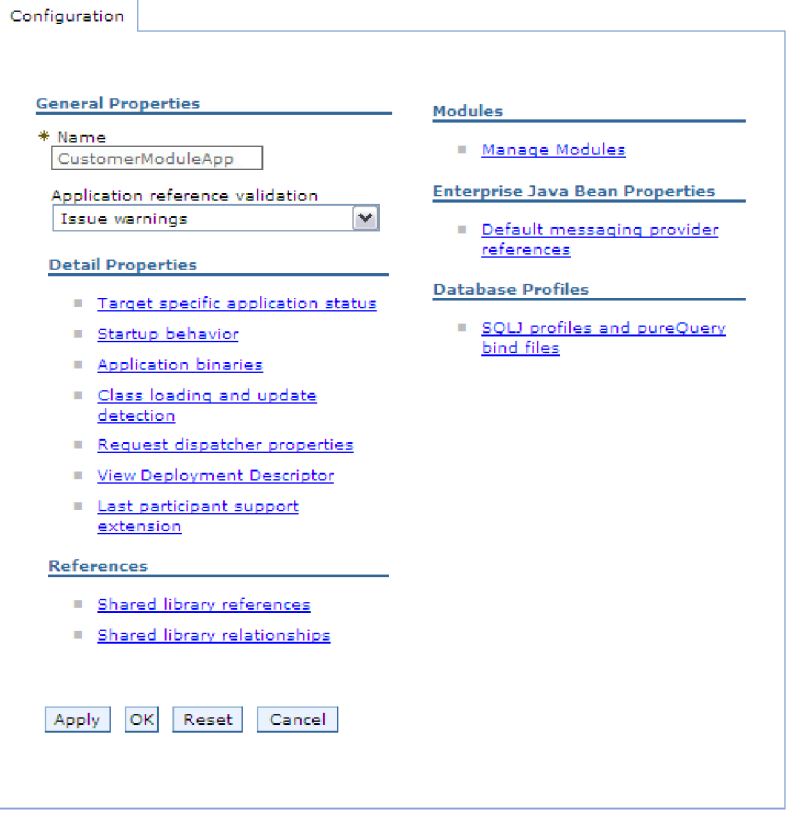

*Figure 65. The Manage Modules selection in the Configuration tab*

- 6. Under **Modules**, click **Manage Modules**.
- 7. Click **IBM WebSphere Adapter for Flat Files**.
- 8. From the **Additional Properties** list, click **Resource Adapter**.
- 9. On the next page, from the **Additional Properties** list, click **Custom properties**.
- 10. For each property you want to change, perform the following steps.

**Note:** For more information about,

- v Inbound resource adapter properties, se[e"Resource adapter properties" on](#page-219-0) [page 214](#page-219-0)
- Outbound resource adapter properties, see ["Resource adapter properties"](#page-188-0) [on page 183](#page-188-0)
- a. Click the name of the property. The **Configuration** page for the selected property is displayed.
- b. Change the contents of the **Value** field or type a value, if the field is empty.
- c. Click **OK**.
- 11. In the Messages area, click **Save**.

## **Results**

The resource adapter properties associated with your adapter module are changed.

# **Setting managed (J2C) connection factory properties for embedded adapters**

To set managed connection factory properties for your adapter after it has been deployed as part of a module, use the administrative console. You select the name of the property you want to configure and then change or set the value.

# **Before you begin**

Your adapter module must be deployed on IBM Business Process Manager or WebSphere Enterprise Service Bus.

# **About this task**

You use managed connection factory properties to configure the target local file system instance.

**Note:** In the administrative console, the properties are referred to as "J2C connection factory properties."

To configure properties using the administrative console, use the following procedure.

- 1. If the server is not running, right-click your server in the **Servers** view and select **Start**.
- 2. When the server status changes to **Started**, right-click the server and select **Administration** > **Run administrative console**.
- 3. Log on to the administrative console.
- 4. Select **Applications** > **Application Types** > **WebSphere enterprise application**.
- 5. In the Enterprise Applications list, click the name of the adapter module whose properties you want to change.

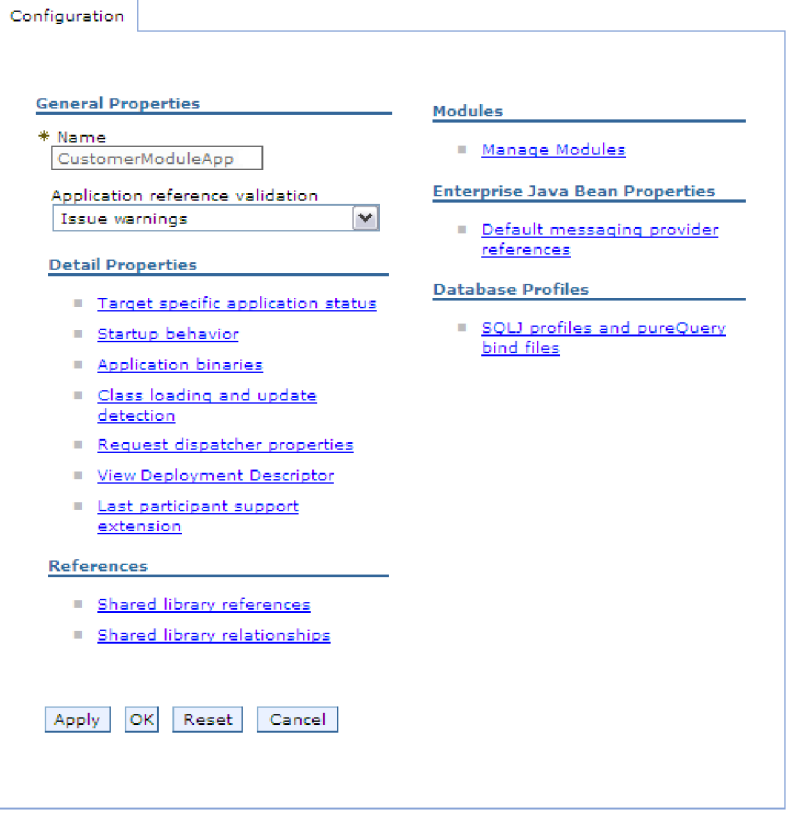

*Figure 66. The Manage Modules selection in the Configuration tab*

- 6. Under **Modules**, click **Manage Modules**.
- 7. Click **IBM WebSphere Adapter for Flat Files**.
- 8. In the **Additional Properties** list, click **Resource Adapter**.
- 9. On the next page, from the **Additional Properties** list, click **J2C connection factories**.
- 10. Click the name of the connection factory associated with your adapter module.
- 11. In the **Additional Properties** list, click **Custom properties**.

Custom properties are those J2C connection factory properties that are unique to IBM WebSphere Adapter for Flat Files. Connection pool and advanced connection factory properties are properties you configure if you are developing your own adapter.

12. For each property you want to change, perform the following steps.

**Note:** See ["Managed connection factory properties" on page 177](#page-182-0) for more information about these properties.

- a. Click the name of the property.
- b. Change the contents of the **Value** field or type a value, if the field is empty.
- c. Click **OK**.
- 13. In the Messages area, click **Save**.

## **Results**

The managed connection factory properties associated with your adapter module are changed.

# **Setting activation specification properties for embedded adapters**

To set activation specification properties for your adapter after it has been deployed as part of a module, use the administrative console. You select the name of the message endpoint property you want to configure, and then change or set the value.

## **Before you begin**

Your adapter module must be deployed on IBM Business Process Manager or WebSphere Enterprise Service Bus.

### **About this task**

You use activation specification properties to configure the endpoint for inbound processing.

To configure properties using the administrative console, use the following procedure.

- 1. If the server is not running, right-click your server in the **Servers** view and select **Start**.
- 2. When the server status changes to **Started**, right-click the server and select **Administration** > **Run administrative console**.
- 3. Log on to the administrative console.
- 4. Select **Applications** > **Application Types** > **WebSphere enterprise application**.
- 5. From the Enterprise Applications list, click the name of the adapter module whose properties you want to change.

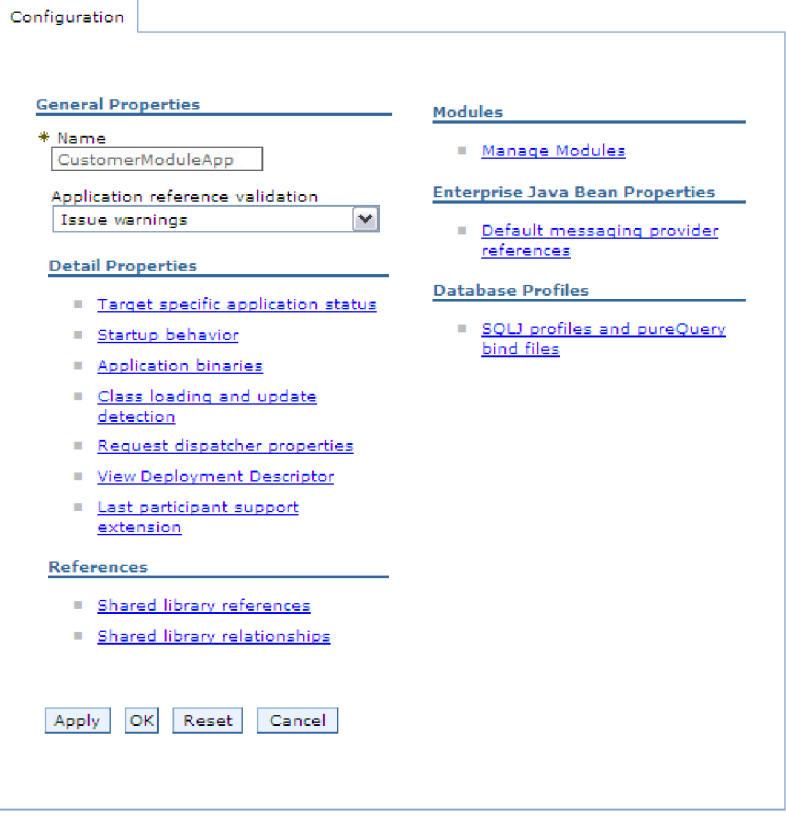

*Figure 67. The Manage Modules selection in the Configuration tab*

- 6. Under **Modules**, click **Manage Modules**.
- 7. Click **IBM WebSphere Adapter for Flat Files**.
- 8. From the **Additional Properties** list, click **Resource Adapter**.
- 9. On the next page, from the **Additional Properties** list, click **J2C activation specifications**.
- 10. Click the name of the activation specification associated with the adapter module.
- 11. From the **Additional Properties** list, click **J2C activation specification custom properties**.
- 12. For each property you want to change, perform the following steps.

**Note:** See ["Activation specification properties" on page 196](#page-201-0) for more information about these properties.

- a. Click the name of the property.
- b. Change the contents of the **Value** field or type a value, if the field is empty.
- c. Click **OK**.
- 13. In the Messages area, click **Save**.

#### **Results**

The activation specification properties associated with your adapter module are changed.

# **Changing configuration properties for stand-alone adapters**

To set configuration properties after you install a stand-alone adapter, use the administrative console of the runtime environment. Provide the general information about the adapter and then set the resource adapter properties (which are used for general adapter operation). If the adapter is used for outbound operations, create a connection factory and then set the properties for it. If the adapter is used for inbound operations, create an activation specification and then set the properties for it. For information about configuring logging properties and changing the log and trace file names, see ["Configuring logging and tracing" on](#page-134-0) [page 129.](#page-134-0)

# **Setting resource adapter properties for stand-alone adapters**

To set resource adapter properties for your stand-alone adapter after it has been installed on IBM Business Process Manager or WebSphere Enterprise Service Bus, use the administrative console. You select the name of the property you want to configure and then change or set the value.

## **Before you begin**

Your adapter must be installed on IBM Business Process Manager or WebSphere Enterprise Service Bus.

## **About this task**

Custom properties are default configuration properties shared by all IBM WebSphere Adapters.

To configure properties using the administrative console, use the following procedure:

#### **Procedure**

- 1. If the server is not running, right-click your server in the **Servers** view and select **Start**.
- 2. When the server status changes to **Started**, right-click the server and select **Administration** > **Run administrative console**.
- 3. Log on to the administrative console.
- 4. Click **Resources** > **Resource Adapters** > **Resource adapters**.
- 5. In the Resource adapters page, click **IBM WebSphere Adapter for Flat Files**.
- 6. In the **Additional Properties** list, click **Custom properties**.
- 7. For each property you want to change, perform the following steps.

**Note:** For more information about,

- v Inbound resource adapter properties, se[e"Resource adapter properties" on](#page-219-0) [page 214](#page-219-0)
- v Outbound resource adapter properties, see ["Resource adapter properties" on](#page-188-0) [page 183](#page-188-0)
- a. Click the name of the property.
- b. Change the contents of the **Value** field or type a value, if the field is empty.
- c. Click **OK**.
- 8. In the Messages area, click **Save**.
# **Results**

The resource adapter properties associated with your adapter are changed.

# **Setting managed (J2C) connection factory properties for stand-alone adapters**

To set managed connection factory properties for your stand-alone adapter after it has been installed on IBM Business Process Manager or WebSphere Enterprise Service Bus, use the administrative console. You select the name of the property you want to configure and then change or set the value.

# **Before you begin**

Your adapter must be installed on IBM Business Process Manager or WebSphere Enterprise Service Bus.

# **About this task**

You use managed connection factory properties to configure the target local file system instance.

**Note:** In the administrative console, the properties are referred to as "J2C connection factory properties."

To configure properties using the administrative console, use the following procedure:

## **Procedure**

- 1. If the server is not running, right-click your server in the **Servers** view and select **Start**.
- 2. When the server status changes to **Started**, right-click the server and select **Administration** > **Run administrative console**.
- 3. Log on to the administrative console.
- 4. Click **Resources** > **Resource Adapters** > **Resource adapters**.
- 5. In the Resource adapters page, click **IBM WebSphere Adapter for Flat Files**.
- 6. In the **Additional Properties** list, click **J2C connection factories**.
- 7. If you are going to use an existing connection factory, skip ahead to [select](#page-145-0) [from the list of existing connection factories.](#page-145-0)

**Note:** If you have selected **Specify connection properties** when you use the external service wizard to configure the adapter module, you do not need to create a connection factory.

If you are creating a connection factory, perform the following steps:

- a. Click **New**.
- b. In the **General Properties** section of the **Configuration** tab, type a name for the connection factory. For example, you can type AdapterCF.
- c. Type a value for **JNDI name**. For example, you can type com/eis/AdapterCF.
- d. Optional: Select an authentication alias from the **Component-managed authentication alias** list.
- e. Click **OK**.
- f. In the Messages area, click **Save**.

The newly created connection factory is displayed.

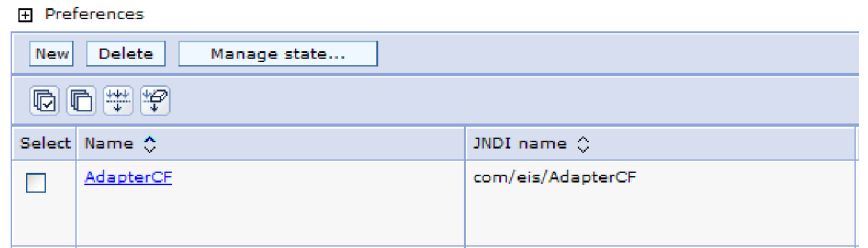

*Figure 68. User-defined connection factories for use with the resource adapter*

- <span id="page-145-0"></span>8. In the list of connection factories, click the one you want to use.
- 9. In the **Additional Properties** list, click **Custom properties**.

Custom properties are those J2C connection factory properties that are unique to WebSphere Adapter for Flat Files. Connection pool and advanced connection factory properties are properties you configure if you are developing your own adapter.

10. For each property you want to change, perform the following steps.

**Note:** See ["Managed connection factory properties" on page 177](#page-182-0) for more information about these properties.

- a. Click the name of the property.
- b. Change the contents of the **Value** field or type a value, if the field is empty.
- c. Click **OK**.
- 11. After you have finished setting properties, click **Apply**.
- 12. In the Messages area, click **Save**.

#### **Results**

The managed connection factory properties associated with your adapter are set.

# **Setting activation specification properties for stand-alone adapters**

To set activation specification properties for your stand-alone adapter after it has been installed on IBM Business Process Manager or WebSphere Enterprise Service Bus, use the administrative console. You select the name of the message endpoint property you want to configure, and then change or set the value.

### **Before you begin**

Your adapter must be installed on IBM Business Process Manager or WebSphere Enterprise Service Bus.

### **About this task**

You use activation specification properties to configure the endpoint for inbound processing.

To configure properties using the administrative console, use the following procedure.

## **Procedure**

- 1. If the server is not running, right-click your server in the **Servers** view and select **Start**.
- 2. When the server status changes to **Started**, right-click the server and select **Administration** > **Run administrative console**.
- 3. Log on to the administrative console.
- 4. Click **Resources** > **Resource Adapters** > **Resource adapters**.
- 5. In the Resource adapters page, click **IBM WebSphere Adapter for Flat Files**.
- 6. In the **Additional Properties** list, click **J2C activation specifications**.
- 7. If you are going to use an existing activation specification, skip ahead to [select](#page-146-0) [from an existing list of activation specifications.](#page-146-0)

**Note:** If you have selected **Use predefined connection properties** when you use the external service wizard to configure the adapter module, you must create an activation specification.

If you are creating an activation specification, perform the following steps:

- a. Click **New**.
- b. In the **General Properties** section of the **Configuration** tab, type a name for the activation specification. For example, you can type AdapterAS.
- c. Type a value for **JNDI name**. For example, you can type com/eis/AdapterAS.
- d. Optional: Select an authentication alias from the **Authentication alias** list.
- e. Select a message listener type.
- f. Click **OK**.
- g. Click **Save** in the **Messages** box at the top of the page.

The newly created activation specification is displayed.

- <span id="page-146-0"></span>8. In the list of activation specifications, click the one you want to use.
- 9. In the Additional Properties list, click **J2C activation specification custom properties**.
- 10. For each property you want to set, perform the following steps.

**Note:** See ["Activation specification properties" on page 196](#page-201-0) for more information about these properties.

- a. Click the name of the property.
- b. Change the contents of the **Value** field or type a value, if the field is empty.
- c. Click **OK**.
- 11. After you have finished setting properties, click **Apply**.
- 12. In the Messages area, click **Save**.

### **Results**

The activation specification properties associated with your adapter are set.

# **Starting the application that uses the adapter**

Use the administrative console of the server to start an application that uses the adapter. By default, the application starts automatically when the server starts.

# **About this task**

Use this procedure to start the application, whether it is using an embedded or a stand-alone adapter. For an application that uses an embedded adapter, the adapter starts when the application starts. For an application that uses a stand-alone adapter, the adapter starts when the application server starts.

### **Procedure**

- 1. If the server is not running, right-click your server in the **Servers** view and select **Start**.
- 2. When the server status changes to **Started**, right-click the server and select **Administration** > **Run administrative console**.
- 3. Log on to the administrative console.
- 4. Click **Applications** > **Application Types** > **WebSphere enterprise applications**.

**Note:** The administrative console is labeled "Integrated Solutions Console".

- 5. Select the application that you want to start. The application name is the name of the EAR file you installed, without the .EAR file extension.
- 6. Click **Start**.

### **Results**

The status of the application changes to Started, and a message stating that the application has started displays at the top of the administrative console.

# **Stopping the application that uses the adapter**

Use the administrative console of the server to stop an application that uses the adapter. By default, the application stops automatically when the server stops.

### **About this task**

Use this procedure to stop the application, whether it is using an embedded or a stand-alone adapter. For an application with an embedded adapter, the adapter stops when the application stops. For an application that uses a stand-alone adapter, the adapter stops when the application server stops.

#### **Procedure**

- 1. If the server is not running, right-click your server in the **Servers** view and select **Start**.
- 2. When the server status changes to **Started**, right-click the server and select **Administration** > **Run administrative console**.
- 3. Log on to the administrative console.
- 4. Click **Applications** > **Application Types** > **WebSphere enterprise applications**.

**Note:** The administrative console is labeled "Integrated Solutions Console".

- 5. Select the application that you want to stop. The application name is the name of the EAR file you installed, without the .EAR file extension.
- 6. Click **Stop**.

## **Results**

The status of the application changes to Stopped, and a message stating that the application has stopped is displayed at the top of the administrative console.

# **Monitoring performance using Performance Monitoring Infrastructure**

Performance Monitoring Infrastructure (PMI) is a feature of the administrative console that allows you to dynamically monitor the performance of components in the production environment, including IBM WebSphere Adapter for Flat Files. PMI collects adapter performance data, such as average response time and total number of requests, from various components in the server and organizes the data into a tree structure. You can view the data through the Tivoli® Performance Viewer, a graphical monitoring tool that is integrated with the administrative console in IBM Business Process Manager or WebSphere Enterprise Service Bus.

## **About this task**

You can monitor the performance of your adapter by having PMI collect data at the following points:

- v At outbound processing to monitor outbound requests.
- v At inbound event retrieval to monitor the retrieval of an event from the event table.
- v At inbound event delivery to monitor the delivery of an event to the endpoint or endpoints.

Before you enable and configure PMI for your adapter, you must first set the level of tracing detail and run some events from which to gather performance data.

To learn more about how PMI can help you monitor and improve the overall performance of your adapter environment, search for PMI on the IBM Business Process Manager or WebSphere Enterprise Service Bus website: [http://www.ibm.com/software/webservers/appserv/was/library/.](http://www.ibm.com/software/webservers/appserv/was/library/)

# **Configuring Performance Monitoring Infrastructure**

You can configure Performance Monitoring Infrastructure (PMI) to gather adapter performance data, such as average response time and total number of requests. After you configure PMI for your adapter, you can monitor the adapter performance using Tivoli Performance viewer.

## **Before you begin**

Before you can configure PMI for your adapter, you must first set the level of tracing detail and run some events to gather the performance data.

1. To enable tracing and to receive event data, the trace level must be set to either fine, finer, finest, or all. After \*=info, add a colon and a string, for example:

\*=info: WBILocationMonitor.CEI.ResourceAdapter.

\*=finest: WBILocationMonitor.LOG.ResourceAdapter.\*=finest:

For instructions on setting the trace level, see ["Enabling tracing with the](#page-151-0) [Common Event Infrastructure" on page 146.](#page-151-0)

2. Generate at least one outbound request or inbound event to produce performance data that you can configure.

## **Procedure**

- 1. Enable PMI for your adapter.
	- a. In the administrative console, expand **Monitoring and Tuning**, and then select **Performance Monitoring Infrastructure (PMI)**.
	- b. From the list of servers, click the name of your server.
	- c. Select the Configuration tab, and then select the **Enable Performance Monitoring (PMI)** check box.
	- d. Select **Custom** to selectively enable or disable statistics.

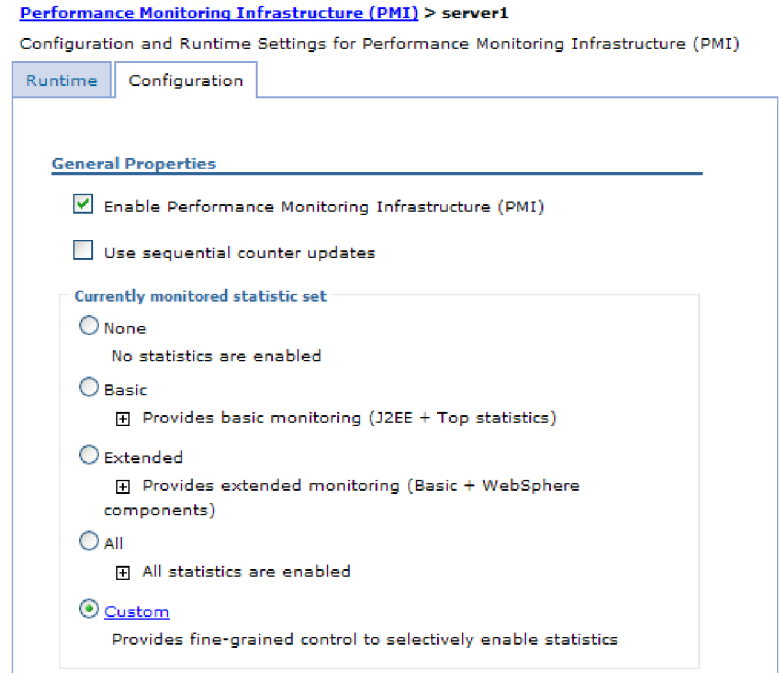

*Figure 69. Enabling Performance Monitoring Infrastructure*

- e. Click **Apply** or **OK**.
- f. Click **Save**. PMI is now enabled.
- 2. Configure PMI for your adapter.
	- a. In the administrative console, expand **Monitoring and Tuning**, and then select **Performance Monitoring Infrastructure (PMI)**.
	- b. From the list of servers, click the name of your server.
	- c. Select **Custom**.
	- d. Select the **Runtime** tab. The following figure shows the Runtime tab.

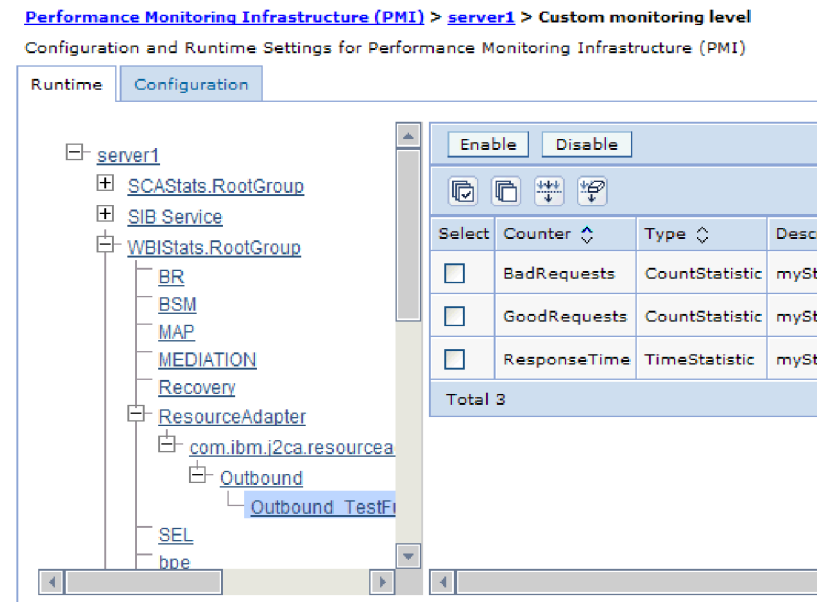

*Figure 70. Runtime tab used for configuring PMI*

- e. Click **WBIStats.RootGroup**. This is a PMI sub module for data collected in the root group. This example uses the name WBIStats for the root group.
- f. Click **ResourceAdapter**. This is a sub module for the data collected for the JCA adapters.
- g. Click the name of your adapter, and select the processes you want to monitor.
- h. In the right pane, select the check boxes for the statistics you want to gather, and then click **Enable**.

### **Results**

PMI is configured for your adapter.

## **What to do next**

Now you can view the performance statistics for your adapter.

# **Viewing performance statistics**

You can view adapter performance data through the graphical monitoring tool, Tivoli Performance Viewer. Tivoli Performance Viewer is integrated with the administrative console in IBM Business Process Manager or WebSphere Enterprise Service Bus.

## **Before you begin**

Configure Performance Monitoring Infrastructure for your adapter.

## **Procedure**

- 1. In the administrative console, expand **Monitoring and Tuning**, expand **Performance Viewer**, then select **Current Activity**.
- 2. In the list of servers, click the name of your server.
- 3. Under your server name, expand **Performance Modules**.
- <span id="page-151-0"></span>4. Click **WBIStatsRootGroup**.
- 5. Click **ResourceAdapter** and the name of your adapter module.
- 6. If there is more than one process, select the check boxes for the processes whose statistics you want to view.

### **Results**

The statistics are displayed in the right panel. You can click **View Graph** to view a graph of the data, or **View Table** to see the statistics in a table format.

The following figure shows adapter performance statistics.

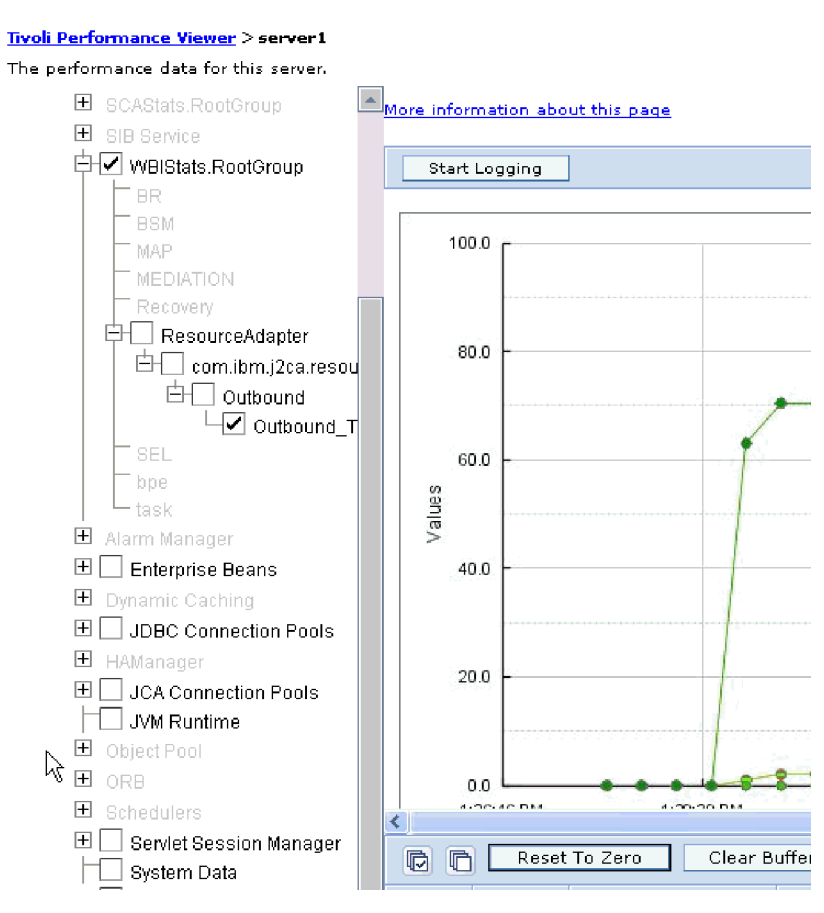

*Figure 71. Adapter performance statistics, using graph view*

# **Enabling tracing with the Common Event Infrastructure**

The adapter can use the Common Event Infrastructure (CEI), a component embedded in the server, to report data about critical business events such as the starting or stopping of a poll cycle. Event data can be written to a database or a trace log file depending on configuration settings.

## **About this task**

Use this procedure to report CEI entries in the trace log file by using the Common Base Event Browser within the administrative console.

# **Procedure**

- 1. In the administrative console, click **Troubleshooting**.
- 2. Click **Logs and Trace**.
- 3. From the list of servers, click the name of your server.
- 4. In the **Change Log Detail Levels** box, click the name of the CEI database (for example, WBIEventMonitor.CEI.ResourceAdapter.\*) or the trace log file (for example, WBIEventMonitor.LOG.ResourceAdapter.\*) to which you want the adapter to write event data.
- 5. Select the level of detail about business events that you want the adapter to write to the database or trace log file, and (optionally) adjust the granularity of detail associated with messages and traces.
	- No Logging. Turns off event logging.
	- Messages Only. The adapter reports an event.
	- v **All Messages and Traces**. The adapter reports details about an event.
	- v **Message and Trace Levels**. Settings for controlling the degree of detail the adapter reports about the business object payload associated with an event. If you want to adjust the detail level, select one of the following options:

Fine. The adapter reports the event but none of the business object payload.

Finer. The adapter reports the event and the business object payload description.

**Finest**. The adapter reports the event and the entire business object payload.

6. Click **OK**.

# **Results**

Event logging is enabled. You can view CEI entries in the trace log file or by using the Common Base Event Browser within the administrative console.

# **Chapter 8. Troubleshooting and support**

Common troubleshooting techniques and self-help information help you identify and solve problems quickly. For information about configuring logging properties and changing the log and trace file names, see ["Configuring logging and tracing"](#page-134-0) [on page 129.](#page-134-0)

# **Techniques for troubleshooting problems**

Troubleshooting is a systematic approach to solving a problem. The goal is to determine why something does not work as expected and how to resolve the problem. Certain common techniques can help with the task of troubleshooting.

The first step in the troubleshooting process is to describe the problem completely. Without a problem description, neither you or  $IBM^{\circ}$  can know where to start to find the cause of the problem. This step includes asking yourself basic questions, such as:

- What are the symptoms of the problem?
- Where does the problem occur?
- When does the problem occur?
- Under which conditions does the problem occur?
- Can the problem be reproduced?

The answers to these questions typically lead to a good description of the problem, and that is the best way to start down the path of problem resolution.

# **What are the symptoms of the problem?**

When starting to describe a problem, the most obvious question is "What is the problem?" Which might seem like a straightforward question; however, you can break it down into several more-focused questions that create a more descriptive picture of the problem. These questions can include:

- Who, or what, is reporting the problem?
- What are the error codes and messages?
- How does the system fail? For example, is it a loop, hang, lock up, performance degradation, or incorrect result?
- What is the business impact of the problem?

## **Where does the problem occur?**

Determining where the problem originates is not always simple, but it is one of the most important steps in resolving a problem. Many layers of technology can exist between the reporting and failing components. Networks, disks, and drivers are only a few components to be considered when you are investigating problems.

The following questions can help you to focus on where the problem occurs in order to isolate the problem layer.

- v Is the problem specific to one platform or operating system, or is it common for multiple platforms or operating systems?
- v Is the current environment and configuration supported?

Remember that if one layer reports the problem, the problem does not necessarily originate in that layer. Part of identifying where a problem originates is

understanding the environment in which it exists. Take some time to completely describe the problem environment, including the operating system and version, all corresponding software and versions, and hardware information. Confirm that you are running within an environment that is a supported configuration; many problems can be traced back to incompatible levels of software that are not intended to run together or have not been fully tested together.

## **When does the problem occur?**

Develop a detailed timeline of events leading up to a failure, especially for those cases that are one-time occurrences. You can most simply do this by working backward: Start at the time an error was reported (as precisely as possible, even down to the millisecond), and work backward through the available logs and information. Typically, you need to look only as far as the first suspicious event that you find in a diagnostic log; however, this is not always simple to do and takes practice. Knowing when to stop looking is especially difficult when multiple layers of technology are involved, and when each has its own diagnostic information.

To develop a detailed timeline of events, answer the following questions:

- Does the problem happen only at a certain time of day or night?
- How often does the problem happen?
- What sequence of events leads up to the time that the problem is reported?
- v Does the problem happen after an environment change, such as upgrading or installing software or hardware?

Responding to these types of questions can provide you with a frame of reference in which to investigate the problem.

## **Under which conditions does the problem occur?**

Knowing what other systems and applications are running at the time that a problem occurs is an important part of troubleshooting. These and other questions about your environment can help you to identify the root cause of the problem:

- Does the problem always occur when the same task is being performed?
- v Does a certain sequence of events need to occur for the problem to surface?
- Do any other applications fail at the same time?

Answering these types of questions can help you explain the environment in which the problem occurs and correlate any dependencies. Remember that just because multiple problems might have occurred around the same time, the problems are not necessarily related.

## **Can the problem be reproduced?**

From a troubleshooting standpoint, the "ideal" problem is one that can be reproduced. Typically with problems that can be reproduced, you have a larger set of tools or procedures at your disposal to help you investigate. Consequently, problems that you can reproduce are often simpler to debug and solve. However, problems that you can reproduce can have a disadvantage: If the problem is of significant business impact, you do not want it to recur! If possible, re-create the problem in a test or development environment, which typically offers you more flexibility and control during your investigation.

**Tip:** Simplify the scenario to isolate the problem to a suspected component.

The following questions can help you with reproducing the problem:

- Can the problem be re-created on a test machine?
- Are multiple users or applications encountering the same type of problem?
- Can the problem be re-created by running a single command, a set of commands, a particular application, or a stand-alone application?

# **Adapter returns version conflict exception message**

## **Adapter returns version conflict exception message**

### **Problem**

When you install multiple adapters with different versions of CWYBS\_AdapterFoundation.jar, and if a lower version of the CWYBS\_AdapterFoundation.jar is loaded during run time, the adapter returns the ResourceAdapterInternalException error message, due to a version conflict. For example, when you install Oracle E-Business Suite adapter version 7.0.0.3 and WebSphere Adapter for Flat Files version 7.5.0.3, the following error message is displayed "The version of CWYBS\_AdapterFoundation.jar is not compatible with IBM WebSphere Adapter for Flat Files" as IBM WebSphere Adapter for Flat Files loads file:/C:/IBM/WebSphere/ProcServer7/profiles/ProcSrv01/ installedConnectors/CWYOE\_OracleEBS.rar/CWYBS\_AdapterFoundation.jar with version 7.0.0.3. However, the base level of this jar required is version 7.5.0.3. To overcome this conflict, you must migrate all adapters to the same version level.

### **Solution**

Migrate all adapters to the same version level.

For further assistance, visit [http://www.ibm.com/support/](http://www.ibm.com/support/docview.wss?uid=swg27006249) [docview.wss?uid=swg27006249.](http://www.ibm.com/support/docview.wss?uid=swg27006249)

# **Log and Trace Analyzer**

The adapter creates log and trace files that can be viewed with the Log and Trace Analyzer.

The Log and Trace Analyzer can filter log and trace files to isolate the messages and trace information for the adapter. It can also highlight the messages of an adapter and trace information in the log viewer.

The adapter's component ID for filtering and highlighting is a string composed of the characters FFRA plus the value of the adapter ID property. For example, if the adapter ID property is set to 001, the component ID is FFRA001.

If you run multiple instances of the same adapter, ensure that the first nine characters of the adapter ID property are unique for each instance so that you can correlate the log and trace information to a particular adapter instance. By making the first seven characters of an adapter ID property unique, the component ID for multiple instances of that adapter is also unique, allowing you to correlate the log and trace information to a particular instance of an adapter. For example, when you set the adapter ID property of two instances of WebSphere Adapter for Flat Files to 001 and 002. The component IDs for those instances, FFRA001 and FFRA002, are short enough to remain unique, enabling you to distinguish them as separate adapter instances. However, instances with longer adapter ID properties cannot be distinguished from each other. If you set the adapter ID properties of two instances to Instance01 and Instance02, you will not be able to examine the log and trace information for each adapter instance because the component ID for both instances is truncated to FFRAInstance0.

For outbound processing, the adapter ID property is located in both the resource adapter and managed connection factory property groups. If you update the adapter ID property after using the external service wizard to configure the adapter for outbound processing, be sure to set the resource adapter and managed connection factory properties consistently. It prevents inconsistent marking of the log and trace entries. For inbound processing, the adapter ID property is located only in the resource adapter properties, so this consideration does not apply.

For more information, see the ["Adapter ID \(AdapterID\)" on page 184](#page-189-0) property.

# **Known issues in editing the Rule Table**

When configuring the adapter to filter event files based on a set of rules, some known issues can occur while editing the Rule Table in the Properties view. To correct the problem follow the solutions described here for each of these issues.

#### **Symptoms**

When an existing Rule Table row is configured in the Properties view, the following issue can occur:

The **Finish** option is not enabled sometimes.

#### **Problem**

After you have completed entering all the required properties, the **Finish** option is not enabled for you to complete the editing of the Rule Table.

#### **Solution**

To correct this problem, use either of the following workaround:

- Use **Tab** to move between the fields.
- v Keep the focus away from the **Value** field either to **Operator** or the **Property** field.

## **Support for global elements without wrapper**

When global element without wrapper is used as input type, you need to take care of using the correct configuration described for the below listed scenarios to get the expected result.

## **Global element of named type without wrapper during outbound processing**

When global element of named type without wrapper is used as input type in adapter outbound using UTF8XML Datahandler, the file is serialized with global element type name as root element name, instead of the global element name.

To serialize file to get the global element name as the root element name, you need to use the XML Datahandler and specify the global element name as the root element name in XML datahandler configuration.

## **Global element of anonymous type without wrapper**

When global element of anonymous type without wrapper is used as input type in adapter inbound or outbound retrieve, the data object is emitted back to SCA component. When this data object is serialized, it returns the type name of dataobject as 'globalelementname\_.\_type'.

To get the correct data object type, in order to be used for a global element of anonymous type without wrapper, for inbound as well as outbound retrieve, you need to use the following code snippet.

The following sample code can be used to get the correct dataobject details for global element of anonymous type without wrapper, which is named as GlobalElementExample1.

```
import java.io.ByteArrayOutputStream;
import java.io.IOException;
import commonj.sdo.DataObject;
import commonj.sdo.Type;
import com.ibm.websphere.bo.BOFactory;
import com.ibm.websphere.bo.BOXMLSerializer;
import com.ibm.websphere.sca.ServiceManager;
public void emit(DataObject globalElementExample1) {
ServiceManager s = ServiceManager. INSTANCE;
BOFactory factory= (BOFactory) s.locateService
("com/ibm/websphere/bo/BOFactory");
DataObject dobj= factory.createByElement
(globalElementExample1.getType().getURI(), "GlobalElementExample1");
final Type type = dobj.getType();
String typeName = type.getName();
if (typeName.endsWith(".type"))
         typeName = typeName.substring(0, typeName.indexOf("_._type"));
BOXMLSerializer serializer = BOXMLSerializer)s.locateService
("com/ibm/websphere/bo/BOXMLSerializer");
ByteArrayOutputStream baos = new ByteArrayOutputStream();
serializer.writeDataObject(globalElementExample1, type.getURI(), typeName, baos);
String bo = new String(baos.toByteArray());
System.out.println("bo : "+bo);
}
```
# **Global elements in SDOX mode throw exceptions**

In SDOX (Service Data Objects - XML Cursor Interface) mode, the adapter throws the DataBindingException or IllegalArgumentException exception when the global element feature is used in the business object structure.

## **DataBindingException when using anonymous complex type global element**

The adapter throws a DataBindingException exception when running in SDOX mode during the outbound operations, if it uses the following settings:

- The business object structure contains an anonymous complex type global element with no name space definition, and
- v the business object is directly specified as the data type in outbound artifacts.

**Note:** The exception can occur when running the Create, Append, Overwrite, or Retrieve outbound operation.

The stack trace of WebSphere Adapter for Flat Files contains a trace report. An example of a trace report is shown here.

[12/3/09 10:26:00:156 CST] 00000058 FfdcProvider I com.ibm.ws.ffdc.impl.FfdcProvider logIncident FFDC1003I: FFDC Incident emitted on C:\W7\profiles\ProcSrv01\logs\ffdc\server1\_71327132\_09.12.03\_10.26.00.14045124226 txt com.ibm.j2ca.flatfile.emd.runtime.FlatFileBaseDataBinding getBiDiContext

[12/3/09 10:26:00:156 CST] 00000058 FfdcProvider I com.ibm.ws.ffdc.impl.FfdcProvider logIncident FFDC1003I: FFDC Incident emitted on C:\W7\profiles\ProcSrv01\logs\ffdc\server1\_71327132\_09.12.03\_10.26.00.15642202762 txt com.ibm.j2ca.flatfile.emd.runtime.FlatFileBaseDataBinding getRecord

[12/3/09 10:26:00:156 CST] 00000058 FFRADB E Error on getRecord(): commonj.connector.runtime.DataBindingEx Error while bidi format

at com.ibm.j2ca.flatfile.emd.runtime.FlatFileBaseDataBinding.getBiDiContext(FlatFileBaseDataBinding.java:1 at com.ibm.j2ca.flatfile.emd.runtime.FlatFileBaseDataBinding.getRecord(FlatFileBaseDataBinding.java:134)

To correct the problem, while using anonymous complex type global element for outbound operations, use the BOWrapper instead of business object as the data type.

## **IllegalArgumentException during the outbound operations**

The adapter throws a IllegalArgumentException exception when running in SDOX mode during the outbound operations, if it uses the following settings:

- The business object structure contains a global element, and
- the BOW rapper BG is used as the data type in the outbound artifacts.

**Note:** The exception can occur when running the Create, Append, Overwrite, or Retrieve outbound operation.

The stack trace of WebSphere Adapter for Flat Files contains a trace report. An example of a trace report is shown here.

```
[12/8/09 18:22:00:906 CST] FFDC Exception:java.lang.IllegalArgumentException SourceId:com.ibm.j2ca.
flatfile.emd.runtime.FlatFileBaseDataBinding ProbeId:getRecord Reporter:java.lang.Class@61e461e4
java.lang.IllegalArgumentException: Expected a DataObject GlobalElementExample1Wrapper
inside GlobalElementExample1WrapperBG but found none.
at com.ibm.j2ca.extension.emd.runtime.internal.DataBindingUtil.getBOFromBG(DataBindingUtil.java:459)
at com.ibm.j2ca.flatfile.emd.runtime.FlatFileBaseDataBinding.getContentObject(FlatFileBaseDataBinding.java:640)
at com.ibm.j2ca.flatfile.emd.runtime.FlatFileBaseDataBinding.getRecord(FlatFileBaseDataBinding.java:118)
at com.ibm.ws.sca.binding.j2c.J2CMethodBindingImpl.invoke(J2CMethodBindingImpl.java:1202)
at com.ibm.ws.sca.binding.j2c.J2CInterfaceBindingImpl.invoke(J2CInterfaceBindingImpl.java:152)
```

```
at com.ibm.ws.sca.binding.j2c.handler.J2CImportHandler.invokeDynamicImport(J2CImportHandler.java:1314)
```
To correct the problem, you can use either of the following workaround:

- v When running this scenario using a component to start the outbound operation, use the BOWrapper instead of BOWrapperBG as the data type.
- Call the outbound operations directly from the Java code, BPEL (Business Process Execution Language), and other mediation flows.

# **First-failure data capture (FFDC) support**

The adapter supports first-failure data capture (FFDC), which provides persistent records of failures and significant software incidents that occur during run time in IBM Business Process Manager or WebSphere Enterprise Service Bus.

The FFDC feature runs in the background and collects events and errors that occur at run time. The feature provides a means for associating failures to one another, allowing software to link the effects of a failure to their causes, and facilitate the quick location of the root cause of a failure. The data that is captured can be used to identify exception processing that occurred during the adapter run time.

When a problem occurs, the adapter writes exception messages and context data to a log file, which is in the *install\_root*/profiles/*profile*/logs/ffdc directory.

For more information about first-failure data capture (FFDC), see the IBM Business Process Manager or WebSphere Enterprise Service Bus documentation.

# **Incomplete file processing in UNIX environments**

In UNIX environments, such as AIX, the files being copied to the event directory are made available to the adapter for processing even before the files are completely copied. This leads to incorrect business data being sent to the downstream components.

### **Symptoms:**

This problem occurs due to absence of locking mechanism in the UNIX environments, when files are being written to a directory. The other applications are not prohibited during the copying process from accessing the files.

## **Problem:**

During inbound polling, the adapter picks up the files that are not completely copied, causing erroneous results because of processing of the incomplete files.

## **Solution:**

To resolve this problem, use any one of the following workaround.

v Use a staging directory to copy the event files. After the event files are copied in the staging directory, use the **Move** command to transfer the file to the event directory. You can use some of the sample UNIX scripts that are provided for your use as part of the adapter. The script file named CheckIfFileIsOpen.sh is available in the UNIX script file folder in the adapter installer. The script performs a check to see if a file is copied to the staging directory. After the file copy is completed, the script moves the file to the event directory for further processing.

**Note:** The staging directory and event directory must be on the same file system.

v You can also use the **Time interval for polling unchanged files (in milliseconds)** property to ensure that adapter processes the completely copied files. This property enables the adapter to retrieve only those files that are not modified in the event directory for a specified time interval. When this property is selected, the adapter retrieves only the unchanged files during the poll cycles.

# **Out of memory exception**

# **Out of memory exception error while polling large-size files during inbound processing**

### **Problem**

During inbound polling, the adapter fails to poll large-size files and generates an out of memory exception error.

### **Solution**

If you split an event file by size, ensure that the SplitCriteria property contains a valid chunk value. A non-negative integer is considered as a valid chunk. If the value in the SplitCriteria property is not configured, the whole file is processed as a single business object and can throw exceptions with large-size files. When you specify the split size value, the file is processed in split sized chunks resulting in a successful poll. For more information about the splitting of files, see ["File splitting"](#page-30-0) [on page 25.](#page-30-0)

## **Out of memory exception error while retrieving large-size files during outbound processing**

#### **Problem**

When retrieving content for large-size files during the retrieve operation, the adapter generates an out of memory exception error.

#### **Solution**

If an out of memory exception error is generated, it indicates that the machine configuration does not support processing of large-size files. For more information about the retrieve operation, see ["Retrieve operation" on page 7.](#page-12-0)

# **XAResourceNotAvailableException**

When the IBM Process Server log contains repeated reports of the com.ibm.ws.Transaction.XAResourceNotAvailableException exception, remove transaction logs to correct the problem.

#### **Symptom:**

When the IBM Process Server is started after a server failure, the following exception is repeatedly logged in the IBM Process Server log file:

com.ibm.ws.Transaction.XAResourceNotAvailableException

The stack trace of WebSphere Adapter for Flat Files contains a trace report. An example of a trace report is shown here.

00000015 XARecoveryDat W WTRN0005W: The XAResource for a transaction participant could not be recreated and transaction recovery may not be able to complete properly. The resource was com.ibm.ws.Transaction.JTA.ASWrapper@61c461c4. The exception stack trace follows: com.ibm.ws.Transaction.XAResourceNotAvailableException: java.security.PrivilegedActionException: java.lang.ClassNotFoundException: com.ibm.j2ca.flatfile.FlatFileResourceAdapter at com.ibm.ws.Transaction.JTA.ASXAResourceFactoryImpl.getXAResource (ASXAResourceFactoryImpl.java:97) at com.ibm.ws.Transaction.JTA.XARecoveryData.getXARminst(XARecoveryData.java:529) at com.ibm.ws.Transaction.JTA.XARecoveryData.recover(XARecoveryData.java:644) at com.ibm.ws.Transaction.JTA.PartnerLogTable.recover(PartnerLogTable.java:524) at com.ibm.ws.Transaction.JTA.RecoveryManager.resync(RecoveryManager.java:1859) at com.ibm.ws.Transaction.JTA.RecoveryManager.run(RecoveryManager.java:2580) at java.lang.Thread.run(Thread.java:810) Caused by: java.security.PrivilegedActionException: java.lang.ClassNotFoundException: com.ibm.j2ca.flatfile.FlatFileResourceAdapter at com.ibm.ws.security.util.AccessController.doPrivileged(AccessController.java:122) at com.ibm.ejs.j2c.RAWrapperImpl.createAndConfigureRA(RAWrapperImpl.java:2064) at com.ibm.ejs.j2c.RAWrapperImpl.startRA(RAWrapperImpl.java:584) at com.ibm.ejs.j2c.RAWrapperImpl.getStartedRA(RAWrapperImpl.java:1662) at com.ibm.ejs.j2c.ActivationSpecWrapperImpl.getStartedRA (ActivationSpecWrapperImpl.java:1368) at com.ibm.ws.Transaction.JTA.ASXAResourceFactoryImpl.getXAResource (ASXAResourceFactoryImpl.java:92) ... 6 more

#### **Problem:**

A resource deployed at the node level was being removed and there was an abrupt shutdown of the IBM Process Server. This results in killing the Java process while

the IBM Process Server was committing or rolling back a transaction for that resource. When the IBM Process Server is restarted, it tries to recover the transaction but cannot do so as the resource was removed.

### **Solution:**

To correct this problem, use the following procedure:

1. Reinstall the WebSphere Adapter for Flat Files at the node level.

**Note:** The IBM Process Server is already running, therefore you do need to restart it.

- 2. From the administrative console, restore all the activation specification properties. When adding the properties, you must use the same JNDI reference that the adapter was referencing for the module.
- 3. Stop the IBM Process Server.
- 4. Restart the IBM Process Server in the Recovery mode. In administrative console, move to the bin directory of the IBM Process Server installation and type the following command: **startServer <server name> -recovery**

**Note:** The IBM Process Server stops after the IBM Process Server recovery is completed.

5. Start the IBM Process Server in the normal mode.

**Note:** After the IBM Process Server is started, the event processing will start again.

6. Verify the stack trace file to ensure that there is no occurrence of the XAResourceNotAvailableException exception.

#### **Uninstall the WebSphere Adapter for Flat Files deployed at the node level**

The XAResourceNotAvailableException exception can occur when there are some typical events, such as deleting an adapter that has unprocessed events from the server.

- 1. Use the administrative console to stop all applications that are using the adapter.
- 2. Uninstall all the applications that are using the adapter.
- 3. Uninstall the WebSphere Adapter for Flat Files.
- 4. Stop and start the IBM Process Server.

## **Unable to invoke adapter through webservices**

#### **Problem**

After configuring the adapter, you might note that:

- 1. the webservices client based on the WSDL is not getting generated properly in IBM Integration Designer.
- 2. you may not be able to invoke the WSDL using certain webservices client, such as RESTUI firefox plugin and soapUI tool.

#### **Solution**

Perform the following steps to enable the adapter module to load the ASI file.

- 1. Create a library project.
- 2. Change to the Enterprise Explorer view in IBM Integration Designer.
- 3. Locate the ASI file of the adapter in **connector project -> connectorModule**.
- 4. Copy the ASI file of the adapter and paste it in the library project.
- 5. Add the library project to the list of dependencies for the adapter module.
- 6. Clean project.

# **org.xml.sax.SAXParseException**

When the adapter is configured with the XML data handler, an org.xml.sax.SAXParseException exception is generated if the content is not in the specified business object format. To correct the problem, make sure the file content matches the business object structure. If the file contains multiple business objects, make sure the delimiter is specified correctly.

### **Symptom**

When the adapter is configured with the XML data handler, the following exception is thrown:

org.xml.sax.SAXParseException: Content is not allowed in trailing section

### **Problem**

The content of the file is not in the specified business object format.

### **Solution**

To correct this problem, use the following procedure:

- 1. Make sure the file content matches the business object structure.
- 2. If the content file contains multiple business objects, make sure the delimiter is specified correctly.

# **Disabling end point applications of the passive adapter**

#### **Problem**

In the active-passive configuration mode of the adapters, the endpoint application of the passive adapter instance also listens to the events or messages even if the enableHASupport property is set to True.

### **Cause**

By default, in WebSphere Application Server, the alwaysactivateAllMDBs property in the JMS activation specification is set to True. This enables the endpoint application of all the adapter (active or passive) instances to listen to the events.

### **Solution**

To stop the endpoint application of the passive adapter instance from listening to the events, you must set the alwaysactivateAllMDBs property value to False. The JMS activation specification is associated with one or more MDBs and provides the necessary configuration to receive events. If the alwaysActivateAllMDBs property is set to False, then the endpoint application of only the active adapter instance receives the events.

Perform the following procedure, to set the alwaysActivateAllMDBs property to False.

- 1. Log on to the administrative console.
- 2. Go to **Resources> JMS > Activation specifications**.
- 3. Click the activation specification corresponding to the application from the list.
- 4. Click **Custom properties** under **Additional properties**.
- 5. Click **alwaysActivateAllMDBs**.
- 6. Change the value to **False**.
- 7. Click **Apply** and **OK**.

#### **Result**

The endpoint application of only the active adapter instance listens to the events.

# **Solutions to common problems**

Some of the problems you might encounter while running WebSphere Adapter for Flat Files with your database are described along with solutions and workaround. These problems and solutions are in addition to those documented as technotes on the software support website.

For a complete list of technotes about WebSphere Adapters, see [http://www.ibm.com/support/search.wss?tc=SSMKUK&rs=695&rank=8](http://www.ibm.com/support/search.wss?tc=SSMKUK&rs=695&rank=8&dc=DB520+D800+D900+DA900+DA800+DB560&dtm) [&dc=DB520+D800+D900+DA900+DA800+DB560&dtm.](http://www.ibm.com/support/search.wss?tc=SSMKUK&rs=695&rank=8&dc=DB520+D800+D900+DA900+DA800+DB560&dtm)

## **Adapter throws an exception requesting users to migrate their existing tables**

#### **Problem**

When you install the version 7.5.0.3 of the adapter without migrating the existing event table structure with the same name as specified in the activation specification properties, the adapter throws an exception error at run time.

#### **Solution**

Migrate the existing event table while retaining the same table name as provided in the previous version of the activation specification properties. You can use the database scripts available at <IID-HOME>\Resource Adapters\FlatFile\_7.5.0.2\ SQLScripts, to migrate the existing event table.

Use the script corresponding to your database:

- scripts db2 upgrade.sql for DB2 and Derby database
- scripts mssql upgrade.sql for Microsoft SQL Server database
- scripts oracle upgrade.sql for Oracle database

For more information, see ["Migrating databases" on page 45.](#page-50-0)

# **Frequently Asked Questions**

This section provides you with answers to common questions about WebSphere Adapter for Flat Files.

- v "How to configure a local event directory and a sequence file in a clustered environment?"
- "Does WebSphere Adapter for Flat Files provide exclusive locking to files that are processed by the adapter?"
- v " How to check for access permissions in an output, remote event, or remote archive directory in the UNIX environment?"
- v ["What is HA Active-Active and Active-Passive configuration?" on page 161](#page-166-0)
- ["How to replace the adapter RAR file?" on page 161](#page-166-0)
- v ["Does WebSphere Adapter for Flat Files support the staging directory with the](#page-166-0) [generateUniqueFile option?" on page 161](#page-166-0)

## **How to configure a local event directory and a sequence file in a clustered environment?**

The local event directory and the sequence file must be configured in a mapped drive to make it accessible by all nodes in the cluster. The user must have read and write permissions to the local event directory and the sequence files.

## **Does WebSphere Adapter for Flat Files provide exclusive locking to files that are processed by the adapter?**

No. The WebSphere Adapter for Flat Files does not have exclusive access to the files that are being processed. The process of locking or lack of locking on the files is dependent on the operating system.

## **How to check for access permissions in an output, remote event, or remote archive directory in the UNIX environment?**

To check if the user ID that the adapter uses has the right access permissions to access a server in the UNIX environment, the adapter performs the following actions:

- Check for the existence of the directories by using the following command:  $cd$   $<sub>path</sub>$ </sub>
- v Go to parent directory by using the command: cd..
- v Check for the permissions of the particular directory by using the following command:

 $\vert s \vert$ 

**Note:** The directory must have the read permissions. The 1s -1 listing must conform to UNIX type listing. The event directory listed shows up in the listing with the correct permissions.

• Go to the target directory by using the following command:

Cd *<target directory>*

• Check for permissions of the files to be processed by using the following command:

 $\vert s \vert$ -1

**Note:** The directory must have the read and write permissions.

## <span id="page-166-0"></span>**What is HA Active-Active and Active-Passive configuration?**

WebSphere Adapter for Flat Files supports High Availability (HA) Active-Active configuration during inbound processing in a clustered environment.

An HA Active-Active configuration,

- Enables all adapter instances deployed in a clustered environment to be active and each instance is allowed to process the events independently.
- v Enables distribution of events to be processed between the available instances without any duplicate events being delivered to the endpoint.
- v Improves the overall event handling performance in a clustered environment.

In a HA Active-Passive configuration,

- Only one of the adapter instances starts polling for events.
- v Other adapter instances in the cluster are started but they remain in a dormant state with respect to the active instance till the active instance is processing the events.
- v If the active instance of the adapter shuts down for some reason, one of the standby instances in the cluster is made the active one.

### **How to replace the adapter RAR file?**

The WebSphere Adapter for Flat Files RAR files can be replaced on the server side by using the administrative console. The RAR file can be either a fix or a new version of the adapter. The following link contains a video with details about the process [http://publib.boulder.ibm.com/infocenter/ieduasst/v1r1m0/](http://publib.boulder.ibm.com/infocenter/ieduasst/v1r1m0/index.jsp?topic=/com.ibm.iea.wa_v7/wa/7.0/Overview/WBPMV70_IEA_Adapters_InstallRarOnServer/wbpmv70_iea_adapters_installraronserver_viewlet_swf.html) [index.jsp?topic=/com.ibm.iea.wa\\_v7/wa/7.0/Overview/](http://publib.boulder.ibm.com/infocenter/ieduasst/v1r1m0/index.jsp?topic=/com.ibm.iea.wa_v7/wa/7.0/Overview/WBPMV70_IEA_Adapters_InstallRarOnServer/wbpmv70_iea_adapters_installraronserver_viewlet_swf.html) [WBPMV70\\_IEA\\_Adapters\\_InstallRarOnServer/](http://publib.boulder.ibm.com/infocenter/ieduasst/v1r1m0/index.jsp?topic=/com.ibm.iea.wa_v7/wa/7.0/Overview/WBPMV70_IEA_Adapters_InstallRarOnServer/wbpmv70_iea_adapters_installraronserver_viewlet_swf.html) [wbpmv70\\_iea\\_adapters\\_installraronserver\\_viewlet\\_swf.html.](http://publib.boulder.ibm.com/infocenter/ieduasst/v1r1m0/index.jsp?topic=/com.ibm.iea.wa_v7/wa/7.0/Overview/WBPMV70_IEA_Adapters_InstallRarOnServer/wbpmv70_iea_adapters_installraronserver_viewlet_swf.html)

## **Does WebSphere Adapter for Flat Files support the staging directory with the generateUniqueFile option?**

The combination of generateUniqueFile option and staging directory is not a supported combination. Ensure that staging directory is not specified, if you select the generateUniqueFile option.

## **Support**

This section provides information about how to troubleshoot a problem with your IBM® software, including instructions for searching knowledge bases, downloading fixes, and obtaining support.

# **Searching knowledge bases (Web search)**

You can often find solutions to problems by searching IBM knowledge bases. You can optimize your results by using available resources, support tools, and search methods.

# **About this task**

You can find useful information by searching the information center for Product X. However, sometimes you need to look beyond the information center to answer your questions or resolve problems.

To search knowledge bases for information that you need, use one or more of the following approaches:

• Search for content by using the  $IBM^{\circledR}$  Support Assistant (ISA).

ISA is a no-charge software serviceability workbench that helps you answer questions and resolve problems with IBM software products. You can find instructions for downloading and installing ISA on the ISA [website.](http://www-01.ibm.com/software/support/isa/)

Find the content that you need by using the [IBM Support Portal.](http://www-947.ibm.com/support/entry/portal/Overview/)

The IBM Support Portal is a unified, centralized view of all technical support tools and information for all IBM systems, software, and services. The IBM Support Portal lets you access the IBM electronic support portfolio from one place. You can tailor the pages to focus on the information and resources that you need for problem prevention and faster problem resolution. Familiarize yourself with the IBM Support Portal by viewing the demo videos (https://www.ibm.com/blogs/SPNA/entry/the\_ibm\_support\_portal\_videos) about this tool. These videos introduce you to the IBM Support Portal, explore troubleshooting and other resources, and demonstrate how you can tailor the page by moving, adding, and deleting portlets.

- Search for content by using the IBM masthead search. You can use the IBM masthead search by typing your search string into the Search field at the top of any ibm.com® page.
- Search for content by using any external search engine, such as Google, Yahoo, or Bing. If you use an external search engine, your results are more likely to include information that is outside the ibm.com domain. However, sometimes you can find useful problem-solving information about IBM products in newsgroups, forums, and blogs that are not on ibm.com.

**Tip:** Include "IBM" and the name of the product in your search if you are looking for information about an IBM product.

# **Getting Fixes**

A product fix might be available to resolve your problem.

## **About this task**

To get product fixes, perform the following steps.

### **Procedure**

1. Determine which fix you need. Check the list of IBM WebSphere Adapter for Flat Files recommended fixes to confirm that your software is at the latest maintenance level. Check the list of problems fixed in the IBM WebSphere Adapter for Flat Files fix readme documentation that is available for each listed fix pack to see if IBM has already published an individual fix to resolve your problem. To determine what fixes are available using IBM Support Assistant, run a query on fix from the search page.

Individual fixes are published as often as necessary to resolve defects in IBM Business Process Manager or WebSphere Enterprise Service Bus IBM WebSphere Adapter for Flat Files. In addition, two kinds of cumulative

collections of fixes, called fix packs and refresh packs, are published periodically for IBM WebSphere Adapter for Flat Files, in order to bring users up to the latest maintenance level. You should install these update packages as early as possible in order to prevent problems.

**Note:** A list of recommended, generally available (GA) fixes for the WebSphere Java™ Connector Architecture (JCA) and WebSphere Business Integration adapters are available [here.](http://www-01.ibm.com/support/docview.wss?uid=swg27010397#jca70) If a Fix Pack is not available for an adapter, it implies that the GA version is the recommended version and details about that version of the adapter can be found in the Release notes.

- 2. Download the fix. Open the download document and follow the link in the Download package section. When downloading the file, ensure the name of the maintenance file is not changed. This includes both intentional changes and inadvertent changes caused by certain web browsers or download utilities.
- 3. Apply the fix. Follow the instructions in the Installation Instructions section of the download document.
- 4. Optional: To receive weekly notification of fixes and updates, subscribe to My Support e-mail updates.

# **Self-help resources**

Use the resources of IBM software support to get the most current support information, obtain technical documentation, download support tools and fixes, and avoid problems with WebSphere Adapters. The self-help resources also help you diagnose problems with the adapter and provide information about how to contact IBM software support.

# **Support website**

The WebSphere Adapters software support website at [http://www.ibm.com/](http://www.ibm.com/support/docview.wss?uid=swg27006249) [support/docview.wss?uid=swg27006249](http://www.ibm.com/support/docview.wss?uid=swg27006249) provides links to many resources to help you learn about, use, and troubleshoot WebSphere Adapters, including:

- Flashes (alerts about the product)
- Technical information including the product information center, manuals, IBM Redbooks®, and whitepapers
- Educational offerings
- Technotes

# **Recommended fixes**

A list of recommended fixes you must apply is available at the following location: [http://www.ibm.com/support/docview.wss?fdoc=aimadp&rs=695](http://www.ibm.com/support/docview.wss?fdoc=aimadp&rs=695&uid=swg27010397) [&uid=swg27010397.](http://www.ibm.com/support/docview.wss?fdoc=aimadp&rs=695&uid=swg27010397)

# **Technotes**

Technotes provide the most current documentation about WebSphere Adapter for Flat Files, including the following topics:

- Problems and their currently available solutions
- Answers to frequently asked questions
- How to information about installing, configuring, using, and troubleshooting the adapter
- v *IBM Software Support Handbook*

For a list of technotes for WebSphere Adapter for Flat Files, see [http://www-01.ibm.com/support/docview.wss?uid=swg27024018.](http://www-01.ibm.com/support/docview.wss?uid=swg27024018) For a list of technotes for all adapters, see [http://www.ibm.com/support/](http://www.ibm.com/support/search.wss?tc=SSMKUK&rs=695&rank=8&dc=DB520+D800+D900+DA900+DA800+DB560&dtm) [search.wss?tc=SSMKUK&rs=695&rank=8](http://www.ibm.com/support/search.wss?tc=SSMKUK&rs=695&rank=8&dc=DB520+D800+D900+DA900+DA800+DB560&dtm) [&dc=DB520+D800+D900+DA900+DA800+DB560&dtm.](http://www.ibm.com/support/search.wss?tc=SSMKUK&rs=695&rank=8&dc=DB520+D800+D900+DA900+DA800+DB560&dtm)

# **Chapter 9. Reference information**

To support you in your tasks, reference information includes details about business objects that are generated by the external service wizard and information about adapter properties, including those that support bidirectional transformation. It also includes pointers to adapter messages and related product information.

# **Business object information**

You can determine the purpose of a business object by examining both the application-specific information within the business object definition file and the name of the business object. The application-specific information dictates what operations can be performed on the local file system. The name typically reflects the operation to be performed and the structure of the business object.

# **Business object structures**

The WebSphere Adapter for Flat Files defines and generates business objects during external service. The business object structure is based on the generic WebSphere Business Integration business object structure, which is modeled as a base XML schema.

# **Generic FlatFileBG object**

Two types of business objects are generated during enterprise metadata discovery: content-specific and generic.

The generic FlatFileBG business object is used for generic XSD files (for example, UnstructuredContent). The FlatFileBG business object is a wrapper business object that contains the FlatFile business object as a child. The following graphic illustrates this relationship:

| ि FlatFileBG               |  | ⊟ â FlatFile                                 |         |
|----------------------------|--|----------------------------------------------|---------|
| a.                         |  | di.                                          |         |
| string<br>e verb           |  | e directoryPath                              | string  |
| <b>e</b> FlatFile FlatFile |  | e fileName                                   | string  |
| $\gtrsim$                  |  | e chunkFileName                              | string  |
|                            |  | e fileContentEncoding                        | string  |
| ÷                          |  | e includeEndBODelimiter                      | string  |
|                            |  | e stagingDirectory                           | string  |
|                            |  | e chunkNumber                                | string  |
|                            |  | e generateUniqueFile                         | boolean |
|                            |  | e createFileIfNotExists                      | boolean |
|                            |  | e splitFunctionClassName                     | string  |
|                            |  | e splitCriteria                              | string  |
|                            |  | e deleteOnRetrieve                           | boolean |
|                            |  | e archiveDirectoryForDeleteOnRetrieve string |         |
|                            |  | <b>e</b> Content                             | anyType |
|                            |  | $\overline{\phantom{a}}$                     |         |
|                            |  |                                              |         |

*Figure 72. The generic FlatFileBG business object structure*

# **CustomerWrapperBG object**

In this example, CustomerWrapperBG represents a content-specific XSD file. The CustomerWrapperBG is a wrapper business object that contains the CustomerWrapper business object as a child. The following graphic illustrates this relationship:

| CustomerWrapperBG               | □ CustomerWrapper                            |          |
|---------------------------------|----------------------------------------------|----------|
| ×<br>string<br>e verb           | an.<br>e directoryPath                       | string   |
| CustomerWrapper CustomerWrapper | e fileName                                   | string   |
|                                 | e chunkFileName                              | string   |
|                                 | e fileContentEncoding                        | string   |
| $\overline{\phantom{a}}$        | e indudeEndBODelimiter                       | string   |
|                                 | e stagingDirectory                           | string   |
|                                 | e chunkNumber                                | string   |
|                                 | e generateUniqueFile                         | boolean  |
|                                 | e createFileIfNotExists                      | boolean  |
|                                 | e splitFunctionClassName                     | string   |
|                                 | e splitCriteria                              | string   |
|                                 | e deleteOnRetrieve                           | boolean  |
|                                 | c archiveDirectoryForDeleteOnRetrieve string |          |
|                                 | c Content                                    | Customer |
|                                 | $\equiv$                                     | llo,     |

*Figure 73. The CustomerWrapperBG business object structure*

# **Append operation with business graph response business object**

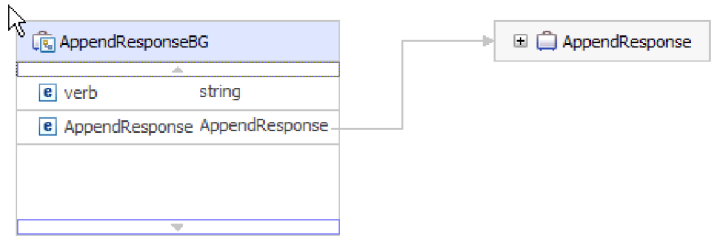

*Figure 74. Structure of the Append operation response business object*

# **Create operation with business graph response business object**

| िद्य CreateResponseBG            | □ □ CreateResponse |
|----------------------------------|--------------------|
| string                           |                    |
| e CreateResponse CreateResponse. |                    |
|                                  |                    |
|                                  |                    |

*Figure 75. Structure of the Create operation response business object*

# **Delete operation with business graph response business object**

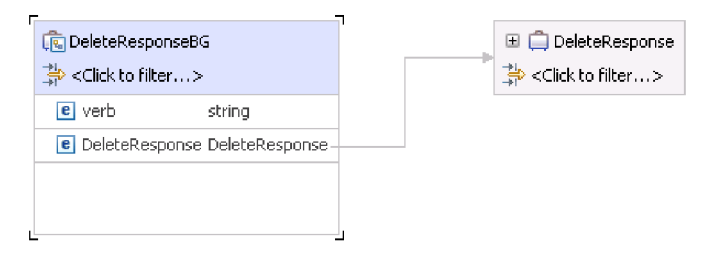

*Figure 76. Structure of the Delete operation response business object*

# **Exists operation with business graph response business object**

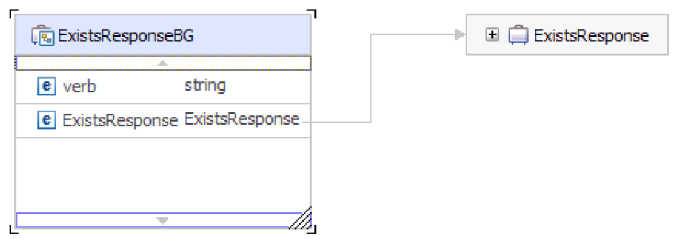

*Figure 77. Structure of the Exists operation response business object*

# **List operation with business graph response business object**

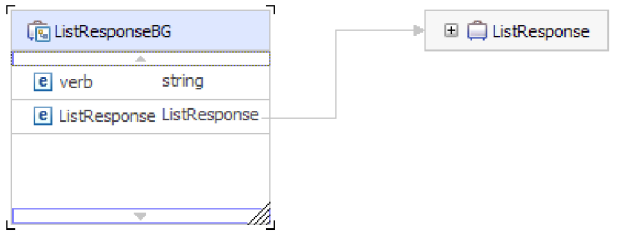

*Figure 78. Structure of the List operation response business object*

# **Overwrite operation with business graph response business object**

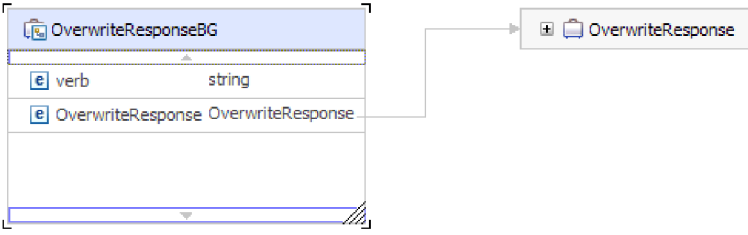

*Figure 79. Structure of the Overwrite operation response business object*

## **Retrieve operation with business graph response business object**

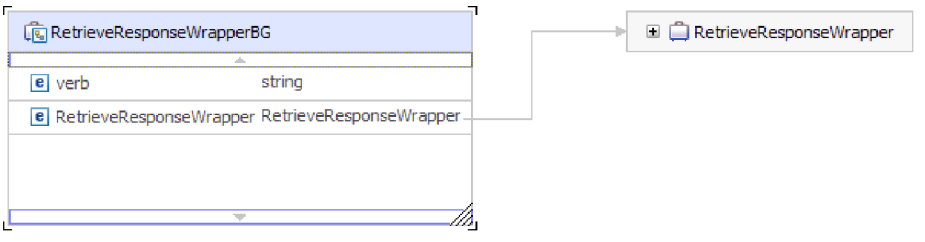

*Figure 80. Structure of the Retrieve operation response business object*

## **Global elements in a structured business object**

The WebSphere Adapter for Flat Files supports global elements in structured business objects. Global elements with null namespace are also supported.

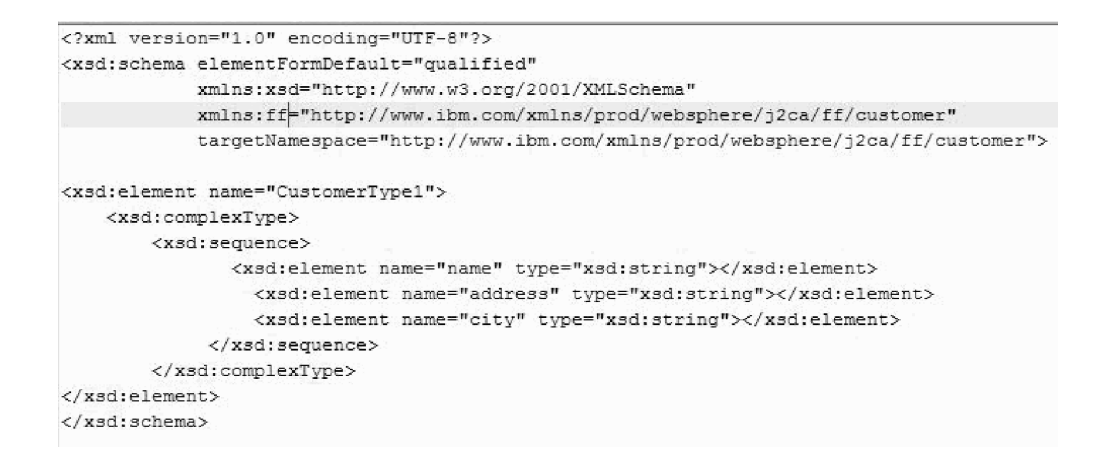

*Figure 81. Structure of the global elements in a structured Business Object*

The CustomerType1 is the global element in the business object.

```
<?xml version="1.0" encoding="UTF-8"?>
<xsd:schema elementFormDefault="qualified"
           xmlns:xsd="http://www.w3.org/2001/XMLSchema"
           xmlns:ff="http://www.ibm.com/xmlns/prod/websphere/j2ca/ff/customer"
           targetNamespace="http://www.ibm.com/xmlns/prod/websphere/j2ca/ff/customer">
<xsd:element name="CustomerInventory" type="ff:CustomerInventoryType3"/>
<xsd:complexType name="CustomerInventoryType3">
   <xsd:sequence>
     <xsd:element name="shipTo" type="xsd:string"/>
     <xsd:element name="billTo" type="xsd:string"/>
     <xsd:element name="items" type="xsd:string"/>
   </xsd:sequence>
</xsd:complexType>
</xsd:schema>
```
The CustomerInventory is the global element in the business object.

# **Attribute properties**

Business object architecture defines various properties that apply to attributes. This section describes how the adapter interprets these properties.

The following table describes these properties.

*Table 12. Attribute properties*

| Attribute property  | Description                                                                                                    |
|---------------------|----------------------------------------------------------------------------------------------------|
| Cardinality         | Each business object attribute that represents<br>a child or an array of child business objects<br>has the value of single (1) or multiple (n)<br>cardinality. Only single cardinality flat<br>business objects are supported. |
| Key and foreign key | These attributes are not used by the adapter.                                                                                                    |
| Name                | Represents the unique name of the attribute.                                                                                                    |
| Required            | This attribute is not used by the adapter.                                                                                                    |
| <b>Type</b>         | The attribute type can be either simple or<br>complex. Simple types are: Boolean, String,<br>LongText, Integer, Float, Double, and Byte[].<br>A typical complex type is another business<br>object type.                       |

# **Naming conventions**

When the external service wizard generates a business object, it provides a name for the business object based on the name of the object in the local file system that it uses to build the business object.

When the external service wizard provides a name for the business object, it converts the name of the object to mixed case, which means that it removes any separators, such as spaces or underscores, and then capitalizes the first letter of each word. For example, if the external service wizard uses a local file system object called CUSTOMER\_ADDRESS to generate a business object, it generates a business object called CustomerAddress.

The generated business object name can indicate the structure of the business object. However, business objects names have no semantic value to the adapter, that is, if you change the business object name, the behavior of the business object remains the same.

**Important:** If you want to rename a business object, use the refactoring functionality in IBM Integration Designer to ensure that you update all the business object dependencies. For instructions on using refactoring to rename business objects, refer to the following link: [http://publib.boulder.ibm.com/](http://publib.boulder.ibm.com/infocenter/dmndhelp/v7r5mx/topic/com.ibm.wbpm.wid.bpel.doc/selector/topics/trefacts.html) [infocenter/dmndhelp/v7r5mx/topic/com.ibm.wbpm.wid.bpel.doc/selector/](http://publib.boulder.ibm.com/infocenter/dmndhelp/v7r5mx/topic/com.ibm.wbpm.wid.bpel.doc/selector/topics/trefacts.html) [topics/trefacts.html.](http://publib.boulder.ibm.com/infocenter/dmndhelp/v7r5mx/topic/com.ibm.wbpm.wid.bpel.doc/selector/topics/trefacts.html)

The following table describes the naming conventions that the external service wizard uses when it generates business objects for the WebSphere Adapter for Flat Files.

*Table 13. Naming conventions*

| Element                               | Naming convention                                                                                                    | Example           |
|---------------------------------------|----------------------------------------------------------------------------------------------------|-------------------|
| Name of<br>  the<br>business<br>graph | The business graph that contains the<br>parent business object is named for<br>the contained business object,<br>followed by the string BG. There can<br>be a business graph only if there is a<br>wrapper. CustomerWrapperBG is a<br>wrapper business object that contains<br>the CustomerWrapper business object<br>as a child. | CustomerWrapperBG |

**Note:** Business graph generation is optional and is supported for IBM Business Process Manager or WebSphere Enterprise Service Bus only.

# **Business faults**

The adapter supports business faults, which are exceptions that are anticipated and declared in the outbound service description, or import. Business faults occur at predictable points in a business process, and are caused by a business rule violation or a constraint violation.

Although IBM Business Process Manager and WebSphere Enterprise Service Bus support other types of faults, the adapter generates only business faults, which are called *faults* in this documentation. Not all exceptions become faults. Faults are generated for errors that are actionable, that is, errors that can have a recovery action that does not require the termination of the application. For example, the adapter generates a fault when it receives a business object for outbound processing that does not contain the required data or when the adapter encounters certain errors during outbound processing.

## **Fault business objects**

The external service wizard creates a business object for each fault that the adapter can generate. Also, the wizard creates a WBIFault superset business object, which has information common to all faults, such as the message, errorCode, and primaryKeySet attributes as shown in Figure 82.

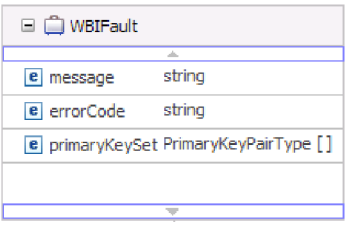

*Figure 82. The structure of the WBIFault business object*

Some faults contain the matchCount attribute, to provide additional information about the error. For others, WBIFault contains all the information needed to handle the fault.

The WebSphere Adapter for Flat Files enables faults for you. Manual configuration of faults is not required. The adapter provides the following fault business objects that the wizard creates:

• DuplicateRecordFault

This fault is generated during the outbound Create operation when the file exists in the specified directory.

• RecordNotFoundFault

This fault is generated during Append, Delete, Overwrite, and Retrieve operations when the file does not exist in the specified directory.

• MissingDataFault

If the business object that is passed to the outbound operation does not have all the required attributes, the adapter returns this fault. This fault can occur for the Create, Delete, Update, Retrieve, ApplyChanges and Exists operations.

For example, the adapter throws this fault if the content of the specified file is null, or the file name or directory path is empty.

# **Custom file splitting**

You can implement a custom class containing the splitting logic. The adapter provides a Java interface for the class. The version 7.5.0.3 of the adapter provides interfaces for both outbound and inbound processes.

# **Interface for outbound operations**

Use the com.ibm.j2ca.utils.filesplit.SplittingFunctionalityInterface interface for the outbound operations.

Following are the details of the interface:

```
public interface SplittingFunctionalityInterface extends Iterator{
 public int getTotalBOs(String filename) throws SplittingException;
public void setBODetails(String filename, int currentPosition, int totalBOs,
 boolean includeEndBODelimiter) throws SplittingException;
  public void setSplitCriteria(String splitCriteria);
  public void setEncoding(String encoding);
  public void setLogUtils(LogUtils logUtils);
public boolean isSplitBySize()
}
• public int getTotalBOs(String filename) throws SplittingException
  This method returns the total number of business objects present in the event
  file given by filename.
• public void setSplitCriteria(String splitCriteria)
  This method takes the splitCriteria, that is based on the number of business
  objects in the event file. Each business object is returned during the next() call.
v public void setLogUtils(LogUtils logUtils)
  This method is used to set the LogUtils object, which is the class that the user
  can use to write trace and log messages to the files.
• public void setEncoding(String encoding)
  This method is used to set the encoding of the event file content. This encoding
  is used while reading the file content. This encoding is also used for the
  SplitCriteria.
• public void setBODetails(String filename, int currentPosition, int
  totalBOs, boolean includeEndBODelimiter) throws SplittingException
  This method is used to set the current business object number so that whenever
  a next() call is made, the business object number set in the currentPosition is
  returned. It also takes an includeEndBODelimiter parameter, which when set to
  true, includes the SplitCriteria at the end of the business object content. This
```
method must be called before every next() call so that the next() method returns the business object content for the business object set in this method.

- The iterator has three methods: hasNext(), next, and remove(), that also must be implemented. The next() method returns the business object content (as a byte[]) for the business object position set in setBODetails(). If the business object position is not set, it fails. The hasNext() method indicates whether the business object position set in the setBODetails() exists or not. Before a hasNext() call, the setBODetails() method must be called. The remove() method is called for each of the business object entries being deleted from the Event persistence table. Do not delete the event file in this method, and clean up only the resources that are being used.
- public boolean isSplitBySize()

This method indicates whether the event file is parsed based on size or based on delimiter.

### **Interface for inbound operations**

Use the com.ibm.j2ca.utils.filesplit.InboundSplittingFunctionalityInterface interface for the inbound operations.

**Note:** The custom splitting class for an inbound operation created in the earlier version of the adapter does not work with the version 7.5.0.3 of the adapter.

Following are the details of the interface:

```
public interface InboundSplittingFunctionalityInterface{
public Hashtable getBOs(String filename,int quantity, long lastBO,long lastBOPos,boolean withDelim)
public void setBODetails(String filename, long currentBO, long startPos, long endPos) throws Splitt
 public Object getBOContent();
 public boolean hasMoreBO();
 public void remove();
 public void setSplitCriteria(String splitCriteria);
 public void setEncoding(String encoding);
public void setLogUtils(LogUtils logUtils);
public boolean isSplitBySize();
}
```
• public Hashtable getBOs(String filename, int quantity, long lastBOCount, long lastBOPos, boolean includeEndBODelimiter) throws SplittingException, MissingDataException

This method returns the business objects retrieved from the file specified in the filename to a hashtable. The quantity parameter specifies the number of business objects to be retrieved. The lastBOCount parameter specifies the number of business objects retrieved when the file was previously read. The lastBOPos parameter specifies the end position of the business object when the file was previously read. The includeEndBODelimiter parameter specifies the split criteria to retrieve the business objects. The hashtable that is returned contains the business object count (key) and the start/end positions of that business object (a long array of 2 elements).

public void setBODetails(String filename, long currentBO, long startPosition, long endPosition)throws SplittingException

This method is used to set the details for the current business object. Therefore, the getBOContent() method retrieves the content of the business object specified in the currentBO. The startPosition and endPosition parameters specify the start and end position for the business object in the file.

• public Object getBOContent()

The getBOContent() method returns the business object content (as a byte[]) for the details set in setBODetails() method. If the start and end position of the business object is not set in the setBODetails() method, then the getBOContent() method fails.

• public boolean hasMoreBO()

This method returns the value True if there are unread business objects existing in the file after the last call to the getBOs() method.

• public void remove()

The remove() method is called for each of the business object entry being deleted from the Event persistence table. Ensure that you do not delete the event file and clean up only the resources that are being used.

• public void setSplitCriteria(String splitCriteria)

This method returns the splitCriteria set based on the number of business objects in the event file. Each business object is returned during the next() call.

v public void setLogUtils(LogUtils logUtils)

This method is used to set the LogUtils object, which is the class used to write trace and log messages to the files.

• public void setEncoding(String encoding)

This method is used to set the encoding for the content of the event file. This encoding is used while reading the file content and for the SplitCriteria.

• public boolean isSplitBySize()

This method returns the value True when the event file is parsed based on the size, and returns the value False if a delimiter is used.

# **Configuration properties**

IBM WebSphere Adapter for Flat Files has several categories of configuration properties, which you set with the external service wizard while generating or creating objects and services. You can change the resource adapter, managed connection factory, and activation specification properties after you deploy the application to IBM Business Process Manager or WebSphere Enterprise Service Bus.

# **Outbound configuration properties**

IBM WebSphere Adapter for Flat Files has several categories of outbound connection configuration properties, which you set with the external service wizard while generating or creating objects and services. You can change the resource adapter and managed connection factory properties after you deploy the module to IBM Business Process Manager or WebSphere Enterprise Service Bus using IBM Integration Designer or the administrative console, but connection properties for the external service wizard cannot be changed after deployment.

# **Guide to information about properties**

The properties used to configure WebSphere Adapter for Flat Files are described in detail in tables included in each of the configuration properties topics, such as Resource adapter properties, Managed connection factory properties, and so on. To help you use these tables, information about each row you might see is explained here.

The following table explains the meaning of each row that might be displayed in the table for a configuration property.

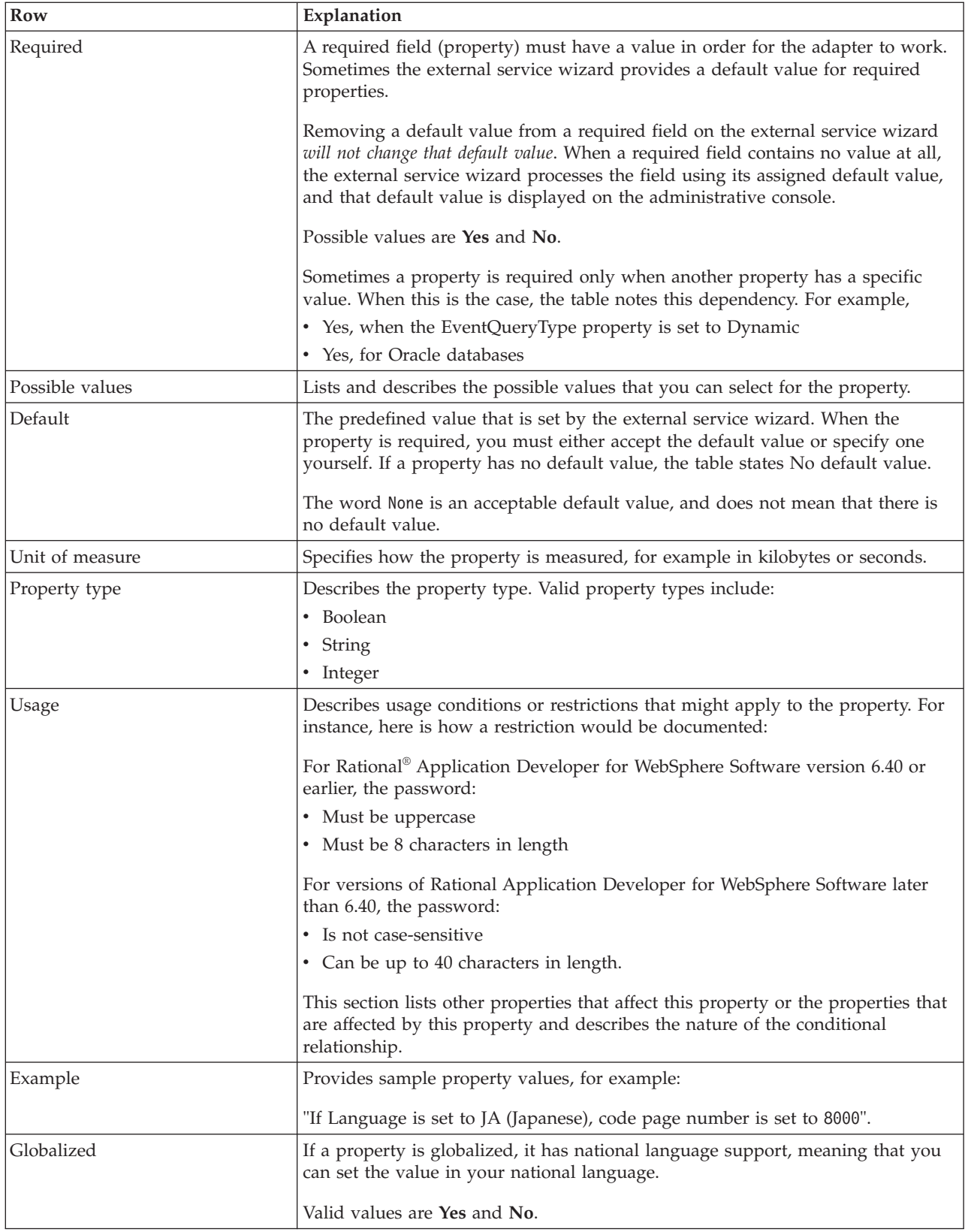
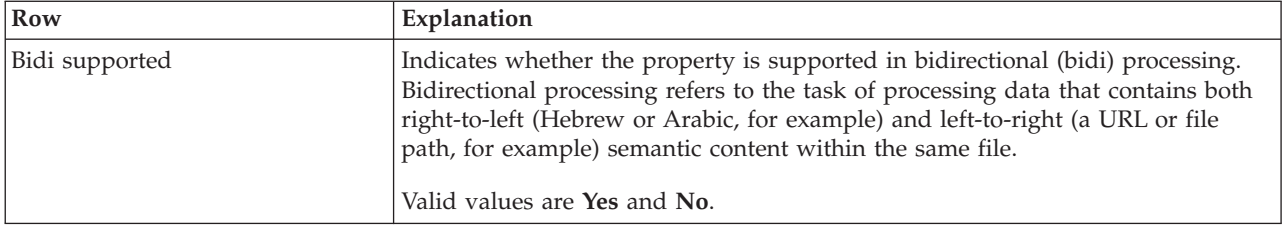

## **Connection properties for the wizard**

Connection properties are used to build a service description and save the built-in artifacts. These properties are configured in the external service wizard.

The following table lists the connection properties for the external service wizard. These properties can only be configured using the external service wizard and cannot be changed after deployment. A complete description of each property is provided in the sections that follow the table. For information about how to read the property detail tables in the sections that follow, see ["Guide to information](#page-178-0) [about properties" on page 173.](#page-178-0)

*Table 14. Connection properties for the external service wizard*

| Property name in the wizard            | Description                                                                                                    |
|----------------------------------------|----------------------------------------------------------------------------------------------------|
| "Bidi format string"                   | The bidi format string of the content data.                                                                                                   |
| "Data binding"                         | Specifies the data binding that is to be used for all<br>operations or specifies that a data binding is to be<br>selected for each operation. |
| "Log file output location" on page 176 | The full path name of the log file generated by the<br>external service wizard.                                                               |
| "Logging level" on page 176            | Specifies the level of logging to be used by the adapter.                                                                                     |
| "NameSpace" on page 176                | The namespace of the business object that is generated.                                                                                       |
| "Operation name" on page 177           | The operation defined in the external service wizard.                                                                                         |
| "Processing Direction" on page 177     | The processing direction, Inbound or Outbound.                                                                                                |

#### **Bidi format string**

The bidi format string of the content data.

*Table 15. Bidi format string*

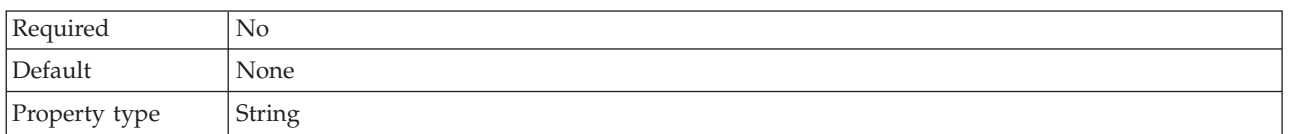

## **Data binding**

Specifies the data binding that is to be used for all operations or specifies that a data binding is to be selected for each operation.

*Table 16. Data binding details*

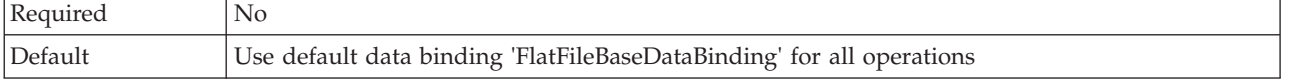

<span id="page-181-0"></span>*Table 16. Data binding details (continued)*

| Usage          | The value of this property can be:                                      |
|----------------|-------------------------------------------------------------------------|
|                | • Use default data binding 'FlatFileBaseDataBinding' for all operations |
|                | • Use a data binding configuration for all operations                   |
|                | • Specify a data binding for each operation                             |
| Globalized     | No                                                                      |
| Bidi supported | No                                                                      |

## **Log file output location**

The full path name of the log file generated by the external service wizard.

*Table 17. Log file output location details*

| Required       | No                                            |
|----------------|-----------------------------------------------|
| Default        | \.metadata \FlatFileMetadataDiscoveryImpl.log |
| Property type  | String                                        |
| <b>Usage</b>   |                                               |
| Globalized     | $\rm No$                                      |
| Bidi supported | No                                            |

## **Logging level**

Specifies the level of logging to be used by the adapter.

*Table 18. Logging level details*

| Required        | N <sub>o</sub>                                         |
|-----------------|--------------------------------------------------------|
| Possible values | Severe<br>Warning<br>Audit<br>Info<br>Config<br>Detail |
| Default         | Severe                                                 |
| Property type   | List of values                                         |
| Globalized      | No                                                     |
| Bidi supported  | No                                                     |

## **NameSpace**

The namespace of the business object that is generated.

#### *Table 19. NameSpace details*

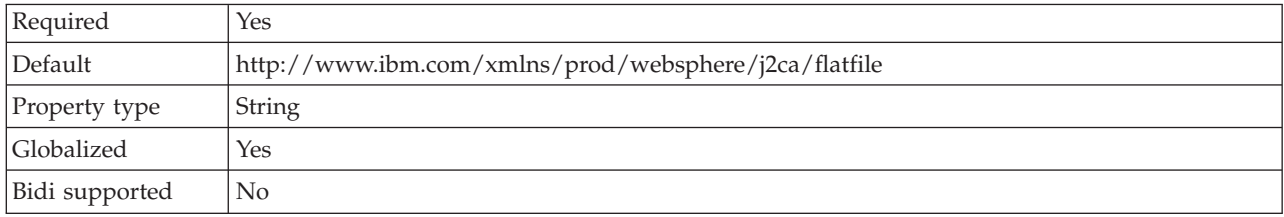

## **Operation name**

The name you give to the operation defined for this module.

<span id="page-182-0"></span>*Table 20. Operation name details*

| Required       | No                                                                                                    |
|----------------|----------------------------------------------------------------------------------------------------|
| Default        | When the ServiceType property is set to 0utbound, the operations listed are Create, Append,<br>Retrieve, Delete, List, Overwrite, and Exists. |
| Property type  | String                                                                                                    |
| Globalized     | No                                                                                                    |
| Bidi supported | No                                                                                                    |

#### **Processing Direction**

The processing direction, inbound or outbound.

*Table 21. Processing Direction details*

| Required        | Yes                 |
|-----------------|---------------------|
| Possible values | Outbound<br>Inbound |
| Default         | Outbound            |
| Property type   | String              |
| Globalized      | $\rm No$            |
| Bidi supported  | N <sub>0</sub>      |

## **Managed connection factory properties**

Managed connection factory properties specify information the adapter needs at run time for outbound communication with the local file system.

The following table lists the managed connection factory properties for outbound communication. You set the managed connection factory properties using the external service wizard and can change them using the IBM Integration Designer Assembly Editor, or after deployment through the IBM Business Process Manager or WebSphere Enterprise Service Bus administrative console.

A more detailed description of each property is provided in the sections that follow the table. For information about how to read the property details tables in the sections that follow, see ["Guide to information about properties" on page 173.](#page-178-0)

**Note:** The external service wizard refers to these properties as managed connection factory properties and the IBM Business Process Manager or WebSphere Enterprise Service Bus administrative console refers to them as (J2C) connection factory properties.

*Table 22. Managed connection factory properties*

|               | Property name                    |                                                                                |
|---------------|----------------------------------|--------------------------------------------------------------------------------|
| In the wizard | In the administrative<br>console | Description                                                                    |
| Adapter ID    | AdapterID                        | Identifies the adapter instance for PMI events and for<br>logging and tracing. |

| Property name                                            |                                  |                                                                                                    |
|----------------------------------------------------------|----------------------------------|----------------------------------------------------------------------------------------------------|
| In the wizard                                            | In the administrative<br>console | Description                                                                                                    |
| "Default target file name" on OutputFileName<br>page 180 |                                  | Specifies the name of the file that is created in the<br>output directory, or a WebSphere Application Server<br>environment variable that represents this file.                                                                                                    |
| Disguise user data as "XXX"<br>in log and trace files    | HideConfidentialTrace            | Specifies whether to disguise potentially sensitive<br>information by writing X strings instead of user data in<br>the log and trace files.                                                                                                    |
| "Generate a unique file" on<br>page 180                  | GenerateUniqueFile               | Specifies that the adapter creates a unique file during<br>Create, Append, and Overwrite operations.                                                                                                    |
| "Prefix for the unique file<br>name" on page 180         | uniqueFilePrefix                 | Specifies the predefined prefix that is added to the<br>generated unique file name during outbound<br>operations.                                                                                                    |
| "Output directory" on page<br>181                        | OutputDirectory                  | Specifies the full path name of the directory where the<br>adapter creates files during outbound operations, or a<br>WebSphere Application Server environment variable<br>that represents this directory.                                                          |
| "Sequence file" on page 181                              | FileSequenceLog                  | Specifies the full path name of the file where<br>sequences are stored during outbound Create<br>operations, or a WebSphere Application Server<br>environment variable that represents this file.                                                                  |
| "Staging directory" on page<br>182                       | StagingDirectory                 | The full path name of the temporary directory where<br>the adapter writes the initial output files for Create<br>and Overwrite operations during outbound processing,<br>or a WebSphere Application Server environment<br>variable that represents this directory. |
| "Suffix for the unique file<br>name" on page 183         | uniqueFileSuffix                 | Specifies the predefined suffix that is added to the<br>generated unique file name during outbound<br>operations.                                                                                                    |

*Table 22. Managed connection factory properties (continued)*

# <span id="page-183-0"></span>**Adapter ID (AdapterID)**

This property identifies a specific deployment or instance of the adapter.

*Table 23. Adapter ID details*

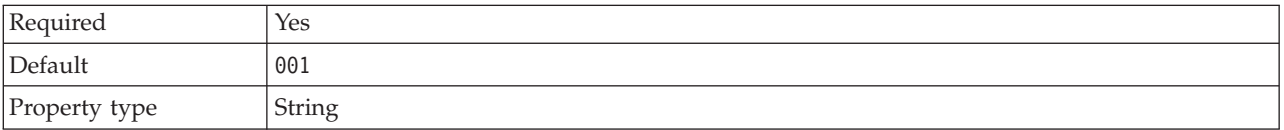

#### *Table 23. Adapter ID details (continued)*

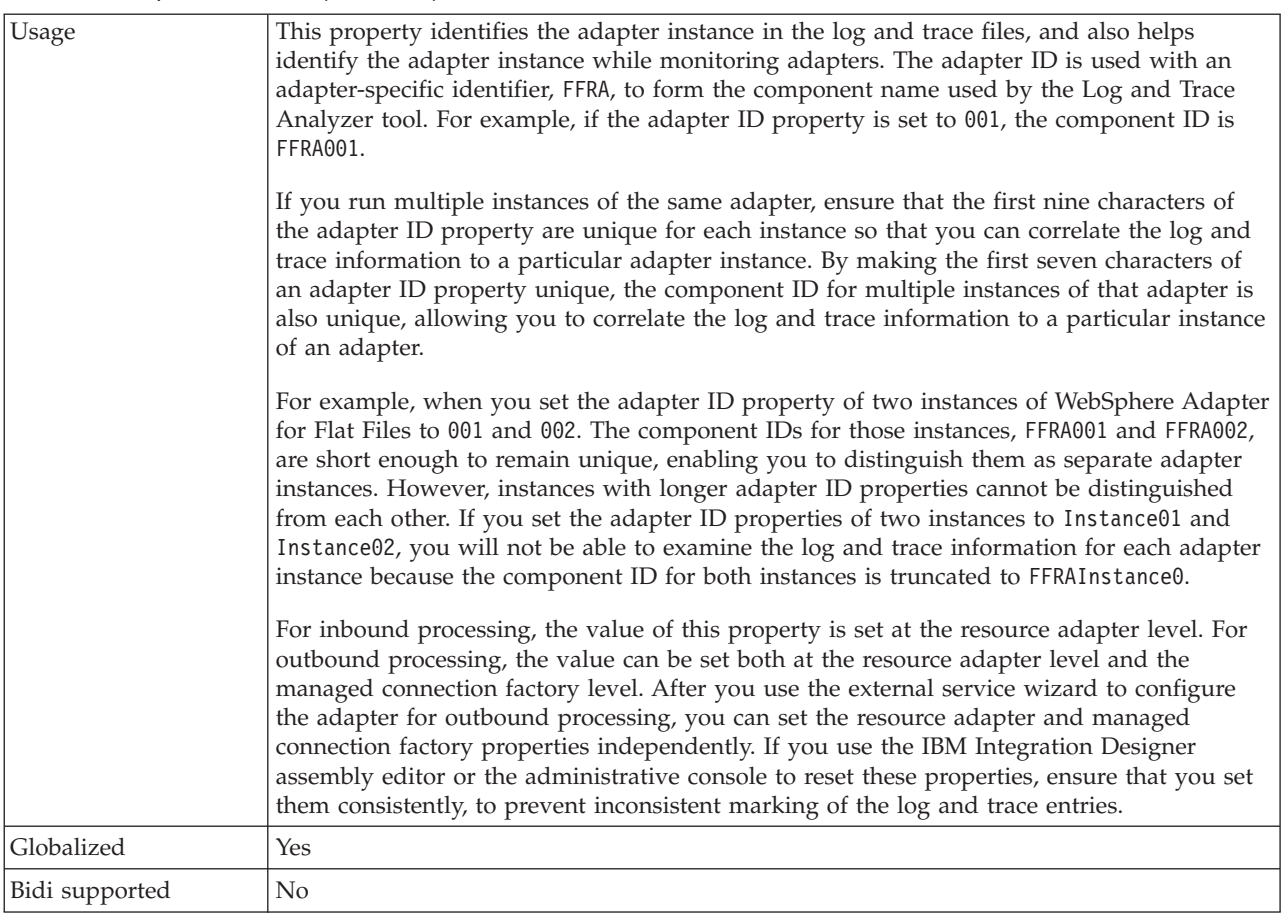

## <span id="page-184-0"></span>**Disguise user data as "XXX" in log and trace files (HideConfidentialTrace)**

This property specifies whether to replace user data in log and trace files with a string of X's to prevent unauthorized disclosure of potentially sensitive data.

*Table 24. Disguise user data as "XXX" in log and trace files details*

| Required        | No                                                                                                    |
|-----------------|----------------------------------------------------------------------------------------------------|
| Possible values | True<br>False                                                                                                    |
| Default         | False                                                                                                    |
| Property type   | Boolean                                                                                                    |
| Usage           | If you set this property to True, the adapter replaces user data with a string of X's when<br>writing to log and trace files.<br>For inbound processing, the value of this property is set at the resource adapter level. For                                                                                                    |
|                 | outbound processing, the value can be set both at the resource adapter level and the<br>managed connection factory level. After you use the external service wizard to configure<br>the adapter for outbound processing, you can set the resource adapter and managed<br>connection factory properties independently. If you use the IBM Integration Designer<br>assembly editor or the administrative console to reset these properties, ensure that you set<br>them consistently, to prevent inconsistent marking of the log and trace entries. |
| Globalized      | No                                                                                                    |

<span id="page-185-0"></span>*Table 24. Disguise user data as "XXX" in log and trace files details (continued)*

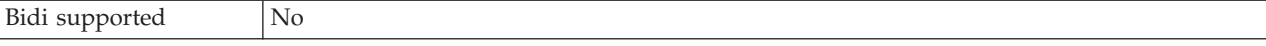

#### **Default target file name**

The name of the file that is created in the output directory, or a WebSphere Application Server environment variable that represents this file.

*Table 25. Default target file name details*

| Required       | No                                                                                                    |
|----------------|----------------------------------------------------------------------------------------------------|
| Default        | None                                                                                                    |
| Property type  | String                                                                                                    |
| Usage          | If a value for OutputFileName is specified in the record object, this value is overridden. You<br>can use a WebSphere Application Server environment variable to represent the default target<br>file name. Specify the name of the environment variable in braces, preceded by a $\frac{1}{2}$ symbol. For<br>example: \${0UTPUT FILENAME}. See the topic on creating an environment variable in this<br>documentation. |
| Globalized     | Yes                                                                                                    |
| Bidi supported | Yes                                                                                                    |

#### **Generate a unique file**

Specifies that the adapter creates a unique file during the Create operation.

*Table 26. Generate unique file property details*

| Required        | $\overline{N}$                                                                                                    |
|-----------------|----------------------------------------------------------------------------------------------------|
| Possible values | True<br>False                                                                                                    |
| Default         | False                                                                                                    |
| Property type   | Boolean                                                                                                    |
| Usage           | During Create operations, if this property is set to True, the adapter creates a unique file and<br>ignores any value set for the Filename property.<br>Note: If a value is not specified for this property on the wrapper, then the value specified here<br>is used. |
| Globalized      | Yes                                                                                                    |
| Bidi supported  | N <sub>o</sub>                                                                                                    |

#### **Prefix for the unique file name**

The prefix for the unique file name that you predefine for outbound operations.

*Table 27. Prefix for the unique file name details*

| Required      | No     |
|---------------|--------|
| Default       | None   |
| Property type | String |

<span id="page-186-0"></span>*Table 27. Prefix for the unique file name details (continued)*

| Usage          | You can define the prefix to be added when the adapter generates the unique file name during<br>the outbound operations. The length of the prefix must be of minimum three letters. For<br>example, abc can be used as a predefined prefix for the unique file name.<br>Note: If you do not specify the prefix, the adapter automatically adds the prefix ffa to the file<br>name. |
|----------------|----------------------------------------------------------------------------------------------------|
| Globalized     | No                                                                                                    |
| Bidi supported | No                                                                                                    |

## **Output directory**

The full path name of the directory where the adapter creates files during outbound operations, or a WebSphere Application Server environment variable that represents this directory.

*Table 28. Output directory details*

| Required       | N <sub>0</sub>                                                                                                    |
|----------------|----------------------------------------------------------------------------------------------------|
| Default        | None                                                                                                    |
| Property type  | String                                                                                                    |
| Usage          | The output directory is used by the adapter to write the final output files. You can use a<br>WebSphere Application Server environment variable to represent the output directory. Specify<br>the name of the environment variable in braces, preceded by a \$ symbol. For example:<br>\${0UTPUT DIRECTORY}. See the topic on creating an environment variable in this documentation. |
| Globalized     | Yes                                                                                                    |
| Bidi supported | Yes                                                                                                    |

### **Sequence file**

This property specifies the full path name of the file where sequences are stored during outbound Create operations, or a WebSphere Application Server environment variable that represents this file.

*Table 29. Sequence file details*

| Required      | No     |
|---------------|--------|
| Default       | None   |
| Property type | String |

#### <span id="page-187-0"></span>*Table 29. Sequence file details (continued)*

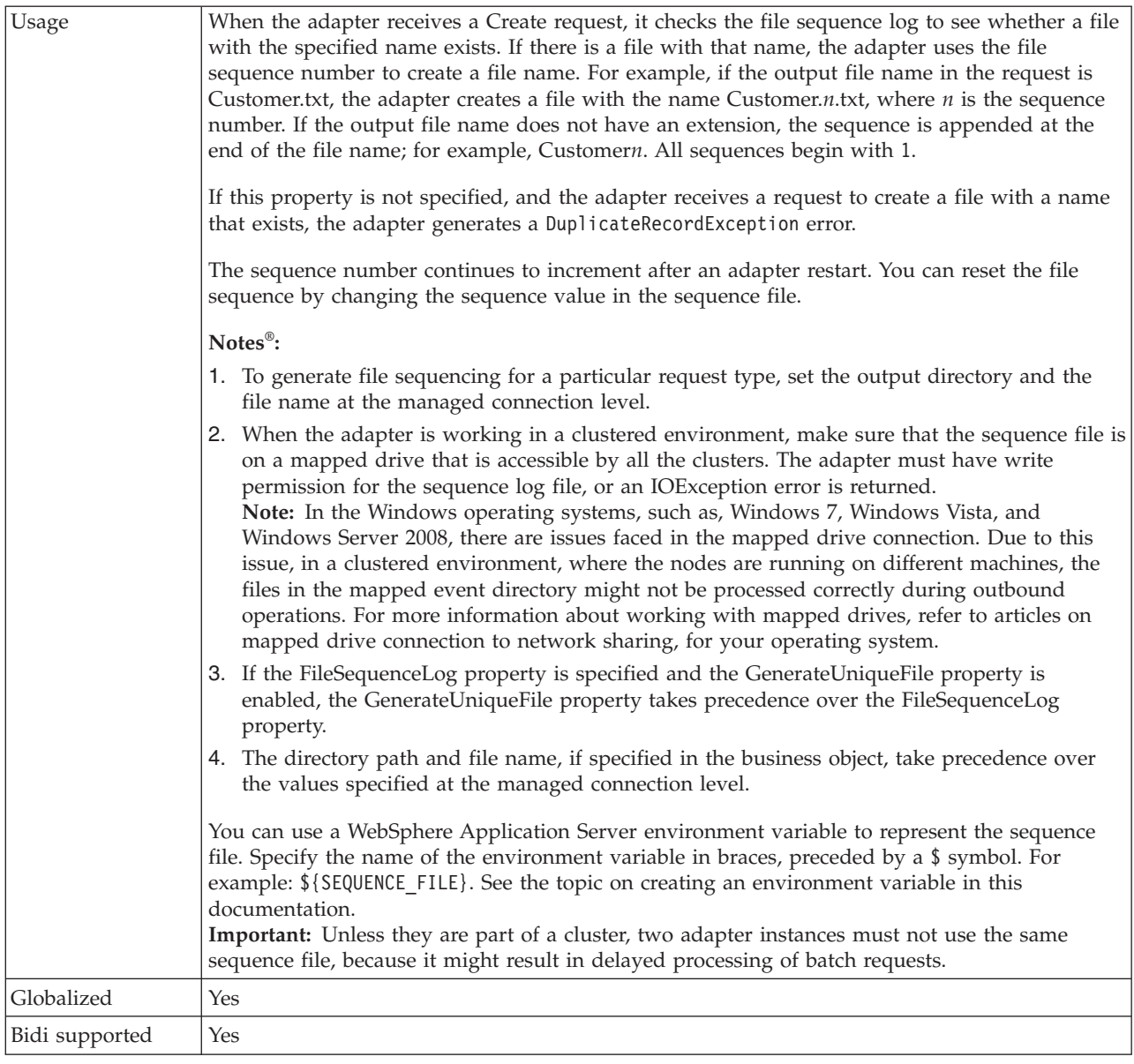

# **Staging directory**

The full path name of the temporary directory where the adapter writes the initial output files for Create and Overwrite operations during outbound processing, or a WebSphere Application Server environment variable that represents this directory.

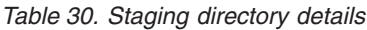

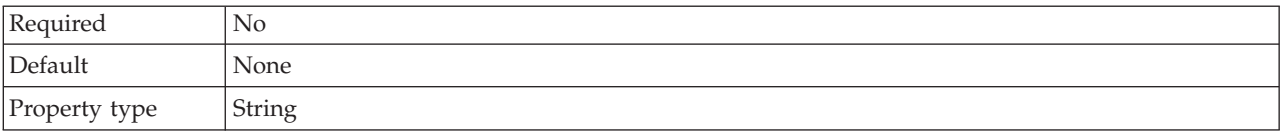

<span id="page-188-0"></span>*Table 30. Staging directory details (continued)*

| Usage          | If this property is specified, the output file is first written to a staging directory and then<br>renamed to the output directory. The adapter temporarily stores the initial output files for<br>Create and Overwrite operations in the staging directory to avoid write conflicts during<br>outbound processing.<br>You can use a WebSphere Application Server environment variable to represent the staging<br>directory. Specify the name of the environment variable in braces, preceded by a $\frac{1}{2}$ symbol. For<br>example: \${STAGING DIRECTORY}. See the topic on creating an environment variable in this<br>documentation. |
|----------------|----------------------------------------------------------------------------------------------------|
| Globalized     | Yes                                                                                                    |
| Bidi supported | Yes                                                                                                    |

### **Suffix for the unique file name**

The prefix for the unique file name that you predefine for outbound operations.

*Table 31. Suffix for the unique file name details*

| Required       | N <sub>0</sub>                                                                                                    |
|----------------|----------------------------------------------------------------------------------------------------|
| Default        | None                                                                                                    |
| Property type  | String                                                                                                    |
| Usage          | You can define the suffix (file extension) to be added when the adapter generates the unique<br>file name during the outbound operations.<br>Note: If you do not specify the file extension, the adapter automatically adds the .tmp<br>extension to the file name. |
| Globalized     | No                                                                                                    |
| Bidi supported | No                                                                                                    |

### **Resource adapter properties**

The resource adapter properties control the general operation of the adapter, such as specifying the namespace for business objects. You set the resource adapter properties using the external service wizard when you configure the adapter. After deploying the adapter, use the administrative console to change these properties.

The following properties for logging and tracing are no longer required in version 6.1.0. They are visible from the administrative console for compatibility with previous versions.

- LogFileMaxSize
- LogFileName
- LogNumberOfFiles
- TraceFileMaxSize
- TraceFileName
- TraceNumberOfFiles

The following table lists the resource adapter properties and their purpose. A complete description of each property is provided in the sections that follow the table. For information about how to read the property detail tables in the sections that follow, see ["Guide to information about properties" on page 173.](#page-178-0)

| Name                                                  |                                  |                                                                                                    |
|-------------------------------------------------------|----------------------------------|----------------------------------------------------------------------------------------------------|
| In the wizard                                         | In the administrative<br>console | Description                                                                                                    |
| Adapter ID                                            | AdapterID                        | Identifies the adapter instance for PMI events and for<br>logging and tracing.                                                              |
| Disguise user data as "XXX"<br>in log and trace files | HideConfidentialTrace            | Specifies whether to disguise potentially sensitive<br>information by writing X strings instead of user data in<br>the log and trace files. |
| (Not available)                                       | Enable HA support                | Do not change this property.                                                                                                    |
| (Not available)                                       | LogFileSize                      | Deprecated                                                                                                    |
| (Not available)                                       | LogFilename                      | Deprecated                                                                                                    |
| (Not available)                                       | LogNumberOfFiles                 | Deprecated                                                                                                    |
| (Not available)                                       | TraceFileSize                    | Deprecated                                                                                                    |
| (Not available)                                       | <b>TraceFileName</b>             | Deprecated                                                                                                    |
| (Not available)                                       | <b>TraceNumberOfFiles</b>        | Deprecated                                                                                                    |

*Table 32. Resource adapter properties for the WebSphere Adapter for Flat Files*

# <span id="page-189-0"></span>**Adapter ID (AdapterID)**

This property identifies a specific deployment or instance of the adapter.

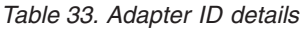

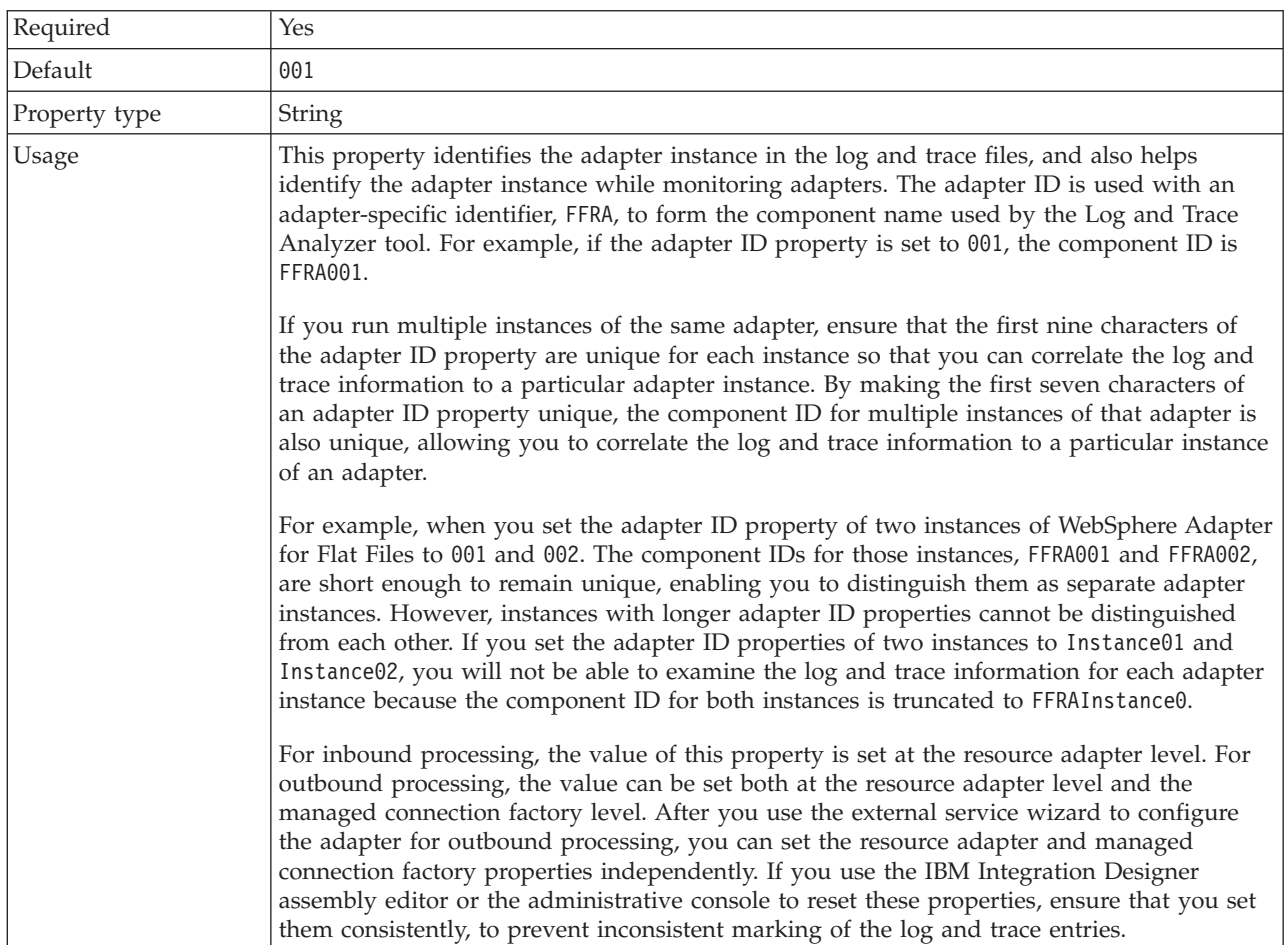

*Table 33. Adapter ID details (continued)*

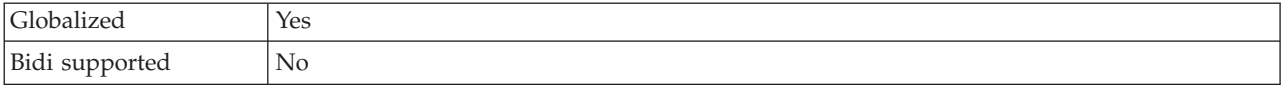

#### <span id="page-190-0"></span>**Disguise user data as "XXX" in log and trace files (HideConfidentialTrace)**

This property specifies whether to replace user data in log and trace files with a string of X's to prevent unauthorized disclosure of potentially sensitive data.

| Required        | No                                                                                                    |
|-----------------|----------------------------------------------------------------------------------------------------|
| Possible values | True<br>False                                                                                                    |
| Default         | False                                                                                                    |
| Property type   | <b>Boolean</b>                                                                                                    |
| Usage           | If you set this property to True, the adapter replaces user data with a string of X's when<br>writing to log and trace files.<br>For inbound processing, the value of this property is set at the resource adapter level. For<br>outbound processing, the value can be set both at the resource adapter level and the<br>managed connection factory level. After you use the external service wizard to configure<br>the adapter for outbound processing, you can set the resource adapter and managed<br>connection factory properties independently. If you use the IBM Integration Designer<br>assembly editor or the administrative console to reset these properties, ensure that you set<br>them consistently, to prevent inconsistent marking of the log and trace entries. |
| Globalized      | No                                                                                                    |
| Bidi supported  | No                                                                                                    |

*Table 34. Disguise user data as "XXX" in log and trace files details*

## <span id="page-190-1"></span>**Enable high availability support (enableHASupport)**

Do not change this property. It must be set to true.

### **Interaction specification properties**

Interaction specification properties contain the outbound connection properties the adapter uses to interface with the file system. You configure these properties using the external service wizard. To change the interaction specification properties after the application is deployed, use the assembly editor in IBM Integration Designer.

Interaction specification properties control the interaction for an operation. The external service wizard sets the interaction specification properties when you configure the adapter. Typically, you do not need to change these properties. However, some properties for outbound operations can be changed by the user. To change these properties after the application is deployed, use the assembly editor in IBM Integration Designer. The properties reside in the method binding of the import.

The following table lists the interaction specification properties. A complete description of each property is provided in the sections that follow the table. For information about how to read the property detail tables in the sections that follow, see ["Guide to information about properties" on page 173.](#page-178-0)

*Table 35. Interaction specification properties*

| Property name                                                      |                                                |                                                                                                    |
|--------------------------------------------------------------------|------------------------------------------------|----------------------------------------------------------------------------------------------------|
| In the wizard                                                      | In the administrative<br>console               | Description                                                                                                    |
| "Archive directory for<br>retrieve operation"                      | ArchiveDirectoryFor<br><b>DeleteOnRetrieve</b> | The directory where retrieved files are stored before<br>they are deleted, if the DeleteOnRetrieve property is<br>set to true.                                   |
| "Create a new file if the file<br>does not exist" on page 187      | CreateFileIfNotExists                          | When this property is set to true, the adapter creates a<br>file during Append and Overwrite operations if the file<br>does not exist.                           |
| "Default target file name" on<br>page 187                          | OutputFileName                                 | The name of the output file that is created or modified.                                                                                                    |
| "Delete the file after retrieve<br>operation" on page 187          | DeleteOnRetrieve                               | During Retrieve operations, when this property is set<br>to true, the file is deleted from the file system after the<br>file content is retrieved.               |
| "Delimiter between business<br>objects in the file" on page<br>188 | IncludeEndBODelimiter                          | The file content is appended with this value.                                                                                                    |
| "File content encoding" on<br>page 188                             | FileContentEncoding                            | Specifies the encoding set used in writing to or reading<br>from the event file.                                                                                 |
| "Generate a unique file" on<br>page 188                            | GenerateUniqueFile                             | Specifies that the adapter creates a unique file during<br>Create, Append, and Overwrite operations.                                                             |
| "Output directory" on page<br>189                                  | OutputDirectory                                | The full path name of the directory on the local file<br>system where the adapter writes the output files.                                                       |
| "Prefix for the unique file<br>name" on page 189                   | uniqueFilePrefix                               | The predefined prefix that is added to the generated<br>unique file name during outbound operations.                                                             |
| "Specify criteria to split file<br>content" on page 189            | SplitCriteria                                  | Specifies either the delimiter that separates the<br>business objects in the retrieved file or the size of the<br>chunks into which the retrieved file is split. |
| "Split function class name"<br>on page 190                         | SplittingFunctionClassName                     | Specifies how the retrieved file is to be split, by<br>delimiter or by size, during an outbound Retrieve<br>operation.                                           |
| "Staging directory" on page<br>190                                 | StagingDirectory                               | A temporary directory where the adapter stores the<br>initial output files during Create and Overwrite<br>operations.                                            |
| "Suffix for the unique file<br>name" on page 191                   | uniqueFileSuffix                               | The predefined suffix that is added to the generated<br>unique file name during outbound operations.                                                             |

# **Archive directory for retrieve operation**

The directory where retrieved files are stored before they are deleted, if the DeleteOnRetrieve property is set to true.

*Table 36. Archive directory for retrieve operation details*

| Required       | No     |
|----------------|--------|
| Default        | None   |
| Property type  | String |
| Globalized     | Yes    |
| Bidi supported | Yes    |

## **Create a new file if the file does not exist**

When this property is set to true, the adapter creates a file during Append and Overwrite operations if the file does not exist.

<span id="page-192-0"></span>*Table 37. Create a new file if the file does not exist details*

| Required        | No                                                                                                    |
|-----------------|----------------------------------------------------------------------------------------------------|
| Possible values | True<br>False                                                                                                    |
| Default         | False                                                                                                    |
| Property type   | Boolean                                                                                                    |
| Usage           | When this property is set to false and the file does not exist, the adapter generates the<br>RecordNotFoundException error.<br>Note: If a value is not specified for this property on the wrapper, then the value specified here<br>is used. |
| Globalized      |                                                                                                    |
|                 | $\rm No$                                                                                                    |
| Bidi supported  | $\rm No$                                                                                                    |

## **Default target file name**

The name of the output file that is created or modified.

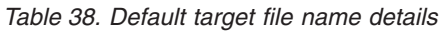

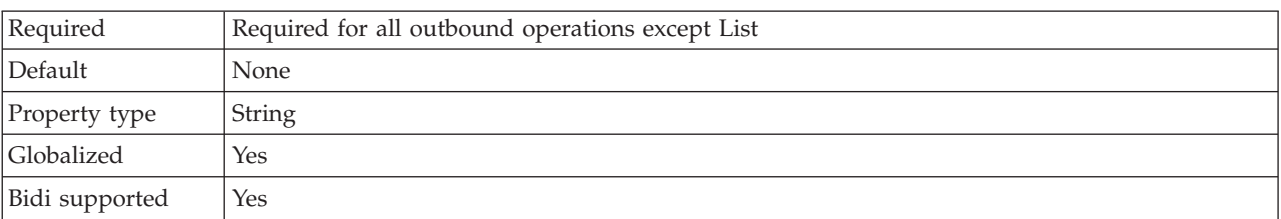

### **Delete the file after retrieve operation**

During Retrieve operations, if this property is set to true, the file is deleted from the file system after the file content is retrieved.

*Table 39. Delete the file after retrieve operation details*

| Required        | No                                                                                                    |
|-----------------|----------------------------------------------------------------------------------------------------|
| Possible values | True<br>False                                                                                                    |
| Default         | False                                                                                                    |
| Property type   | Boolean                                                                                                    |
| Usage           | To archive the file before it is deleted, specify a directory in the<br>ArchiveDirectoryForDeleteOnRetrieve property.<br>Note: If a value is not specified for this property on the wrapper, then the value specified here<br>is used. |
| Globalized      | N <sub>0</sub>                                                                                                    |
| Bidi supported  | N <sub>0</sub>                                                                                                    |

## **Delimiter between business objects in the file**

The file content is appended with this value.

<span id="page-193-0"></span>*Table 40. Delimiter between business objects in the file details*

| Required       | No                                                                                                    |
|----------------|----------------------------------------------------------------------------------------------------|
| Default        | <endb0> for Append operation<br/>None for Create and Overwrite operations</endb0>                                                                                                    |
| Property type  | String                                                                                                    |
| Usage          | This property is used during outbound Create, Append, and Overwrite operations. Any value<br>specified in this property is appended to the file. If the value specified has escape sequence<br>characters and Unicode escape characters, they are parsed and the corresponding control<br>characters are inserted in the file. The escape sequence characters include the following:<br>carriage return (\r), new line (\n), carriage return and new line (\r\n), tab space (\t),<br>backspace $(\b)$ , form feed $(\b)$ , and so on. An example of a Unicode escape character that<br>represents the character ? is $\u2297$ . |
| Globalized     | Yes                                                                                                    |
| Bidi supported | N <sub>0</sub>                                                                                                    |

#### **File content encoding**

The encoding set used when writing to or reading from the event file.

**Note:** During the Create operation, the adapter creates the file with the specified encoding.

*Table 41. File content encoding details*

| Required        | N <sub>0</sub>                                                                                                    |
|-----------------|----------------------------------------------------------------------------------------------------|
| Possible values | Any Java supported encoded character sets.                                                                                                    |
| Default         | UTF-8                                                                                                    |
| Property type   | String                                                                                                    |
| Usage           | You can specify any Java supported encoding set, such as UTF-8. If the adapter is working with<br>binary event data, set this property to BINARY. If the adapter is working with non-binary event<br>data, such as text or XML, set this property to a valid file encoding value, such as UTF-8 or<br>UTF-16.<br>Note: The value set in the interaction specification property is used only if no value is set on<br>the wrapper. |
| Globalized      | No                                                                                                    |
| Bidi supported  | N <sub>0</sub>                                                                                                    |

#### **Generate a unique file**

Specifies that the adapter creates a unique file during the Create operation.

*Table 42. Generate unique file property details*

| Required        | No      |
|-----------------|---------|
| Possible values | True    |
|                 | False   |
| Default         | False   |
| Property type   | Boolean |

<span id="page-194-0"></span>*Table 42. Generate unique file property details (continued)*

| Usage          | During Create operations, if this property is set to True, the adapter creates a unique file and<br>ignores any value set for the Filename property.<br>Note: If a value is not specified for this property on the wrapper, then the value specified here<br>is used. |
|----------------|----------------------------------------------------------------------------------------------------|
| Globalized     | Yes                                                                                                    |
| Bidi supported | No                                                                                                    |

# **Output directory**

The full path name of the directory on the local file system where the adapter writes the output files.

*Table 43. Output directory details*

| Required       | No                                                                                                    |
|----------------|----------------------------------------------------------------------------------------------------|
| Default        | None                                                                                                    |
| Property type  | String                                                                                                    |
| <b>Usage</b>   | If this property is not specified, the adapter writes the output files to the directory specified by<br>the OutputFileName property on the request. |
| Globalized     | Yes                                                                                                    |
| Bidi supported | Yes                                                                                                    |

## **Prefix for the unique file name**

The prefix for the unique file name that you predefine for outbound operations.

*Table 44. Prefix for the unique file name details*

| Required       | No                                                                                                    |
|----------------|----------------------------------------------------------------------------------------------------|
| Default        | None                                                                                                    |
| Property type  | String                                                                                                    |
| Usage          | You can define the prefix to be added when the adapter generates the unique file name during<br>the outbound operations. The length of the prefix must be of minimum three letters. For<br>example, abc can be used as a predefined prefix for the unique file name.<br>Note: If you do not specify the prefix, the adapter automatically adds a prefix ffa for the file<br>name. |
| Globalized     | N <sub>0</sub>                                                                                                    |
| Bidi supported | No                                                                                                    |

# **Specify criteria to split file content**

This property specifies either the delimiter that separates the business objects in the retrieved file, or the size of the chunks into which the retrieved file is split.

*Table 45. Specify criteria to split file content details*

| Required        | No                            |
|-----------------|-------------------------------|
| Possible values | A delimiter or a valid number |
| Default         |                               |
| Property type   | String                        |

<span id="page-195-0"></span>*Table 45. Specify criteria to split file content details (continued)*

| <b>Usage</b>   | This property specifies either the delimiter that separates the business objects in the retrieved<br>file, or the size of the chunks into which the retrieved file is split. The value of this property is<br>determined by the value that is set in the SplittingFunctionClassName property:                                                                                                    |
|----------------|----------------------------------------------------------------------------------------------------|
|                | • If the SplittingFunctionClassName property is set to<br>com.ibm.j2ca.utils.filesplit.SplitByDelimiter, the SplitCriteria property must contain the<br>delimiter that separates the business objects in the retrieved file.                                                                                                    |
|                | If the SplittingFunctionClassName property is set to<br>com.ibm.j2ca.utils.filesplit.SplitBySize, the SplitCriteria property must contain a valid<br>number that represents the size in bytes. If the retrieved file size is greater than this value, it<br>is split into chunks of this value and that number of chunks are posted. If the file size is less<br>than this value, the entire event file is posted. |
|                | If the SplitCriteria property is set to 0, chunking is disabled.                                                                                                    |
|                | The SplitCriteria property must contain the same value for the newline character as the event<br>file. For example, if the event file was created on a Macintosh system, the newline character is<br>\r, and the SplitCriteria property must contain \r. The platform-specific newline characters are<br>as follows:                                                                                               |
|                | Macintosh - $\iota$ r                                                                                                    |
|                | Microsoft Windows - $\r \n\ln$                                                                                                    |
|                | $UNIX - \n\cdot \n\cdot$                                                                                                    |
|                | If there is more than one delimiter in the SplitCriteria property, each delimiter must be<br>separated by a semicolon $(:).$ If a semicolon $(:).$ itself is part of the delimiter, the semicolon $(:).$<br>must be escaped, as in \;. For example, if the delimiter given is $#$ \; $#$ \#. it is evaluated to $#$ \#: \#.                                                                                        |
| Globalized     | Yes                                                                                                    |
| Bidi supported | Yes                                                                                                    |

### **Split function class name**

This property specifies how the retrieved file is to be split, by delimiter or by size, during an outbound Retrieve operation.

*Table 46. Split function class name details*

| Required        | No                                                                                                    |  |
|-----------------|----------------------------------------------------------------------------------------------------|--|
| Possible values | com.ibm.j2ca.utils.filesplit.SplitByDelimiter<br>- Files are split based on a delimiter that separates business objects in the event file<br>com.ibm.j2ca.utils.filesplit.SplitBySize<br>- Files are split based on the size of the event file |  |
| Default         | com.ibm.j2ca.utils.filesplit.SplitBySize                                                                                                    |  |
| Property type   | <b>String</b>                                                                                                    |  |
| Usage           | The delimiter or file size is set in the SplitCriteria property.                                                                                                    |  |
| Globalized      | No                                                                                                    |  |
| Bidi supported  | No                                                                                                    |  |

### **Staging directory**

A temporary directory where the adapter stores the initial output files during Create and Overwrite operations to avoid write conflicts.

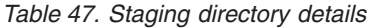

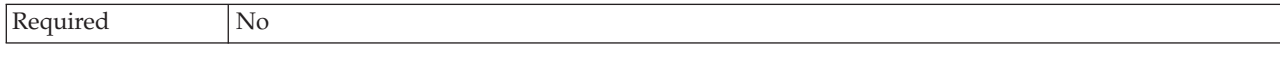

<span id="page-196-0"></span>*Table 47. Staging directory details (continued)*

| Default        | None                                                                                                    |
|----------------|----------------------------------------------------------------------------------------------------|
| Property type  | String                                                                                                    |
| Usage          | If a staging directory is specified, the file to be operated is copied from the output directory to<br>the staging directory. The operation is performed on the file in the staging directory, and the<br>file is then renamed and copied to the output directory. |
| Globalized     | Yes                                                                                                    |
| Bidi supported | Yes                                                                                                    |

### **Suffix for the unique file name**

The suffix for the unique file name that you predefine for outbound operations.

*Table 48. Suffix for the unique file name details*

| Required       | N <sub>0</sub>                                                                                                    |
|----------------|----------------------------------------------------------------------------------------------------|
| Default        | None                                                                                                    |
| Property type  | <b>String</b>                                                                                                    |
| Usage          | You can define the suffix (file extension) to be added when the adapter generates the unique<br>file name during the outbound operations.<br>Note: If you do not specify the file extension, the adapter automatically adds the .tmp<br>extension to the file name. |
| Globalized     | No.                                                                                                    |
| Bidi supported | N <sub>0</sub>                                                                                                    |

# **Inbound configuration properties**

WebSphere Adapter for Flat Files has several categories of inbound connection configuration properties, which you set with the external service wizard while generating or creating objects and services. You can change the resource adapter and activation specification properties after you deploy the module using IBM Integration Designer or the administrative console, but connection properties for the external service wizard cannot be changed after deployment.

## **Guide to information about properties**

The properties used to configure WebSphere Adapter for Flat Files are described in detail in tables included in each of the configuration properties topics, such as Resource adapter properties, Managed connection factory properties, and so on. To help you use these tables, information about each row you might see is explained here.

The following table explains the meaning of each row that might be displayed in the table for a configuration property.

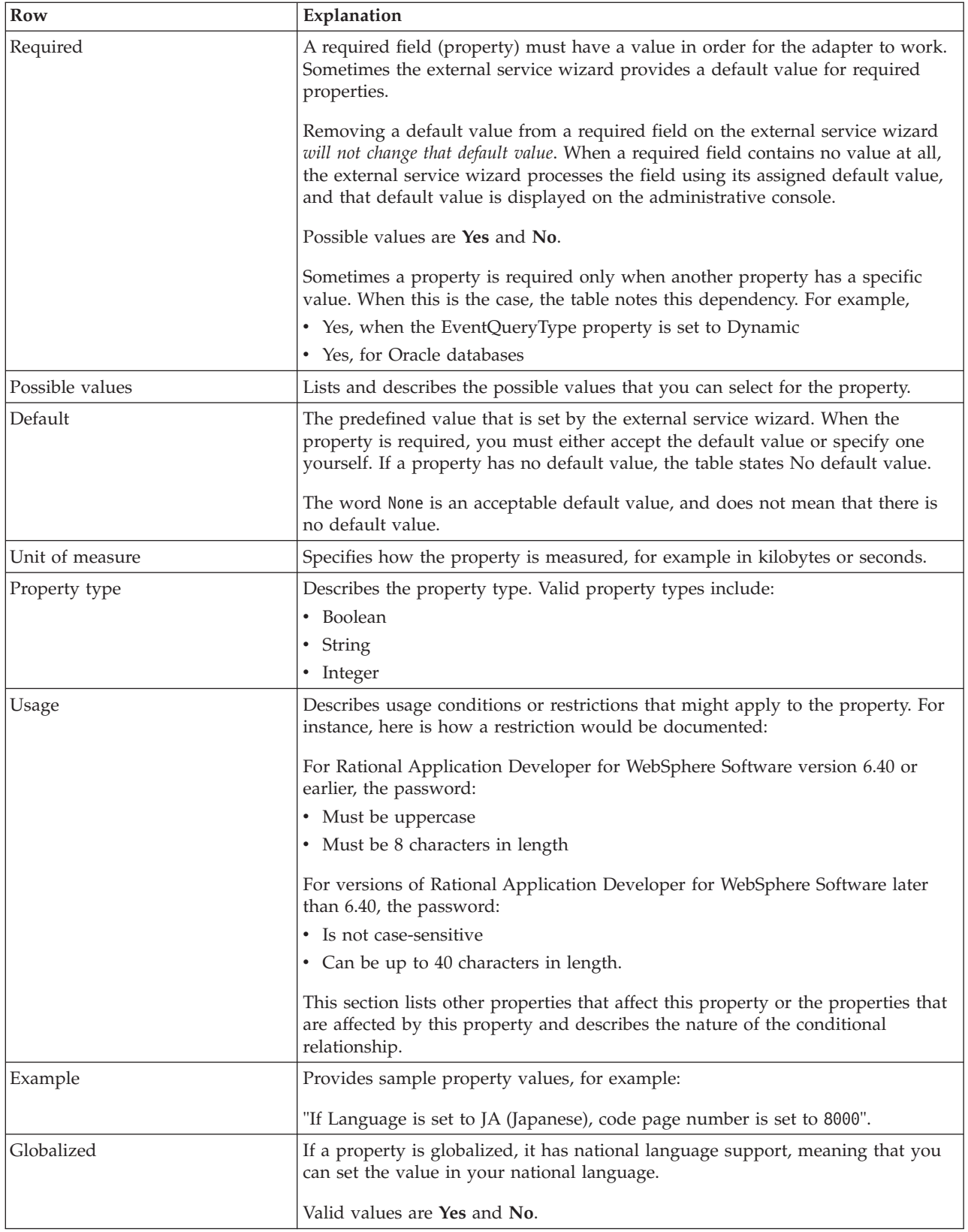

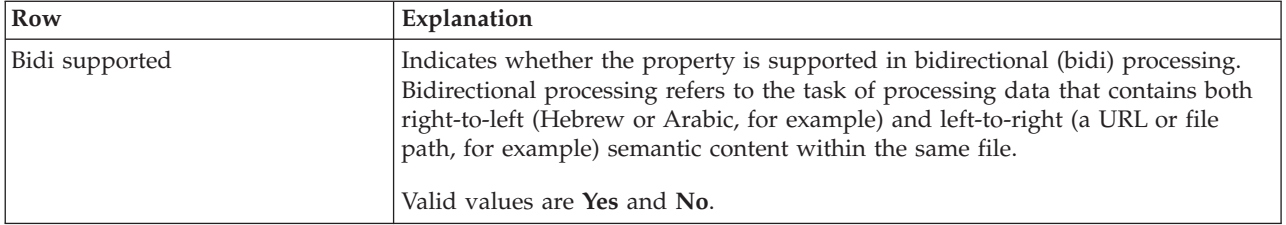

## **Connection properties for the wizard**

Connection properties are used to build a service description and save the built-in artifacts. These properties are configured in the external service wizard.

The following table lists the connection properties for the external service wizard. These properties can only be configured using the external service wizard and cannot be changed after deployment. A complete description of each property is provided in the sections that follow the table. For information about how to read the property detail tables in the sections that follow, see ["Guide to information](#page-178-0) [about properties" on page 173.](#page-178-0)

*Table 49. Connection properties for the external service wizard*

| Property name in the wizard            | Description                                                                                                    |
|----------------------------------------|----------------------------------------------------------------------------------------------------|
| "Bidi format string"                   | The bidi format string of the content data                                                                                                    |
| "Data binding"                         | Specifies the data binding that is to be used for all<br>operations or specifies that a data binding is to be<br>selected for each operation. |
| "Function selector" on page 194        | During inbound processing, the name of the function<br>selector configuration to be used.                                                     |
| "Log file output location" on page 194 | The full path name of the log file generated by the<br>external service wizard                                                                |
| "Logging level" on page 195            | The level of logging to be used by the adapter                                                                                                |
| "NameSpace" on page 195                | The namespace of the business object that is generated                                                                                        |
| "Operation name" on page 195           | The operation defined in the external service wizard                                                                                          |
| "Processing Direction" on page 196     | The processing direction, Inbound or Outbound                                                                                                 |

### **Bidi format string**

The bidi format string of the content data.

*Table 50. Bidi format string*

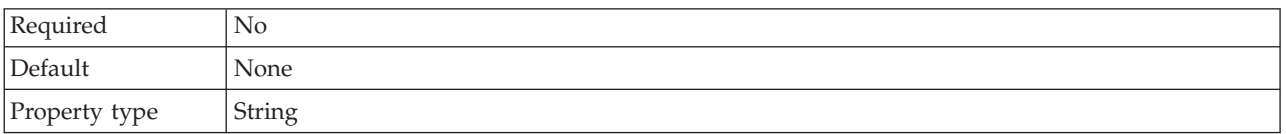

### **Data binding**

Specifies the data binding that is to be used for all operations or specifies that a data binding is to be selected for each operation.

*Table 51. Data binding details*

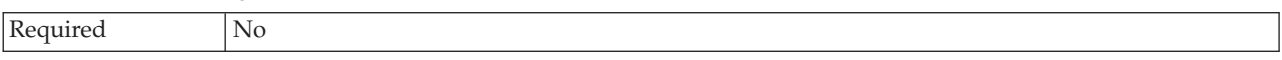

<span id="page-199-0"></span>*Table 51. Data binding details (continued)*

| Default        | Use default data binding 'FlatFileBaseDataBinding' for all operations   |  |
|----------------|-------------------------------------------------------------------------|--|
| Usage          | The value of this property can be:                                      |  |
|                | • Use default data binding 'FlatFileBaseDataBinding' for all operations |  |
|                | • Use a data binding configuration for all operations                   |  |
|                | • Specify a data binding for each operation                             |  |
| Globalized     | No                                                                      |  |
| Bidi supported | No                                                                      |  |

# **Function selector**

During inbound processing, the name of the function selector configuration to be used.

*Table 52. Function selector details*

| Required       | Yes                                                                                                    |
|----------------|----------------------------------------------------------------------------------------------------|
| Default        | FilenameFunctionSelector                                                                                                    |
| Property type  | String                                                                                                    |
| Usage          | The function selector returns the appropriate operation to be called on the service. The adapter<br>provides two function selectors, FilenameFunctionSelector and EmbeddedNameFunctionSelector.<br>FilenameFunctionSelector is a rule-based function selector that matches a regular<br>$\bullet$<br>expression on a file name to an object name. Use FilenameFunctionSelector for generic<br>FlatFile business objects, where the object name cannot be determined from the event file.<br>FilenameFunctionSelector is represented in properties as a two-column table with N rows.<br>For any event file with a .txt extension, the corresponding object name is FlatFile, and the<br>endpoint method name generated by the function selector is emitFlatFile. You must set this<br>same name in the EISFunctionName property after you add the operation.<br>You can configure FilenameFunctionSelector with multiple rules, each containing an object<br>name, and a regular expression to match against the file name. If more than one rule<br>matches, the function selector returns the object name based on the first matching rule.<br>Use EmbeddedNameFunctionSelector for content-specific business objects, where the object<br>$\bullet$<br>name is embedded in the event file. EmbeddedNameFunctionSelector returns the function<br>name based on the content data, and not the wrapper. For example, if the content-specific<br>business object is CustomerWrapperBG, the function returned by the function selector is<br>emitCustomer.<br>You must configure EmbeddedNameFunctionSelector with a data handler. The data binding<br>must be the adapter-specific WrapperDataBinding, and it must be configured to use the same<br>data handler that is configured with the function selector. |
| Globalized     | Yes                                                                                                    |
| Bidi supported | No                                                                                                    |

# **Log file output location**

The full path name of the log file generated by the external service wizard.

*Table 53. Log file output location details*

| Required      | No                                            |
|---------------|-----------------------------------------------|
| Default       | \.metadata \FlatFileMetadataDiscoveryImpl.log |
| Property type | String                                        |
| Usage         |                                               |

<span id="page-200-0"></span>*Table 53. Log file output location details (continued)*

| $\sqrt{1}$<br>Jobalized | No |
|-------------------------|----|
| Bidi supported<br>. .   | No |

## **Logging level**

The level of logging to be used by the adapter.

*Table 54. Logging level details*

| Required        | $\rm No$                                               |
|-----------------|--------------------------------------------------------|
| Possible values | Severe<br>Warning<br>Audit<br>Info<br>Config<br>Detail |
| Default         | Severe                                                 |
| Property type   | List of values                                         |
| Globalized      | N <sub>0</sub>                                         |
| Bidi supported  | No                                                     |

### **NameSpace**

The namespace of the business object that is generated.

#### *Table 55. NameSpace details*

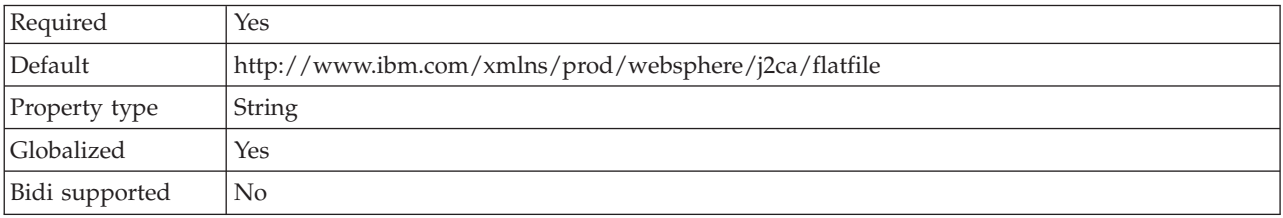

### **Operation name**

The name you give to the operation defined for this module.

*Table 56. Operation name details*

| Required       | No                                                                                                    |
|----------------|----------------------------------------------------------------------------------------------------|
| Default        | When the ServiceType property is set to 0utbound, the operations listed are Create, Append,<br>Retrieve, Delete, List, Overwrite, and Exists. |
| Property type  | String                                                                                                    |
| Globalized     | No                                                                                                    |
| Bidi supported | No                                                                                                    |

## **Processing Direction**

The processing direction, inbound or outbound.

<span id="page-201-0"></span>*Table 57. Processing Direction details*

| Required        | Yes                 |
|-----------------|---------------------|
| Possible values | Outbound<br>Inbound |
| Default         | Outbound            |
| Property type   | <b>String</b>       |
| Globalized      | N <sub>o</sub>      |
| Bidi supported  | N <sub>o</sub>      |

### **Activation specification properties**

Activation specification properties hold the inbound event processing configuration information for an export. You set activation specification properties through either the external service wizard or the administrative console.

The following activation specification properties are no longer required from version 6.1.0, but are supported for compatibility with previous versions.

- ArchivingProcessed
- DefaultObjectName
- EventContentType

The following table lists the activation specification properties for inbound communication. You set the activation specification properties using the external service wizard and can change them before deployment by using the IBM Integration Designer Assembly Editor or after deployment through the IBM Business Process Manager administrative console.

A detailed description of each property is provided in the sections that follow the table. For information about how to read the property detail tables in the sections that follow, see ["Guide to information about properties" on page 173.](#page-178-0)

*Table 58. Activation specification properties*

| Property name                                                                 |                                  |                                                                                            |
|-------------------------------------------------------------------------------|----------------------------------|--------------------------------------------------------------------------------------------|
| In the wizard                                                                 | In the administrative<br>console | Description                                                                                |
| "Archive directory" on page 199                                               | ArchiveDirectory                 | The directory where the adapter<br>archives processed event files.                         |
| (Not available)                                                               | ArchivingProcessed               | Deprecated                                                                                 |
| "Auto create event table" on page 199                                         | EP Create Table                  | Determines whether the event<br>persistence table is created<br>automatically or manually. |
| "Bidirectional transformation of event persistence<br>properties" on page 200 | EP BiDiFormat                    | Determines whether the adapter<br>transforms any of the event<br>persistence properties.   |
| (Not available)                                                               | DefaultObjectName                | Deprecated                                                                                 |
| Delivery type                                                                 | DeliveryType                     | Determines the order in which<br>events are delivered by the<br>adapter to the export.     |

#### *Table 58. Activation specification properties (continued)*

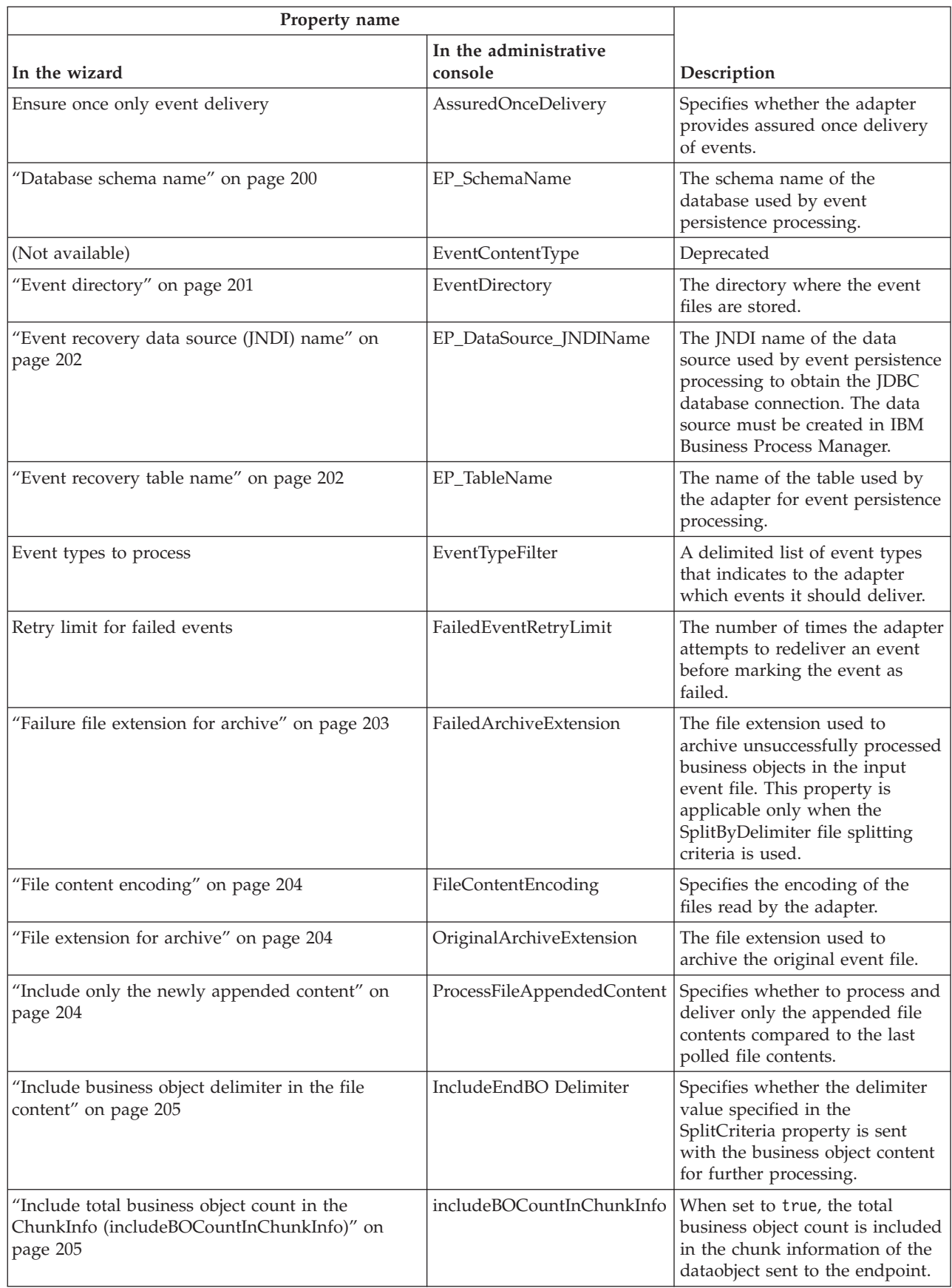

*Table 58. Activation specification properties (continued)*

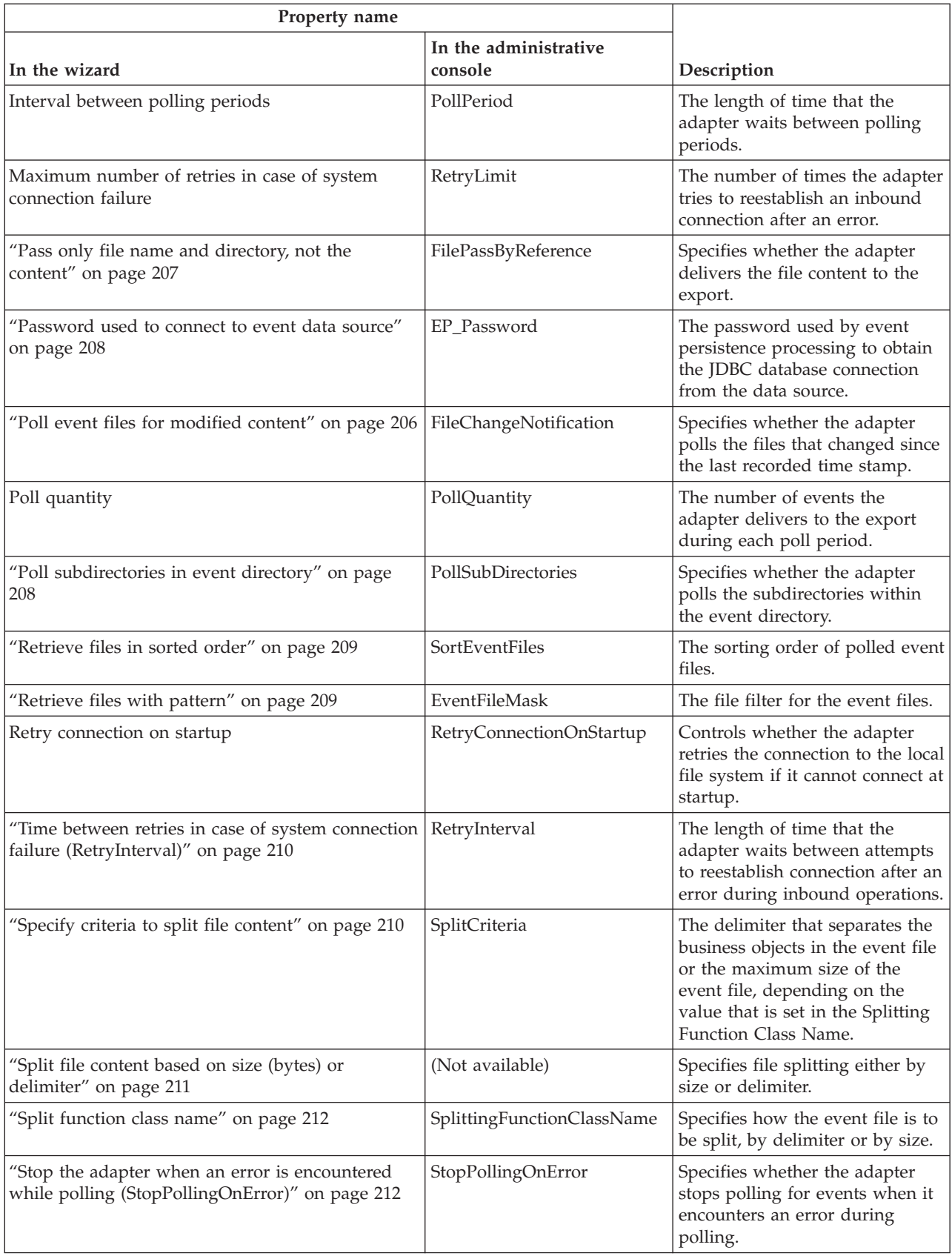

<span id="page-204-0"></span>*Table 58. Activation specification properties (continued)*

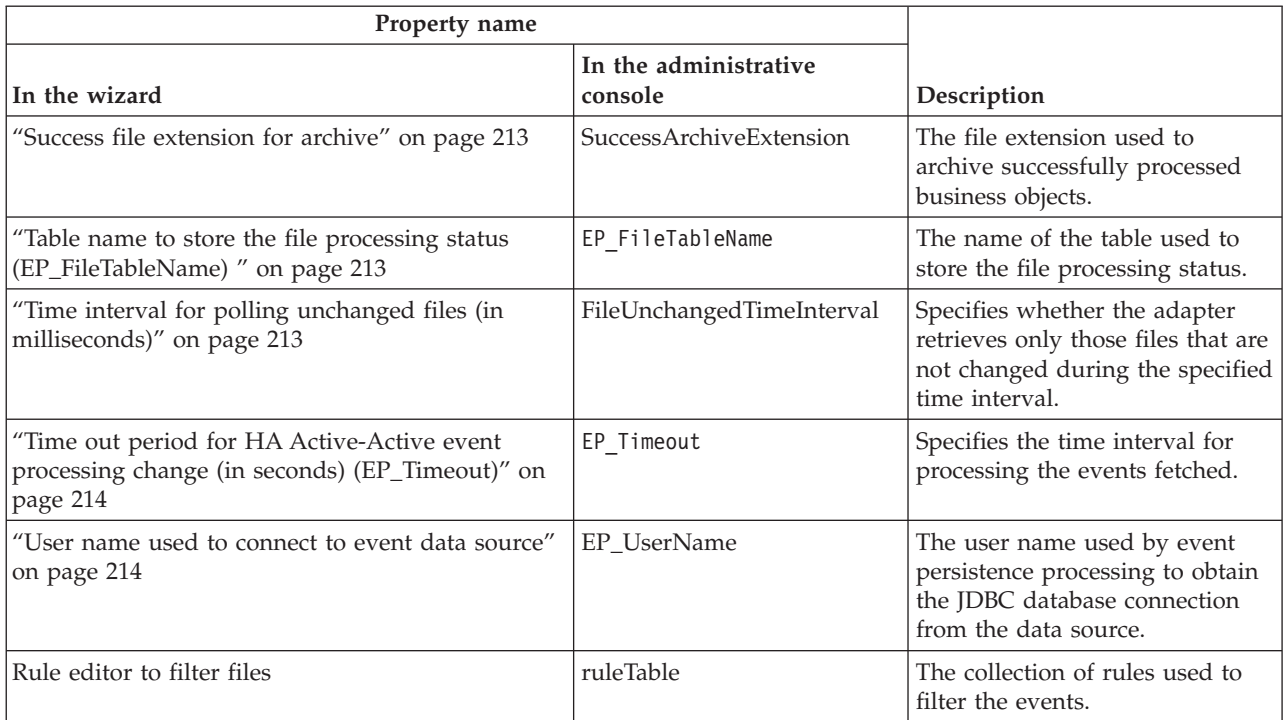

## **Archive directory**

This property specifies the directory where the adapter archives processed event files.

*Table 59. Archive directory details*

| Required       | No.                                                                                                    |
|----------------|----------------------------------------------------------------------------------------------------|
| Default        | None                                                                                                    |
| Property type  | <b>String</b>                                                                                                    |
| Usage          | You can use a WebSphere Application Server environment variable to represent the archive<br>directory. Specify the name of the environment variable in braces, preceded by a \$ symbol. For<br>example: \${ARCHIVE DIRECTORY}. See the topic on creating an environment variable in this<br>documentation.<br><b>Note:</b> You must enter the location of the archive directory, if PassByReference is set to True. |
| Globalized     | Yes                                                                                                    |
| Bidi supported | Yes                                                                                                    |

### **Auto create event table**

This property determines whether the event persistence table is created automatically or manually.

*Table 60. Auto create event table details*

| Required        | N <sub>o</sub> |
|-----------------|----------------|
| Possible values | True<br>False  |
| Default         | False          |

<span id="page-205-0"></span>*Table 60. Auto create event table details (continued)*

| Property type | <b>Boolean</b>                                                                                                    |
|---------------|----------------------------------------------------------------------------------------------------|
| Usage         | If this value is set to True, the adapter creates the event persistence table. If the value is set to<br>False, the adapter does not create the table and you must manually create it. |
|               | The automatic table creation is supported only for the following databases.                                                                                                    |
|               | IBM DB2                                                                                                    |
|               | $\bullet$ Oracle                                                                                                    |
|               | • Microsoft SQL Server                                                                                                    |
|               | Apache Derby                                                                                                    |
|               | For other databases, you must manually create the event table and the file table.                                                                                                    |
| Globalized    | N <sub>0</sub>                                                                                                    |

#### **Bidirectional transformation of event persistence properties**

This property determines whether the adapter transforms any of the event persistence properties.

*Table 61. Bidirectional transformation of event persistence properties*

| Required        | N <sub>0</sub>                                                                                                    |
|-----------------|----------------------------------------------------------------------------------------------------|
| Possible values | You can specify a string value, such as VRYNN.                                                                                                    |
| Default         | <b>None</b>                                                                                                    |
| Property type   | String                                                                                                    |
| Usage           | The value set on the event persistence bidirectional format property (EP_BiDiFormat)<br>determines the bidirectional transformation. You can specify a string value, such as VRYNN to<br>enable bidirectional transformation of event persistence properties. If the EP_BiDiFormat<br>property is not specified, the adapter displays a null value.<br>Note: You can do bidirectional transformation of only those event properties whose values are<br>set on the bidirectional context enterprise information system (EIS) property. |
| Globalized      | N <sub>0</sub>                                                                                                    |
| Bidi supported  | Yes                                                                                                    |

## **Database schema name**

This property specifies the schema name of the database used by event persistence processing.

*Table 62. Database schema name details*

| Required       | No     |
|----------------|--------|
| Default        | None   |
| Property type  | String |
| Globalized     | Yes    |
| Bidi supported | Yes    |

### <span id="page-205-1"></span>**Delivery type (DeliveryType)**

This property specifies the order in which events are delivered by the adapter to the export.

#### <span id="page-206-1"></span>*Table 63. Delivery type details*

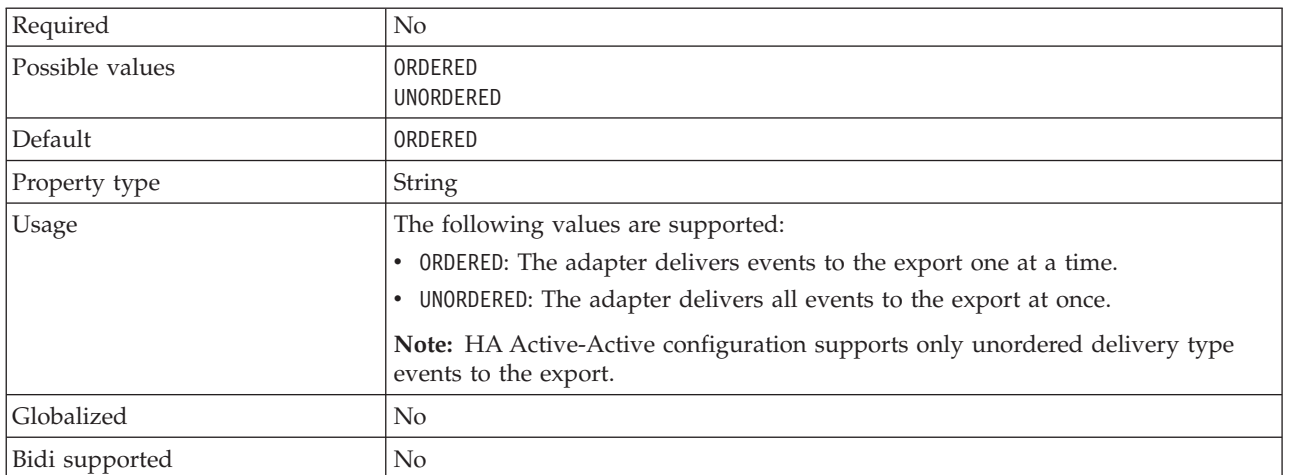

## <span id="page-206-0"></span>**Ensure once-only event delivery (AssuredOnceDelivery)**

This property specifies whether to provide ensure once-only event delivery for inbound events.

| Required        | Yes                                                                                                    |
|-----------------|----------------------------------------------------------------------------------------------------|
| Possible values | True<br>False                                                                                                    |
| Default         | True                                                                                                    |
| Property type   | Boolean                                                                                                    |
| Usage           | When this property is set to True, the adapter provides assured once event<br>delivery. This means that each event is delivered once and only once. A value of<br>False does not provide assured once event delivery, but provides better<br>performance. |
|                 | When this property is set to True, the adapter attempts to store transaction<br>(XID) information in the event store. If it is set to False, the adapter does not<br>attempt to store the information.                                                    |
|                 | This property is used only if the export component is transactional. If it is not,<br>no transaction can be used, regardless of the value of this property.                                                                                               |
| Globalized      | N <sub>0</sub>                                                                                                    |
| Bidi supported  | N <sub>o</sub>                                                                                                    |

*Table 64. Ensure once-only event delivery details*

## **Event directory**

This property specifies the directory in the local file system where the event files are stored.

*Table 65. Event directory details*

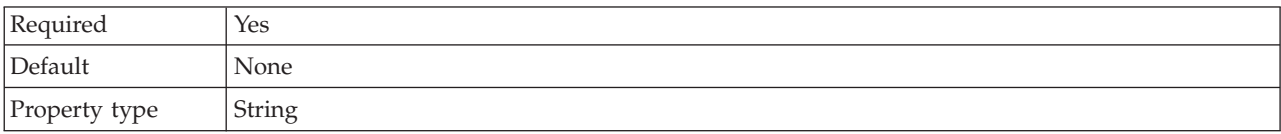

#### <span id="page-207-0"></span>*Table 65. Event directory details (continued)*

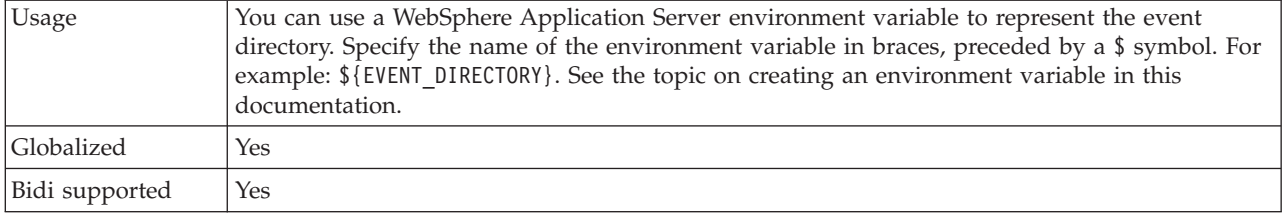

#### **Event recovery data source (JNDI) name**

This property specifies the JNDI name of the data source used by event persistence processing to obtain the JDBC database connection.

*Table 66. Event recovery data source (JNDI) name details*

| Required       | No                                                                                                    |
|----------------|----------------------------------------------------------------------------------------------------|
| Default        | None                                                                                                    |
| Property type  | String                                                                                                    |
| Usage          | The data source must be created in IBM Business Process Manager. Leave this value empty to<br>enable event polling without using the database. |
| Globalized     | Yes                                                                                                    |
| Bidi supported | Yes                                                                                                    |

#### **Event recovery table name**

This property specifies the name of the table to be used by the adapter for event persistence processing.

*Table 67. Event recovery table name details*

| Required       | No                                                                                                    |
|----------------|----------------------------------------------------------------------------------------------------|
| Default        | No default value                                                                                                    |
| Property type  | String                                                                                                    |
| <b>Usage</b>   | When multiple activation specification instances are used, this value must be unique for each<br>activation specification instance. |
| Globalized     | Yes                                                                                                    |
| Bidi supported | Yes                                                                                                    |

### <span id="page-207-1"></span>**Event types to process (EventTypeFilter)**

This property contains a delimited list of event types that indicates to the adapter which events it should deliver.

*Table 68. Event types to process details*

| Required        | No                                                  |
|-----------------|-----------------------------------------------------|
| Possible values | A comma-delimited (,) list of business object types |
| Default         | null                                                |
| Property type   | String                                              |

<span id="page-208-1"></span>*Table 68. Event types to process details (continued)*

| <b>Usage</b>   | Events are filtered by business object type . If the property is set, the adapter<br>delivers only those events that are in the list. A value of null indicates that no<br>filter will be applied and that all events will be delivered to the export. |
|----------------|----------------------------------------------------------------------------------------------------|
| Example        | To receive events related to the Customer and Order business objects only,<br>specify this value: Customer, Order                                                                                                    |
| Globalized     | No                                                                                                    |
| Bidi supported | No                                                                                                    |

## <span id="page-208-0"></span>**Retry limit for failed events (FailedEventRetryLimit)**

This property specifies the number of times that the adapter attempts to redeliver an event before marking the event as failed.

*Table 69. Retry limit for failed events details*

| Required        | N <sub>0</sub> |                                                                                                    |
|-----------------|----------------|----------------------------------------------------------------------------------------------------|
|                 |                |                                                                                                    |
| Possible values | Integers       |                                                                                                    |
| Default         | 5              |                                                                                                    |
| Property type   | Integer        |                                                                                                    |
| Usage           |                | Use this property to control how many times the adapter tries to send an event<br>before marking it as failed. It accepts the following values:                                                |
|                 | Default        | If this property is not set, the adapter tries five additional times before<br>marking the event as failed.                                                                                    |
|                 | $\bf{0}$       | The adapter tries to deliver the event an infinite number of times.<br>When the property is set to $\theta$ , the event remains in the event store and<br>the event is never marked as failed. |
|                 | > 0            | For integers greater than zero, the adapter retries the specified number<br>of times before marking the event as failed.                                                                       |
|                 | < 0            | For negative integers, the adapter does not retry failed events.                                                                                                    |
| Globalized      | N <sub>0</sub> |                                                                                                    |
| Bidi supported  | N <sub>0</sub> |                                                                                                    |

## **Failure file extension for archive**

This property specifies the file extension used to archive unsuccessfully processed business objects in the input event file, and applicable only when an event file has failed business objects and file splitting by delimiter is enabled.

| Required       | No                                                                                                    |
|----------------|----------------------------------------------------------------------------------------------------|
| Default        | fail                                                                                                    |
| Property type  | String                                                                                                    |
| Usage          | The event file is archived with the . fail extension only when you have specified<br>SplitByDelimiter as the file splitting criteria. When you specify SplitBySize as the file splitting<br>criteria, the file is not archived with the .fail extension. |
| Globalized     | Yes                                                                                                    |
| Bidi supported | Yes                                                                                                    |

*Table 70. Failure file extension for archive details*

### **File content encoding**

This property specifies the encoding of the files read by the adapter.

<span id="page-209-0"></span>*Table 71. File content encoding details*

| Required       | $\rm No$                                                                                                    |
|----------------|----------------------------------------------------------------------------------------------------|
| Default        | UTF-8                                                                                                    |
| Property type  | String                                                                                                    |
| Usage          | You can specify any Java-supported encoding set, such as UTF-8. If the FileContentEncoding<br>property is not specified, the adapter uses the default system encoding.<br>If the adapter is working with binary event data, set this property to BINARY. If the adapter is<br>working with non-binary event data, such as text or XML, set this property to a valid file<br>encoding value, such as UTF-8. |
| Globalized     | N <sub>0</sub>                                                                                                    |
| Bidi supported | N <sub>0</sub>                                                                                                    |

### **File extension for archive**

This property specifies the file extension used to archive the original event file.

*Table 72. File extension for archive details*

| Required       | No                                                                                                    |
|----------------|----------------------------------------------------------------------------------------------------|
| Default        | original                                                                                                    |
| Property type  | String                                                                                                    |
| Usage          | This property preserves the entire event file for reference if any of the business objects fail<br>processing. |
| Globalized     | Yes                                                                                                    |
| Bidi supported | Yes                                                                                                    |

## **Include only the newly appended content**

This property specifies whether to process and deliver only the appended file contents at the end of the file when compared to the last polled file contents.

*Table 73. Notification for appended file contents*

| Required       | $\rm No$                                                                                                    |
|----------------|----------------------------------------------------------------------------------------------------|
| Default        | False                                                                                                    |
| Property type  | <b>Boolean</b>                                                                                                    |
| Usage          | When you select this property, the adapter processes and delivers only the appended business<br>objects (data) at the end of the file when compared to previous poll contents. If the event file<br>has same or less number of business objects than the last poll, then the file is not processed for<br>delivery to the endpoint.<br>Note: When you enable this property, the adapter does not archive or delete any files. |
| Globalized     | $\rm No$                                                                                                    |
| Bidi supported | N <sub>0</sub>                                                                                                    |

## **Include business object delimiter in the file content**

This property specifies whether the delimiter value specified in the SplitCriteria property is sent with the business object content for further processing.

<span id="page-210-0"></span>*Table 74. Include business object delimiter in the file content details*

| Required        | N <sub>o</sub>                                                                                                    |
|-----------------|----------------------------------------------------------------------------------------------------|
| Possible values | True<br>False                                                                                                    |
| Default         | False                                                                                                    |
| Property type   | Boolean                                                                                                    |
| Usage           | When this property is set to true, the delimiter value specified in the SplitCriteria property is<br>sent with the business object content for further processing. This property is valid only if event<br>file splitting is based on a delimiter; that is, if the SplittingFunctionClassName property is set<br>to com.ibm.j2ca.utils.filesplit.SplitByDelimiter.<br>Note: |
|                 | This property has no effect on the inbound processing of the event files.<br>$\bullet$                                                                                                    |
|                 | • If the configured delimiter does not exist in the input file, the adapter processes the event file<br>as a single business object.                                                                                                    |
|                 | This property must be used with a custom data binding that can handle end business object<br>$\bullet$<br>delimiter in the contents. Using it with XMLDataHandler results in failure at the data<br>binding level.                                                                                                    |
| Globalized      | No                                                                                                    |
| Bidi supported  | N <sub>0</sub>                                                                                                    |

### **Include total business object count in the ChunkInfo (includeBOCountInChunkInfo)**

This property, when set to true, specifies that the total business object count is included in the chunk information of the dataobject, which is sent to endpoint.

*Table 75. Include total business object count in the ChunkInfo property characteristics*

| Required        | $\rm No$                                                                                                    |
|-----------------|----------------------------------------------------------------------------------------------------|
| Possible values | True<br>False                                                                                                    |
| Default         | False                                                                                                    |
| Property type   | <b>Boolean</b>                                                                                                    |
| Usage           | This property is used for specifying whether the total business object count is<br>included in the chunk information of the dataobject sent to the endpoint.<br>Format of the chunk information:<br>When the property is enabled<br>AbsolutePathOfEventFileNameInLocalEventDirectory<br>/ YYYY MM DD HH mm ss SSS<br>/ currentBONumberofTotalBOCount<br>When the property is disabled<br>AbsolutePathOfEventFileNameInLocalEventDirectory<br>/ YYYY MM DD HH mm ss SSS.currentBONumber<br>/ currentBONumber |
| Globalized      | $\rm No$                                                                                                    |

<span id="page-211-1"></span>*Table 75. Include total business object count in the ChunkInfo property characteristics (continued)*

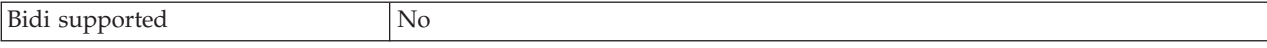

#### <span id="page-211-0"></span>**Interval between polling periods (PollPeriod)**

This property specifies the length of time that the adapter waits between polling periods.

*Table 76. Interval between polling periods details*

| Required        | Yes                                                                                                    |
|-----------------|----------------------------------------------------------------------------------------------------|
| Possible values | Integers greater than or equal to 0.                                                                                                    |
| Default         | 2000                                                                                                    |
| Unit of measure | Milliseconds                                                                                                    |
| Property type   | Integer                                                                                                    |
| Usage           | The poll period is established at a fixed rate, which means that if running the<br>poll cycle is delayed for any reason (for example, if a prior poll cycle takes<br>longer than expected to complete) the next poll cycle occurs immediately to<br>make up for the lost time caused by the delay. |
| Globalized      | No.                                                                                                    |
| Bidi supported  | No                                                                                                    |

#### <span id="page-211-2"></span>**Maximum events in polling period (PollQuantity)**

This property specifies the number of events that the adapter delivers to the export during each poll period.

*Table 77. Maximum events in polling period details*

| Required       | Yes                                                                                                    |
|----------------|----------------------------------------------------------------------------------------------------|
| Default        | 10                                                                                                    |
| Property type  | Integer                                                                                                    |
| Usage          | The value must be greater than 0. If this value is increased, more events are<br>processed per polling period and the adapter may perform less efficiently. If this<br>value is decreased, fewer events are processed per polling period and the<br>adapter's performance might improve slightly. |
| Globalized     | N <sub>o</sub>                                                                                                    |
| Bidi supported | N <sub>o</sub>                                                                                                    |

#### **Poll event files for modified content**

This property specifies whether the adapter polls files that changed since the last recorded time stamp.

*Table 78. Notification for file changes*

| Required      | No      |
|---------------|---------|
| Default       | False   |
| Property type | Boolean |

<span id="page-212-1"></span>*Table 78. Notification for file changes (continued)*

| <b>Usage</b>      | This property is used to retrieve files from the event directory, when a file is changed from the<br>last recorded time stamp. When this property is selected, the adapter polls the new and<br>changed files during each subsequent poll cycle after the previous event poll. Also, the adapter |
|-------------------|----------------------------------------------------------------------------------------------------|
|                   | does not delete any event file from the event directory.<br>Note: The adapter does not archive any files in the specified archive directory. Also, this<br>property is disabled if you select the FilePassByReference property.                                                                  |
| <b>Globalized</b> | No.                                                                                                    |
| Bidi supported    | No                                                                                                    |

## <span id="page-212-0"></span>**Maximum number of retries in case of system connection failure (RetryLimit)**

This property specifies the number of times the adapter tries to reestablish an inbound connection.

*Table 79. Maximum number of retries in case of system connection failure*

| Required        | N <sub>0</sub>                                                                                                    |
|-----------------|----------------------------------------------------------------------------------------------------|
| Possible values | 0 and positive integers                                                                                                    |
| Default         | $\Theta$                                                                                                    |
| Property type   | Integer                                                                                                    |
| Usage           | This property controls how many times the adapter retries the connection if the<br>adapter cannot connect to the local file system to perform inbound processing.<br>A value of 0 indicates an infinite number of retries.<br>To control whether the adapter retries if it cannot connect to the local file<br>system when it is first started, use the RetryConnectionOnStartup property. |
| Globalized      | N <sub>o</sub>                                                                                                    |
| Bidi supported  | No                                                                                                    |

## **Pass only file name and directory, not the content**

This property specifies whether to send the directory name and file name to the endpoint.

*Table 80. Pass only file name and directory, not the content details*

| Required        | No            |
|-----------------|---------------|
| Possible values | True<br>False |
| Default         | False         |
| Property type   | Boolean       |

<span id="page-213-0"></span>*Table 80. Pass only file name and directory, not the content details (continued)*

| <b>Usage</b> | If this property is set to True, the adapter always archives the file and sends the directory name<br>and file name to the endpoint. However, the adapter does not load the content of the file. The<br>event file is appended with a time stamp and archived to the archive directory. For example, if<br>a.txt is the event file, it is archived as a.txt.yyyy_MM_dd_HH_mm_ss_SSS in the archive directory.<br>Additionally, for COBOL or XMLDataHandler, the event file is archived to<br>a.txt.yyyy MM dd HH mm ss SSS.original file.<br>Note: |
|--------------|----------------------------------------------------------------------------------------------------|
|              | • If this property is set to True and archive directory is not specified, the adapter throws an<br>exception. This property can be used with a custom data binding that does not fail at run<br>time if no content is set; or it can be used in a pass-through scenario. Using this property<br>with XMLDataHandler results in failure at the data binding level, because XMLDataHandler<br>expects content in addition to the file name and directory path.                                                                                       |
|              | • In the external service wizard, you can use this property if both the SplitCriteria property<br>and FileChangeNotification properties are not selected.                                                                                                    |
|              | • The administrative console allows you to use this property along with the<br>FileChangeNotification, SplittingFunctionClassName, and SplitCriteria properties, but the<br>event files are not split into chunks. The settings specified in the FileChangeNotification<br>property take precedence, when used with this property.                                                                                                    |
| Globalized   | N <sub>0</sub>                                                                                                    |

### **Password used to connect to event data source**

This property specifies the password used by event persistence processing to obtain the JDBC database connection from the data source.

*Table 81. Password used to connect to event data source details*

| Required       | No            |
|----------------|---------------|
| Default        | None          |
| Property type  | <b>String</b> |
| Globalized     | Yes           |
| Bidi supported | Yes           |

## **Poll subdirectories in event directory**

This property specifies whether the adapter polls the subdirectories within the event directory.

*Table 82. Poll subdirectories in event directory details*

| Required      | N <sub>o</sub> |
|---------------|----------------|
| Default       | False          |
| Property type | Boolean        |

<span id="page-214-0"></span>*Table 82. Poll subdirectories in event directory details (continued)*

| <b>Usage</b>   | When this property is set to True, the adapter polls the files in the event directory and also the<br>files in its subdirectories. When this property is set to False, the adapter polls only the files in<br>the root directory and ignores any subdirectories.                                                                                             |
|----------------|----------------------------------------------------------------------------------------------------|
|                | During a poll cycle, the adapter first polls the files in the root directory and then polls the files<br>in the subdirectories. It sorts them according to the value set for the SortEventFiles property<br>and processes them according to the value set for the PollQuantity property. It then sends the<br>business objects to the downstream components. |
|                | When the PollSubDirectories property is set to True and archiving is enabled, all the polled<br>files, including the files that are polled from the subdirectories, are archived to the archive<br>directory.                                                                                                    |
| Globalized     | No.                                                                                                    |
| Bidi supported | No.                                                                                                    |

## **Retrieve files in sorted order**

This property specifies the sorting order of polled event files.

*Table 83. Retrieve files in sorted order details*

| Required        | N <sub>0</sub>                                                                                                    |
|-----------------|----------------------------------------------------------------------------------------------------|
| Possible values | File name - sort in ascending order on file name<br>Time stamp- sort in ascending order on last modified time stamp<br>No sort- not sorted                                                                                                    |
| Default         | No sort                                                                                                    |
| Property type   | <b>String</b>                                                                                                    |
| Usage           | To support globalization, the sorting of file names is provided according to the system locale.<br>The ICU4J package is used to track the locales and the rules corresponding to the locales.<br>Note: The sorting of event files by file name or timestamp is not supported in the HA<br>Active-Active configuration. |
| Globalized      | $\rm No$                                                                                                    |
| Bidi supported  | No                                                                                                    |

## **Retrieve files with pattern**

This property specifies the file filter for the event files.

*Table 84. Retrieve files with pattern details*

| Required       | Yes                                                                                                    |
|----------------|----------------------------------------------------------------------------------------------------|
| Default        | $* *$                                                                                                    |
| Property type  | <b>String</b>                                                                                                    |
| Usage          | The file filter is a well-qualified valid regular expression that can consist of alphanumeric<br>characters and the wildcard character "*". *. For example, if you specify event*, only file names<br>beginning with event are processed. |
| Globalized     | Yes                                                                                                    |
| Bidi supported | Yes                                                                                                    |

## <span id="page-215-0"></span>**Retry EIS connection on startup (RetryConnectionOnStartup)**

This property controls whether the adapter attempts to connect again to the local file system if it cannot connect at startup.

<span id="page-215-1"></span>*Table 85. Retry EIS connection on startup details*

| Required        | No                                                                                                    |
|-----------------|----------------------------------------------------------------------------------------------------|
| Possible values | True<br>False                                                                                                    |
| Default         | False                                                                                                    |
| Property type   | Boolean                                                                                                    |
| Usage           | This property indicates whether the adapter should retry the connection to the<br>local file system if the connection cannot be made when the adapter is started:                                                                                                    |
|                 | Set the property to False when you want immediate feedback about whether<br>$\bullet$<br>the adapter can establish a connection to the local file system, for example,<br>when you are building and testing the application that receives events from<br>the adapter. If the adapter cannot connect, the adapter writes log and trace<br>information and stops. The administrative console shows the application<br>status as Stopped. After you resolve the connection problem, start the adapter<br>manually. |
|                 | Set the property to True if you do not need immediate feedback about the<br>$\bullet$<br>connection. If the adapter cannot connect during startup, it writes log and<br>trace information, and then attempts to reconnect, using the RetryInterval<br>property to determine how frequently to retry and the value of the<br>RetryLimit property to retry multiple times until that value is reached. The<br>administrative console shows the application status as Started.                                     |
| Globalized      | N <sub>o</sub>                                                                                                    |
| Bidi supported  | No                                                                                                    |

## **Time between retries in case of system connection failure (RetryInterval)**

When the adapter encounters an error related to the inbound connection, this property specifies the length of time the adapter waits before trying to reestablish a connection.

*Table 86. Retry interval details*

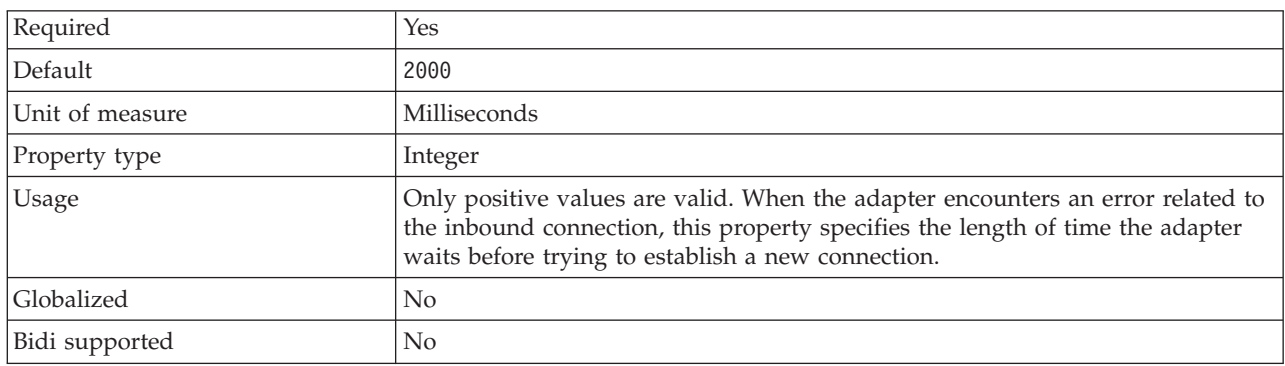

### **Specify criteria to split file content**

This property specifies either the delimiter that separates the business objects in the event file or the maximum size of the event file.
| Required       | No                                                                                                    |
|----------------|----------------------------------------------------------------------------------------------------|
| Default        | 0                                                                                                    |
| Property type  | String                                                                                                    |
| Usage          | This property specifies the delimiter that separates the business objects in the event file or the<br>maximum size of the event file. The value of this property is determined by the value that is<br>set in the SplittingFunctionClassName property:<br>• If the SplittingFunctionClassName property is set to<br>com.ibm.j2ca.utils.filesplit.SplitByDelimiter, the SplitCriteria property must contain the<br>delimiter that separates the business objects in the event file.<br>• If the SplittingFunctionClassName property is set to<br>com.ibm.j2ca.utils.filesplit.SplitBySize, the SplitCriteria property must contain a valid<br>number that represents the maximum file size in bytes. If the event file size is greater than<br>this value, it is split into chunks of this value and that number of chunks are posted. If the<br>event file size is less than this value, the entire event file is posted. |
|                | If the SplitCriteria property value is set to 0, file splitting is disabled.<br>Note: During inbound processing, if file splitting is based on size or delimiter and the<br>FilePassByReference property is enabled, the event files are not split into chunks.<br>Note: For input files that contain multiple COBOL copybook records, in order to enable file<br>splitting by size you must provide the correct length of each record. To determine the size of<br>each record, use the following method:                                                                                                    |
|                | 1. Open the Business Object in a text editor.<br>2. Look for the complex type tag with the business object name value in the name attribute. In                                                                                                    |
|                | the example that follows, the business object name is DFHCOMMAREA.<br>3. Locate a namespace-appended tag called aggregateInstanceTD and use the value for the<br>attribute contentSize. In this example, the value is 117. This value is the size of each record<br>of type DFHCOMMAREA.<br><complextype name="DFHCOMMAREA"><br/><annotation><br/><appinfo source="http://www.ibm.com/cam/2005/typedescriptor"><br/><td:typedescriptorct><br/><td:aggregateinstancetd <br="" accessor="readWrite" attributeinbit="false">contentSize="117" offset="0" size="117"&gt;</td:aggregateinstancetd></td:typedescriptorct></appinfo></annotation></complextype>                                                                                                    |
| Globalized     | Yes                                                                                                    |
| Bidi supported | Yes                                                                                                    |

*Table 87. Specify criteria to split file content details*

## **Split file content based on size (bytes) or delimiter**

This property specifies file splitting either by size or delimiter. The splitting function class name and the split criteria are used to split the file content.

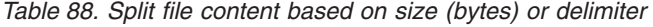

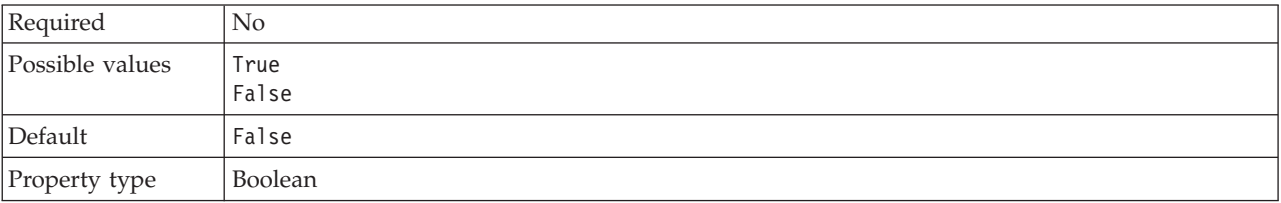

*Table 88. Split file content based on size (bytes) or delimiter (continued)*

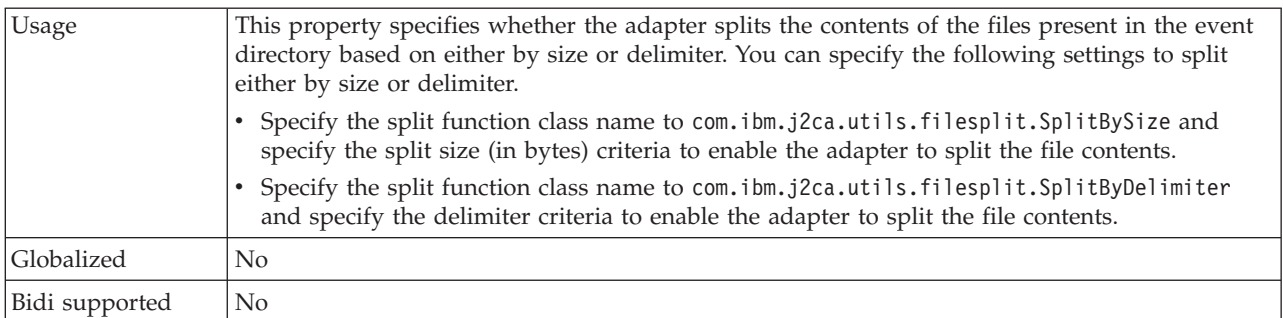

#### **Split function class name**

This property determines how the event file is to be split.

*Table 89. Split function class name details*

| Required        | $\rm No$                                                                                                    |
|-----------------|----------------------------------------------------------------------------------------------------|
| Possible values | com.ibm.j2ca.utils.filesplit.SplitByDelimiter<br>- Files are split based on a delimiter that separates business objects in the event file<br>com.ibm.j2ca.utils.filesplit.SplitBySize<br>- Files are split based on the size of the event file |
| Default         | com.ibm.j2ca.utils.filesplit.SplitBySize                                                                                                    |
| Property type   | String                                                                                                    |
| Usage           | The delimiter or file size is set in the SplitCriteria property.<br>Note: If the SplittingFunctionClassName property is null, this property is automatically set to<br>com.ibm.j2ca.utils.filesplit.SplitBySize.                               |
| Globalized      | No.                                                                                                    |
| Bidi supported  | No                                                                                                    |

#### **Stop the adapter when an error is encountered while polling (StopPollingOnError)**

This property specifies whether the adapter will stop polling for events when it encounters an error during polling.

*Table 90. Stop the adapter when an error is encountered while polling details*

| Required        | No                                                                                                    |
|-----------------|----------------------------------------------------------------------------------------------------|
| Possible values | True<br>False                                                                                                    |
| Default         | False                                                                                                    |
| Property type   | Boolean                                                                                                    |
| Usage           | If this property is set to True, the adapter stops polling when it encounters an<br>error.                                           |
|                 | If this property is set to False, the adapter logs an exception when it encounters<br>an error during polling and continues polling. |
| Globalized      | N <sub>0</sub>                                                                                                    |
| Bidi supported  | N <sub>0</sub>                                                                                                    |

#### <span id="page-218-0"></span>**Success file extension for archive**

This property specifies the file extension used to archive successfully processed business objects.

*Table 91. Success file extension for archive details*

| Required       | No      |
|----------------|---------|
| Default        | success |
| Property type  | String  |
| Globalized     | Yes     |
| Bidi supported | Yes     |

#### **Table name to store the file processing status (EP\_FileTableName)**

This property specifies the table name to store the file processing status. The adapter continues to process the file from its last stored status, during the event recovery.

*Table 92. Table name to store the file processing status (EP\_FileTableName) details*

| Required       | No                                                                                                    |
|----------------|----------------------------------------------------------------------------------------------------|
| Default        | FILETABLE                                                                                                    |
| Property type  | <b>String</b>                                                                                                    |
| Usage          | This property supports WebSphere Adapter for Flat Files to read only the partial<br>contents of the file required by the polling quantity and tracks the last file<br>position reached after a partial read of the file. The file status stored in the table<br>is used during the event recovery.<br><b>Note:</b> During the event recovery, the adapter continues to process the file from<br>its last stored status in the table. |
| Globalized     | Yes                                                                                                    |
| Bidi supported | Yes                                                                                                    |

## **Time interval for polling unchanged files (in milliseconds)**

This property specifies whether the adapter retrieves only those files that are not changed during the specified time interval.

*Table 93. Time interval for polling unchanged file*

| Required        | N <sub>0</sub>                                                                                                    |
|-----------------|----------------------------------------------------------------------------------------------------|
| Default         |                                                                                                    |
| Unit of measure | Milliseconds                                                                                                    |
| Property type   | Integer                                                                                                    |
| Usage           | This property enables the adapter to retrieve only those files that are not modified in the event<br>directory for a specified time interval. When this property is selected, the adapter retrieves the<br>unchanged files during the poll cycles. The adapter also polls the files that are currently being<br>edited but retrieves the file content present during the last save of the file. |
| Globalized      | No                                                                                                    |
| Bidi supported  | No                                                                                                    |

## **Time out period for HA Active-Active event processing change (in seconds) (EP\_Timeout)**

Specifies the time interval, in seconds, for processing the events fetched. The unprocessed events at the end of the time interval are reprocessed as new events.

*Table 94. Time out period for HA Active-Active event processing change (in seconds) property characteristics*

| Required        | Yes                                                                                                    |
|-----------------|----------------------------------------------------------------------------------------------------|
| Default         | 300                                                                                                    |
| Unit of measure | Seconds                                                                                                    |
| Property type   | Integer                                                                                                    |
| Usage           | This property is used for specifying the time interval, in seconds, for the<br>adapter to process the events fetched. If for any reason the adapter fails to<br>process all the fetched events at the end of the time interval, the unprocessed<br>events are reprocessed as new events by a different adapter.<br>Note: You can use this property if the HA Active-Active configuration is<br>enabled and the guaranteed delivery event is required. |
| Globalized      | No                                                                                                    |
| Bidi supported  | No                                                                                                    |

#### **User name used to connect to event data source**

This property specifies the user name used by event persistence processing to obtain the JDBC database connection from the data source.

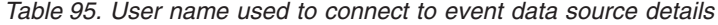

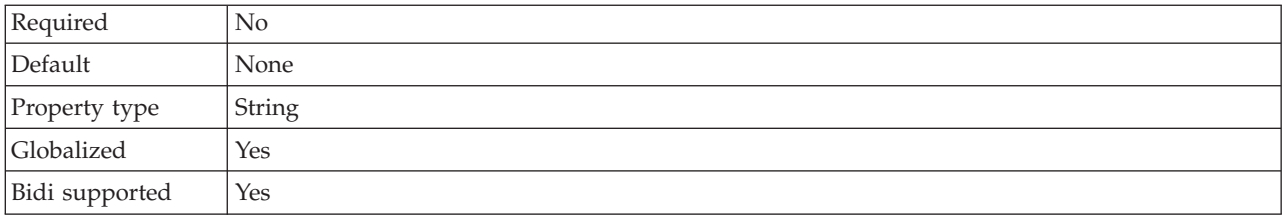

#### **Rule editor to filter files (ruleTable)**

This property is used to filter event files based on a set of rules

*Table 96. Rule editor to filter files*

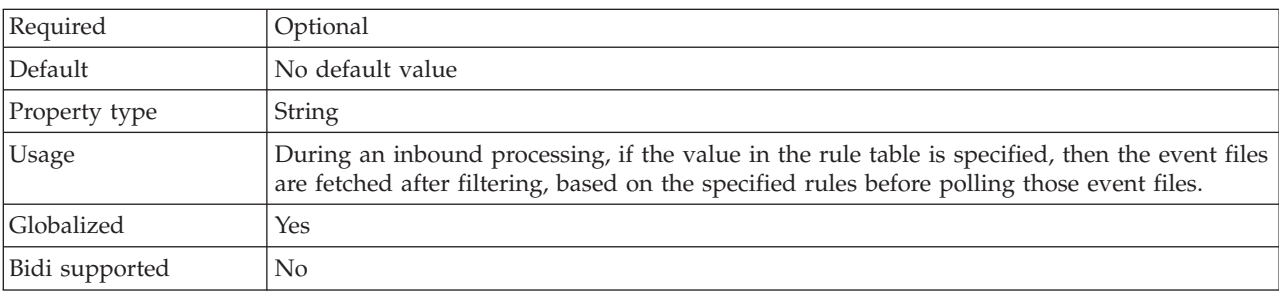

#### **Resource adapter properties**

The resource adapter properties control the general operation of the adapter, such as specifying the namespace for business objects. You set the resource adapter

<span id="page-220-1"></span>properties using the external service wizard when you configure the adapter. After deploying the adapter, use the administrative console to change these properties.

The following properties for logging and tracing are no longer required in version 7.5.0.3. They are visible from the administrative console for compatibility with previous versions.

- LogFileMaxSize
- LogFileName
- LogNumberOfFiles
- TraceFileMaxSize
- TraceFileName
- TraceNumberOfFiles

The following table lists the resource adapter properties and their purpose. A complete description of each property is provided in the sections that follow the table. For information about how to read the property detail tables in the sections that follow, see ["Guide to information about properties" on page 173.](#page-178-0)

*Table 97. Resource adapter properties for the WebSphere Adapter for Flat Files*

| Name                                                                           |                                  |                                                                                                    |  |
|--------------------------------------------------------------------------------|----------------------------------|----------------------------------------------------------------------------------------------------|--|
| In the wizard                                                                  | In the administrative<br>console | Description                                                                                                    |  |
| Adapter ID                                                                     | AdapterID                        | Identifies the adapter instance for PMI events and for<br>logging and tracing.                                                              |  |
| HideConfidentialTrace<br>Disguise user data as "XXX"<br>in log and trace files |                                  | Specifies whether to disguise potentially sensitive<br>information by writing X strings instead of user data in<br>the log and trace files. |  |
| "Enable high availability<br>support (enableHASupport)"<br>on page 217         | enableHASupport                  | Specifies if a single or multiple adapter instances are<br>active at a given time in a clustered environment.                               |  |
| (Not available)                                                                | LogFileSize                      | Deprecated                                                                                                    |  |
| (Not available)                                                                | LogFilename                      | Deprecated                                                                                                    |  |
| (Not available)                                                                | LogNumberOfFiles                 | Deprecated                                                                                                    |  |
| (Not available)                                                                | TraceFileSize                    | Deprecated                                                                                                    |  |
| (Not available)                                                                | TraceFileName                    | Deprecated                                                                                                    |  |
| (Not available)                                                                | <b>TraceNumberOfFiles</b>        | Deprecated                                                                                                    |  |

## <span id="page-220-0"></span>**Adapter ID (AdapterID)**

This property identifies a specific deployment or instance of the adapter.

*Table 98. Adapter ID details*

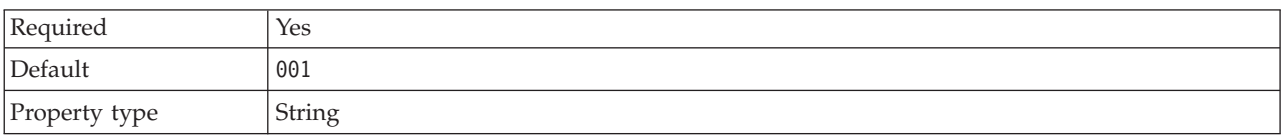

*Table 98. Adapter ID details (continued)*

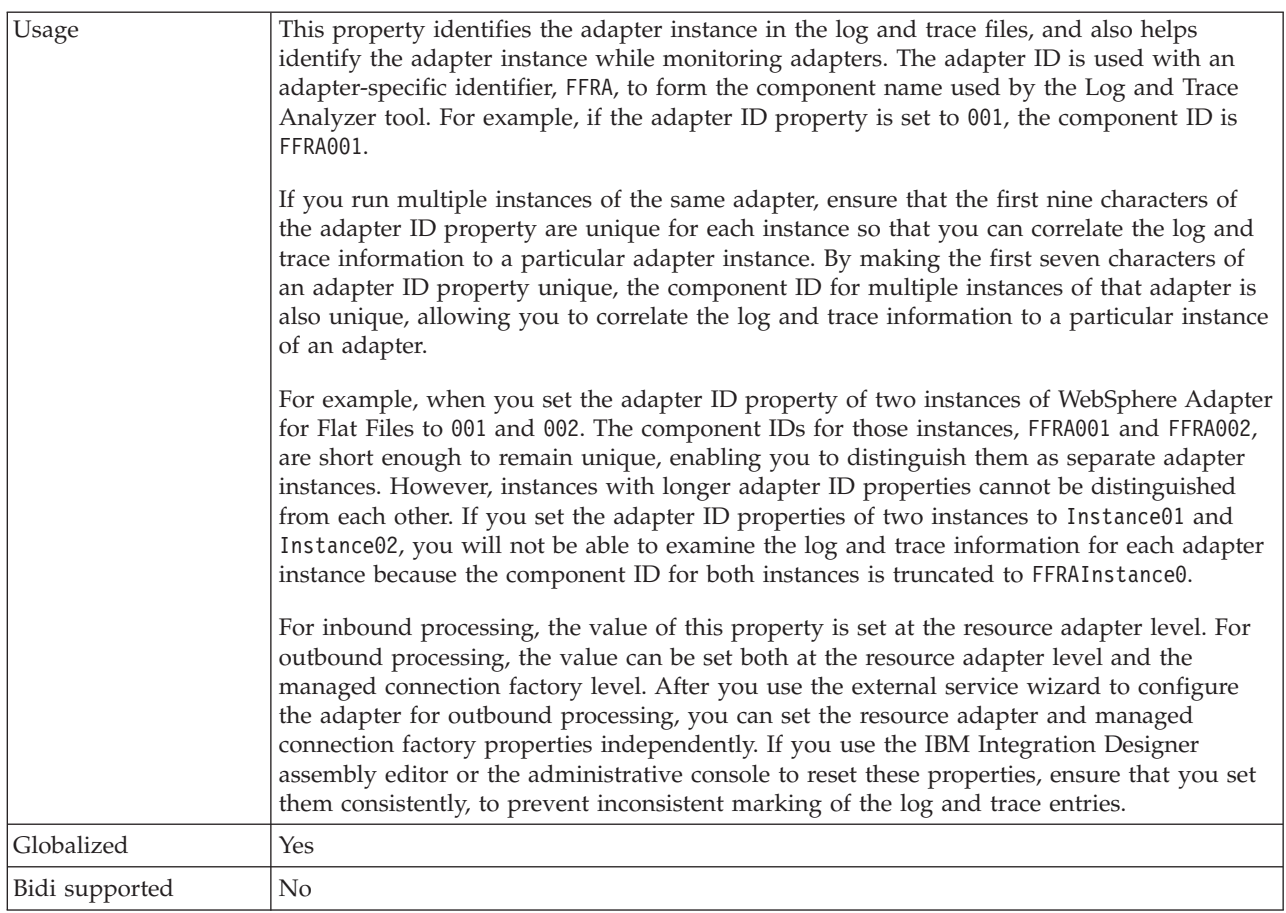

## <span id="page-221-0"></span>**Disguise user data as "XXX" in log and trace files (HideConfidentialTrace)**

This property specifies whether to replace user data in log and trace files with a string of X's to prevent unauthorized disclosure of potentially sensitive data.

*Table 99. Disguise user data as "XXX" in log and trace files details*

| Required        | N <sub>o</sub>                                                                                                    |
|-----------------|----------------------------------------------------------------------------------------------------|
| Possible values | True<br>False                                                                                                    |
| Default         | False                                                                                                    |
| Property type   | <b>Boolean</b>                                                                                                    |
| Usage           | If you set this property to True, the adapter replaces user data with a string of X's when<br>writing to log and trace files.<br>For inbound processing, the value of this property is set at the resource adapter level. For<br>outbound processing, the value can be set both at the resource adapter level and the<br>managed connection factory level. After you use the external service wizard to configure<br>the adapter for outbound processing, you can set the resource adapter and managed<br>connection factory properties independently. If you use the IBM Integration Designer<br>assembly editor or the administrative console to reset these properties, ensure that you set<br>them consistently, to prevent inconsistent marking of the log and trace entries. |
| Globalized      | No                                                                                                    |

<span id="page-222-0"></span>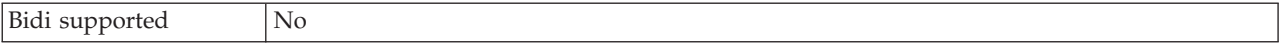

#### **Enable high availability support (enableHASupport)**

This property specifies the cluster deployment settings for the adapter.

**Note:** For HA Active-Active configuration, this property must be set to false in the administrative console.

*Table 100. Enable high availability support property details*

| Required        | $\rm No$                                                                                                    |
|-----------------|----------------------------------------------------------------------------------------------------|
| Possible values | True (Active-Passive)<br>False (Active-Active)                                                                                                    |
| Default         | True                                                                                                    |
| Property type   | Boolean                                                                                                    |
| Usage           | Use this property to specify if the adapter is to be run in Active-Passive or Active-Active<br>configuration mode.                                                                                                    |
|                 | Active-Passive configuration mode                                                                                                    |
|                 | By default, the adapter is configured to run in an Active-Passive mode that provides high<br>availability support. This configuration allows only one adapter instance to be active to poll a<br>remote event directory for files.                                                                                                    |
|                 | Active-Active configuration mode                                                                                                    |
|                 | When you use the Active-Active mode, the adapter provides both high availability and load<br>balancing support. This configuration allows multiple adapter instances to simultaneously poll<br>a remote event directory for files. It also provides the advantage of faster event processing by<br>ensuring that there is no duplication when processing the different adapter instances. |
|                 | The following limitations are applicable when you configure the adapter in the Active-Active<br>mode:                                                                                                    |
|                 | The Active-Active configuration works only for the Unordered delivery type.<br>$\bullet$                                                                                                    |
|                 | The event persistence entries must not be left empty.<br>$\bullet$                                                                                                    |
|                 | The sorting of event files by file name or timestamp is not supported in the HA<br>Active-Active configuration.                                                                                                    |
|                 | Note: If you change the existing value of this property in the administrative console, the<br>adapter overwrites the value specified in the external service.                                                                                                    |
| Globalized      | N <sub>0</sub>                                                                                                    |
| Bidi supported  | No                                                                                                    |

## **Globalization**

WebSphere Adapter for Flat Files is a globalized application that can be used in multiple linguistic and cultural environments. Based on character set support and the locale of the host server, the adapter delivers message text in the appropriate language. The adapter supports bidirectional script data transformation between integration components.

## <span id="page-223-0"></span>**Globalization and bidirectional data transformation**

The adapter is globalized to support single- and multi-byte character sets and deliver message text in the specified language. The adapter also performs bidirectional script data transformation, that refers to the task of processing data that contains both right-to-left (Hebrew or Arabic, for example) and left-to-right (a URL or file path, for example) semantic content within the same file.

## **Globalization**

Globalized software applications are designed and developed for use within multiple linguistic and cultural environments rather than a single environment. WebSphere Adapters, IBM Integration Designer, IBM Business Process Manager or WebSphere Enterprise Service Bus are written in Java. The Java runtime environment within the Java virtual machine (JVM) represents data in the Unicode character code set. Unicode contains encodings for characters in most known character code sets (both single- and multi-byte). Therefore, when data is transferred between these integration system components, there is no need for character conversion.

To log error and informational messages in the appropriate language and for the appropriate country or region, the adapter uses the locale of the system on which it is running.

## **Bidirectional script data transformation**

Languages such as Arabic and Hebrew are written from right to left, yet they contain embedded segments of text that are written left to right, resulting in bidirectional script. When software applications handle bidirectional script data, standards are used to display and process it. Bidirectional script data transformation applies only to string type data. IBM Business Process Manager or WebSphere Enterprise Service Bus uses the Windows standard format, but applications or file systems that exchange data with the server might use a different format. The adapter transforms bidirectional script data passed between the two systems so that it is accurately processed and displayed on both sides of a transaction. It transforms the script data by using a set of properties that defines the format of script data, as well as properties that identify content or metadata to which transformation applies.

#### **Bidirectional script data formats**

IBM Business Process Manager or WebSphere Enterprise Service Bus uses the bidirectional format of ILYNN (implicit, left-to-right, on, off, nominal). This bidirectional format is used by Windows. If an enterprise information system uses a different format, the adapter converts the format before introducing the data to IBM Business Process Manager or WebSphere Enterprise Service Bus.

The bidirectional format consists of five attributes. When you set bidirectional properties, you assign values for each of these attributes. The attributes and settings are listed in the following table.

*Table 101. Bidirectional format attributes*

| Letter position | Purpose      | <b>Values</b> | <b>Description</b> | Default setting |
|-----------------|--------------|---------------|--------------------|-----------------|
|                 | Order schema |               | Implicit (Logical) |                 |
|                 |              |               | Visual             |                 |

| Letter position | Purpose             | <b>Values</b> | Description                      | Default setting |
|-----------------|---------------------|---------------|----------------------------------|-----------------|
| $\overline{2}$  | Direction           | L             | Left-to-Right                    | L               |
|                 |                     | R             | Right-to-Left                    |                 |
|                 |                     | C             | Contextual Left-to-Right         |                 |
|                 |                     | D             | Contextual Right-to-Left         |                 |
| 3               | Symmetric Swapping  | Υ             | Symmetric swapping is on         | Y               |
|                 |                     | N             | Symmetric swapping is off        |                 |
| $\overline{4}$  | <b>Text Shaping</b> | S             | Text is shaped                   | N               |
|                 |                     | N             | Text is not shaped (Nominal)     |                 |
|                 |                     |               | Initial shaping                  |                 |
|                 |                     | М             | Middle shaping                   |                 |
|                 |                     | F             | Final shaping                    |                 |
|                 |                     | B             | Isolated shaping                 |                 |
| 5               | Numeric Shaping     | Н             | National (Hindi)                 | N               |
|                 |                     | C             | Contextual shaping               |                 |
|                 |                     | N             | Numbers are not shaped (Nominal) |                 |

<span id="page-224-0"></span>*Table 101. Bidirectional format attributes (continued)*

#### **Bidirectional properties that identify data for transformation**

To identify business data for transformation, set the BiDiContextEIS property. Do this setting by specifying values for each of the five bidirectional format attributes (listed in the preceding table) for the property. The BiDiContextEIS property can be set for the managed connection factory and for the activation specification.

To identify event persistence data subject for transformation, set the EP\_BiDiFormat property. The value for the EP\_BiDiFormat property is set with the value you specified in the BiDiContextEIS property. The EP\_BiDiFormat property can be set for the activation specification.

To identify application-specific data for transformation, annotate the BiDiContextEIS property and the BiDiMetadata property within a business object. Do this setting by using the business object editor within IBM Integration Designer to add the properties as application-specific elements of a business object.

## **Bidirectional transformation in business objects**

For outbound processing, you can modify the business objects to enable the bidirectional transformation of the wrapper properties in the WebSphere Adapter for Flat Files business object and the data in content-specific or generic business objects.

You must add an annotation to the complex type of the business object to specify the bidirectional formatting attributes in the files for the following business objects:

- For the generic business object, change the FlatFile.xsd file.
- v For the user-defined business object, change the custom wrapper (for example, the CustomWrapper.xsd file and Customer.xsd).
- v For the UnstructuredContent business object, change the UnstructuredContent.xsd.

The following sections include annotations that can serve as examples.

#### **Bidirectional formatting attributes of the business object**

The following annotation, which contains the bidirectional context information, applies to all the attributes in the Flat Files business objects. The FlatFileBaseDataBinding uses the bidirectional information in the element BiDiContext to transform all the attributes.

```
<xsd:complexType name="Customer">
<xsd:annotation>
            <xsd:appinfo
                source="http://www.ibm.com/xmlns/prod/websphere/j2ca/datatrans
formation/databindingm
apping">
                <dtm:DataBindingMapping
                    xsi:type="dtm:DataBindingMapping"
                    xmlns:xsi="http://www.w3.org/2001/XMLSchema-instance"
                    xmlns:dtm="http://www.ibm.com/xmlns/prod/websphere/j2ca/da
tatransformation/databindingmapping">
                    <BiDiContext>
                            <orientation>rtl</orientation>
                            <textShape>nominal</textShape>
                            <orderingScheme>visual</orderingScheme>
                            <symmetricSwapping>true</symmetricSwapping>
                            <numeralShapes>nominal</numeralShapes>
                    </BiDiContext>
                </dtm:DataBindingMapping>
            </xsd:appinfo>
        </xsd:annotation>
```
#### **Bidirectional formatting attributes of the wrapper**

You can add an annotation to the wrapper of a user-defined type business object. The annotation in the wrapper business objects such as the generic (FlatFile) and the user-defined type (CustomerWrapper) is used to do bidirectional transformation of wrapper attributes. The content-specific business objects that are used inside the wrapper business objects are not transformed using annotation in the wrapper business objects. To transform content-specific business objects, you must edit the respective business object definition to add the annotation shown in the previous example for bidirectional formatting of attributes of the business object.

The following annotation is an example for the wrapper:

```
<complexType name="CustomerWrapper">
<xsd:annotation>
            <xsd:appinfo
               source="http://www.ibm.com/xmlns/prod/websphere/j2ca/
datatransformation/databindingmapping">
                <dtm:DataBindingMapping
                    xsi:type="dtm:DataBindingMapping"
                    xmlns:xsi="http://www.w3.org/2001/XMLSchema-instance"
                    xmlns:dtm="http://www.ibm.com/xmlns/prod/websphere/j2ca/
datatransformation/databindingmapping">
                    <BiDiContext>
                            <orientation>rtl</orientation>
                            <textShape>nominal</textShape>
                            <orderingScheme>visual</orderingScheme>
                            <symmetricSwapping>true</symmetricSwapping>
                            <numeralShapes>nominal</numeralShapes>
```
</BiDiContext> </dtm:DataBindingMapping> </xsd:appinfo> </xsd:annotation>

## <span id="page-226-0"></span>**Properties enabled for bidirectional data transformation**

Bidirectional data transformation properties enforce the correct format of bidirectional script data exchanged between an application or file system and integration tools and runtime environments. Once these properties are set, bidirectional script data is correctly processed and displayed in IBM Integration Designer and IBM Business Process Manager or WebSphere Enterprise Service Bus.

## **Managed connection factory properties**

The following managed connection factory properties control bidirectional script data transformation:

- [FileSequenceLog](#page-186-0)
- [OutputDirectory](#page-186-1)
- [OutputFilename](#page-185-0)
- [StagingDirectory](#page-187-0)

## **Activation specification properties**

The following activation specification properties control bidirectional script data transformation:

- [ArchiveDirectory](#page-204-0)
- [EventDirectory](#page-206-0)
- [EventFileMask](#page-214-0)
- Failed Archive Extension
- [OriginalArchiveExtension](#page-209-0)
- [SplitCriteria](#page-215-0)
- [SuccessArchiveExtension](#page-218-0)

## **Deployment Descriptor configuration properties**

The following deployment descriptor configuration properties control bidirectional script data transformation:

- v EPDatabasePassword
- v EPDatabaseSchemaName
- v EPDatabaseUsername
- EPDataSourceJNDIName
- EPEventTableName

## **Business object wrapper properties**

The following business object wrapper properties control bidirectional script data transformation:

- DirectoryPath
- FileName
- IncludeEndBODelimiter
- StagingDirectory
- v ArchiveDirectoryForDeleteOnRetrieve
- ChunkFileName

## <span id="page-227-0"></span>**Adapter messages**

View the messages issued by WebSphere Adapter for Flat Files at the following location.

Link to messages: [http://publib.boulder.ibm.com/infocenter/dmndhelp/v7r5m1/](http://publib.boulder.ibm.com/infocenter/dmndhelp/v7r5m1/topic/com.ibm.wbpm.ref.doc/adapt_messages.html) [topic/com.ibm.wbpm.ref.doc/adapt\\_messages.html](http://publib.boulder.ibm.com/infocenter/dmndhelp/v7r5m1/topic/com.ibm.wbpm.ref.doc/adapt_messages.html)

The displayed Web page shows a list of message prefixes. Click a message prefix to see all the messages with that prefix:

- Messages with the prefix CWYFF are issued by WebSphere Adapter for Flat Files
- Messages with the prefix CWYBS are issued by the adapter foundation classes, which are used by all the adapters

## **Related information**

The following information centers, IBM Redbooks, and web pages contain related information for WebSphere Adapter for Flat Files.

#### **Information resources**

- The WebSphere Business Process Management information resources web page includes links to articles, Redbooks, documentation, and educational offerings to help you learn about WebSphere Adapters: [http://www-01.ibm.com/software/](http://www-01.ibm.com/software/integration/integration-designer/) [integration/integration-designer/.](http://www-01.ibm.com/software/integration/integration-designer/)
- The WebSphere Adapters library page includes links to all versions of the documentation: [http://www.ibm.com/software/integration/wbiadapters/](http://www.ibm.com/software/integration/wbiadapters/library/infocenter/) [library/infocenter/.](http://www.ibm.com/software/integration/wbiadapters/library/infocenter/)

#### **Information about related products**

- IBM Business Process Manager, Version 7.5.1, information center, which includes IBM Business Process Manager, IBM WebSphere Enterprise Service Bus, and IBM Integration Designer information: [http://publib.boulder.ibm.com/infocenter/](http://publib.boulder.ibm.com/infocenter/dmndhelp/v7r5m1/index.jsp?) [dmndhelp/v7r5m1/index.jsp?.](http://publib.boulder.ibm.com/infocenter/dmndhelp/v7r5m1/index.jsp?)
- IBM Business Process Manager, Version 7.5.0, information center, which includes IBM Business Process Manager, IBM WebSphere Enterprise Service Bus, and IBM Integration Designer information: [http://publib.boulder.ibm.com/infocenter/](http://publib.boulder.ibm.com/infocenter/dmndhelp/v7r5mx/index.jsp) [dmndhelp/v7r5mx/index.jsp.](http://publib.boulder.ibm.com/infocenter/dmndhelp/v7r5mx/index.jsp)

#### **developerWorks® resources**

- [WebSphere Adapter Toolkit](http://www.ibm.com/developerworks/websphere/downloads/wat/)
- [WebSphere business integration zone](http://www.ibm.com/developerworks/websphere/zones/businessintegration/)

## **Notices**

This information was developed for products and services offered in the U.S.A.

IBM may not offer the products, services, or features discussed in this document in other countries. Consult your local IBM representative for information on the products and services currently available in your area. Any reference to an IBM product, program, or service is not intended to state or imply that only that IBM product, program, or service may be used. Any functionally equivalent product, program, or service that does not infringe any IBM intellectual property right may be used instead. However, it is the user's responsibility to evaluate and verify the operation of any non-IBM product, program, or service.

IBM may have patents or pending patent applications covering subject matter described in this document. The furnishing of this document does not grant you any license to these patents. You can send license inquiries, in writing, to:

IBM Director of Licensing IBM Corporation North Castle Drive Armonk, NY 10504-1785 U.S.A.

For license inquiries regarding double-byte (DBCS) information, contact the IBM Intellectual Property Department in your country or send inquiries, in writing, to:

IBM World Trade Asia Corporation Licensing 2-31 Roppongi 3-chome, Minato-ku Tokyo 106-0032, Japan

**The following paragraph does not apply to the United Kingdom or any other country where such provisions are inconsistent with local law:** INTERNATIONAL BUSINESS MACHINES CORPORATION PROVIDES THIS PUBLICATION "AS IS" WITHOUT WARRANTY OF ANY KIND, EITHER EXPRESS OR IMPLIED, INCLUDING, BUT NOT LIMITED TO, THE IMPLIED WARRANTIES OF NON-INFRINGEMENT, MERCHANTABILITY OR FITNESS FOR A PARTICULAR PURPOSE. Some states do not allow disclaimer of express or implied warranties in certain transactions, therefore, this statement may not apply to you.

This information could include technical inaccuracies or typographical errors. Changes are periodically made to the information herein; these changes will be incorporated in new editions of the publication. IBM may make improvements and/or changes in the product(s) and/or the program(s) described in this publication at any time without notice.

Any references in this information to non-IBM Web sites are provided for convenience only and do not in any manner serve as an endorsement of those Web sites. The materials at those Web sites are not part of the materials for this IBM product and use of those Web sites is at your own risk.

IBM may use or distribute any of the information you supply in any way it believes appropriate without incurring any obligation to you.

Licensees of this program who wish to have information about it for the purpose of enabling: (i) the exchange of information between independently created programs and other programs (including this one) and (ii) the mutual use of the information which has been exchanged, should contact:

IBM Corporation Department 2Z4A/SOM1 294 Route 100 Somers, NY 10589-0100 U.S.A.

Such information may be available, subject to appropriate terms and conditions, including in some cases, payment of a fee.

The licensed program described in this document and all licensed material available for it are provided by IBM under terms of the IBM Customer Agreement, IBM International Program License Agreement or any equivalent agreement between us.

Any performance data contained herein was determined in a controlled environment. Therefore, the results obtained in other operating environments may vary significantly. Some measurements may have been made on development-level systems and there is no guarantee that these measurements will be the same on generally available systems. Furthermore, some measurements may have been estimated through extrapolation. Actual results may vary. Users of this document should verify the applicable data for their specific environment.

Information concerning non-IBM products was obtained from the suppliers of those products, their published announcements or other publicly available sources. IBM has not tested those products and cannot confirm the accuracy of performance, compatibility or any other claims related to non-IBM products. Questions on the capabilities of non-IBM products should be addressed to the suppliers of those products.

All statements regarding IBM's future direction or intent are subject to change or withdrawal without notice, and represent goals and objectives only.

This information contains examples of data and reports used in daily business operations. To illustrate them as completely as possible, the examples include the names of individuals, companies, brands, and products. All of these names are fictitious and any similarity to the names and addresses used by an actual business enterprise is entirely coincidental.

#### COPYRIGHT LICENSE:

This information contains sample application programs in source language, which illustrate programming techniques on various operating platforms. You may copy, modify, and distribute these sample programs in any form without payment to IBM, for the purposes of developing, using, marketing or distributing application programs conforming to the application programming interface for the operating platform for which the sample programs are written. These examples have not been thoroughly tested under all conditions. IBM, therefore, cannot guarantee or imply reliability, serviceability, or function of these programs.

Each copy or any portion of these sample programs or any derivative work, must include a copyright notice as follows: (c) (your company name) (year). Portions of this code are derived from IBM Corp. Sample Programs. (c) Copyright IBM Corp. \_enter the year or years\_. All rights reserved.

If you are viewing this information softcopy, the photographs and color illustrations may not appear.

# **Programming interface information**

Programming interface information, if provided, is intended to help you create application software using this program.

General-use programming interfaces allow you to write application software that obtain the services of this program's tools.

However, this information may also contain diagnosis, modification, and tuning information. Diagnosis, modification and tuning information is provided to help you debug your application software.

#### **Warning:**

Do not use this diagnosis, modification, and tuning information as a programming interface because it is subject to change.

## **Trademarks and service marks**

IBM, the IBM logo, and ibm.com are trademarks or registered trademarks of International Business Machines Corporation in the United States, other countries, or both. These and other IBM trademarked terms are marked on their first occurrence in this information with the appropriate symbol ( $^{\circ}$  or  $^{\text{m}}$ ), indicating US registered or common law trademarks owned by IBM at the time this information was published. Such trademarks may also be registered or common law trademarks in other countries. A complete and current list of IBM trademarks is available on the Web at http://www.ibm.com/legal/copytrade.shtml

Linux is a registered trademark of Linus Torvalds in the United States, other countries, or both.

Microsoft and Windows are trademarks of Microsoft Corporation in the United States, other countries, or both.

Java and all Java based trademarks and logos are trademarks of Sun Microsystems, Inc. in the United States, other countries, or both.

UNIX is a registered trademark of The Open Group in the United States and other countries.

Other company, product, or service names may be trademarks or service marks of others.

This product includes software developed by the Eclipse Project [\(http://www.eclipse.org\)](http://www.eclipse.org).

# **Index**

# **A**

[access permissions 160](#page-165-0) [activation specification 122](#page-127-0)[, 124](#page-129-0) activation specification properties [do not process events with a future](#page-201-0) [timestamp 196](#page-201-0) [event recovery data source \(JNDI\)](#page-201-0) [name 196](#page-201-0) [number of times to retry the system](#page-201-0) [connection 196](#page-201-0) [password used to connect to event](#page-201-0) [data source 196](#page-201-0) [setting in administrative console 136](#page-141-0)[,](#page-145-0) [140](#page-145-0) Activation specification properties [archive directory 196](#page-201-0) [auto create event table 196](#page-201-0) [database schema name 196](#page-201-0) [delivery type 196](#page-201-0) [ensure once only event delivery 196](#page-201-0) [event directory 196](#page-201-0) [event recovery table name 196](#page-201-0) [event types to process 196](#page-201-0) [failure file extension for archive 196](#page-201-0) [file content encoding 196](#page-201-0) [file extension for archive 196](#page-201-0) [include business object delimiter in](#page-201-0) [the file content 196](#page-201-0) [interval between polling periods 196](#page-201-0) [pass only file name and](#page-201-0) [directory 196](#page-201-0) [poll quantity 196](#page-201-0) [poll subdirectories in event](#page-201-0) [directory 196](#page-201-0) [retrieve files in sorted order 196](#page-201-0) [retrieve files with pattern 196](#page-201-0) [retry connection on startup 196](#page-201-0) [retry interval if connection fails 196](#page-201-0) [specify criteria to split file](#page-201-0) [content 196](#page-201-0) [split function class name 196](#page-201-0) [stop the adapter when an error is](#page-201-0) [encountered during polling 196](#page-201-0) [success file extension for archive 196](#page-201-0) [user name used to connect to the](#page-201-0) [event data source 196](#page-201-0) [Active-Passive 38](#page-43-0) adapter configuring [requirements 33](#page-38-0) [information resources 222](#page-227-0) [messages 222](#page-227-0) [package files 129](#page-134-0) [performance 143](#page-148-0) [related information 222](#page-227-0) [samples and tutorials 222](#page-227-0) [support and assistance 222](#page-227-0) [technotes 222](#page-227-0) adapter application [starting 142](#page-147-0)[, 162](#page-167-0) [stopping 142](#page-147-0)[, 162](#page-167-0)

Adapter for Flat Files module [exporting as EAR file 117](#page-122-0) [installing EAR file on server 118](#page-123-0) [starting 142](#page-147-0)[, 162](#page-167-0) [stopping 142](#page-147-0)[, 162](#page-167-0) adapter patterns wizard [Creating a simple service 74](#page-79-0) adapterWebSphere Adapter for Flat Files [outbound processing 3](#page-8-0) [administrative console 120](#page-125-0)[, 122](#page-127-0)[, 124](#page-129-0) [AIX 155](#page-160-0) [append 3](#page-8-0) Archived events [failure 19](#page-24-0) [original file extensions 19](#page-24-0) [success 19](#page-24-0) [artifacts 50](#page-55-0) [artifacts, generating 91](#page-96-0) [ASI file 157](#page-162-0) assured-once [event delivery 17](#page-22-0)

# **B**

[Batch Processing 38](#page-43-0) bidirectional format [setting 218](#page-223-0) Bidirectional formatting attributes [wrapper 219](#page-224-0) [BPEL \(Business Process Execution](#page-158-0) [Language\) 153](#page-158-0) [business faults 170](#page-175-0) [business integration adapters to](#page-52-0) [JCA-compliant adapters 47](#page-52-0) [business object information 165](#page-170-0) [business object, predefining 59](#page-64-0)[, 62](#page-67-0) [business objects 3](#page-8-0)[, 29](#page-34-0) [attribute properties 169](#page-174-0) [converting into COBOL copybook](#page-68-0) [files 63](#page-68-0) [naming conventions 169](#page-174-0) [structure 165](#page-170-0) [business objects, converting COBOL](#page-74-0) [copybook files into 69](#page-74-0) business objects, processing [event file 23](#page-28-0)

# **C**

[CEI \(Common Event Infrastructure\) 146](#page-151-0) changes after migration [to the export file 52](#page-57-0) [to the import file 52](#page-57-0) [to the wsdl file 52](#page-57-0) [cluster level 122](#page-127-0)[, 124](#page-129-0) [clustered environment 120](#page-125-0)[, 122](#page-127-0)[, 124](#page-129-0) [adapters version conflict 38](#page-43-0) [deployment 38](#page-43-0) [inbound process 38](#page-43-0) [inbound processes 39](#page-44-0)

[clustered environment](#page-125-0) *(continued)* [load balancing 38](#page-43-0) [outbound process 38](#page-43-0) [outbound processes 40](#page-45-0) COBOL copybook files [converting from business objects 63](#page-68-0) [COBOL copybook files, converting into](#page-74-0) [business objects 69](#page-74-0) [Comma-separated values \(CSV\) 105](#page-110-0) [Common Event Infrastructure \(CEI\) 146](#page-151-0) [compatibility matrix 1](#page-6-0) [confidential data, disguising 33](#page-38-0) [confidential tracing 33](#page-38-0) configuration properties [inbound 191](#page-196-0) configuring [logging properties 129](#page-134-0) [Performance Monitoring Infrastructure](#page-148-0) [\(PMI\) 143](#page-148-0) [configuring the data binding,](#page-108-0) [inbound 103](#page-108-0) [configuring the data binding,](#page-90-0) [outbound 85](#page-90-0) Connection properties [inbound 93](#page-98-0) [outbound 80](#page-85-0) Connection propertiesexternal service connection properties [bidi format string 175](#page-180-0)[, 193](#page-198-0) [data binding 175](#page-180-0)[, 193](#page-198-0) [function selector 175](#page-180-0)[, 193](#page-198-0) [log file output location 175](#page-180-0)[, 193](#page-198-0) [logging level 175](#page-180-0)[, 193](#page-198-0) [nameSpace 175](#page-180-0)[, 193](#page-198-0) [operation name 175](#page-180-0)[, 193](#page-198-0) [processing direction 175](#page-180-0)[, 193](#page-198-0) Create [operation 4](#page-9-0) Create operation [mapped drive connection 4](#page-9-0) [unique file 4](#page-9-0) Create operations Generating unique file names [persistent sequence number,](#page-17-0) [random numbers 12](#page-17-0) Custom class [splitting logic 171](#page-176-0) [Custom file splitting 171](#page-176-0) custom properties [activation specification 136](#page-141-0)[, 140](#page-145-0) [managed connection factory 134](#page-139-0)[, 139](#page-144-0) [resource adapter 132](#page-137-0)[, 138](#page-143-0)

## **D**

data binding [configuring 103](#page-108-0) Data handlers [configuring 105](#page-110-0) data transformation [bidirectional 221](#page-226-0) data transformation *(continued)* [right-to-left 218](#page-223-0) [data transformation \(inbound\) 29](#page-34-0) [data transformation \(outbound\) 8](#page-13-0) Data type [Selecting 102](#page-107-0) [setting 83](#page-88-0) [database scripts 45](#page-50-0) debugging [org.xml.sax.SAXParseException](#page-163-0) [exception 158](#page-163-0) [self-help resources 149](#page-154-0)[, 163](#page-168-0) [XAResourceNotAvailableException](#page-161-0) [exception 156](#page-161-0) [Delete 3](#page-8-0)[, 6](#page-11-0) [RecordNotFoundException error 6](#page-11-0) [Delimited data handler 87](#page-92-0) [deploy module 120](#page-125-0)[, 122](#page-127-0) [deployment 118](#page-123-0) [production environment 116](#page-121-0) [test environment 113](#page-118-0) [deployment environment 113](#page-118-0) [deployment options 34](#page-39-0) [developerWorks 222](#page-227-0) [disguising confidential data 33](#page-38-0) duplicate file processing [avoiding 19](#page-24-0)

# **E**

EAR file [exporting 117](#page-122-0) [installing on server 118](#page-123-0) [embedded adapter 120](#page-125-0) [activation specification properties,](#page-141-0) [setting 136](#page-141-0) [considerations for using 36](#page-41-0) [managed connection factory](#page-139-0) [properties, setting 134](#page-139-0) [resource adapter properties,](#page-137-0) [setting 132](#page-137-0) [usage considerations 34](#page-39-0) [embedded adapters 120](#page-125-0)[, 122](#page-127-0) [changing configuration](#page-137-0) [properties 132](#page-137-0) [setting activation specification](#page-141-0) [properties 136](#page-141-0) [setting managed \(J2C\) connection](#page-139-0) [factory properties 134](#page-139-0) [setting resource adapter](#page-137-0) [properties 132](#page-137-0) [EmbeddedNameFunctionSelector 21](#page-26-0) [enableHASupport property 39](#page-44-0) endpoint applicaiton [troubleshoot 158](#page-163-0) [environment variablesWebSphere](#page-65-0) [Application Server 60](#page-65-0) [environment variablesWebSphere](#page-36-0) [Application Server environment](#page-36-0) [variables 31](#page-36-0)[, 58](#page-63-0)[, 177](#page-182-0)[, 196](#page-201-0) event [value 17](#page-22-0) [Event archival values 19](#page-24-0) [event delivery 201](#page-206-1) event directory [polling 13](#page-18-0)

event files [archiving 17](#page-22-0) [event management flow 17](#page-22-0) event persistence [activation specification 196](#page-201-0) [Event persistence 13](#page-18-0) event store [overview 17](#page-22-0) [structure 17](#page-22-0) [upgrade 45](#page-50-0) event table structure [upgrade 45](#page-50-0) events [rule-based filtering 13](#page-18-0) Exception [DataBindingException 153](#page-158-0) existing tables [migrate 159](#page-164-0) [IllegalArgumentException 153](#page-158-0) exceptions [org.xml.sax.SAXParseException 158](#page-163-0) [XAResourceNotAvailableException 156](#page-161-0) [Exists 3](#page-8-0)[, 6](#page-11-0) [exporting module as EAR file 117](#page-122-0) [external service discovery, connection](#page-85-0) [properties 80](#page-85-0)[, 93](#page-98-0) external service wizard [basic flow 31](#page-36-0) external service wizardexternal service [overview 31](#page-36-0) external service wizardexternal service

wizard [starting 79](#page-84-0)

# **F**

[FAQ 160](#page-165-0) faults [description 170](#page-175-0) [fetched events 196](#page-201-0) [FFDC \(first-failure data capture\) 154](#page-159-0) file [reading 1](#page-6-0) [writing 1](#page-6-0) [File content change 23](#page-28-0) [file metadata change 23](#page-28-0) [file processing status 196](#page-201-0) [File retrieval 23](#page-28-0) file splitting [chunk information 10](#page-15-0) [delimiter 25](#page-30-0) [delimiter-based 10](#page-15-0) [size 25](#page-30-0) [size-based 10](#page-15-0) [file store 19](#page-24-0) [tracking inbound files 19](#page-24-0) [file table 17](#page-22-0)[, 20](#page-25-0) [FilenameFunctionSelector 21](#page-26-0) files [SystemOut.log log file 131](#page-136-0) [trace.log trace file 131](#page-136-0) [first-failure data capture \(FFDC\) 154](#page-159-0) [Frequently Asked Questions 160](#page-165-0) [WebSphere Adapter for Flat Files 160](#page-165-0) [function selector 21](#page-26-0)

# **G**

[generating artifacts 91](#page-96-0) [generating inbound artifactsexternal](#page-113-0) [service 108](#page-113-0) generating unique file names [prefix 12](#page-17-0) [suffix 12](#page-17-0) [global elements 30](#page-35-0) [Global elements 153](#page-158-0) Globalization [character encoding 218](#page-223-0)

# **H**

[HA Active-Active 38](#page-43-0)[, 196](#page-201-0)[, 215](#page-220-1) [hardware and software requirements 1](#page-6-0) [hardware requirements 1](#page-6-0) High Availability (HA) [clustered environments 222](#page-227-0) [high-availability environment 38](#page-43-0) [Active-Active 38](#page-43-0) [Active-Passive 38](#page-43-0) [deployment 38](#page-43-0) [inbound processes 39](#page-44-0) [outbound processes 40](#page-45-0)

# **I**

IBM Business Process Manager [information 222](#page-227-0) IBM Business Process Manager or WebSphere Enterprise Service Bus [deploying to 116](#page-121-0) [IBM Business Process Manager, version](#page-227-0) [7.5.0.2, information 222](#page-227-0) IBM Integration Designer [information 222](#page-227-0) [test environment 113](#page-118-0) IBM WebSphere Adapter for Flat Files [administering 129](#page-134-0) [IBM WebSphere Adapter Toolkit 222](#page-227-0) [developerWorks resources 222](#page-227-0) IBM WebSphere Enterprise Service Bus [information 222](#page-227-0) [implementation, Java 114](#page-119-0) [import, export 2](#page-7-0) [importWebSphere Adapter for Flat](#page-7-0) [Files 2](#page-7-0) inbound [configuration properties 191](#page-196-0) [inbound processingWebSphere Adapter](#page-18-0) [for Flat Files 13](#page-18-0) [Include only the newly appended content](#page-28-0) [property 23](#page-28-0) [Include total business object count in the](#page-201-0) [ChunkInfo 196](#page-201-0) [Incomplete file processing 155](#page-160-0) [installing EAR file 118](#page-123-0) [integrated processes 1](#page-6-0) interaction specification properties [changing 111](#page-116-0) Interaction specification properties archive directory [retrieve operation 185](#page-190-0) [create a new file if the file does not](#page-190-0) [exist 185](#page-190-0)

Interaction specification properties *(continued)* [default target file name 185](#page-190-0) [delete the file after retrieve](#page-190-0) [operation 185](#page-190-0) [delimiter between business objects in](#page-190-0) [the file 185](#page-190-0) [file content encoding 185](#page-190-0) [generate a unique file 185](#page-190-0) [output directory 185](#page-190-0) [specify criteria to split file](#page-190-0) [content 185](#page-190-0) [split function class name 185](#page-190-0) [staging directory 185](#page-190-0) Interface operations [inbound 171](#page-176-0) [outbound 171](#page-176-0) [introductionWebSphere Adapter for Flat](#page-6-0) [Files 1](#page-6-0)

# **J**

[Java implementation 114](#page-119-0)

# **K**

[knowledge base 162](#page-167-0)

# **L**

[List 3](#page-8-0)[, 6](#page-11-0) [load balancing 38](#page-43-0)[, 215](#page-220-1) [local event directory 160](#page-165-0) [locking 155](#page-160-0) [Log Analyzer 129](#page-134-0) log and trace [configure 129](#page-134-0) [Log and Trace Analyzer, support for 151](#page-156-0) [log and trace files 151](#page-156-0) log files [changing file name 131](#page-136-0) [disabling 129](#page-134-0) [enabling 129](#page-134-0) [level of detail 129](#page-134-0) [location 131](#page-136-0) [SystemOut.log 131](#page-136-0) logging [configuring properties with](#page-134-0) [administrative console 129](#page-134-0) [logging level 129](#page-134-0)

# **M**

managed (J2C) connection factory properties [setting in administrative console 134](#page-139-0)[,](#page-144-0) [139](#page-144-0) Managed connection properties [default target file name 177](#page-182-0) [output directory 177](#page-182-0) [sequence file 177](#page-182-0) [staging directory 177](#page-182-0) [matrix, compatibility 1](#page-6-0)

message exception [version 151](#page-156-0) [messages, adapter 222](#page-227-0) [migration 47](#page-52-0) [adapter-specific artifacts 50](#page-55-0) artifacts [adapter-specific 50](#page-55-0) considerations [compatibility with earlier](#page-46-0) [versions 41](#page-46-0) migrating applications from WebSphere InterChange Server [roadmap 47](#page-52-0) [overview 47](#page-52-0) [performing migration 43](#page-48-0) [upgrading a project 46](#page-51-0) WebSphere InterChange Server migration [migration roadmap 47](#page-52-0) [WebSphere InterChange Server](#page-54-0) [migration wizard 49](#page-54-0) module [adding to the server 114](#page-119-0) configuring [road map 57](#page-62-0) configuring for deployment [overview 57](#page-62-0) [configuring inbound processing 93](#page-98-0) [configuring outbound processing 80](#page-85-0) [creating 59](#page-64-0) [deploy for testing 113](#page-118-0) [monitoring performance 143](#page-148-0) [multiple connection 201](#page-206-1)

# **N**

[node level 122](#page-127-0)[, 124](#page-129-0) [notification 23](#page-28-0)

# **O**

[operations 3](#page-8-0)[, 4](#page-9-0)[, 6](#page-11-0)[, 7](#page-12-0) [exists 6](#page-11-0) [org.xml.sax.SAXParseException 158](#page-163-0) out of memory [exception 155](#page-160-0) [outbound 3](#page-8-0)[, 4](#page-9-0)[, 6](#page-11-0)[, 7](#page-12-0) [processing 3](#page-8-0) [supported operations 3](#page-8-0) [outbound configuration properties 173](#page-178-0) outbound operations [append 3](#page-8-0) [create 3](#page-8-0) [delete 3](#page-8-0) [exists 3](#page-8-0) [list 3](#page-8-0) [overwrite 3](#page-8-0) [retrieve 3](#page-8-0) outbound processing [testing the module 115](#page-120-0) [Overwrite 6](#page-11-0)

## **P**

[package files for adapters 130](#page-135-0) [passive adapter 158](#page-163-0) [patterns 74](#page-79-0) [performance monitoring](#page-148-0) [infrastructure 143](#page-148-0) [configuring 143](#page-148-0) [performance statistics 145](#page-150-0) Performance Monitoring Infrastructure (PMI) [configuring 143](#page-148-0) [description 143](#page-148-0) [viewing performance statistics 145](#page-150-0) [performance statistics 145](#page-150-0) [persistent cache 17](#page-22-0) [planning adapter](#page-38-0) [implementationWebSphere Adapter for](#page-38-0) [Flat Files 33](#page-38-0) PMI (Performance Monitoring Infrastructure) [configuring 143](#page-148-0) [viewing performance statistics 145](#page-150-0) [Poll event files for modified content](#page-28-0) [property 23](#page-28-0) [Polling based on calendar 93](#page-98-0) privilegesWebSphere Adapter for Flat Files [access 33](#page-38-0) problem determination [org.xml.sax.SAXParseException](#page-163-0) [exception 158](#page-163-0) [self-help resources 149](#page-154-0)[, 163](#page-168-0) [solutions to common problems 159](#page-164-0) [XAResourceNotAvailableException](#page-161-0) [exception 156](#page-161-0) project interchange (PI) file [project interchange files 46](#page-51-0) [projects 46](#page-51-0) [updating without migrating 46](#page-51-0) [project, creating 79](#page-84-0) properties [activation specification 136](#page-141-0)[, 140](#page-145-0) configuration properties [inbound 191](#page-196-0) [outbound 173](#page-178-0) [inbound configuration 191](#page-196-0) [JNDI 124](#page-129-0) [managed \(J2C\) connection](#page-139-0) [factory 134](#page-139-0)[, 139](#page-144-0) [outbound configuration 173](#page-178-0) [resource adapter 120](#page-125-0)[, 122](#page-127-0)[, 124](#page-129-0)[, 132](#page-137-0)[,](#page-143-0) [138](#page-143-0) properties information [guide 173](#page-178-0)[, 191](#page-196-0) [Property, time interval for polling](#page-160-0) [unchanged files 155](#page-160-0)

# **R**

RAR (resource adapter archive) file [description 116](#page-121-0) [installing on server 116](#page-121-0) [recommended fixes 149](#page-154-0)[, 163](#page-168-0) [Redbooks, IBM WebSphere](#page-227-0) [Adapters 222](#page-227-0) [related products, information 222](#page-227-0)

[remote archive directory 160](#page-165-0) Required local folders [creating 58](#page-63-0) requirements [hardware 1](#page-6-0) [software 1](#page-6-0) resource adapter archive (RAR) file [description 116](#page-121-0) [installing on server 116](#page-121-0) resource adapter properties [adapter ID 215](#page-220-1) [setting in administrative console 132](#page-137-0)[,](#page-143-0) [138](#page-143-0) Resource adapter properties [adapter ID 183](#page-188-0) [details 183](#page-188-0)[, 215](#page-220-1) [enable HA support 183](#page-188-0)[, 215](#page-220-1) [Retrieve 7](#page-12-0) [Retry limit property 207](#page-212-0) [road map for configuring the module 57](#page-62-0) roadmap for migrating [WebSphere InterChange Server](#page-52-0) [applications 47](#page-52-0) [Rule Table 152](#page-157-0) runtime environment [deploying EAR file 116](#page-121-0)

# **S**

[samples 55](#page-60-0) [SDOX \(Service Data Objects - XML](#page-158-0) [Cursor Interface\) mode 153](#page-158-0) [global elements 153](#page-158-0) [security 33](#page-38-0) [disguising sensitive data 33](#page-38-0) [self-help resources 149](#page-154-0)[, 163](#page-168-0) [sensitive data, disguising 33](#page-38-0) [sequence file 160](#page-165-0) [Sequence file 4](#page-9-0) [software requirements 1](#page-6-0) [sql scripts 45](#page-50-0) [stand-alone adapter 140](#page-145-0) [considerations for using 36](#page-41-0) [managed connection factory](#page-144-0) [properties, setting 139](#page-144-0) [resource adapter properties,](#page-143-0) [setting 138](#page-143-0) [usage considerations 34](#page-39-0) stand-alone adapters [changing configuration](#page-143-0) [properties 138](#page-143-0) [setting activation specification](#page-145-0) [properties 140](#page-145-0) [setting managed \(J2C\) connection](#page-144-0) [factory properties 139](#page-144-0) [setting resource adapter](#page-143-0) [properties 138](#page-143-0) [starting adapter applications 142](#page-147-0)[, 162](#page-167-0) [startingIBM Integration Designer 62](#page-67-0)[, 79](#page-84-0) [stopping adapter applications 142](#page-147-0)[, 162](#page-167-0) [structure 19](#page-24-0) support [overview 149](#page-154-0) [plug-in for IBM support](#page-154-0) [assistant 149](#page-154-0)[, 163](#page-168-0) [self-help resources 149](#page-154-0)[, 163](#page-168-0) [web site 149](#page-154-0)[, 163](#page-168-0)

[supported operations 3](#page-8-0)[, 6](#page-11-0)[, 7](#page-12-0) [append 3](#page-8-0) [create 4](#page-9-0) [SystemOut.log file 131](#page-136-0)

## **T**

[Table name to store the file processing](#page-201-0) [status 196](#page-201-0) [target component 113](#page-118-0) [technical overview 2](#page-7-0) [technotes 1](#page-6-0)[, 149](#page-154-0)[, 163](#page-168-0) [test environment 113](#page-118-0) [adding module to 114](#page-119-0) [deploying to 114](#page-119-0) [testing modules 115](#page-120-0) [Time interval for polling unchanged files](#page-28-0) [property 23](#page-28-0) [Time interval for processing the fetched](#page-201-0) [events 196](#page-201-0) trace files [changing file name 131](#page-136-0) [disabling 129](#page-134-0) [enabling 129](#page-134-0) [level of detail 129](#page-134-0) [location 131](#page-136-0) [trace.log 131](#page-136-0) tracing [configuring properties with](#page-134-0) [administrative console 129](#page-134-0) troubleshooting [org.xml.sax.SAXParseException](#page-163-0) [exception 158](#page-163-0) [overview 149](#page-154-0) [self-help resources 149](#page-154-0)[, 163](#page-168-0) [tutorials 55](#page-60-0)

# **U**

Unique file [prefix 80](#page-85-0) [suffix 80](#page-85-0) [unique file names, generating 12](#page-17-0) [UNIX 155](#page-160-0) [UNORDERED 201](#page-206-1)

# **V**

[version conflict 151](#page-156-0)

## **W**

[webservices 157](#page-162-0) [WebSphere Adapters, version 6.0,](#page-227-0) [information 222](#page-227-0) [WebSphere Adapters, version 6.2.x,](#page-227-0) [information 222](#page-227-0) [WebSphere Application Server](#page-227-0) [information 222](#page-227-0) [WebSphere business integration](#page-52-0) [adapters 47](#page-52-0) [WebSphere Business Integration Adapters](#page-227-0) [information 222](#page-227-0) [WebSphere Extended Deployment 38](#page-43-0) [wiring components 113](#page-118-0)

[WSDL 157](#page-162-0)

# **X**

[XAResourceNotAvailableException 156](#page-161-0) [XID \(transaction ID\) 17](#page-22-0)

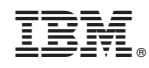

Printed in USA